# **MySQL Enterprise Backup User's Guide (Version 8.0.39)**

#### **Abstract**

This is the user manual for MySQL Enterprise Backup, a commercially licensed backup utility for MySQL databases. It explains the different kinds of backup and restore that can be performed with MySQL Enterprise Backup, and describes the commands for performing them. Strategies for optimizing backup and restore operations are also discussed.

For notes detailing the changes in each release, see the [MySQL Enterprise Backup 8.0 Release Notes](https://dev.mysql.com/doc/relnotes/mysql-enterprise-backup/8.0/en/).

For legal information, including licensing information, see the [Preface and Legal Notices](#page-10-0).

For help with using MySQL, please visit the [MySQL Forums,](http://forums.mysql.com) where you can discuss your issues with other MySQL users.

Document generated on: 2024-07-26 (revision: 8637)

# **Table of Contents**

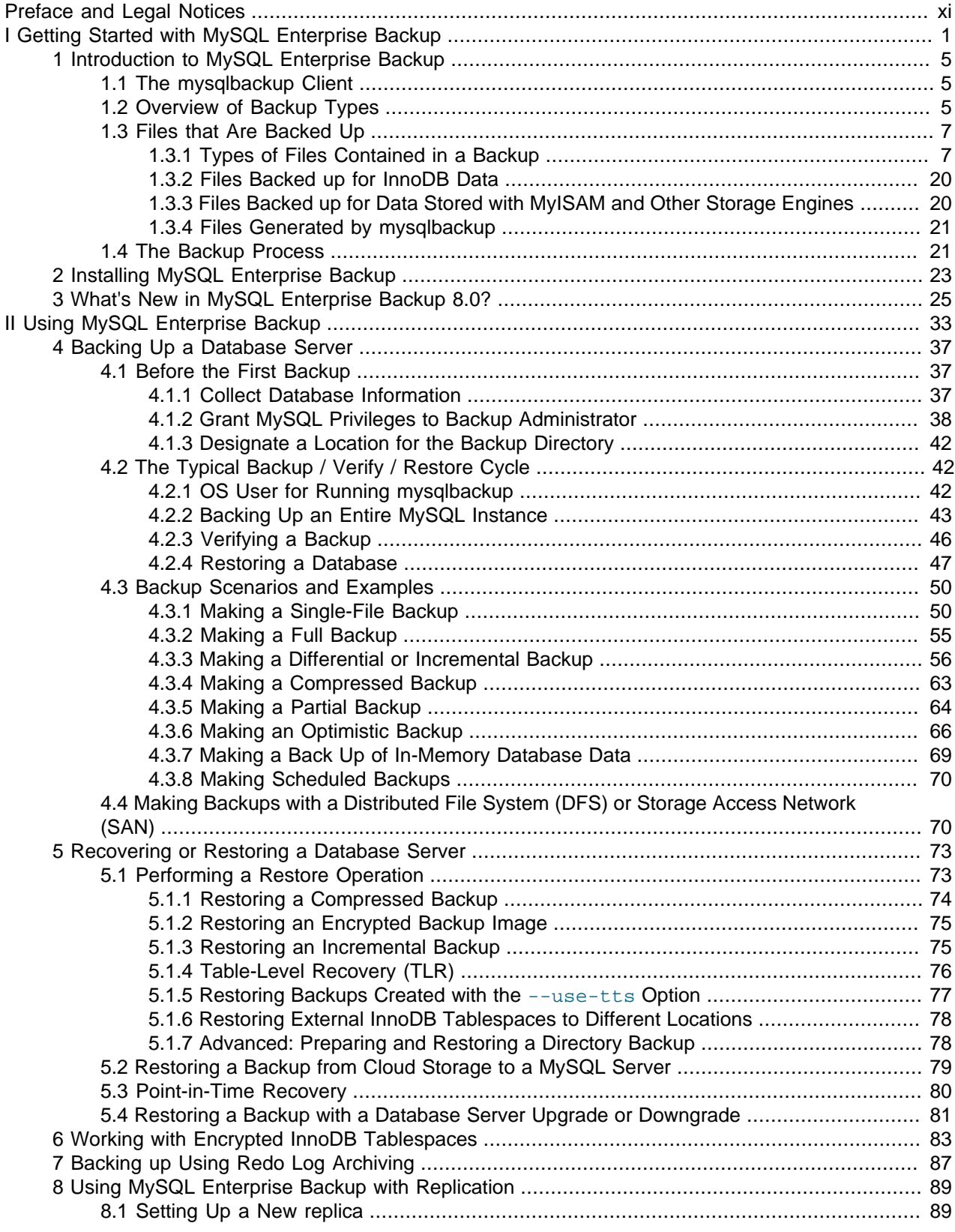

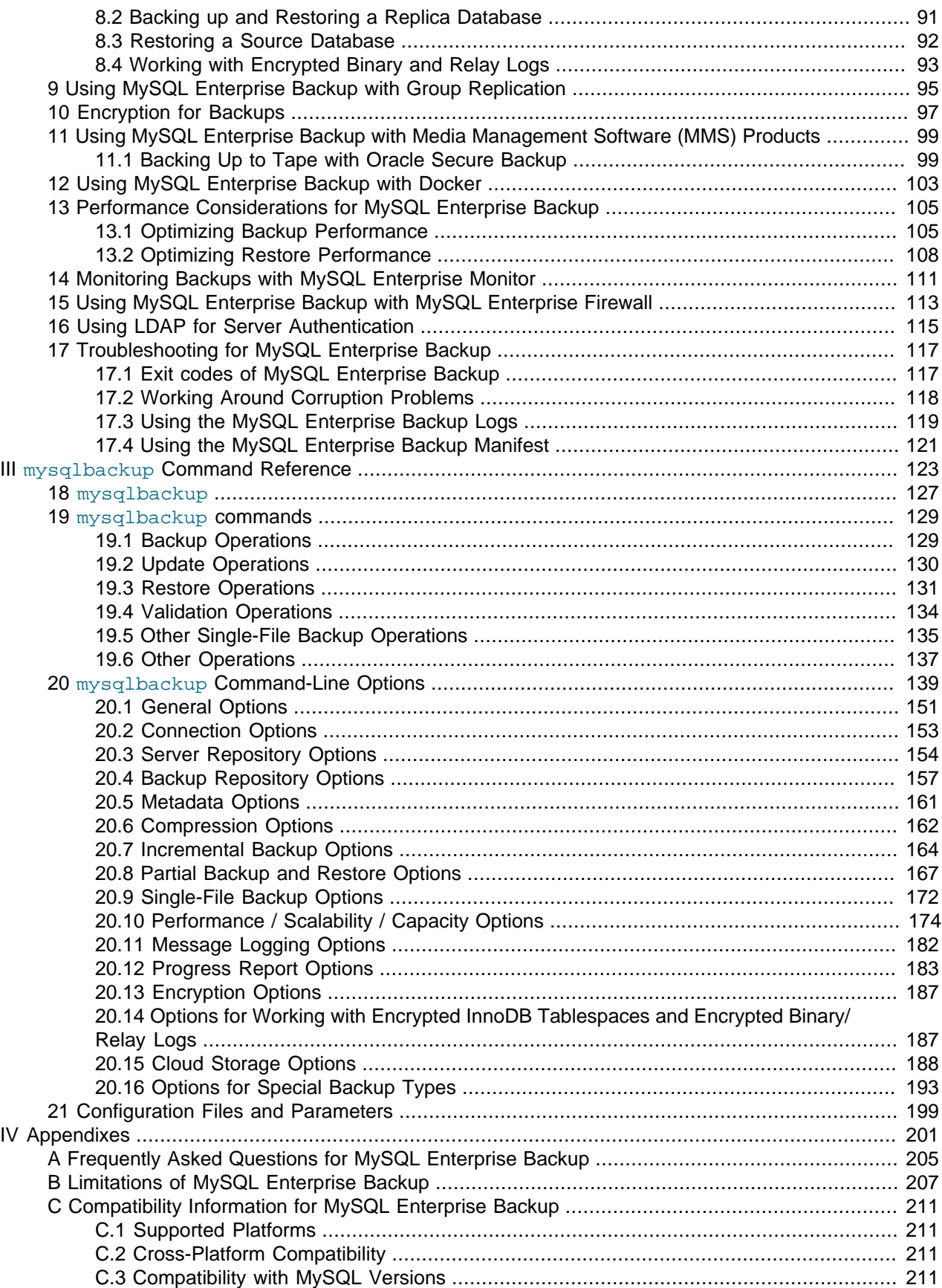

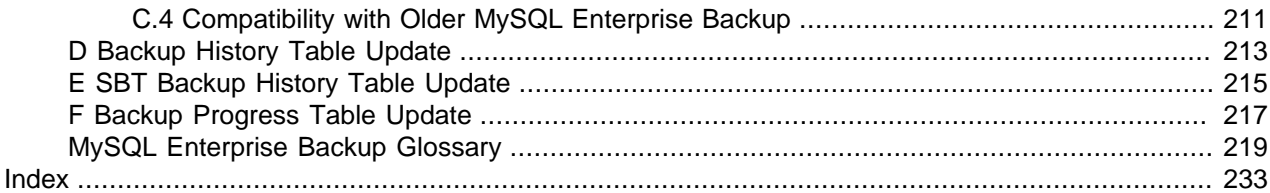

# **List of Tables**

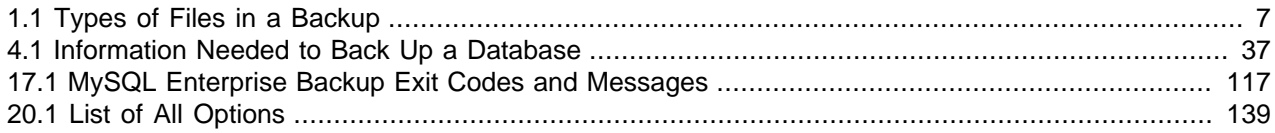

# **List of Examples**

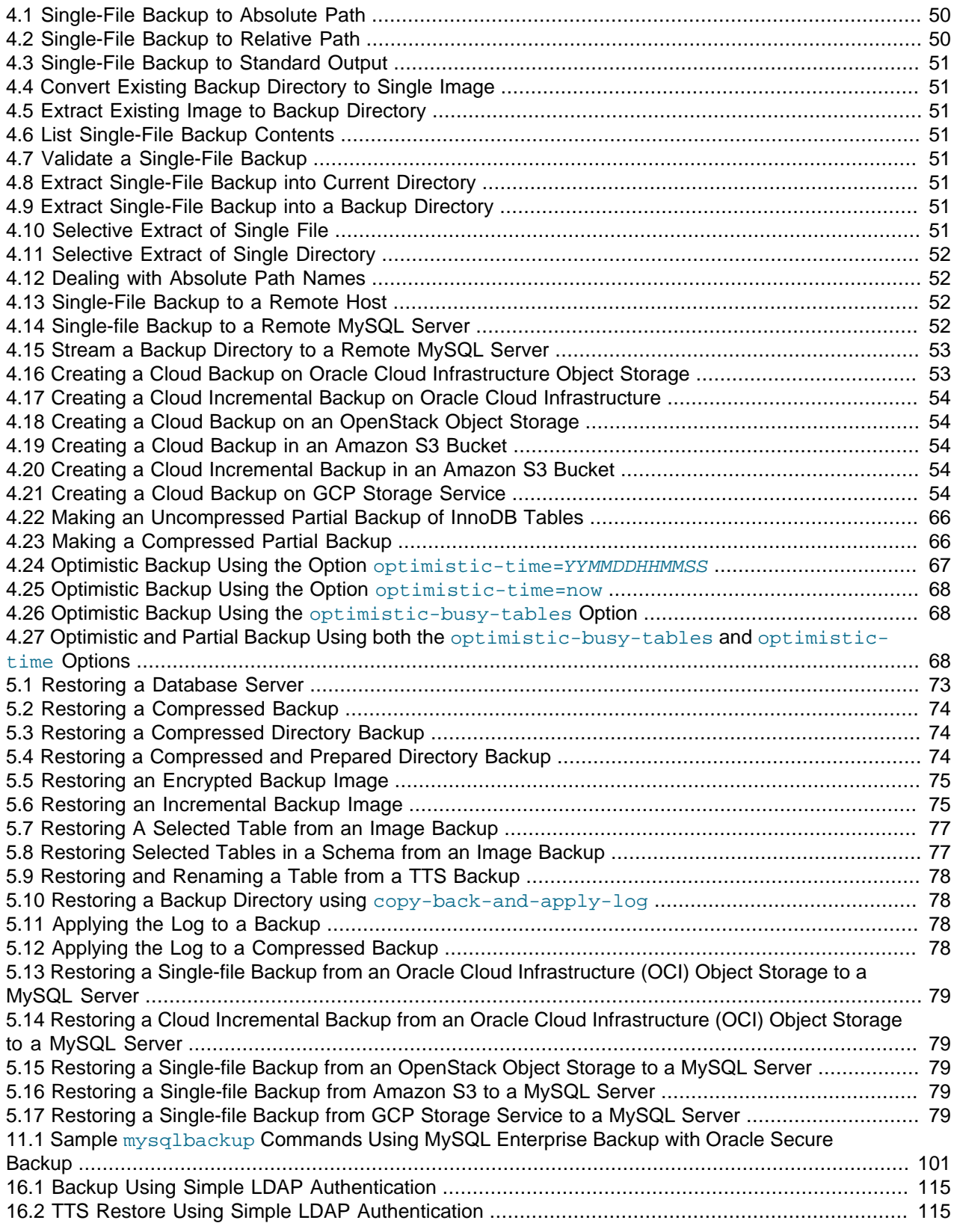

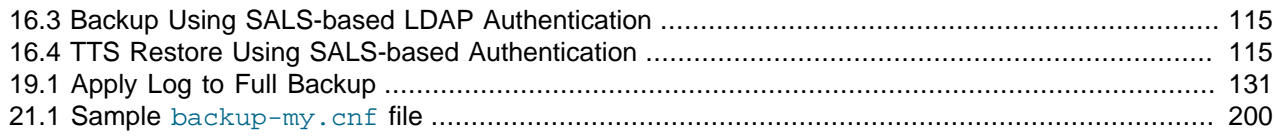

# <span id="page-10-0"></span>Preface and Legal Notices

This is the user manual for the MySQL Enterprise Backup product.

**Licensing information.** This product may include third-party software, used under license. See the [MySQL Enterprise Backup 8.0 License Information User Manual](https://downloads.mysql.com/docs/licenses/backup-8.0-com-en.pdf) for licensing information, including licensing information relating to third-party software that may be included in this MySQL Enterprise Backup release.

# **Legal Notices**

Copyright © 2003, 2024, Oracle and/or its affiliates.

#### **License Restrictions**

This software and related documentation are provided under a license agreement containing restrictions on use and disclosure and are protected by intellectual property laws. Except as expressly permitted in your license agreement or allowed by law, you may not use, copy, reproduce, translate, broadcast, modify, license, transmit, distribute, exhibit, perform, publish, or display any part, in any form, or by any means. Reverse engineering, disassembly, or decompilation of this software, unless required by law for interoperability, is prohibited.

#### **Warranty Disclaimer**

The information contained herein is subject to change without notice and is not warranted to be error-free. If you find any errors, please report them to us in writing.

#### **Restricted Rights Notice**

If this is software, software documentation, data (as defined in the Federal Acquisition Regulation), or related documentation that is delivered to the U.S. Government or anyone licensing it on behalf of the U.S. Government, then the following notice is applicable:

U.S. GOVERNMENT END USERS: Oracle programs (including any operating system, integrated software, any programs embedded, installed, or activated on delivered hardware, and modifications of such programs) and Oracle computer documentation or other Oracle data delivered to or accessed by U.S. Government end users are "commercial computer software," "commercial computer software documentation," or "limited rights data" pursuant to the applicable Federal Acquisition Regulation and agency-specific supplemental regulations. As such, the use, reproduction, duplication, release, display, disclosure, modification, preparation of derivative works, and/or adaptation of i) Oracle programs (including any operating system, integrated software, any programs embedded, installed, or activated on delivered hardware, and modifications of such programs), ii) Oracle computer documentation and/or iii) other Oracle data, is subject to the rights and limitations specified in the license contained in the applicable contract. The terms governing the U.S. Government's use of Oracle cloud services are defined by the applicable contract for such services. No other rights are granted to the U.S. Government.

#### **Hazardous Applications Notice**

This software or hardware is developed for general use in a variety of information management applications. It is not developed or intended for use in any inherently dangerous applications, including applications that may create a risk of personal injury. If you use this software or hardware in dangerous applications, then you shall be responsible to take all appropriate fail-safe, backup, redundancy, and other measures to ensure its safe use. Oracle Corporation and its affiliates disclaim any liability for any damages caused by use of this software or hardware in dangerous applications.

#### **Trademark Notice**

Oracle, Java, MySQL, and NetSuite are registered trademarks of Oracle and/or its affiliates. Other names may be trademarks of their respective owners.

Intel and Intel Inside are trademarks or registered trademarks of Intel Corporation. All SPARC trademarks are used under license and are trademarks or registered trademarks of SPARC International, Inc. AMD, Epyc, and the AMD logo are trademarks or registered trademarks of Advanced Micro Devices. UNIX is a registered trademark of The Open Group.

#### **Third-Party Content, Products, and Services Disclaimer**

This software or hardware and documentation may provide access to or information about content, products, and services from third parties. Oracle Corporation and its affiliates are not responsible for and expressly disclaim all warranties of any kind with respect to third-party content, products, and services unless otherwise set forth in an applicable agreement between you and Oracle. Oracle Corporation and its affiliates will not be responsible for any loss, costs, or damages incurred due to your access to or use of third-party content, products, or services, except as set forth in an applicable agreement between you and Oracle.

#### **Use of This Documentation**

This documentation is NOT distributed under a GPL license. Use of this documentation is subject to the following terms:

You may create a printed copy of this documentation solely for your own personal use. Conversion to other formats is allowed as long as the actual content is not altered or edited in any way. You shall not publish or distribute this documentation in any form or on any media, except if you distribute the documentation in a manner similar to how Oracle disseminates it (that is, electronically for download on a Web site with the software) or on a CD-ROM or similar medium, provided however that the documentation is disseminated together with the software on the same medium. Any other use, such as any dissemination of printed copies or use of this documentation, in whole or in part, in another publication, requires the prior written consent from an authorized representative of Oracle. Oracle and/or its affiliates reserve any and all rights to this documentation not expressly granted above.

# **Documentation Accessibility**

For information about Oracle's commitment to accessibility, visit the Oracle Accessibility Program website at

[http://www.oracle.com/pls/topic/lookup?ctx=acc&id=docacc.](http://www.oracle.com/pls/topic/lookup?ctx=acc&id=docacc)

# **Access to Oracle Support for Accessibility**

Oracle customers that have purchased support have access to electronic support through My Oracle Support. For information, visit

<http://www.oracle.com/pls/topic/lookup?ctx=acc&id=info> or visit [http://www.oracle.com/pls/topic/](http://www.oracle.com/pls/topic/lookup?ctx=acc&id=trs) [lookup?ctx=acc&id=trs](http://www.oracle.com/pls/topic/lookup?ctx=acc&id=trs) if you are hearing impaired.

# <span id="page-12-0"></span>**Part I Getting Started with MySQL Enterprise Backup**

# **Table of Contents**

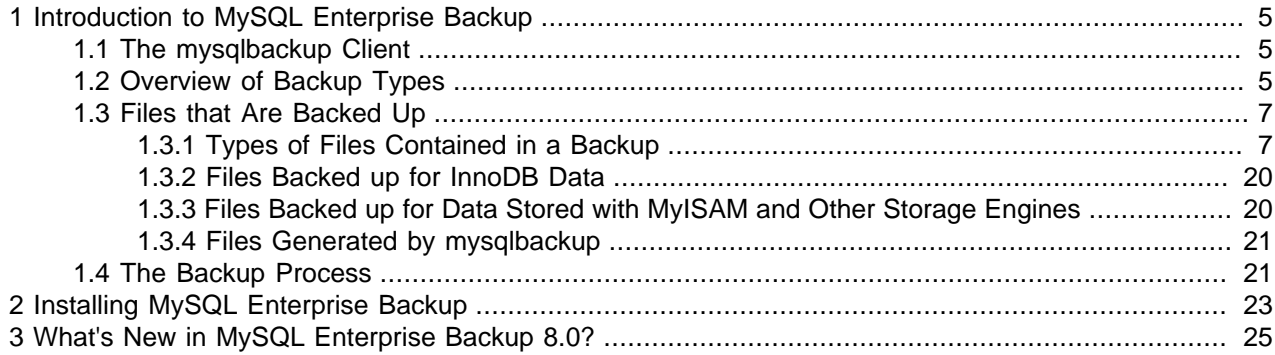

# <span id="page-16-0"></span>Chapter 1 Introduction to MySQL Enterprise Backup

# **Table of Contents**

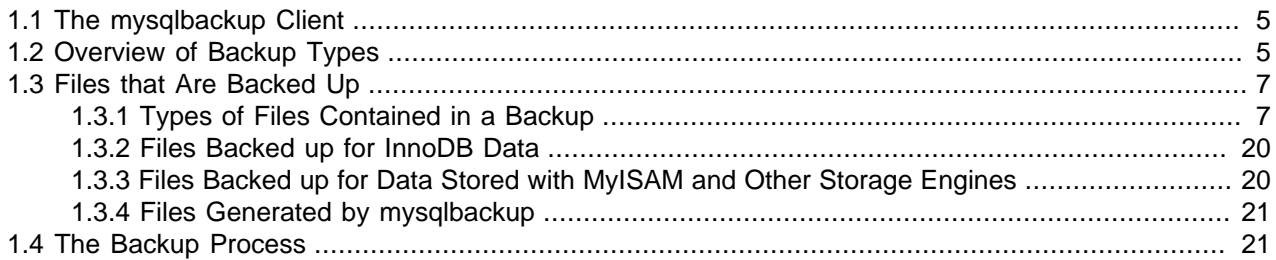

MySQL Enterprise Backup 8.0.39 is a backup utility for MySQL 8.0.39. It is a multi-platform, highperformance tool, offering rich features like "hot" (online) backup, incremental and differential backup, selective backup and restore, support for direct cloud storage backup, backup encryption and compression, and many other valuable features.

While optimized for use with InnoDB tables, MySQL Enterprise Backup is capable of backing up and restoring all kinds of tables created by any kinds of storage engines supported by MySQL. The parallelism of its read and write processes (performed in independent, multiple threads) and its block-level parallelism (different threads can read, process, or write different chunks within a single file) allow backup and restore processes to be completed with great speed, and often with a significant performance gain when compared to a logical backup using tools like mysqldump.

MySQL Enterprise Backup is a valuable tool for maintaining and safeguarding your MySQL data, and for quick and reliable recovery when accidents or disasters strike. It is part of the MySQL Enterprise Edition, available to subscribers under a commercial license.

Among other things, this manual explains:

- How to install MySQL Enterprise Backup.
- The different kinds of backups that can be performed with MySQL Enterprise Backup, how to perform them, and some tips on choosing the right kind of backups for your system.
- How to restore backups created by MySQL Enterprise Backup.
- How to use MySQL Enterprise Backup in special situations or for special purposes (for example, setting up replication, using Media Management Software (MMS) products, or using a Distributed File System (DFS)).
- The mysqlbackup client, its commands and command options.

# <span id="page-16-1"></span>**1.1 The mysqlbackup Client**

All MySQL Enterprise Backup functions are executed with the  $mysq1backup$  client. It is used for performing different types of backup and restore operations, as well as other related tasks like backup compression, decompression, validation, and so on.

Use of the mysqlbackup client and the related commands are explained and illustrated throughout this manual. For detailed information on the  $mysqlbackup$  commands and command options, see [Part III,](#page-134-0) "mysqlbackup [Command Reference"](#page-134-0).

# <span id="page-16-2"></span>**1.2 Overview of Backup Types**

When it comes to formulating your backup strategy, performance and storage space are the key considerations. You want the backup to complete quickly, with as little CPU overhead on the database server as possible. You also want the backup data to be compact, so you can keep multiple backups on hand to restore at a moment's notice. Transferring the backup data to a different system should be quick and convenient. Under such considerations, various strategies for backing up your database often give you different advantages, for the different trade-offs you make when choosing a particular strategy. To choose the strategy that best fits your needs, you have to understand the nature of each kind of backups that MySQL Enterprise Backup can perform, for which this section is giving a brief overview.

### **Kinds of backups according to the level of service disruption**

Depending on how the database operations would be disrupted during a backup, the backup is classified as "hot,""warm," or "cold":

• Very Low to Low Level of Disruption: A [hot backup](#page-233-0) is a backup performed while the database is running. This type of backups does not block normal database operations. It captures even changes that occur while the backup is happening. Comparing to the other backup types, it causes the least disruption to the database server, and it is a desirable backup option when you want to avoid taking your application, web site, or web service offline. However, before a hot backup can be restored, there needs to be an extra process of preparing the backup to make it consistent (i.e., correctly reflecting the state of the state of the database at the time the backup was completed). See [Section 5.1.7, "Advanced: Preparing and](#page-89-1) [Restoring a Directory Backup"](#page-89-1) for more explanations.

When connected to a running MySQL server, MySQL Enterprise Backup performs hot backup for InnoDB tables.

• Medium to High Level of Disruption: A [warm backup](#page-242-0) is a backup performed with the database put under a read-only state. This type of backups blocks any write operations to the tables during the backup process, but still allow tables to be read.

When connected to a running MySQL server, MySQL Enterprise Backup backs up all MyISAM and other non-InnoDB tables using the [warm backup](#page-242-0) technique after all InnoDB tables have already been backed up with the [hot backup](#page-233-0) method. Therefore, to back up as much data as possible during the hot backup phase, you should designate InnoDB as the default storage engine for new tables (which is the default setting for MySQL servers), or convert existing tables to use the InnoDB storage engine.

• High to Very High Level of Disruption: A [cold backup](#page-231-0) is a backup created while the database is stopped. It is very disruptive to a database service. MySQL Enterprise Backup 8.0 does not support [cold backups](#page-231-0).

### **Kinds of backups according to whether all data, or recent changes only are backed up**

According to whether you want to include all data into your backup or only the recent changes, and according to recent changes since when, you can perform either a full backup, a differential backup, or an incremental backup. The three types of backups have different levels of requirements for CPU overhead and disk space, thus are suitable for different situations:

- A [full backup](#page-233-1) includes the complete data from the database (except in cases where some tables are excluded with the [partial backup options](#page-178-0)).
- A [differential backup](#page-232-0) includes all changes to the data since the last full backup. It is faster than a full backup, saves storage space on the database server, and saves on network traffic when the backup is being transferred to a different server. However, it requires additional processing to make the backup ready for restore, which you can perform on a different system to minimize CPU overhead on the database server.

• An [Incremental backup](#page-234-0) includes all changes to the data since the last backup. It offers similar advantages over a full backup as a differential backup does, and often to a even greater extent by further decreasing the backup size. But it might also require more preparations on a longer series of backups, before a restore can be performed.

### **Compressed versus uncompressed backups**

Backup compression saves you storage space and network traffic to transfer the backup data onto a different server. Compression does add some CPU overhead, but the overhead is algorithm dependent and it is fairly low for the default algorithm used by MySQL Enterprise Backup. Also, compression often reduces the IO overhead by a great deal, which might shorten the restore time, especially for slower IO devices. However, during the restore process, you need time for decompression and also storage space for both the compressed and decompressed data at the same time. So, take into account the additional storage space and the extra time needed during a restore when considering whether to create compressed backups.

When streaming backup data to another server, you might want to compress the backup either on the original server or the destination server, depending on which server has more spare CPU capacity and how much network traffic the compression could save.

For more on techniques and tradeoffs involving backup and restore performance, see [Chapter 13,](#page-116-0) [Performance Considerations for MySQL Enterprise Backup](#page-116-0).

# <span id="page-18-0"></span>**1.3 Files that Are Backed Up**

This section explains the various types of files contained in a backup.

### <span id="page-18-1"></span>**1.3.1 Types of Files Contained in a Backup**

The following table shows the different types of files that are included in a single-file backup image or a directory backup. In the case of a single-file backup, unpack the file into a [backup directory](#page-230-1) structure using the [extract](#page-147-0) or the [image-to-backup-dir](#page-146-1) command to view the files.

| File Name, Pattern, or Extension Relation to Original Data Files |                                                                                                    | <b>Notes</b>                                                                                                    |
|------------------------------------------------------------------|----------------------------------------------------------------------------------------------------|----------------------------------------------------------------------------------------------------|
| ibdata*                                                          | The InnoDB system tablespace,<br>containing multiple InnoDB tables<br>and associated indexes.                                                                                                    | Because the original files might<br>change while the backup is in<br>progress, the apply-log step<br>applies the same changes to the<br>corresponding backup files. |
| *.ibd                                                            | An InnoDB tablespace, which can<br>be (a) a file-per-table tablespace,<br>containing a single InnoDB<br>table and associated indexes,<br>or (b) a file-per-table external<br>tablespace located outside<br>of the server's data directory,<br>containing a single InnoDB table<br>and associated indexes, or (c) a<br>general tablespace, containing<br>one or more tables and their<br>indexes. | Because the original files might<br>change while the backup is in<br>progress, the apply-log step<br>applies the same changes to the<br>corresponding backup files. |

<span id="page-18-2"></span>**Table 1.1 Types of Files in a Backup**

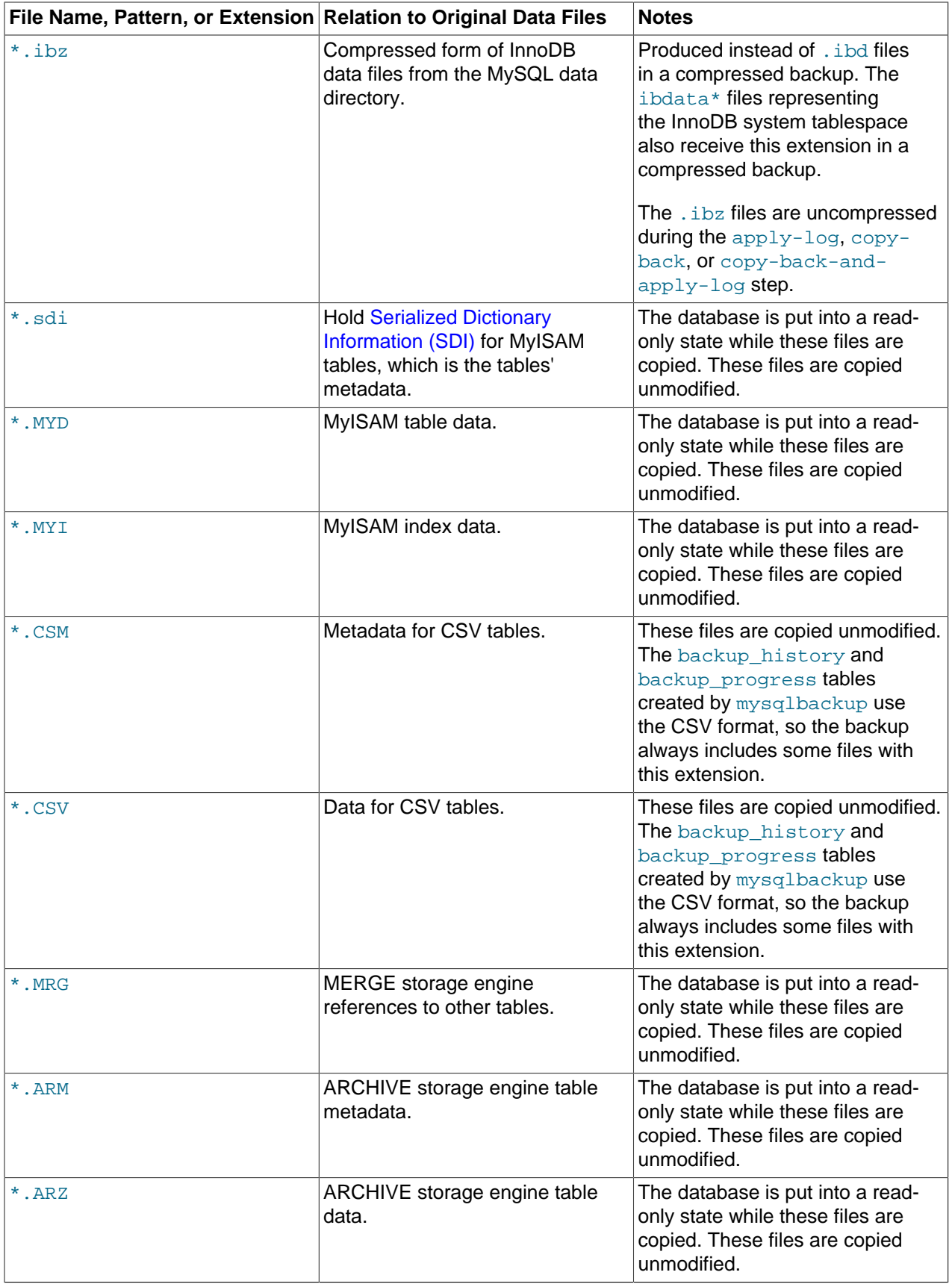

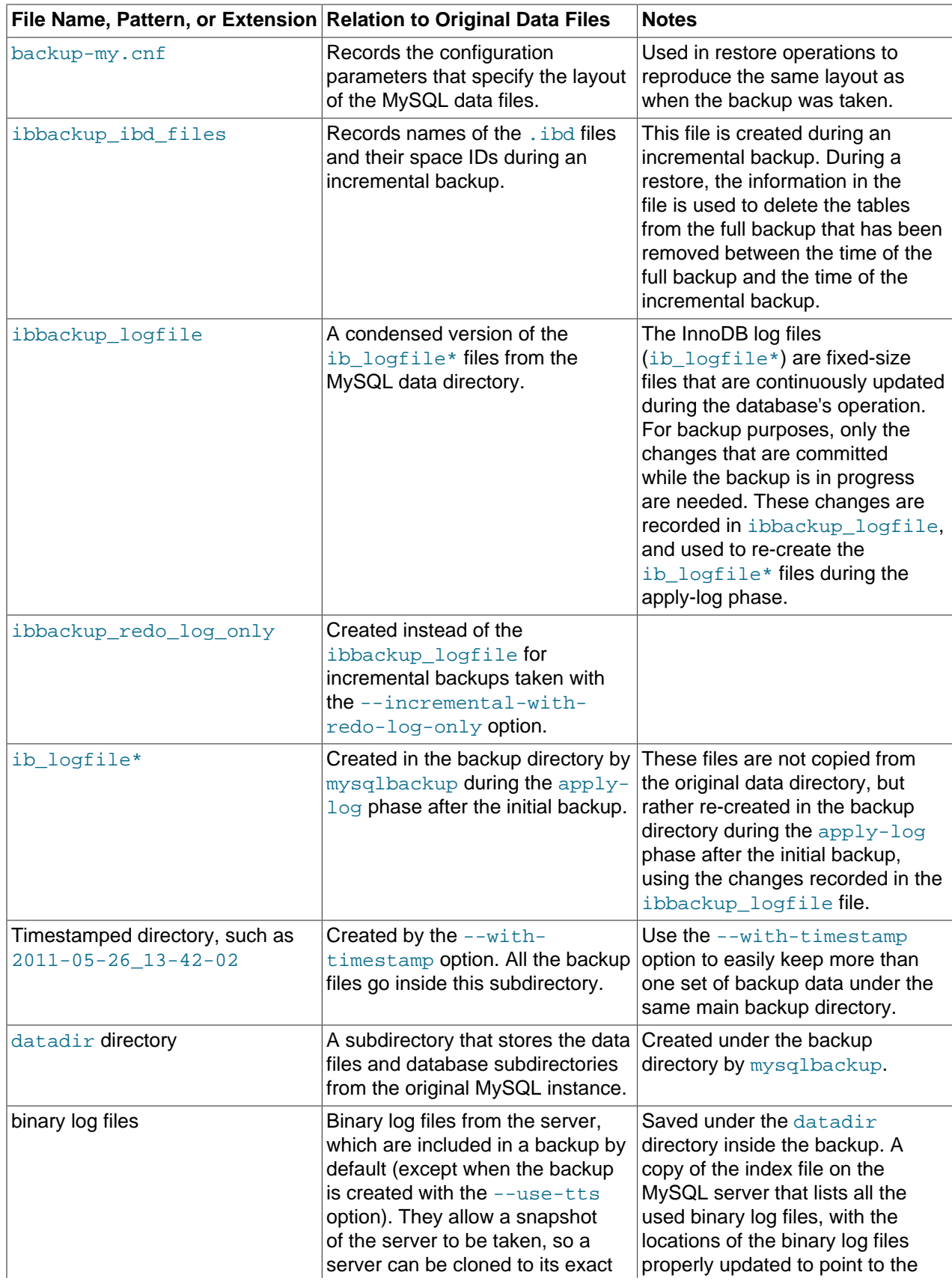

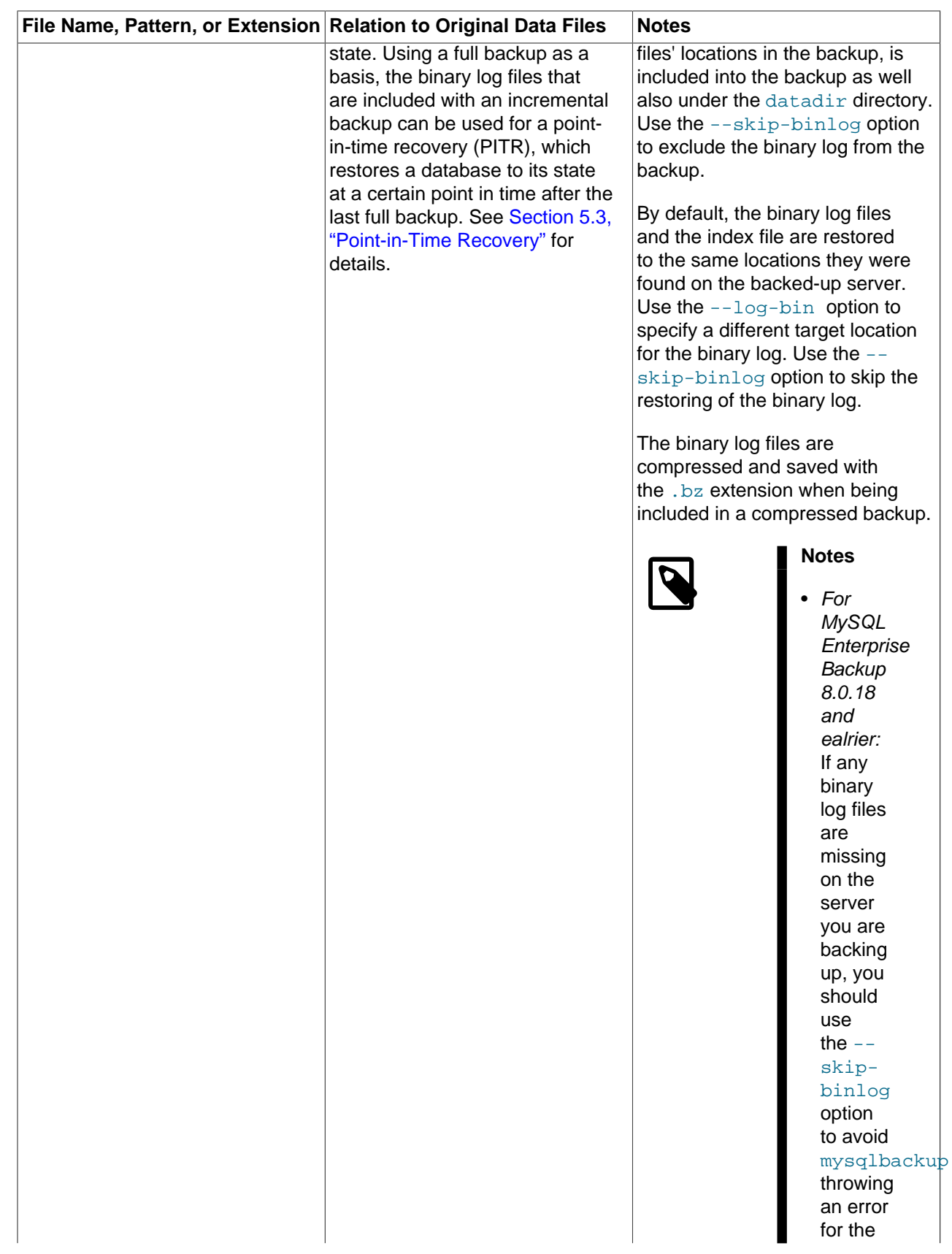

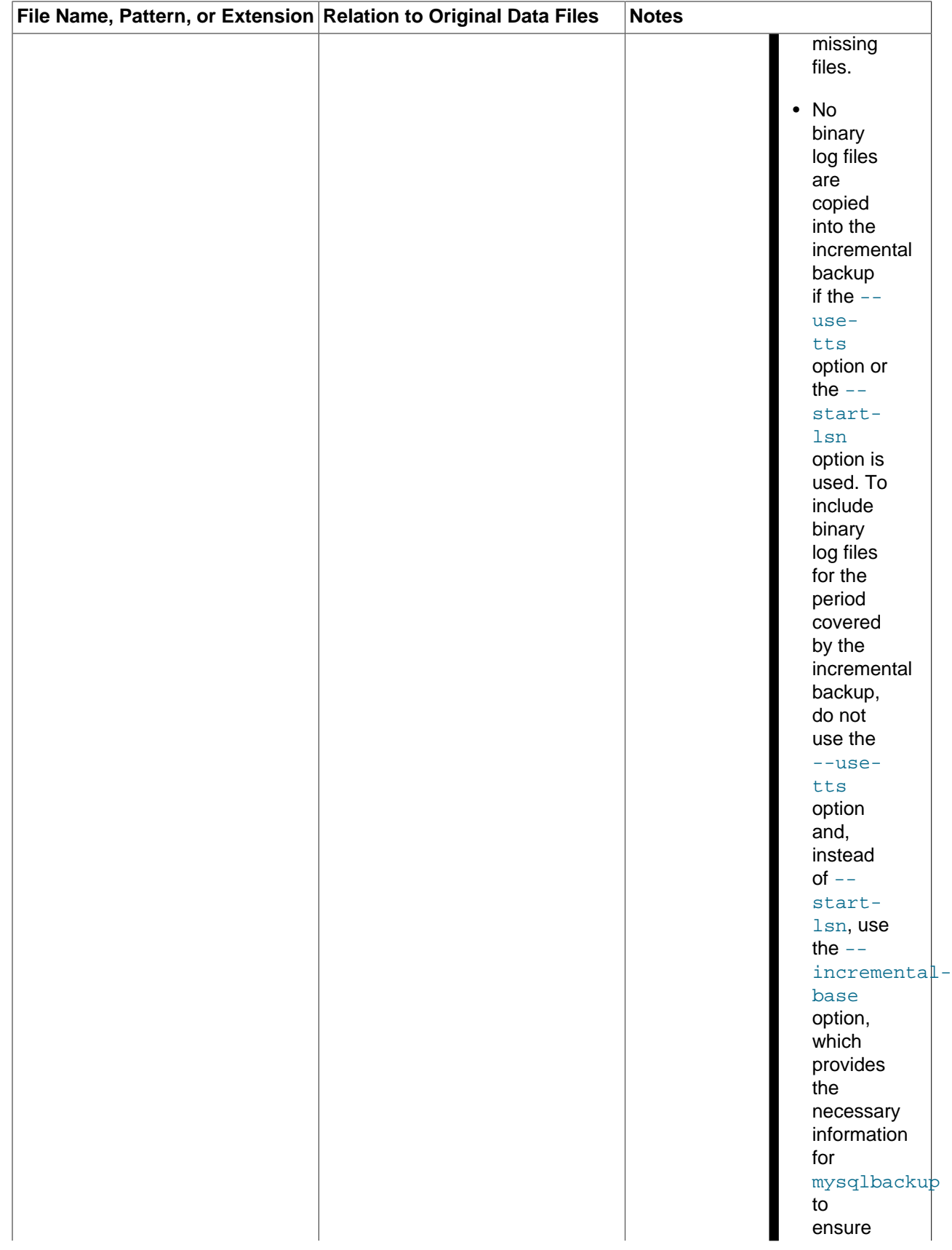

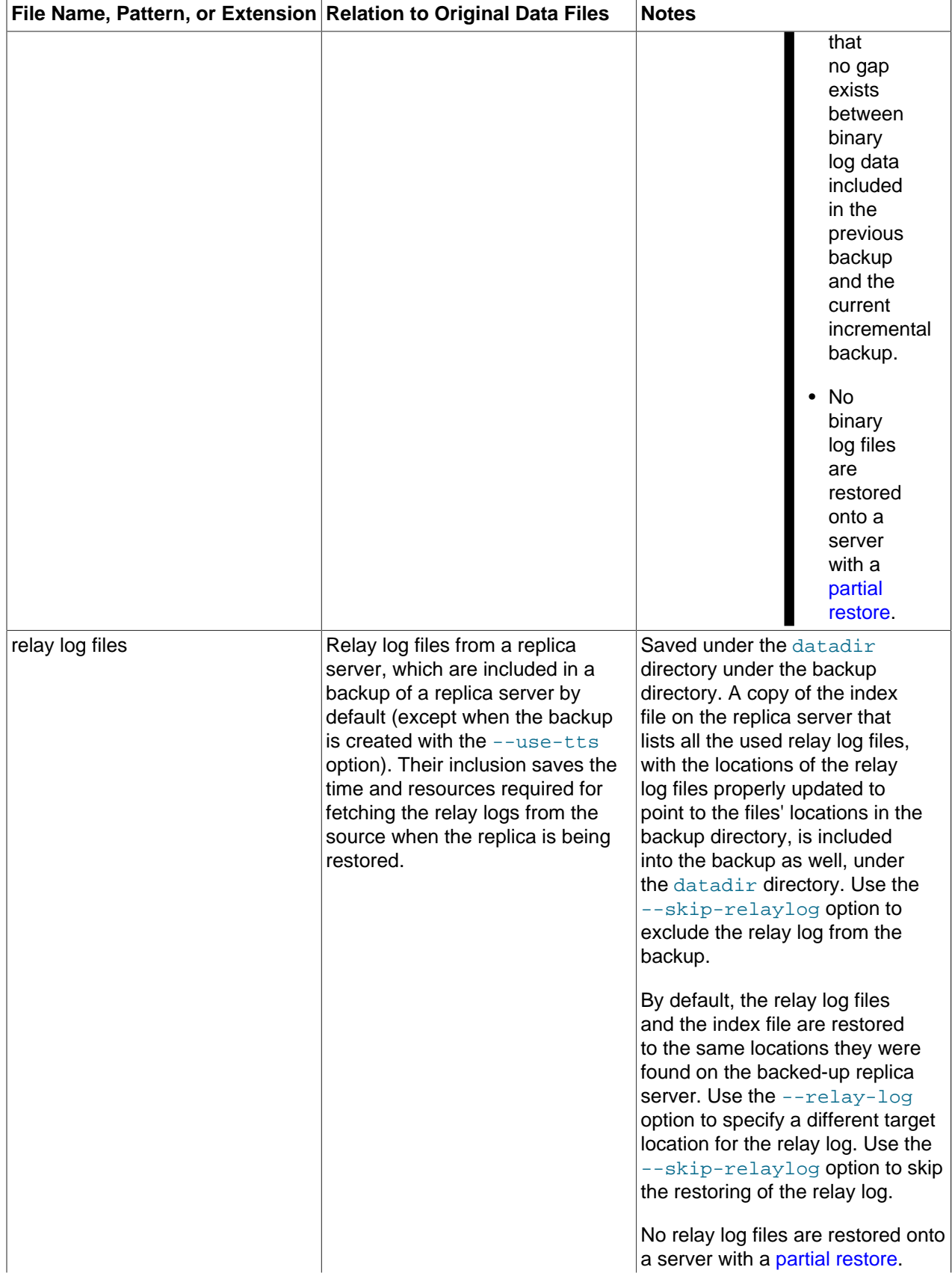

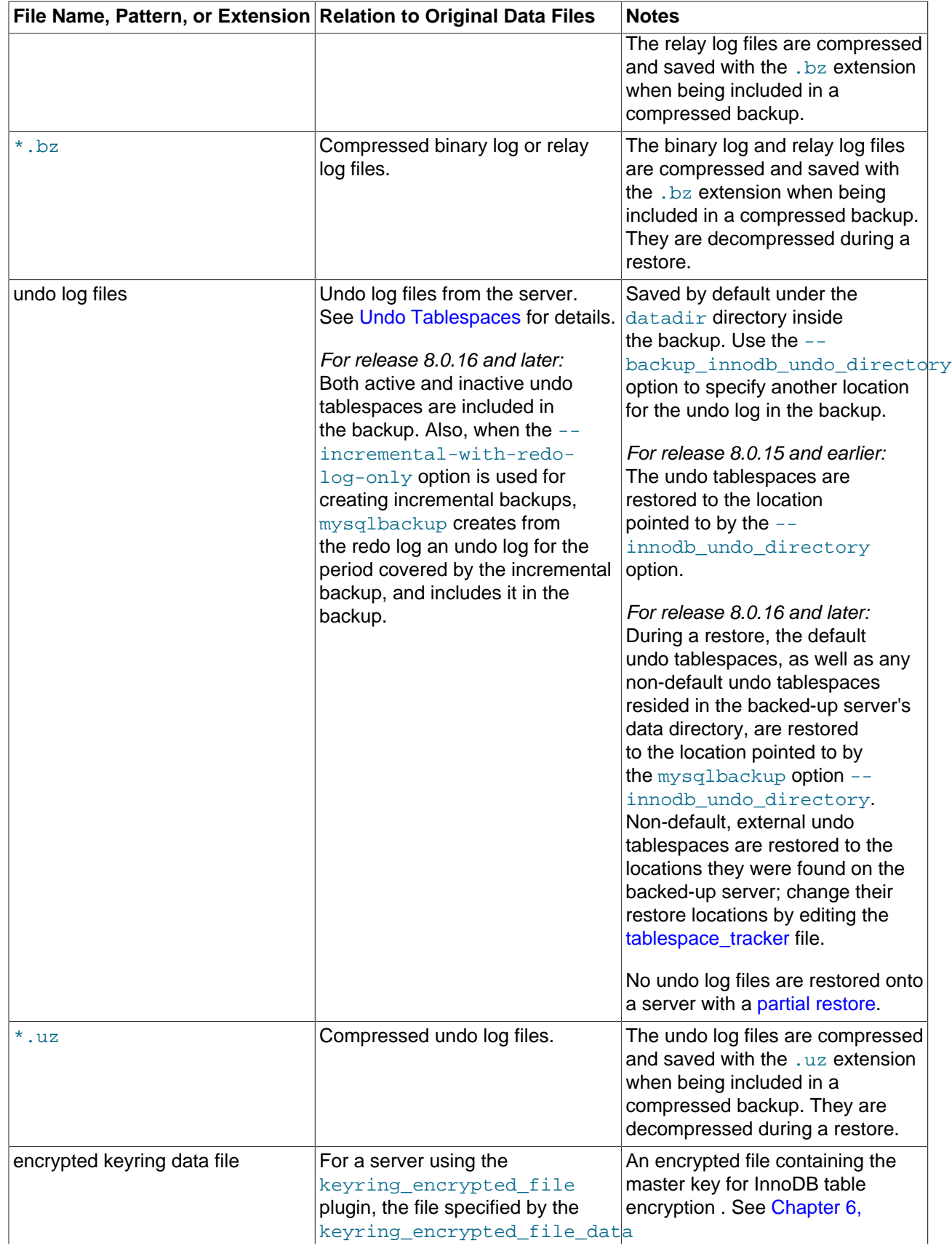

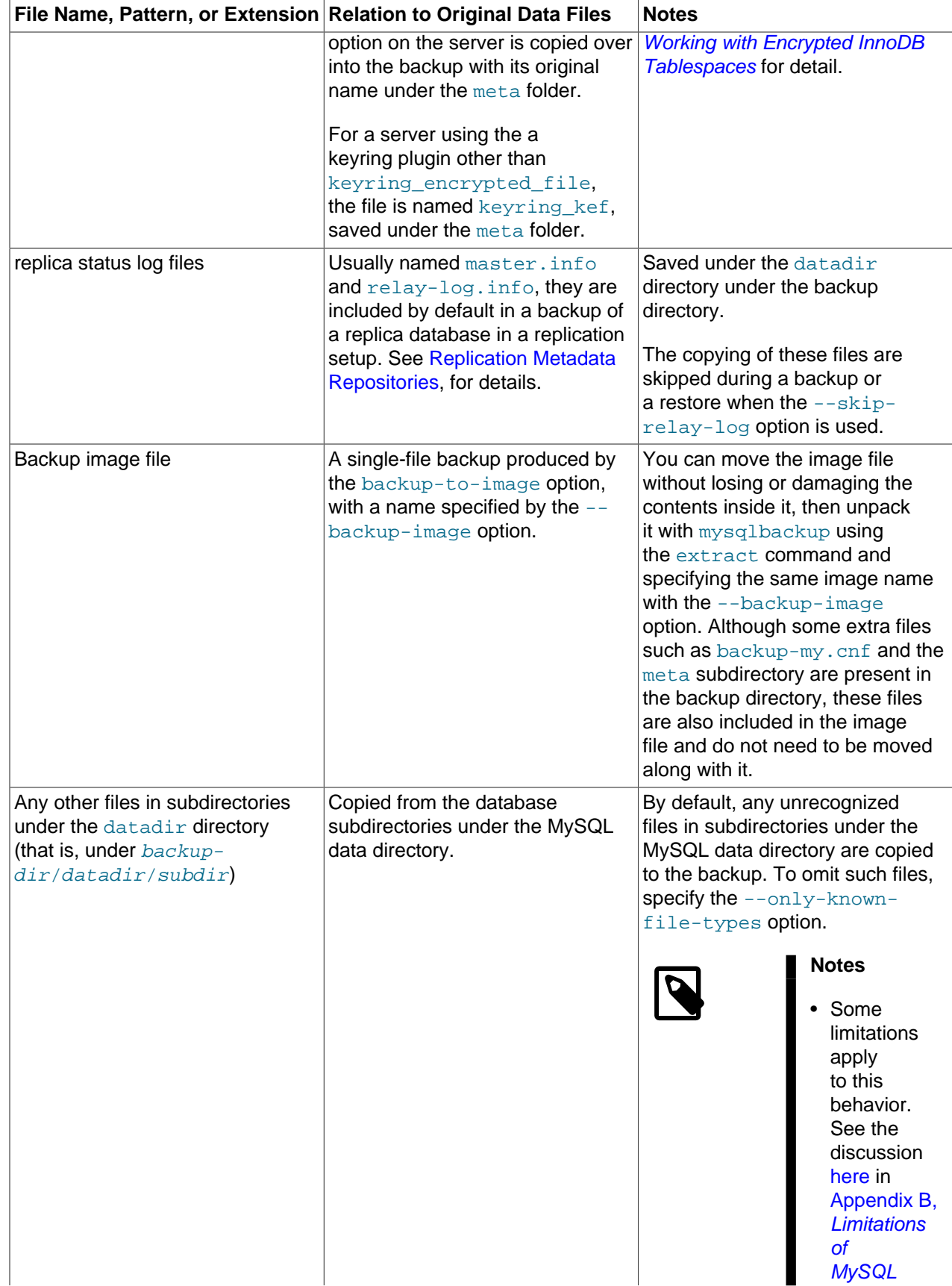

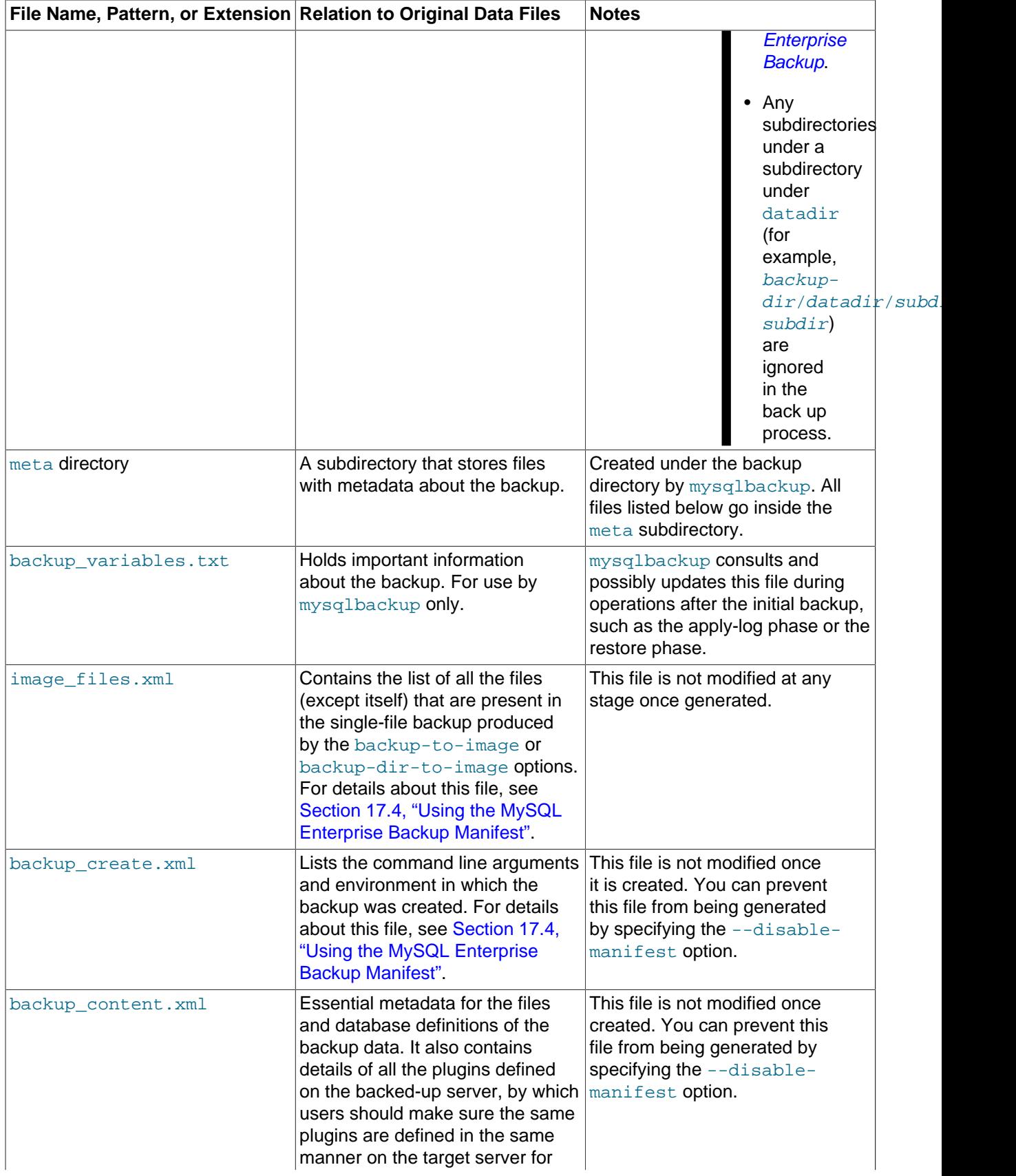

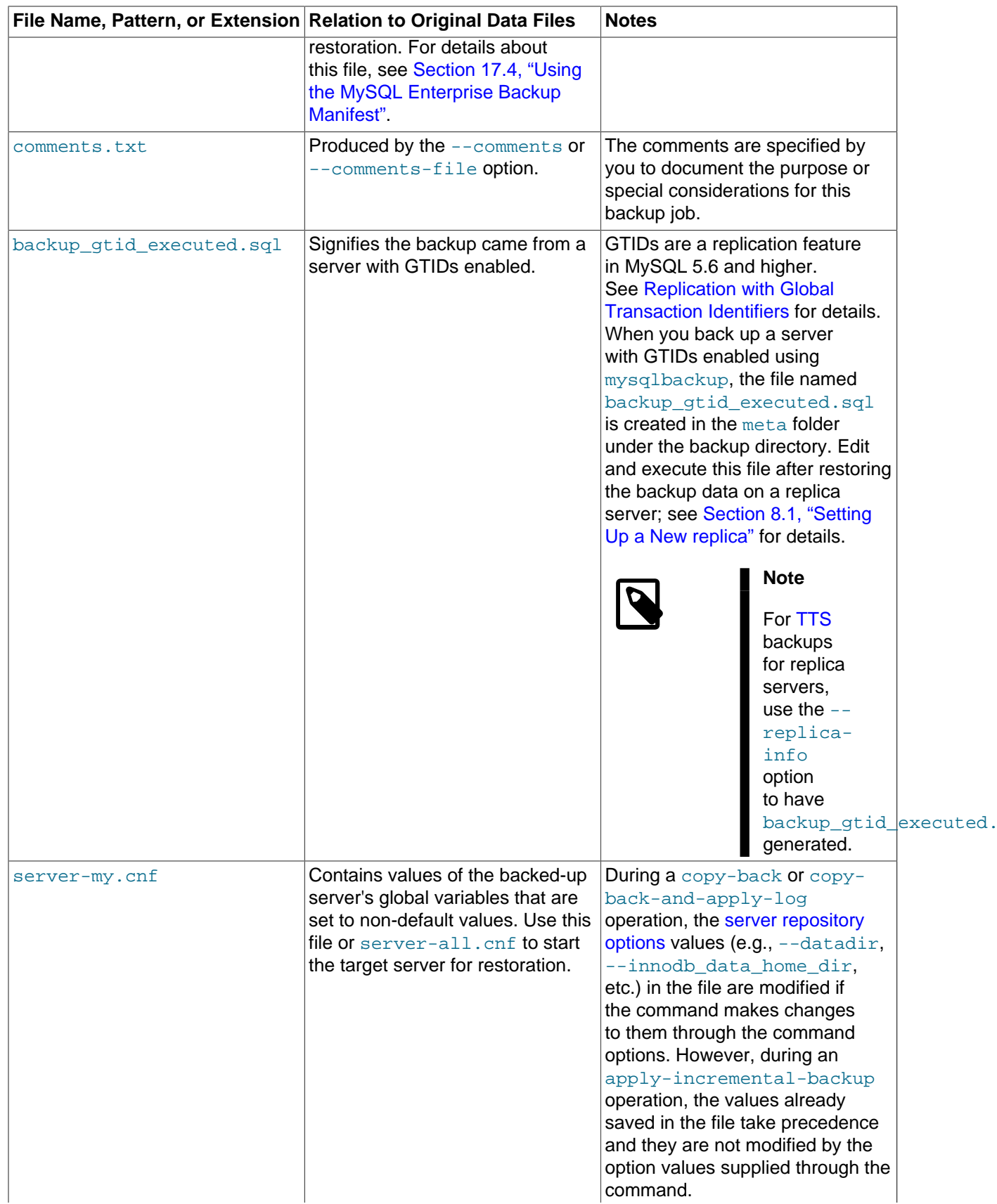

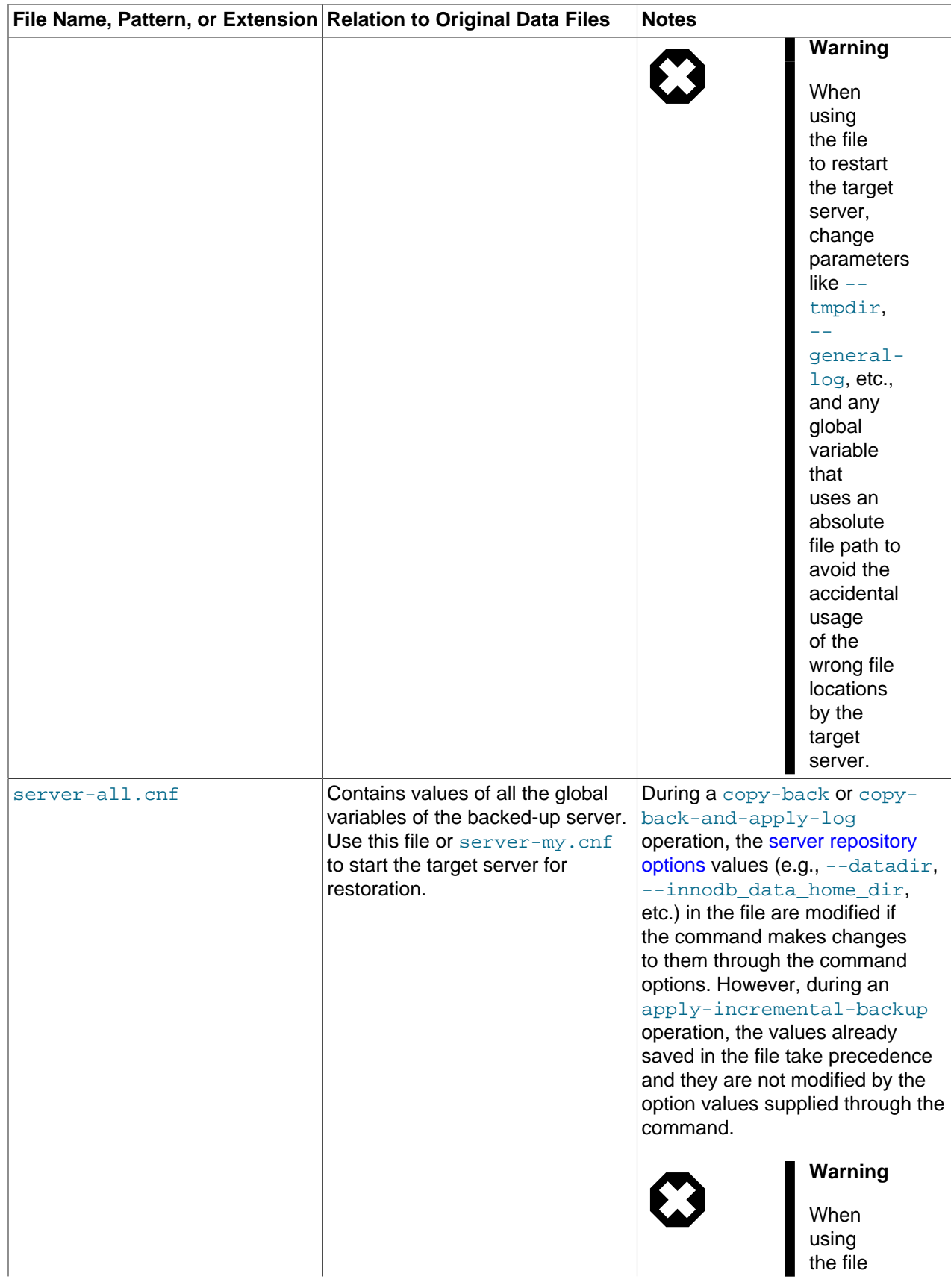

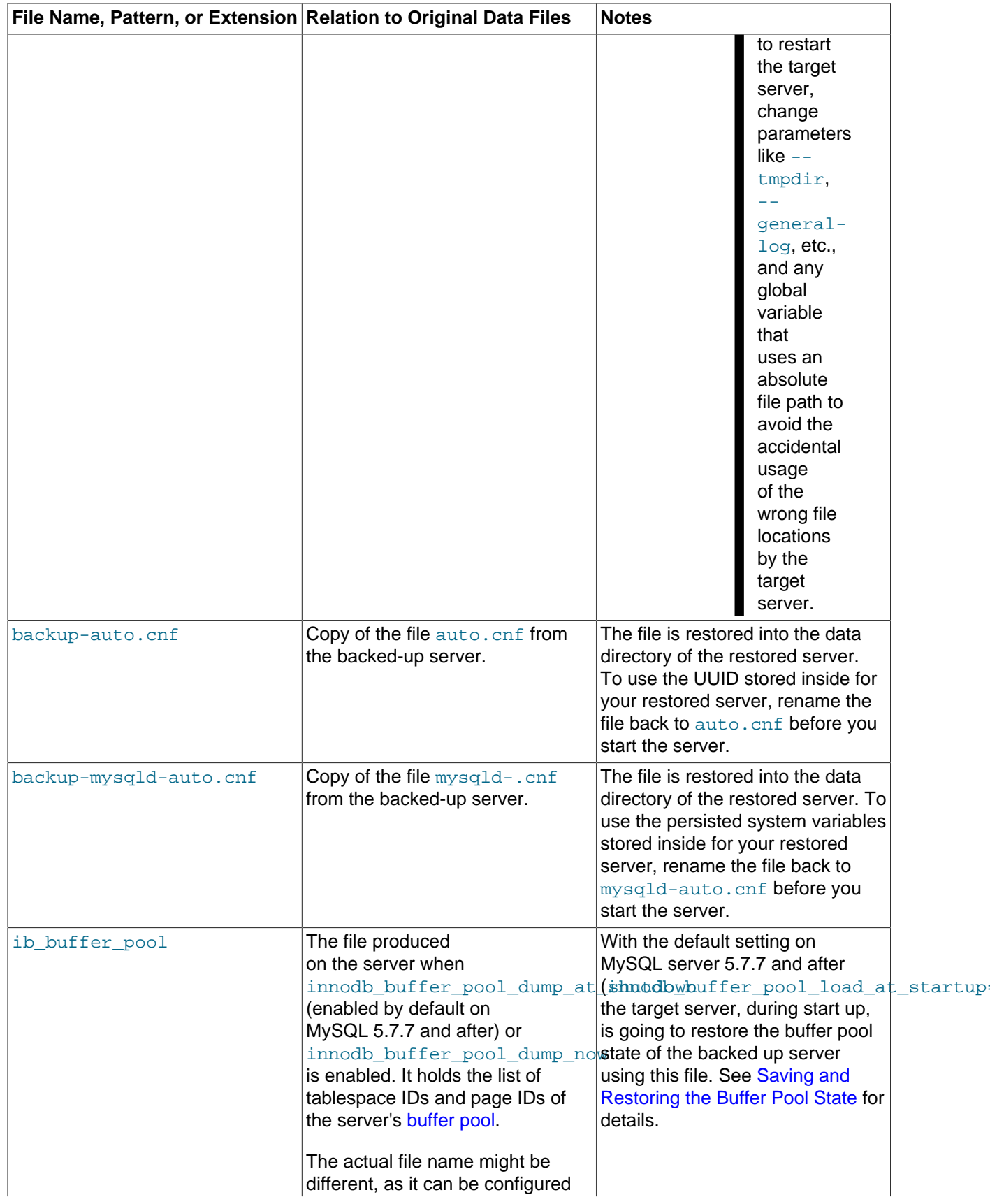

<span id="page-30-0"></span>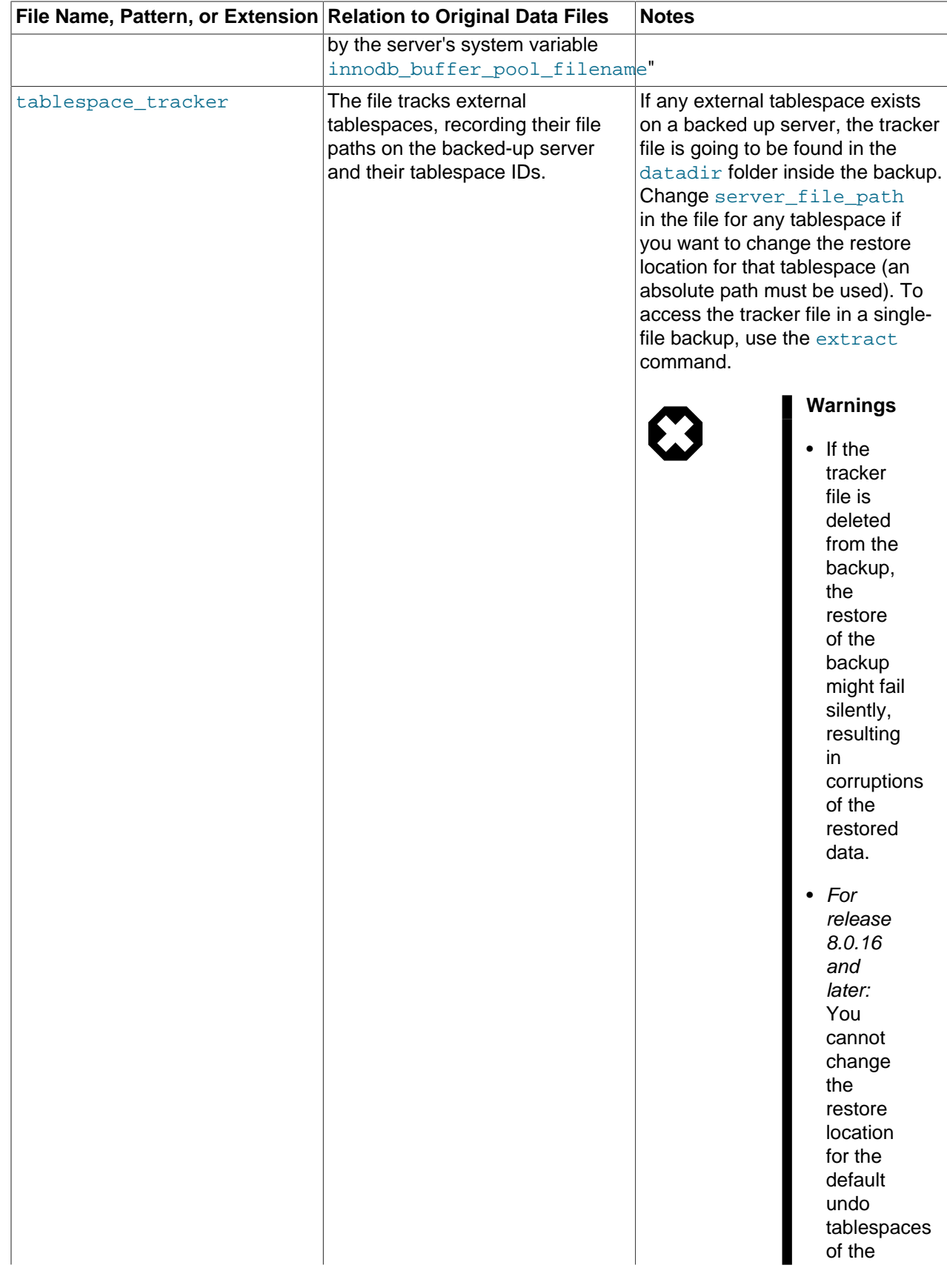

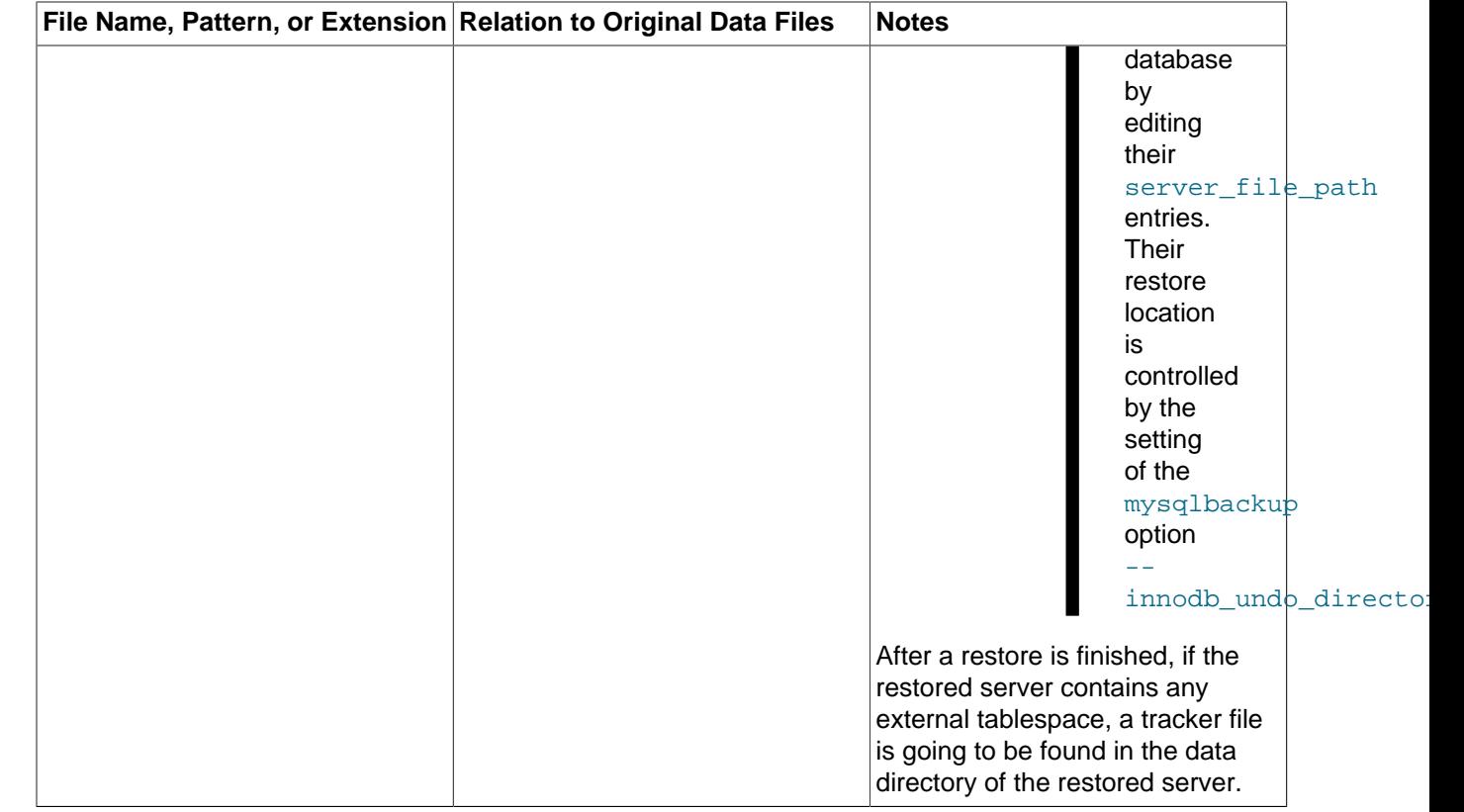

### <span id="page-31-0"></span>**1.3.2 Files Backed up for InnoDB Data**

The InnoDB-related data files that are backed up include the [ibdata\\* files](#page-234-1) (which represent the [system](#page-240-0) [tablespace](#page-240-0) and possibly the data for some user tables), any [.ibd files](#page-234-2) (which contains data from user tables created with the [file-per-table](https://dev.mysql.com/doc/refman/8.0/en/glossary.html#glos_file_per_table) setting enabled), and the data extracted from the ib logfile\* files (the [redo log](#page-238-0) information representing changes that occur while the backup is running), which is stored in a new backup file [ibbackup\\_logfile](https://dev.mysql.com/doc/refman/8.0/en/glossary.html#glos_ibbackup_logfile).

If you use the compressed backup feature, the . ibd files are renamed in their compressed form to [.ibz](#page-234-3) [files.](#page-234-3)

The backed-up files, as they are originally copied, form a [raw backup](#page-238-1) that requires further processing. The [apply](#page-230-2) step (either as part of a [copy-back-and-apply-log](#page-143-0) command or a [backup-and-apply-log](#page-141-2) command, or as a separate  $\text{apply-log}$  $\text{apply-log}$  $\text{apply-log}$  command) updates the backed-up files based on the changes recorded in the ibbackup\_logfile file. At this point, the data corresponds to a single point in time.

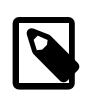

#### **Note**

To avoid concurrency issues during backups of busy databases, you can use the  $---only$  -nnodb option to back up only InnoDB tables and the associated data.

### <span id="page-31-1"></span>**1.3.3 Files Backed up for Data Stored with MyISAM and Other Storage Engines**

mysqlbackup also backs up the [.MYD files,](#page-236-0) [.MYI files,](#page-236-1) and the [.sdi](#page-239-0) files associated with the MyISAM tables. Files with other extensions that are backed up are shown in [Table 1.1, "Types of Files in a Backup"](#page-18-2).

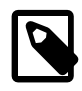

#### **Note**

While MySQL Enterprise Backup can back up non-InnoDB data (like MYISAM tables), the MySQL server to be backed up must support InnoDB (i.e., the backup process will fail if the server was started up with the  $\frac{-\text{imodb=OFF}}{\text{or } -\text{skip}-\text{imod}}$ [innodb](https://dev.mysql.com/doc/refman/8.0/en/innodb-parameters.html#option_mysqld_innodb) option), and the server must contain at least one InnoDB table.

MyISAM tables and these other types of files cannot be backed up in the same non-blocking way as InnoDB tables can be. They can be backed up using the [warm backup](#page-242-0) technique: changes to these tables are prevented while they are being backed up, possibly making the database unresponsive for a time, but no shutdown is required during the backup.

### <span id="page-32-0"></span>**1.3.4 Files Generated by mysqlbackup**

Inside the image backup file created by the [backup-to-image](#page-141-1) command of mysqlbackup are some new files that are produced during the backup process. These files are used to control later tasks such as verifying and restoring the backup data. The files generated during the backup process include:

- meta/backup\_create.xml: Lists the command line arguments and environment in which the backup was created.
- meta/backup\_content.xml: Essential metadata for the files and database definitions of the backup data.
- backup-my.cnf: Records the crucial configuration parameters that apply to the backup. These configuration parameters are read by  $mysqlbackup$  during operations like  $apply-log$  to determine how the backup data is structured. These parameters are also checked during a restore operation for their compatibility with your target server's configuration.
- server-my.cnf: Contains values of the backed-up server's global variables that are set to non-default values.
- server-all.cnf: Contains values of all the global variables of the backed-up server.
- \*.bkt: Transfer file created for an encrypted InnoDB table during backup. It contains the reencrypted tablespace key and other information related to the encryption. See Chapter 6, [Working with Encrypted](#page-94-0) [InnoDB Tablespaces](#page-94-0) for detail.

For details about these are other files contained in the backup, see [Table 1.1, "Types of Files in a Backup"](#page-18-2).

# <span id="page-32-1"></span>**1.4 The Backup Process**

The following is a very brief outline of the steps performed by  $mysq1backup$  when it creates a backup. It does not include every single step taken by  $mysqlbackup$ , and the description only represents a very general case—the process can look quite different, depending on the backup options you use (especially with some of the options described in [Section 20.10, "Performance / Scalability / Capacity Options"](#page-185-0) and [Section 20.16, "Options for Special Backup Types"\)](#page-204-0). This description only applies to MySQL Enterprise Backup 8.0.16 and later.

In general, this is what happens when you run a backup operation with  $mysqlbackup$ :

1. The InnoDB data files, redo log, binary log, and relay log files (except for the log files currently in use) are being copied into the backup, while the database server operates as usual.

The data and the structures of the InnoDB tables might have changed during this period; so, some of the following steps are for making sure those changes are captured in the backup.

- 2. A [backup lock](https://dev.mysql.com/doc/refman/8.0/en/lock-instance-for-backup.html) is applied on the server instance. It blocks DDL operations (except for those on usercreated temporary tables), but not DML operations (except for those not captured by the binary log, like administrative changes to the database) on InnoDB tables. Most read and write activities on the database are still allowed. With this lock applied, mysqlbackup scans for InnoDB tables that have been modified by DDL operations since step 1, and make changes to the backup accordingly.
- 3. A FLUSH TABLES  $tbl$  name  $[$ ,  $tbl$  name  $]$  ... WITH READ LOCK statement is applied on all non-InnoDB tables (for release 8.0.18 and later, only on non-InnoDB tables that are to be included in the backup ), after which any non-InnoDB tables relevant to the backup are copied.

This step is skipped if no user-created non-InnoDB tables exist on the database.

- 4. A brief blocking of logging activities on the server is applied, for mysqlbackup to collect loggingrelated information like the current InnoDB LSN, binary log position, GTID, replication source or replica status, and so on.
- 5. The read lock on the non-InnoDB tables is released.
- 6. Using information from step 4 above, the relevant portion of the binary or relay log file currently in use is copied. This ensures that all recent changes to the InnoDB tables since step 1 are captured in the backup, so they can be applied later to the [raw backup](#page-238-1) data to bring the restored server to a consistent state.
- 7. The [backup lock](https://dev.mysql.com/doc/refman/8.0/en/lock-instance-for-backup.html) on the server instance is released. The database now returns to its normal operations.
- 8. The redo log files not yet copied before, as well as all the metadata files for the backup, are copied or created.
- 9. The backup operation is completed, and mysqlbackup returns success.

# <span id="page-34-0"></span>Chapter 2 Installing MySQL Enterprise Backup

Install MySQL Enterprise Backup on each database server whose contents you intend to back up. Typically, you perform all backup and restore operations locally, by running mysqlbackup on the same server as the MySQL instance.

MySQL Enterprise Backup is packaged as either an archive file (.  $t$ gz, archived with  $tar$  and compressed with  $qzip$ ) or as a platform-specific installer.

### **Installing on Unix and Linux Systems**

For all Linux and Unix systems, the product is available as  $a \cdot \text{tr} z$  file. Unpack this file as follows:

tar xvzf package.tgz

mysqlbackup is unpacked into a subdirectory. You can either copy them into a system directory (preserving their execute permission bits), or add to your \$PATH setting the directory where you unpacked it.

For certain Linux distributions, the product is also available as an RPM archive. When you install the RPM using the command sudo rpm  $-i$  package\_name.rpm, the mysqlbackup client is installed in the directory /usr/bin/mysqlbackup.

Installation packages for Debian and Ubuntu platforms are also available. Install the package with the following command sudo  $dpkq - i$  package name.deb.

### **Installing on Windows Systems**

The product can be installed together with other MySQL products with the MySQL Installer for Windows. It can also be installed separately with either an individual . msilinstaller or .  $z$ <sub>1</sub> file.

When installing with a ,  $msi$  installer, specify the installation location, preferably under the same directory where other MySQL products have been installed. Choose the option **Include directory in Windows PATH**, so that you can run mysqlbackup from any directory.

When installing with  $a \cdot zip$  file, simply unzip the file and put  $mysqlbackup,exe$  at the desired installation location. You can add that location to the %PATH% variable, so that you can run the mysqlbackup client from any directory.

Verify the installation by selecting the menu item **Start > Programs > MySQL Enterprise Backup 8.0 > MySQL Enterprise Backup Command Line**. The menu item displays version information and opens a command prompt for running the mysqlbackup command.
## Chapter 3 What's New in MySQL Enterprise Backup 8.0?

This chapter highlights the new features in MySQL Enterprise Backup 8.0, as well as any significant changes made to MySQL Enterprise Backup with the release of this series.

- Offline backups are no longer supported. Using the old --no-connection and --connect-ifonline options with MySQL Enterprise Backup will result in an error. The proper [connection options](#page-164-0) must be supplied to MySQL Enterprise Backup when making a backup. The following options, used during offline backups, have also been removed :
	- --innodb\_data\_file\_path
	- --innodb\_log\_files\_in\_group
	- --innodb\_log\_file\_size
	- --innodb page size
	- --innodb checksum algorithm
	- --keyring\_file\_data
	- --keyring\_okv\_conf\_dir
	- --relay-log-info-file
	- --master-info-file
	- --backup innodb log files in group
	- --backup\_innodb\_log\_file\_size
	- --backup\_innodb\_undo\_tablespaces
	- --backup innodb undo logs
	- --backup\_innodb\_page\_size
	- --backup\_innodb\_checksum\_algorithm
- The binary log for a backed-up server, instead of being restored always to the data directory on the target server, is now restored by default to the same location it was found on the backed-up server. It can also be restored to a different location specified with the new  $-\log-\frac{\log n}{n}$  option.
- The relay log for a backed-up replica server, instead of being restored always to the data directory on the target replica server, is now restored by default to the same location it was found on the backed-up replica server. It can also be restored to a different location specified with the new  $-\text{relay-log}$  option.
- A file now tracks information of external tablespaces for a backup or restore in JSON format. See description for [tablespace\\_tracker](#page-30-0) in [Table 1.1, "Types of Files in a Backup"](#page-18-0) for details.
- A new option,  $-\text{cls-version}$ , specifies the protocols mysqlbackup permits for encrypted connections to MySQL servers.
- [MySQL Enterprise Firewall Overview](https://dev.mysql.com/doc/refman/8.0/en/mysql-enterprise-firewall.html) is now supported.
- The options --ssl and --ssl-verify-server-cert, already deprecated in MySQL Enterprise Backup 4.1, have now been removed. Use the  $-$ -ssl-mode option instead to configure the security mode of your connection to the server.
- HTTP Basic Authentication and non-chunked transfer are now supported for backup and restore using OpenStack Swift-compatible object storage services. See [Section 20.15, "Cloud Storage Options"](#page-199-0) for details.
- The buffer size for cloud transfers can now be specified using the new  $\text{cloud}-\text{buffer}-\text{size}$  option. See [Section 20.15, "Cloud Storage Options"](#page-199-0) for details.
- Servers' use of the [keyring\\_encrypted\\_file](https://dev.mysql.com/doc/refman/8.0/en/keyring-encrypted-file-plugin.html) and the [keyring\\_aws](https://dev.mysql.com/doc/refman/8.0/en/keyring-encrypted-file-plugin.html) plugins is now supported. Also, irrespective of the keyring plugin type that is used on the server, the keyring data is now stored in the backup in an encrypted file. See Chapter 6, [Working with Encrypted InnoDB Tablespaces](#page-94-0) for details.
- The server option --secure-auth, deprecated since MySQL 5.7.5, is no longer supported by mysqlbackup.
- The backup\_history table now includes a server\_uuid column, which stores the value of the server uuid of the backed up server.
- Due to the new features and functions of MySQL Enterprise Backup 8.0, more privileges are now required for the user by which mysqlbackup connects to the MySQL Server. See [Section 4.1.2, "Grant](#page-49-0) [MySQL Privileges to Backup Administrator"](#page-49-0) for details.
- For MySQL Enterprise Backup 8.0.12 and later:
	- When working with a [Group Replication](https://dev.mysql.com/doc/refman/8.0/en/group-replication.html) setup,  $mysglbackup$  now makes the backup history available to all members of the server group by making sure that the backup\_history table is updated on a primary node after each mysqlbackup operation. See Chapter 9, [Using MySQL Enterprise](#page-106-0) [Backup with Group Replication](#page-106-0) for details, including the resulting new user privilege requirement for mysqlbackup to connect to a server, regardless of whether the server belongs to a Group Replication setup.
	- The storage engine of the  $mysgl$ .backup\_history table on a backed-up server has switched from CSV to InnoDB. See [here](#page-52-0) for the special user privileges now required by  $mysqlbackup$  that are related to this change.
- For MySQL Enterprise Backup 8.0.13 and later:
	- mysqlbackup now supports [transparent page compression](https://dev.mysql.com/doc/refman/8.0/en/glossary.html#glos_transparent_page_compression) for InnoDB tables. The support is enabled by setting the mysqlbackup option [--compress-method=punch-hole](#page-173-0); see description for the option for details.
	- mysqlbackup now supports backup compression (i.e., the use of the [--compress](#page-173-1) and [-](#page-175-0) [uncompress](#page-175-0) options) for incremental backups (except for incremental backups created with the [-](#page-176-0) [incremental-with-redo-log-only](#page-176-0) option).
- For MySQL Enterprise Backup 8.0.14 and later:
	- mysqlbackup now supports the [--ssl-fips-mode](#page-165-2) option, which controls whether mysqlbackup operates in FIPS mode. See [FIPS Support](https://dev.mysql.com/doc/refman/8.0/en/fips-mode.html) for details.
	- mysqlbackup now supports encrypted binary and relay log. See [Section 8.4, "Working with](#page-104-0) [Encrypted Binary and Relay Logs"](#page-104-0) for details.
- For MySQL Enterprise Backup 8.0.16 and later:
- Near the end of the backup process, instead of locking the whole server instance for a brief period of time, mysqlbackup now applies these locks consecutively:
	- 1. A [backup lock](https://dev.mysql.com/doc/refman/8.0/en/lock-instance-for-backup.html) on the server instance, which blocks DDLs (except those on user-created temporary tables), but not DMLs on InnoDB tables.
	- 2. A FLUSH TABLES tbl name [, tbl name] ... WITH READ LOCK operation on all non-InnoDB tables, for copying the relevant ones among them into the backup. This step is skipped if no user created non-InnoDB tables exist.
	- 3. A brief blocking of logging activities on the server, for collecting logging-related information.

See [Section 1.4, "The Backup Process"](#page-32-0) for details. The removal of the lock on the whole server instance reduces disruption to the database service by the backup operation.

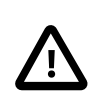

#### **Important**

The change requires that the [BACKUP\\_ADMIN](https://dev.mysql.com/doc/refman/8.0/en/privileges-provided.html#priv_backup-admin) and [SELECT](https://dev.mysql.com/doc/refman/8.0/en/privileges-provided.html#priv_select) privileges on all tables be granted to the user by which mysqlbackup connects to the server (the [BACKUP\\_ADMIN](https://dev.mysql.com/doc/refman/8.0/en/privileges-provided.html#priv_backup-admin) privilege is automatically granted to users with the [RELOAD](https://dev.mysql.com/doc/refman/8.0/en/privileges-provided.html#priv_reload) privilege when an in-place upgrade to MySQL Server 8.0 from an earlier version is performed).

- In addition to the requirement that the target data directory for a restore specified by  $$ [datadir](#page-165-3) must be non-existent or empty, mysqlbackup now enforces the same rule for the [-](#page-166-2) [innodb\\_data\\_home\\_dir](#page-166-2), [--innodb\\_log\\_group\\_home\\_dir](#page-167-0), and [--innodb\\_undo\\_directory](#page-167-1) options (the  $-\text{force}$  option cannot be used to override the requirement on the three options).
- mysqlbackup now supports [dynamic changes to undo tablespaces on the server being backed up](https://dev.mysql.com/doc/refman/8.0/en/innodb-undo-tablespaces.html). During a restore, the default undo tablespaces, as well as any non-default undo tablespaces resided in the backed-up server's data directory, are restored to the location pointed to by the  $mysqlbackup$ option [innodb\\_undo\\_directory](#page-167-1). Non-default, external undo tablespaces are restored to the locations they were found on the backed-up server. See [descriptions for the undo log files](#page-24-0) for details.
- mysqlbackup now supports [encrypted InnoDB undo logs](https://dev.mysql.com/doc/refman/8.0/en/innodb-data-encryption.html#innodb-data-encryption-undo-log). The encrypted undo tablespaces are handled the same way as the encrypted tablespaces for InnoDB tables. See Chapter 6, [Working with](#page-94-0) [Encrypted InnoDB Tablespaces](#page-94-0) for details.
- For MySQL Enterprise Backup 8.0.17 and later:
	- mysqlbackup now supports [encrypted InnoDB redo logs.](https://dev.mysql.com/doc/refman/8.0/en/innodb-data-encryption.html#innodb-data-encryption-redo-log) The encrypted redo tablespaces are handled the same way as the encrypted tablespaces for InnoDB tables. See Chapter 6, [Working with](#page-94-0) [Encrypted InnoDB Tablespaces](#page-94-0) for details.
	- To avoid mysqlbackup failing to catch up with the growing redo log during a backup operation and missing redo log data, mysqlbackup now utilizes [redo log archiving,](https://dev.mysql.com/doc/refman/8.0/en/innodb-redo-log.html#innodb-redo-log-archiving) a new feature available on MySQL Server 8.0.17. Redo log archiving can be skipped using the new mysqlbackup option [--no](#page-190-0)[redo-log-archive](#page-190-0). See Chapter 7, [Backing up Using Redo Log Archiving](#page-98-0) for details.
	- The [--incremental-base](#page-176-1) option now accepts a new value, history: last\_full\_backup, which makes it easy to create a [differential backup](#page-232-0). See the description of -incremental-base for details.
- For MySQL Enterprise Backup 8.0.18 and later:
	- mysqlbackup now supports a faster way to create incremental backups by using the page tracking functionality on MySQL Servers. To use this new feature, set [--incremental=page-track](#page-175-1). See [Incremental Backup Using Page Tracking](#page-70-0) for details.
	- The [--uncompress](#page-175-0) option is now supported for the [extract](#page-147-0) operation, so that files from a compressed single-file backup can now be extracted and uncompressed with a single command.
	- Two new options, [--compression-algorithms](#page-165-4) and [--zstd-compression-level](https://dev.mysql.com/doc/refman/8.0/en/connection-options.html#option_general_zstd-compression-level), have been introduced for configuring [compression for server connections](https://dev.mysql.com/doc/refman/8.0/en/connection-compression-control.html). See [Section 20.2, "Connection](#page-164-0) [Options"](#page-164-0) and [Command Options for Connection Compression](https://dev.mysql.com/doc/refman/8.0/en/connection-options.html#connection-compression-options) for details.
	- The [image-to-backup-dir](#page-146-0) command is now an alias for the [extract](#page-147-0) command.
- For MySQL Enterprise Backup 8.0.19 and later:
	- It is now safe to have DDL operations [\(CREATE TABLE](https://dev.mysql.com/doc/refman/8.0/en/create-table.html), [RENAME TABLE](https://dev.mysql.com/doc/refman/8.0/en/rename-table.html), [DROP TABLE](https://dev.mysql.com/doc/refman/8.0/en/drop-table.html), [ALTER](https://dev.mysql.com/doc/refman/8.0/en/alter-table.html) [TABLE,](https://dev.mysql.com/doc/refman/8.0/en/alter-table.html) and operations that map to [ALTER TABLE](https://dev.mysql.com/doc/refman/8.0/en/alter-table.html) like [CREATE INDEX](https://dev.mysql.com/doc/refman/8.0/en/create-index.html)) happening on the server in parallel with a backup operation; see details described [here](#page-219-0) for some limitations. Due to this new feature, the user by which mysqlbackup connects to the MySQL server must now be granted the SELECT ON \*.\* privilege; see [Section 4.1.2, "Grant MySQL Privileges to Backup Administrator"](#page-49-0).
	- [Master key rotation for binary log encryption](https://dev.mysql.com/doc/refman/8.0/en/replication-binlog-encryption-key-rotation.html) on the server in between a full and an incremental backup, as well as between two incremental backups performed by mysqlbackup, is now supported. During an incremental backup, mysqlbackup now records encryption information for all the encrypted binary log files (including those already backed up in earlier full or incremental backups) unless the  $-\text{skip}$  binlog option is used, in which case a warning is given that the older binary log files might become unrestorable.

Also, the [--skip-binlog](#page-190-1) option now makes binary log to be skipped not just for the current backup operation, but also for all subsequent incremental backups that are based on the current backup.

- The logging for backup restore has been improved: at the steps for setting the sizes of the log files, the names of the log files are now included.
- mysqlbackup now prints a stack trace after being terminated by a signal.
- When mysqlbackup fails to connect to a server, the warning returned by mysqlbackup now includes the hostname and port number for TCP connections, and the socket information for socket connections. This is particularly helpful for a Group Replication setup, for which mysqlbackup might attempt to connect to more than one host.
- The storage engine for the  $mysq1$ . backup\_progress table on a backed-up server has switched from CSV to InnoDB, and a composite index is now created on the table's  $\text{backup}$  id, current timestamp columns. Also, when working with a Group Replication setup, mysqlbackup now makes the backup progress table available to all members of the server group by making sure that the table is updated on a primary node during each mysqlbackup operation.

When MySQL Enterprise Backup 8.0.19 or later tries to perform its first full backup on a database, it automatically checks the format of the mysql.backup\_progress table. If it detects that the table is in the old format (which means the server has been upgraded from 8.0.18 or earlier and has been backed up by MySQL Enterprise Backup before), it attempts to perform an update on the table automatically. New privileges for the  $mysq$  backup user on the server are required for the table upgrade; see Appendix F, [Backup Progress Table Update](#page-228-0) for details.

- mysqlbackup now includes the configuration files auto.cnf and mysqld-auto.cnf from a server in its backup (except for a TTS backup). They are restored to the target server's data directory as backup-auto.cnf and backup-mysqld-auto.cnf respectively. To use those files to configure your restored server, rename them to their original names before starting the server.
- For the [backup-to-image](#page-141-0), [extract](#page-147-0), [list-image](#page-147-1), and [copy-back-and-apply-log](#page-143-0) commands, any relative path specified with  $-\text{backup-image}$  is now taken to be relative to the current directory in which the command is run.
- For MySQL Enterprise Backup 8.0.20 and later:
	- The tablespace tracker file has been simplified: it now contains only two fields for each external tablespace: server\_file\_path and space\_id. mysqlbackup no longer relies on the file for information on the backup file path and the tablespace type, which means that users no longer need to update the tablespace tracker file when they move a directory backup to a new location.
	- Table-Level Recovery (TLR) now allows selective restores of tables or schemas from full backups; see [Section 5.1.4, "Table-Level Recovery \(TLR\)"](#page-87-0) for details.
	- The legacy option  $-\text{include}$  is now deprecated. A deprecation warning is now issued by mysqlbackup whenever the option is used. The [--include-tables](#page-178-0) and [--exclude-tables](#page-178-1) options should be used instead for partial backups and restores.
- For MySQL Enterprise Backup 8.0.21 and later:
	- For a [backup-to-image](#page-141-0) operation, when a relative path is specified for the [--backup-image](#page-168-0) option, mysqlbackup interprets the file path given as relative to the [backup directory.](#page-230-0)
	- Encrypted InnoDB tables can now be included in partial backups and restores using [transportable](#page-241-0) [tablespaces \(TTS\).](#page-241-0)
	- Encrypted InnoDB tables are now being verified in [validate](#page-145-0) operations.
	- Compressed InnoDB files are now being verified in [validate](#page-145-0), [backup](#page-141-1), and [backup-to-image](#page-141-0) operations.
	- The storage engine for the mysql.backup\_sbt\_history table on a backed-up server has switched from CSV to InnoDB. Also, an auto-increment primary key id column has been added to the table. When working with a Group Replication setup, mysqlbackup now makes the backup\_sbt\_history table available to all members of the server group by making sure that the table is updated on a primary node during each  $mysqlbackup$  operation.

When MySQL Enterprise Backup 8.0.21 or later tries to perform its first full backup on a database using the SBT API, it automatically checks the format of the mysql.backup\_sbt\_history table. If it detects that the table is in the old format (which means the server has been upgraded from 8.0.20 or earlier and has been backed up by MySQL Enterprise Backup before using the SBT API), it attempts to perform an update on the table automatically. New privileges for the  $mysqlbackup$  user on the server are required for the table upgrade; see Appendix E, [SBT Backup History Table Update](#page-226-0) for details.

• Commands for operations on compressed backups  $(copy-back, copy-back-and-apply-log,$  $(copy-back, copy-back-and-apply-log,$  $(copy-back, copy-back-and-apply-log,$  $(copy-back, copy-back-and-apply-log,$  $(copy-back, copy-back-and-apply-log,$ [apply-log](#page-142-0), etc.) have been simplified: the [--uncompress](#page-175-0) option is no longer needed, except for [extract](#page-147-0) and [image-to-backup-dir](#page-146-0) operations that do not use the [--src-entry](#page-183-0) option.

- Commands for operations on incremental backups  $(copy-back, copy-back-and-apply-log,$  $(copy-back, copy-back-and-apply-log,$  $(copy-back, copy-back-and-apply-log,$  $(copy-back, copy-back-and-apply-log,$  $(copy-back, copy-back-and-apply-log,$  $apply-log$ ) have been simplified: the  $-$ incremental option is no longer needed for those operations.
- A backup now fails when a binary or relay log file is purged while the backup is going on; it also fails when mysqlbackup finds a binary log file missing on the server (however, if a relay log file is missing, the backup continues).
- The tool\_name column of the backup\_progress table on the MySQL server is now populated with the full mysqlbackup command that invoked a backup operation.
- The file backup qtid\_executed.sql was not included in a TTS backup for a replica server using GTIDs. The file is now included in a TTS backup as long as the  $-$ slave-info option is used.
- For MySQL Enterprise Backup 8.0.22 and later:
	- MySQL Enterprise Backup now supports cloud backup and restore using the Object Storage service of Oracle Cloud Infrastructure (OCI) with [Pre-Authorized Request \(PAR\) URLs](https://docs.cloud.oracle.com/en-us/iaas/Content/Object/Tasks/usingpreauthenticatedrequests.htm). A new option, [--cloud](#page-200-1)[par-url](#page-200-1), has been introduced for the purpose. See [Section 4.3.1.3, "Backing Up to Cloud Storage"](#page-64-0) for details.

Also, OAuth is no longer supported by MySQL Enterprise Backup for authentication with the OCI Object Storage service.

- MySQL Enterprise Backup now supports S3-compatible cloud storage services with a new option [-](#page-203-0) [cloud-host](#page-203-0) option, by which users can specify the hostname of the storage service.
- MySQL Enterprise Backup now supports user authentication by the server using LDAP. Two new options, [--plugin-dir](#page-164-1) and [--enable-cleartext-plugin](#page-164-2), have been introduced to support this feature. See Chapter 16, [Using LDAP for Server Authentication](#page-126-0) for details.
- For MySQL Enterprise Backup 8.0.23 and later:
	- MySQL Enterprise Backup has extended the types of cloud storage services it supports; see [Section 20.15, "Cloud Storage Options"](#page-199-0) for details.
	- Logging on cloud operations with OCI object storage now provides more information.
	- A new option,  $-\text{cloud}-\text{chunk}-\text{size}$ , has been introduced for specifying the size of a chunk when chunked transfer is enabled for cloud operations. See the description for  $-\text{cloud-chunk-size}$  for details.
	- For a cloud backup operation to an Amazon S3-compatible storage service, a check on whether the bucket exists on the storage service has been added to the beginning of the operation. If the specified bucket does not exist, mysqlbackup throws an error and quits the operation.
- For MySQL Enterprise Backup 8.0.24 and later:
	- The [--rename](#page-181-0) option now works with both full and partial restores:
		- If the [--include-tables](#page-178-0) and [--exclude-tables](#page-178-1) options are not used, all tables in the backup are restored, with the table selected by the  $\text{-}$ -rename option renamed as specified.
		- If the [--include-tables](#page-178-0) and [--exclude-tables](#page-178-1) options are used, all tables selected by the two options together are restored, with the table selected by the  $\frac{1}{2}$ -rename option renamed as specified.
- For MySQL Enterprise Backup 8.0.26 and later:
	- The [--free-os-buffers](#page-192-0) option can now take an argument, which tells mysqlbackup how to utilize posix\_fadvise() (on supported platforms) for reducing the impact of mysqlbackup on the system performance. See the option description of [--free-os-buffers](#page-192-0) for details.
	- mysqlbackup now supports the [keyring components](https://dev.mysql.com/doc/refman/8.0/en/keyring-component-plugin-comparison.html) on MySQL Servers: InnoDB tables encrypted by utilizing the component keyring file and component keyring encrypted file can now be backed up and restored by mysqlbackup. See Chapter 6, [Working with Encrypted InnoDB](#page-94-0) [Tablespaces](#page-94-0) for details.
- For MySQL Enterprise Backup 8.0.27 and later:
	- The  $-$ verbose option is now synonymous with  $-$ trace=1.
	- The  $-\text{delay}$  option now accepts more arguments for providing various kinds of debugging information. See the option description for  $-\text{delay}$  for details.
	- It is now possible to create an incremental backup with page tracking with a DDL operation taking place in parallel with the backup. Some limitations apply; see more details [here](#page-219-0).
- For MySQL Enterprise Backup 8.0.28 and later:
	- The TLSv1 and TLSv1.1 connection protocols were deprecated in MySQL 8.0.26 and are now removed in MySQL 8.0.28. The removed protocols are considered invalid for use with the  $-\text{tls}$ [version](#page-165-0) option for connecting mysqlbackup to the server. Instead, connections can be made using the more-secure TLSv1.2 and TLSv1.3 protocols.
	- Old page tracking files on the server created by the mysqlbackup component can now be purged by a new loadable function, mysqlbackup\_page\_track\_purge\_up\_to(). See [Incremental Backup](#page-70-0) [Using Page Tracking](#page-70-0) for details. Thanks to Rahul Malik for contributing to this feature.
	- The  $\text{-}$ force option has been deprecated: it is now ignored by mysqlbackup, and a warning appears whenever it is used with a mysqlbackup command.
- For MySQL Enterprise Backup 8.0.29 and later:
	- The  $log$ -bin and relay log options can now be specified in the [mysqld] section of the server configuration file supplied with the [--defaults-file](#page-162-2) option during a restore operation. However, the values specified that way take lower precedence than the values specified for the options in the [mysqlbackup] section, and values given at the command line override any values given in the configuration file. See Chapter 21, [Configuration Files and Parameters](#page-210-0) for more information on the use of configuration files.
- For MySQL Enterprise Backup 8.0.30 and later:
	- The way [the redo log is maintained on the MySQL Server has been changed since release](https://dev.mysql.com/doc/refman/8.0/en/innodb-redo-log.html#innodb-modifying-redo-log-capacity) [8.0.30.](https://dev.mysql.com/doc/refman/8.0/en/innodb-redo-log.html#innodb-modifying-redo-log-capacity) To create an incremental backup using only the redo log, you should register mysqlbackup with the server as an external consumer of the redo log by using the innodb\_redo\_log\_consumer\_register() UDF and, after each redo-log-only incremental backup, run the innodb\_redo\_log\_consumer\_advance(\$lsn) UDF to advance to a new LSN checkpoint. See [Creating Incremental Backups Using Only the Redo Log](#page-68-0) for details.
- For MySQL Enterprise Backup 8.0.32 and later:
	- The options [--slave-info](#page-205-0) and [--safe-slave-backup-timeout](#page-206-0) have been deprecated. The following aliases should be used instead:
- Instead of [--slave-info](#page-205-0), use [--replica-info](#page-204-0)
- Instead of [--safe-slave-backup-timeout](#page-206-0), use [--safe-replica-backup-timeout](#page-205-1)

The new options work in the same way as the old ones, only the terminology used for each statement has changed. Deprecation warnings are issued if the old options are used.

# **Part II Using MySQL Enterprise Backup**

## **Table of Contents**

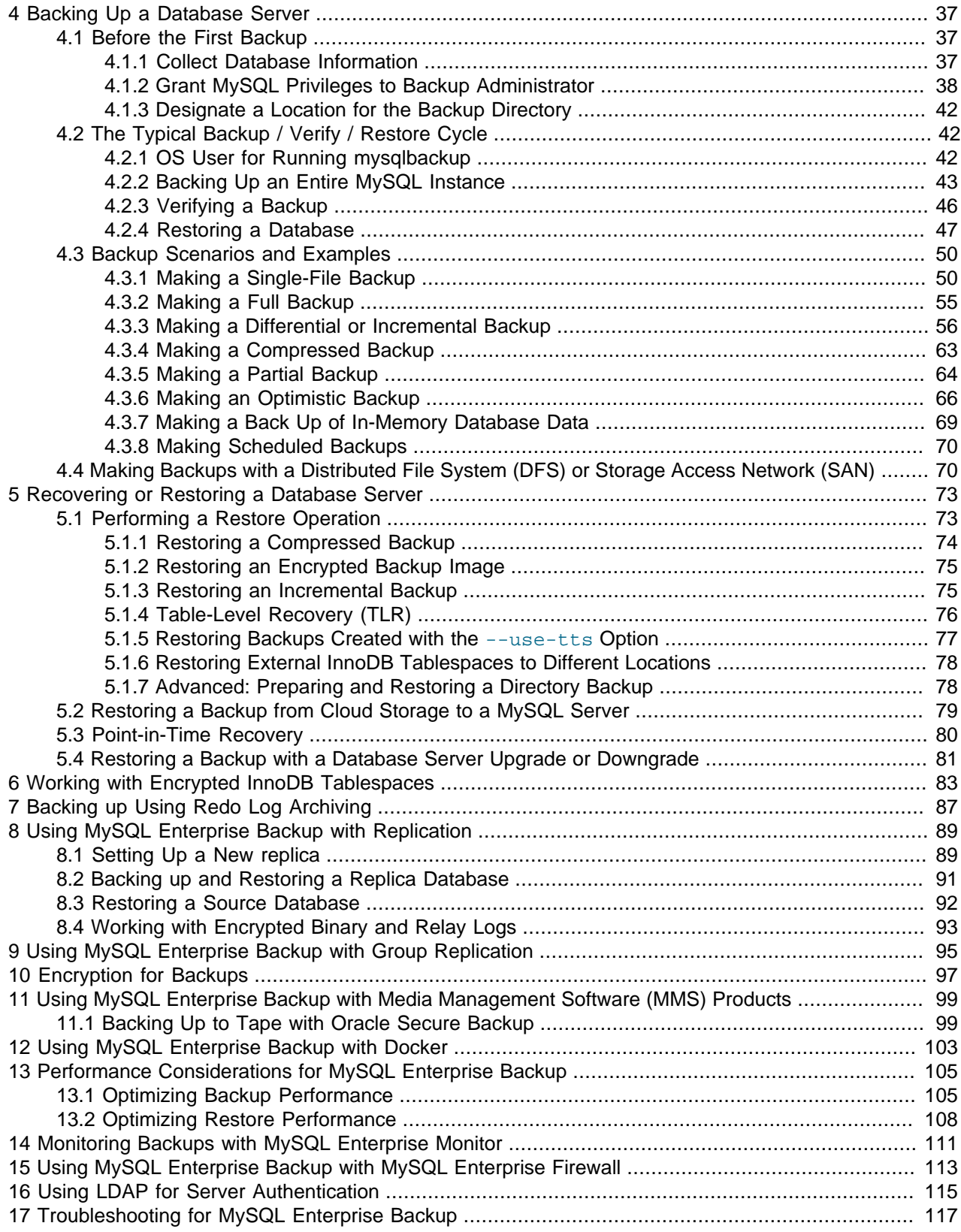

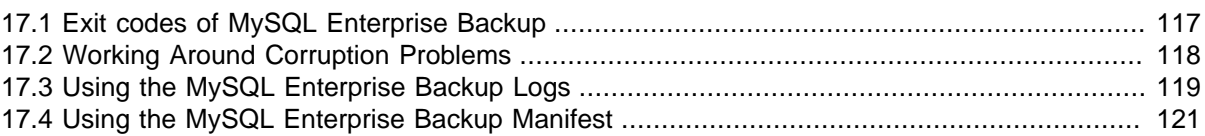

## <span id="page-48-0"></span>Chapter 4 Backing Up a Database Server

## **Table of Contents**

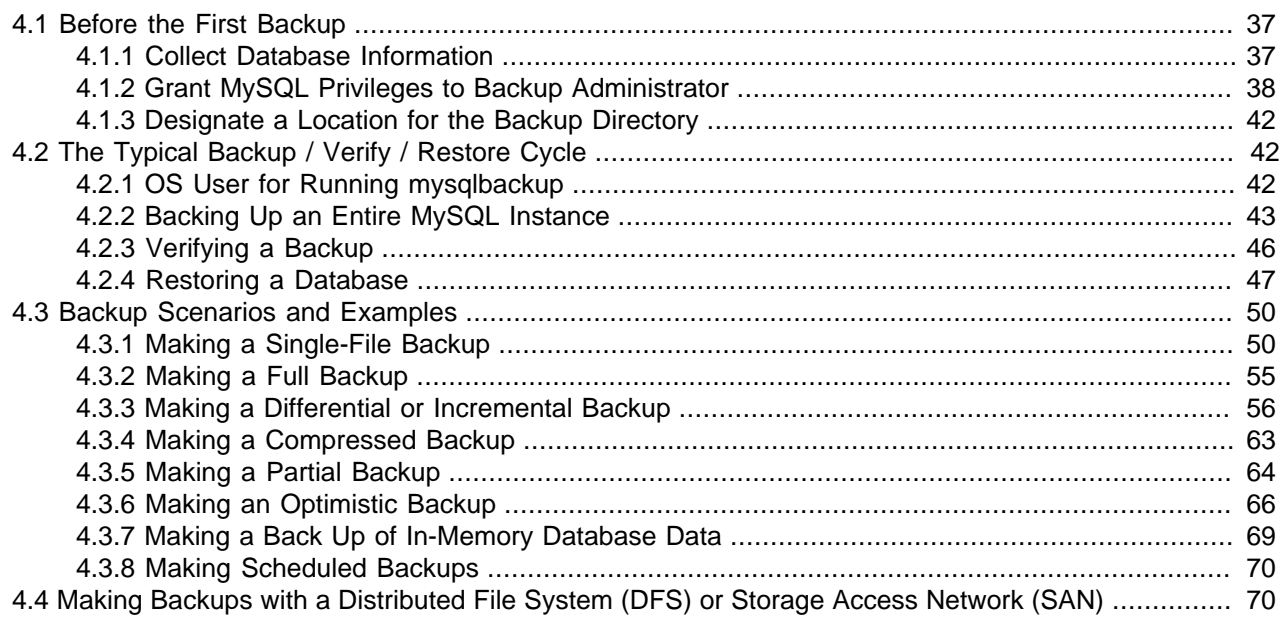

This section explains the preparations you need for creating backups with MySQL Enterprise Backup, the typical backup-verify-restore cycle, and the different backup scenarios for using MySQL Enterprise Backup. It also includes sample commands and outputs, showing you how to use the mysqlbackup client in different situations.

## <span id="page-48-1"></span>**4.1 Before the First Backup**

This section outlines some of the preparations needed before you can start working with MySQL Enterprise Backup.

## <span id="page-48-2"></span>**4.1.1 Collect Database Information**

Before backing up a particular database server for the first time, gather some information and use it to make some planning decisions, as outlined in the following table.

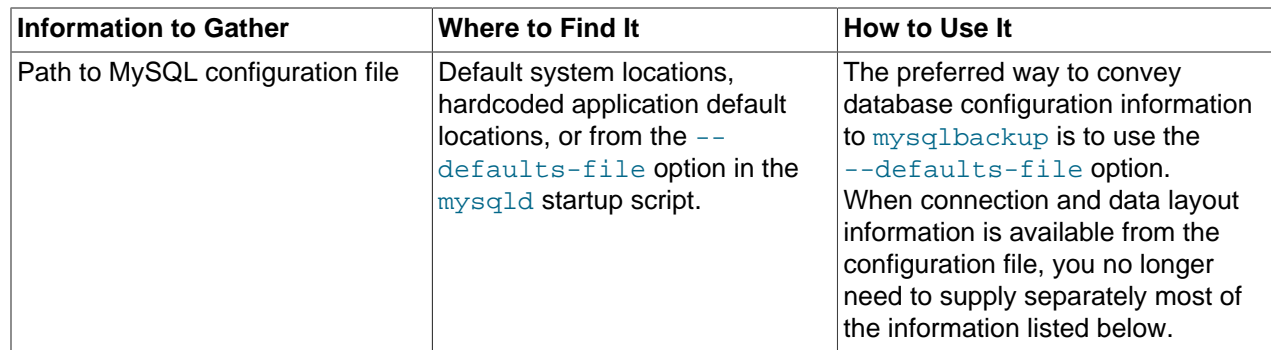

#### **Table 4.1 Information Needed to Back Up a Database**

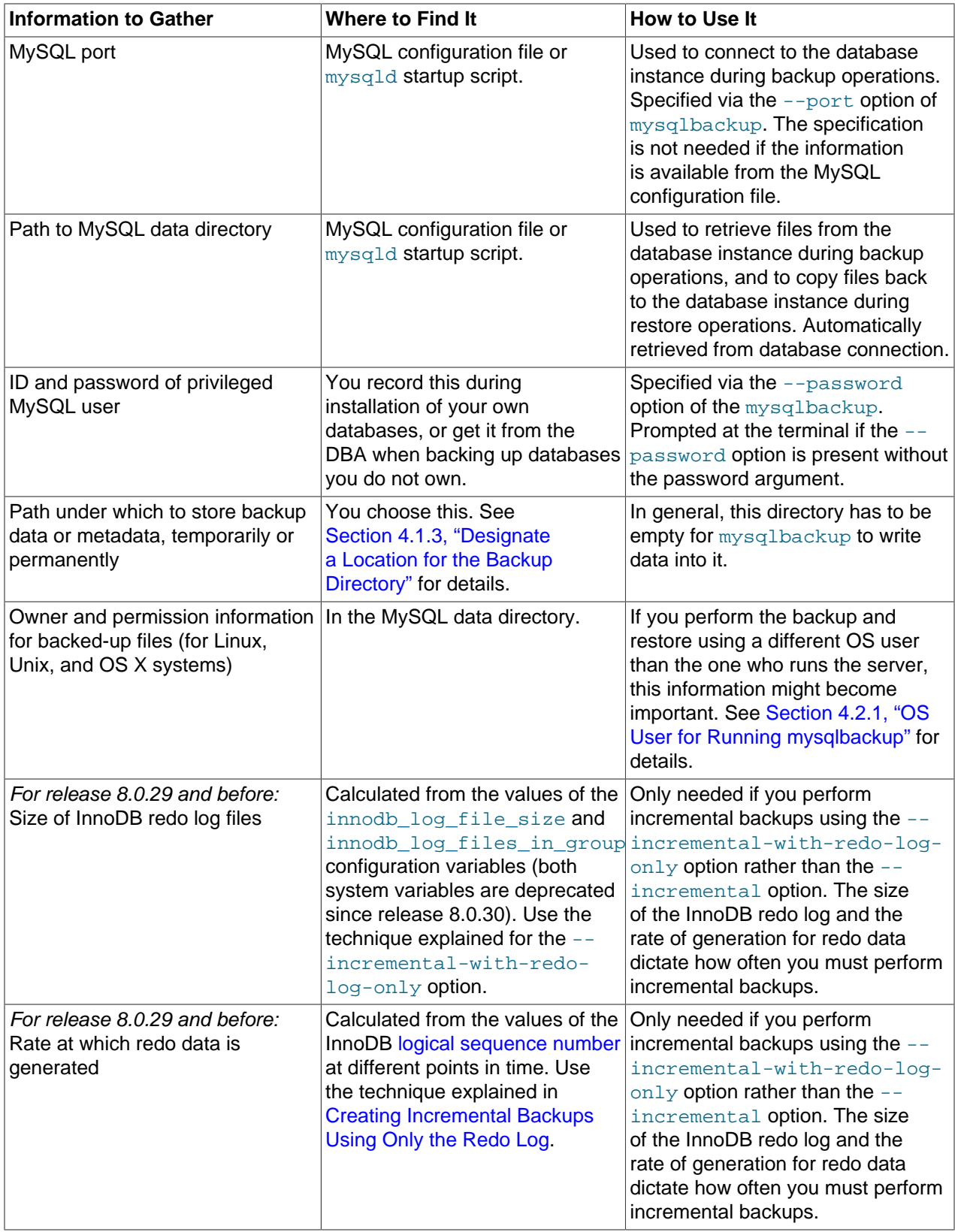

## <span id="page-49-0"></span>**4.1.2 Grant MySQL Privileges to Backup Administrator**

The mysqlbackup command connects to the MySQL server using the credentials supplied with the -[user](#page-165-5) and --password options. The specified user needs certain privileges. You can either create a new user with a limited set of privileges, or use an administrative account such as root. Here are the privileges required by mysqlbackup:

- The minimum privileges for the MySQL user with which mysqlbackup connects to the server include:
	- SELECT on all databases and tables, for table locks that protect the backups against inconsistency caused by parallel DDL operations.
	- BACKUP ADMIN on all databases and tables.
	- RELOAD on all databases and tables.
	- SUPER, to enable and disable logging, and to optimize locking in order to minimize disruption to database processing.
	- REPLICATION CLIENT, to retrieve the [binary log](#page-231-0) position, which is stored with the backup.
	- PROCESS, to process DDL statements with the ALGORITHM = INPLACE clause.
	- CREATE, INSERT, DROP, and UPDATE on the tables mysql.backup\_progress and mysql.backup\_history, and also SELECT and ALTER on mysql.backup\_history.

To create a MySQL user (mysqlbackup in this example) and set the above-mentioned privileges for the user to connect from localhost, issue statements like the following from the  $mysq1$  client program:

**CREATE USER 'mysqlbackup'@'localhost' IDENTIFIED BY 'password'; GRANT SELECT, BACKUP\_ADMIN, RELOAD, PROCESS, SUPER, REPLICATION CLIENT ON \*.\* TO `mysqlbackup`@`localhost`; GRANT CREATE, INSERT, DROP, UPDATE ON mysql.backup\_progress TO 'mysqlbackup'@'localhost'; GRANT CREATE, INSERT, DROP, UPDATE, SELECT, ALTER ON mysql.backup\_history TO 'mysqlbackup'@'localhost';**

- The following additional privileges are required for using specific features of MySQL Enterprise Backup:
	- For using [transportable tablespaces \(TTS\)](#page-241-0) to back up and restore InnoDB tables:
		- LOCK TABLES for backing up tables. CREATE for restoring tables.
		- DROP for dropping tables if the restore fails for some reasons.
		- FILE for restoring tables in external tablespaces outside of the server's data directory.
	- For [creating tape backups using the System Backup to Tape \(SBT\) API](#page-110-1) :
		- CREATE, INSERT, DROP, and UPDATE on the mysql.backup sbt\_history table
	- For [working with encrypted InnoDB tables](#page-94-0):
		- ENCRYPTION KEY ADMIN to enable InnoDB encryption key rotation.
	- For backing up and restoring user-created non-InnoDB tables:
		- LOCK TABLES on all schemas containing user-created non-InnoDB tables
	- For using [redo log archiving](https://dev.mysql.com/doc/refman/8.0/en/innodb-redo-log.html#innodb-redo-log-archiving) for backups:
		- INNODB REDO LOG ARCHIVE to invoke the innodb redo log archive start() function.
	- For [Section 5.1.4, "Table-Level Recovery \(TLR\)"](#page-87-0) of [non-TTS backups](#page-236-0) (for MySQL Enterprise Backup 8.0.20 and later):
		- INSERT and ALTER to update tables

Set those additional privileges if you are using the features that require them. To set all of them, issue statements like the following from the  $mysq1$  client program:

```
GRANT LOCK TABLES, CREATE, DROP, FILE, INSERT, ALTER ON *.* TO 'mysqlbackup'@'localhost';
GRANT CREATE, DROP, UPDATE ON mysql.backup_sbt_history TO 'mysqlbackup'@'localhost';
GRANT ENCRYPTION_KEY_ADMIN ON *.* TO 'mysqlbackup'@'localhost';
GRANT INNODB_REDO_LOG_ARCHIVE ON *.* TO 'mysqlbackup'@'localhost';
```
- For privileges required for using MySQL Enterprise Backup with a Group Replication setting, see Chapter 9, [Using MySQL Enterprise Backup with Group Replication](#page-106-0).
- The following additional privileges might also be required after a server upgrade:
	- **When using MySQL Enterprise Backup 8.0.19 or later for the first time on a MySQL Server that has been upgraded from 8.0.18 or earlier and has been backed up by MySQL Enterprise Backup before**:
		- ALTER **on** mysql.backup progress.
		- CREATE, INSERT, and DROP on mysql.backup progress old.
		- CREATE, INSERT, DROP, and ALTER on mysql.backup\_progress\_new.

Grant these privileges by issuing these sample statements at the  $m_y s q \perp$  client:

**GRANT ALTER ON mysql.backup\_progress TO 'mysqlbackup'@'localhost'; GRANT CREATE, INSERT, DROP ON mysql.backup\_progress\_old TO 'mysqlbackup'@'localhost';** **GRANT CREATE, INSERT, DROP, ALTER ON mysql.backup\_progress\_new TO 'mysqlbackup'@'localhost';**

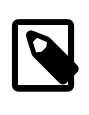

#### **Note**

If you are working with a multiprimary Group Replication setting, make sure these privileges are granted on all primary nodes; see also [Chapter 9,](#page-106-0) Using [MySQL Enterprise Backup with Group Replication](#page-106-0).

These privileges are for the attempt to migrate the mysql.backup\_progress table to a newer format (see Appendix F, [Backup Progress Table Update](#page-228-0) for details), and they are no longer needed after the first backup operation by MySQL Enterprise Backup 8.0.19 or later has taken place on the server, by which point they can be revoked.

- <span id="page-52-0"></span>• **When using MySQL Enterprise Backup 8.0.12 or later for the first time on a MySQL Server that has been upgraded from 8.0.11 or earlier and has been backed up by MySQL Enterprise Backup before**:
	- CREATE, INSERT, and DROP on mysql.backup\_history\_old.
	- CREATE, INSERT, DROP, and ALTER on mysql.backup\_history\_new.

Grant these privileges by issuing these sample statements at the  $m_y$  sql client:

GRANT CREATE, INSERT, DROP ON mysql.backup history old TO 'mysqlbackup'@'localhost'; **GRANT CREATE, INSERT, DROP, ALTER ON mysql.backup\_history\_new TO 'mysqlbackup'@'localhost';**

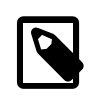

#### **Note**

If you are working with a multiprimary Group Replication setting, make sure these privileges are granted on all primary nodes; see also [Chapter 9,](#page-106-0) Using [MySQL Enterprise Backup with Group Replication](#page-106-0).

These privileges are for the attempt to migrate the  $mysq1$ . backup\_history table to a newer format (see Appendix D, [Backup History Table Update](#page-224-0) for details), and they are no longer needed after the first backup operation by MySQL Enterprise Backup 8.0.12 or later has taken place on the server, by which point they can be revoked.

- **When performing for the first time a backup [using the SBT API](#page-110-1) with MySQL Enterprise Backup 8.0.21 or later on a MySQL Server that has been upgraded from 8.0.20 or earlier and has been backed up by MySQL Enterprise Backup before [using the SBT API](#page-110-1)**:
	- ALTER **on** mysql.backup sbt history.
	- CREATE, INSERT, and DROP on mysql.backup\_sbt\_history\_old.
	- CREATE, INSERT, DROP, and ALTER on mysql.backup sbt history new.

Grant these privileges by issuing these sample statements at the  $mysq1$  client:

**GRANT ALTER ON mysql.backup\_sbt\_history TO 'mysqlbackup'@'localhost'; GRANT CREATE, INSERT, DROP ON mysql.backup\_sbt\_history\_old TO 'mysqlbackup'@'localhost';** **GRANT CREATE, INSERT, DROP, ALTER ON mysql.backup\_sbt\_history\_new TO 'mysqlbackup'@'localhost';**

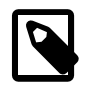

#### **Note**

If you are working with a multiprimary Group Replication setting, make sure these privileges are granted on all primary nodes; see also [Chapter 9,](#page-106-0) Using [MySQL Enterprise Backup with Group Replication](#page-106-0).

These privileges are for the attempt to migrate the  $mysgl.backup$  sbt\_history table to a newer format (see Appendix E, [SBT Backup History Table Update](#page-226-0) for details), and they are no longer needed after the first backup operation by MySQL Enterprise Backup 8.0.21 or later using the SBT API has taken place on the server, by which point they can be revoked.

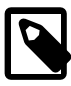

#### **Note**

Make sure that the limit  $\texttt{MAX\_QUERIES\_PER\_HOUR}$  is not set for the user mysqlbackup uses to access the server, or backup operations might fail unexpectedly.

## <span id="page-53-0"></span>**4.1.3 Designate a Location for the Backup Directory**

Most mysqlbackup operations, including those on single-file backups, write data or metadata to a designated directory referred to as the ["backup directory](#page-230-0)" in this manual. See the description for [-](#page-169-0) [backup-dir](#page-169-0) for details on its usage for different operations.

Choose in advance for this directory a location on a file system with sufficient storage; it could even be remotely mounted from a different server. You specify the path to this directory with the  $-\text{backup-dir}$ option for many mysqlbackup commands.

If you use the backup directory as a location to store your backups, it is preferable to keep each backup within a timestamped subdirectory underneath the main backup directory. To make mysqlbackup create these subdirectories automatically, specify the  $--with-time stamp$  option each time you run mysqlbackup.

## <span id="page-53-1"></span>**4.2 The Typical Backup / Verify / Restore Cycle**

To illustrate the basic steps in creating and making use of a backup, the following example shows how to perform a full backup, verify it, and then restore it to a server.

## <span id="page-53-2"></span>**4.2.1 OS User for Running mysqlbackup**

For Linux and other Unix-like platforms:  $mysqlbackup$  does not record file ownership or permissions of the files that are backed up. To ensure no file permission issues prevent a server to be backed up, restored, and restarted successfully, it is highly recommended that you run mysqlbackup with the same OS user who runs the MySQL server (typically  $m_{\text{V}} s q 1$ ).

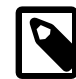

#### **Note**

For Linux and other Unix-like platforms, the  $mysq1$  user was typically created using the  $-r$  and  $-s$  /bin/false options of the useradd command, so that it does not have login permissions to your server host (see [Creating the mysql User and](https://dev.mysql.com/doc/mysql-secure-deployment-guide/8.0/en/secure-deployment-install.html#secure-deployment-mysql-user) [Group](https://dev.mysql.com/doc/mysql-secure-deployment-guide/8.0/en/secure-deployment-install.html#secure-deployment-mysql-user) for details). To switch to the mysql user on your OS, use the  $--\text{shell}=$ / bin/bash option for the su command:

```
su - mysql --shell=/bin/bash
```
If it is not possible run mysqlbackup with the OS user mysql, pay attention to the following quidelines:

- For backups,  $mysqlbackup$  should be run by a user that can read all the server files and directories and can execute all server directories. To satisfy that requirement, the OS user that runs  $mysq1backup$ should, for example, have the group owner of the server files and directories (typically  $m_{\gamma} s q_1$ ) as its primary group or secondary group.
- For restores, unless  $mysqlbackup$  is run by the same user that runs the server, it can be very hard to ensure that the server has access to all the restored server files and folders, especially in the case of an online restore, where the server must be able to access the files immediately after they are restored. For an offline restore, you might need to, for example, set a umask to the user before the restore and adjust the permissions of the restored files and folders using a series of chmod and chown commands, so that the original permissions for the backed-up files and folders are reproduced.

## <span id="page-54-0"></span>**4.2.2 Backing Up an Entire MySQL Instance**

In the following example, we back up an entire MySQL instance to a single file using the  $\text{backup-to-}$ [image](#page-141-0) command, which appears at the end of the sample command. We specify some of the connection information for the database using the --user and --host options (and, with the --password option, tell mysqlbackup to prompt for a user password). The location and filename for the single-file backup is specified using the  $-\text{backup}-\text{image}$  option, and the location for an empty folder to store temporary files is supplied with the  $-\text{backup-dir}$  option.

The output echoes all the parameters used by the backup operation, including several that are retrieved automatically using the database connection. The unique ID for this backup job is recorded in special tables that mysqlbackup creates inside the MySQL instance, allowing you to monitor long-running backups and view information on previous backups. The final output section repeats the location of the backup data and provides the [LSN](#page-235-0) values that you might use when you perform an [incremental backup](#page-234-0) next time over the [full backup](#page-233-0) that has just been made.

```
$ ./bin/mysqlbackup --user=mysqlbackup --password --host=127.0.0.1 --backup-dir=/home/meb/mysql/backup-temp \
    --backup-image=/home/meb/mysql/backups/testback3.mbi --with-timestamp backup-to-image
MySQL Enterprise Backup Ver 8.0.31-commercial for Linux on x86_64 (MySQL Enterprise - Commercial)
Copyright (c) 2003, 2022, Oracle and/or its affiliates.
Oracle is a registered trademark of Oracle Corporation and/or its
affiliates. Other names may be trademarks of their respective
owners.
Starting with following command line ...
./bin/mysqlbackup
--user=mysqlbackup
--password
--host=127.0.0.1
--backup-dir=/home/meb/mysql/backup-temp
--backup-image=/home/meb/mysql/backups/testback3.mbi
--with-timestamp
backup-to-image
IMPORTANT: Please check that mysqlbackup run completes successfully.
            At the end of a successful 'backup-to-image' run mysqlbackup
            prints "mysqlbackup completed OK!".
Enter password: 
220913 14:49:04 MAIN INFO: Establishing connection to server.<br>220913 14:49:04 MAIN INFO: No SSL options specified.
                         INFO: No SSL options specified.
220913 14:49:04 MAIN INFO: MySQL server version is '8.0.31-commercial'
220913 14:49:04 MAIN INFO: MySQL server compile os version is 'Linux'
220913 14:49:04 MAIN INFO: SSL/TLS version used for connection is TLSv1.3
220913 14:49:04 MAIN INFO: Got some server configuration information from running server.
220913 14:49:04 MAIN INFO: Establishing connection to server for locking.
220913 14:49:04 MAIN INFO: No SSL options specified.
220913 14:49:04 MAIN INFO: Backup directory created: '/home/meb/mysql/backup-temp/2022-09-13_14-49-04'
```
220913 14:49:04 MAIN INFO: MySQL server version\_comment is 'MySQL Enterprise Server - Commercial' 220913 14:49:04 MAIN INFO: Mysqlbackup component not installed. 220913 14:49:04 MAIN INFO: MEB logfile created at /home/meb/mysql/backup-temp/2022-09-13\_14-49-04/meta/MEB 220913 14:49:04 MAIN INFO: The MySQL server has no active keyring. -------------------------------------------------------------------- Server Repository Options: ------------------------------------------------------------------- datadir  $=$  /home/meb/mysql/mysql-datadir/ innodb\_data\_home\_dir = innodb\_data\_file\_path = ibdata1:12M:autoextend innodb\_log\_group\_home\_dir = /home/meb/mysql/mysql-datadir/ innodb\_undo\_directory = /home/meb/mysql/mysql-datadir/ innodb\_undo\_tablespaces = 2 innodb\_buffer\_pool\_filename = ib\_buffer\_pool innodb\_page\_size = 16384 innodb\_checksum\_algorithm = crc32 -------------------------------------------------------------------- Backup Config Options: ------------------------------------------------------------------- datadir = /home/meb/mysql/backup-temp/2022-09-13\_14-49-04/datadir innodb\_data\_home\_dir = /home/meb/mysql/backup-temp/2022-09-13\_14-49-04/datadir innodb\_data\_file\_path = ibdata1:12M:autoextend innodb\_log\_group\_home\_dir = /home/meb/mysql/backup-temp/2022-09-13\_14-49-04/datadir innodb\_undo\_directory = /home/meb/mysql/backup-temp/2022-09-13\_14-49-04/datadir  $\frac{u \cdot u}{v}$  =  $\frac{u}{2}$ <br>  $\frac{u}{v}$  = 2<br>  $\frac{u}{v}$  = 2 innodb\_buffer\_pool\_filename = ib\_buffer\_pool innodb\_page\_size = 16384 innodb\_checksum\_algorithm = crc32 Backup Image Path = /home/meb/mysql/backups/testback3.mbi 220913 14:49:04 MAIN INFO: Unique generated backup id for this is 16630949446348741 220913 14:49:04 MAIN INFO: Copying the server config file '/home/meb/mysql/mysql-datadir/auto.cnf' INFO: Creating 14 buffers each of size 16777216. 220913 14:49:04 MAIN INFO: The server is not configured for redo log archiving. The system variable innodb<br>220913 14:49:04 MAIN INFO: Found checkpoint at lsn 19778447. INFO: Found checkpoint at lsn 19778447. 220913 14:49:04 MAIN INFO: Starting log scan from  $\text{lsn} = 19778048$  at offset = 123791 and checkpoint = 19778 220913 14:49:04 MAIN INFO: Full Image Backup operation starts with following threads 1 read-threads 6 process-threads 1 write-threads 220913 14:49:04 RDR1 INFO: Copying meta file /home/meb/mysql/backup-temp/2022-09-13\_14-49-04/backup-my.cnf. 220913 14:49:04 RDR1 INFO: Copying meta file /home/meb/mysql/backup-temp/2022-09-13\_14-49-04/meta/backup\_c 220913 14:49:04 RDR1 INFO: Copying meta file /home/meb/mysql/backup-temp/2022-09-13\_14-49-04/datadir/backu 220913 14:49:04 RLP1 INFO: Starting to parse redo log at lsn = 19778077, whereas checkpoint\_lsn = 19778447<br>220913 14:49:04 RDR1 INFO: Starting to copy all innodb files... 220913 14:49:04 RDR1 INFO: Starting to copy all innodb files...<br>220913 14:49:04 RDR1 INFO: Copying /home/meb/mysql/mysql-datadi INFO: Copying /home/meb/mysql/mysql-datadir/ibdatal. 220913 14:49:04 RDR1 INFO: Starting to copy all undo files...<br>220913 14:49:04 RDR1 INFO: Copying /home/meb/mvsql/mvsql-data INFO: Copying /home/meb/mysql/mysql-datadir/undo\_002. 220913 14:49:04 RDR1 INFO: Copying /home/meb/mysql/mysql-datadir/undo\_001.<br>220913 14:49:04 RDR1 INFO: Starting to lock instance for backup... 220913 14:49:04 RDR1 INFO: Starting to lock instance for backup...<br>220913 14:49:04 RDR1 INFO: The server instance is locked for backu 220913 14:49:04 RDR1 INFO: The server instance is locked for backup.<br>220913 14:49:04 RDR1 INFO: The server instance is unlocked after 0.0<br>220913 14:49:04 RDR1 INFO: Copying /home/meb/mysql/mysql-datadir/sys INFO: The server instance is unlocked after 0.004 seconds. INFO: The server increme is more more interesting.ibd.<br>INFO: Copying /home/meb/mysql/mysql-datadir/sys/sys\_config.ibd. 220913 14:49:04 RDR1 INFO: Copying /home/meb/mysql/mysql-datadir/Test/test1.ibd. 220913 14:49:04 RDR1 INFO: Copying /home/meb/mysql/mysql-datadir/mysql/backup\_progress.ibd.<br>220913 14:49:04 RDR1 INFO: Copying /home/meb/mysql/mysql-datadir/mysql/backup\_history.ibd. 220913 14:49:04 RDR1 INFO: Copying /home/meb/mysql/mysql-datadir/mysql/backup\_history.ibd.<br>220913 14:49:04 RDR1 INFO: Copying /home/meb/mysql/mysql-datadir/mysql.ibd. INFO: Copying /home/meb/mysql/mysql-datadir/mysql.ibd. 220913 14:49:04 RDR1 INFO: Completing the copy of innodb files.<br>220913 14:49:04 RDR1 INFO: Requesting a dump of the InnoDB buff INFO: Requesting a dump of the InnoDB buffer pool 220913 14:49:04 RDR1 INFO: Waiting for the dump of the InnoDB buffer pool to complete 220913 14:49:04 RDR1 INFO: The dump of the InnoDB buffer pool completed<br>220913 14:49:04 RDR1 INFO: Binary Log Basename: '/home/meb/mysql/mysql-o 220913 14:49:04 RDR1 INFO: Binary Log Basename: '/home/meb/mysql/mysql-datadir/binlog' 220913 14:49:04 RDR1 INFO: Binary Log Index: '/home/meb/mysql/mysql-datadir/binlog.index' 220913 14:49:04 RDR1 INFO: Relay Channel: 'group\_replication\_applier' 220913 14:49:04 RDR1 INFO: Relay Log Basename: '/home/meb/mysql/mysql-datadir/meb-XBox3-relay-bin-group\_re 220913 14:49:04 RDR1 INFO: Relay Channel: 'group\_replication\_recovery'

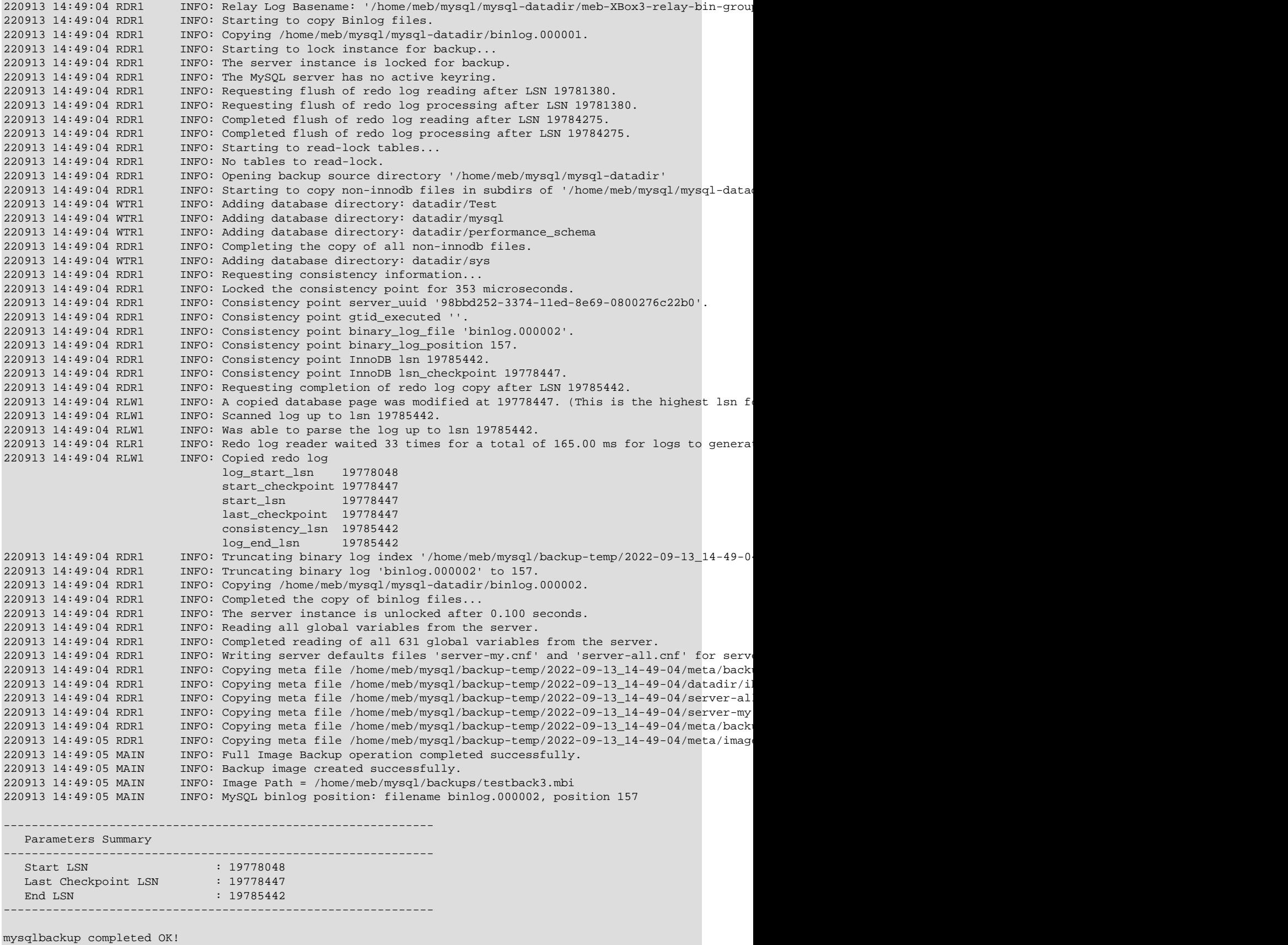

## <span id="page-57-0"></span>**4.2.3 Verifying a Backup**

You can check the integrity of your backup using the [validate](#page-145-0) command. The following is a sample command for validating a backup image and the output for the successful validation:

\$ **mysqlbackup --backup-image=/home/meb/mysql/backups/testback3.mbi validate** MySQL Enterprise Backup Ver 8.0.31-commercial for Linux on x86\_64 (MySQL Enterprise - Commercial) Copyright (c) 2003, 2022, Oracle and/or its affiliates. Oracle is a registered trademark of Oracle Corporation and/or its affiliates. Other names may be trademarks of their respective owners. Starting with following command line ... ./bin/mysqlbackup --backup-image=/home/meb/mysql/backups/testback3.mbi validate IMPORTANT: Please check that mysqlbackup run completes successfully. At the end of a successful 'validate' run mysqlbackup prints "mysqlbackup completed OK!". 220913 14:53:38 MAIN INFO: Backup Image MEB version string: 8.0.31 220913 14:53:38 MAIN INFO: MySQL server version is '8.0.31' 220913 14:53:38 MAIN INFO: The backup image has no keyring. 220913 14:53:38 MAIN INFO: Creating 14 buffers each of size 16777216. 220913 14:53:38 MAIN INFO: Validate operation starts with following threads 1 read-threads 6 process-threads 220913 14:53:38 MAIN INFO: Validating image ... /home/meb/mysql/backups/testback3.mbi 220913 14:53:38 PCR6 INFO: Validate: [Dir]: meta 220913 14:53:39 PCR6 INFO: Validate: [Dir]: datadir/Test 220913 14:53:39 PCR6 INFO: Validate: [Dir]: datadir/mysql 220913 14:53:39 PCR6 INFO: Validate: [Dir]: datadir/performance\_schema 220913 14:53:39 PCR3 INFO: Validate: [Dir]: datadir/sys 220913 14:53:39 MAIN INFO: datadir/mysql.ibd validated. 220913 14:53:39 MAIN INFO: datadir/undo\_002 validated. 220913 14:53:39 MAIN INFO: datadir/sys/sys\_config.ibd validated. 220913 14:53:39 MAIN INFO: datadir/ibdata1 validated. 220913 14:53:39 MAIN INFO: datadir/undo\_001 validated. 220913 14:53:39 MAIN INFO: datadir/Test/test1.ibd validated. 220913 14:53:39 MAIN INFO: datadir/nest/test1.1Dd validated.<br>220913 14:53:39 MAIN INFO: datadir/mysql/backup\_history.ibd validated.<br>200013 14:53:39 MAIN INFO: datadir/mysql/backup\_progress.ibd validated 220913 14:53:39 MAIN INFO: datadir/mysql/backup\_progress.ibd validated.<br>220913 14:53:39 MAIN INFO: Validate operation completed successfully. INFO: Validate operation completed successfully. 220913 14:53:39 MAIN INFO: Backup Image validation successful. 220913 14:53:39 MAIN INFO: Source Image Path = /home/meb/mysql/backups/testback3.mbi

mysqlbackup completed OK!

Furthermore, you can also verify that your backup has been successful by restoring the backup data on a different server and run the MySQL daemon  $(mysqld)$  on the new data directory. You can then execute SHOW statements to verify the database and table structures, and execute queries to verify further details of the database. See [Section 4.2.4, "Restoring a Database"](#page-58-0) for the basic steps for restoring a backup, and see Chapter 5, [Recovering or Restoring a Database Server](#page-84-0) for more detailed instructions.

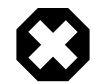

#### **Warning**

**Do not try to verify a backup by starting a MySQL Server using a backup directly**. **You should never start a server using a raw [backup directory](#page-230-0) as a data directory**, as the two types of directories are different and the action will crash the server and might corrupt your backup. Start the server only after performing the proper [restore operation](#page-142-1). See Appendix A, [Frequently Asked Questions for MySQL](#page-216-0) **[Enterprise Backup](#page-216-0) for details."** 

## <span id="page-58-0"></span>**4.2.4 Restoring a Database**

To restore a MySQL instance from a backup to a database server:

- Shut down the database server.
- Delete all files inside the server's data directory. Also delete all files inside the directories specified by the [--innodb\\_data\\_home\\_dir](#page-166-2), [--innodb\\_log\\_group\\_home\\_dir](#page-167-0), and [--innodb\\_undo\\_directory](#page-167-1) options for restore, if the directories are different from the data directory.
- Use, for example, the  $\text{copy-back-and-apply-log}$  $\text{copy-back-and-apply-log}$  $\text{copy-back-and-apply-log}$  command, which converts the raw backup into a prepared backup by updating it to a consistent state, and then copies the tables, indexes, metadata, and any other required files onto a target server. For the various options that you can specify for this operation, see [Section 19.3, "Restore Operations".](#page-142-1)

In the example below, the single-file backup created in the example given in [Section 4.2.2, "Backing Up](#page-54-0) [an Entire MySQL Instance"](#page-54-0) is restored using the  $\text{copy-back-and-apply-log}$  $\text{copy-back-and-apply-log}$  $\text{copy-back-and-apply-log}$  command. The following options are used:

- $\bullet$  [--datadir](#page-165-3) supplies the location of the data directory for restoring the data. You must specify this option for any restore operation, either at the command line or in a defaults file.
- [--backup-image](#page-168-0) provides the path of the single-file backup.
- [--backup-dir](#page-169-0) provides the location of an empty folder to store some temporary files created during the restore procedure.

```
$ mysqlbackup --datadir=/home/meb/mysql/mysql-datadir \
   --backup-image=/home/meb/mysql/backups/testback3.mbi --backup-dir=/home/meb/mysql/backup-tmp2 \
    copy-back-and-apply-log
MySQL Enterprise Backup Ver 8.0.31-commercial for Linux on x86_64 (MySQL Enterprise - Commercial)
Copyright (c) 2003, 2022, Oracle and/or its affiliates.
Oracle is a registered trademark of Oracle Corporation and/or its
affiliates. Other names may be trademarks of their respective
owners.
Starting with following command line ...
./bin/mysqlbackup
--datadir=/home/meb/mysql/mysql-datadir
--backup-image=/home/meb/mysql/backups/testback3.mbi
--backup-dir=/home/meb/mysql/backup-tmp2
copy-back-and-apply-log
IMPORTANT: Please check that mysqlbackup run completes successfully.
            At the end of a successful 'copy-back-and-apply-log' run mysqlbackup
            prints "mysqlbackup completed OK!".
220913 15:02:34 MAIN INFO: Backup Image MEB version string: 8.0.31
220913 15:02:34 MAIN INFO: MySQL server version is '8.0.31'
                       INFO: Backup directory created: '/home/meb/mysql/backup-tmp2'
220913 15:02:34 MAIN WARNING: If you restore to a server of a different version, the innodb_data_file_pat
220913 15:02:34 MAIN INFO: MEB logfile created at /home/meb/mysql/backup-tmp2/meta/MEB_2022-09-13.15-0
220913 15:02:34 MAIN INFO: The backup image has no keyring.
 --------------------------------------------------------------------
                    Server Repository Options:
 --------------------------------------------------------------------
 datadir = /home/meb/mysql/mysql-datadir
 innodb_data_home_dir = /home/meb/mysql/mysql-datadir
 innodb_data_file_path = ibdata1:12M:autoextend
  innodb_log_group_home_dir = /home/meb/mysql/mysql-datadir
```
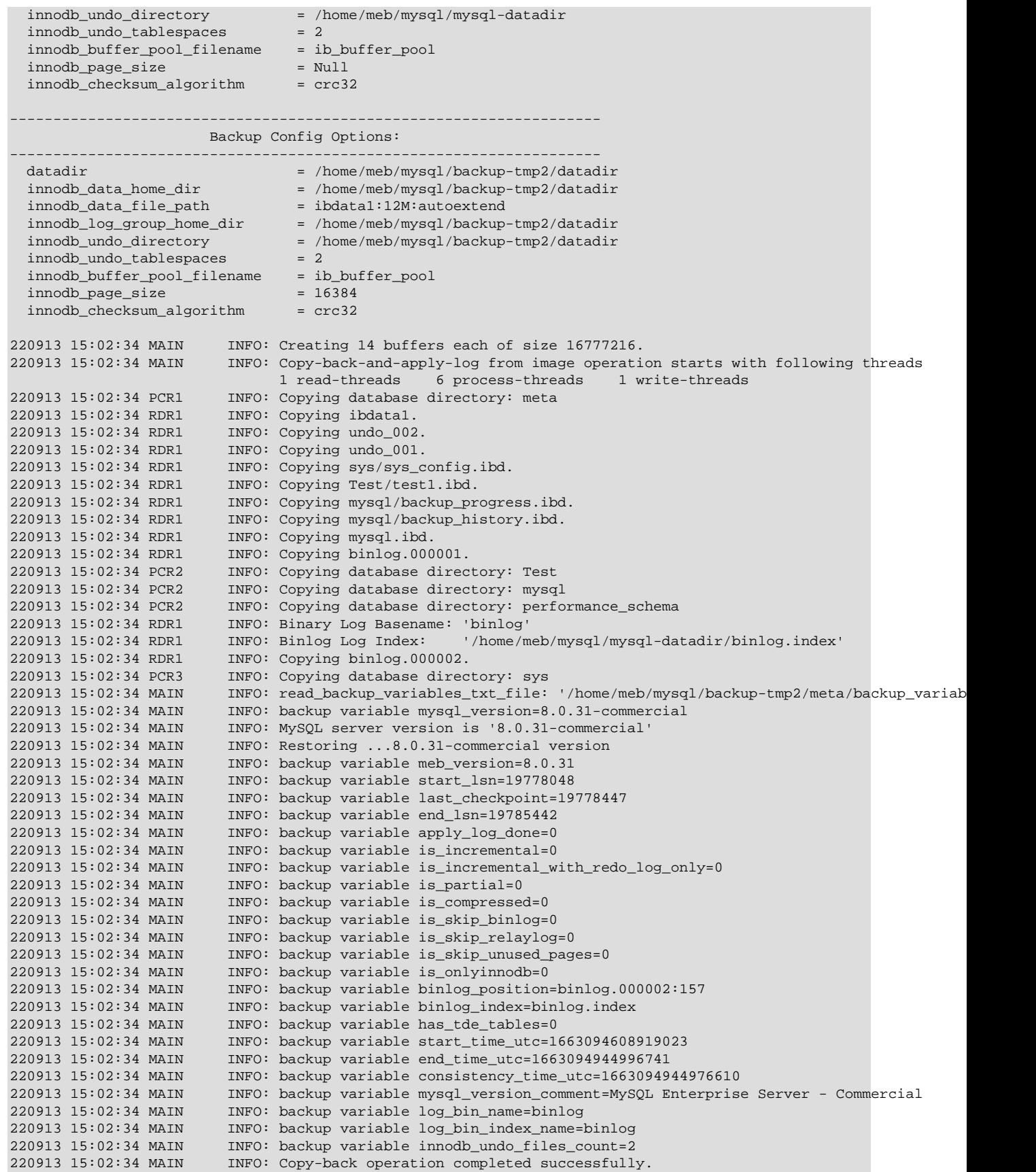

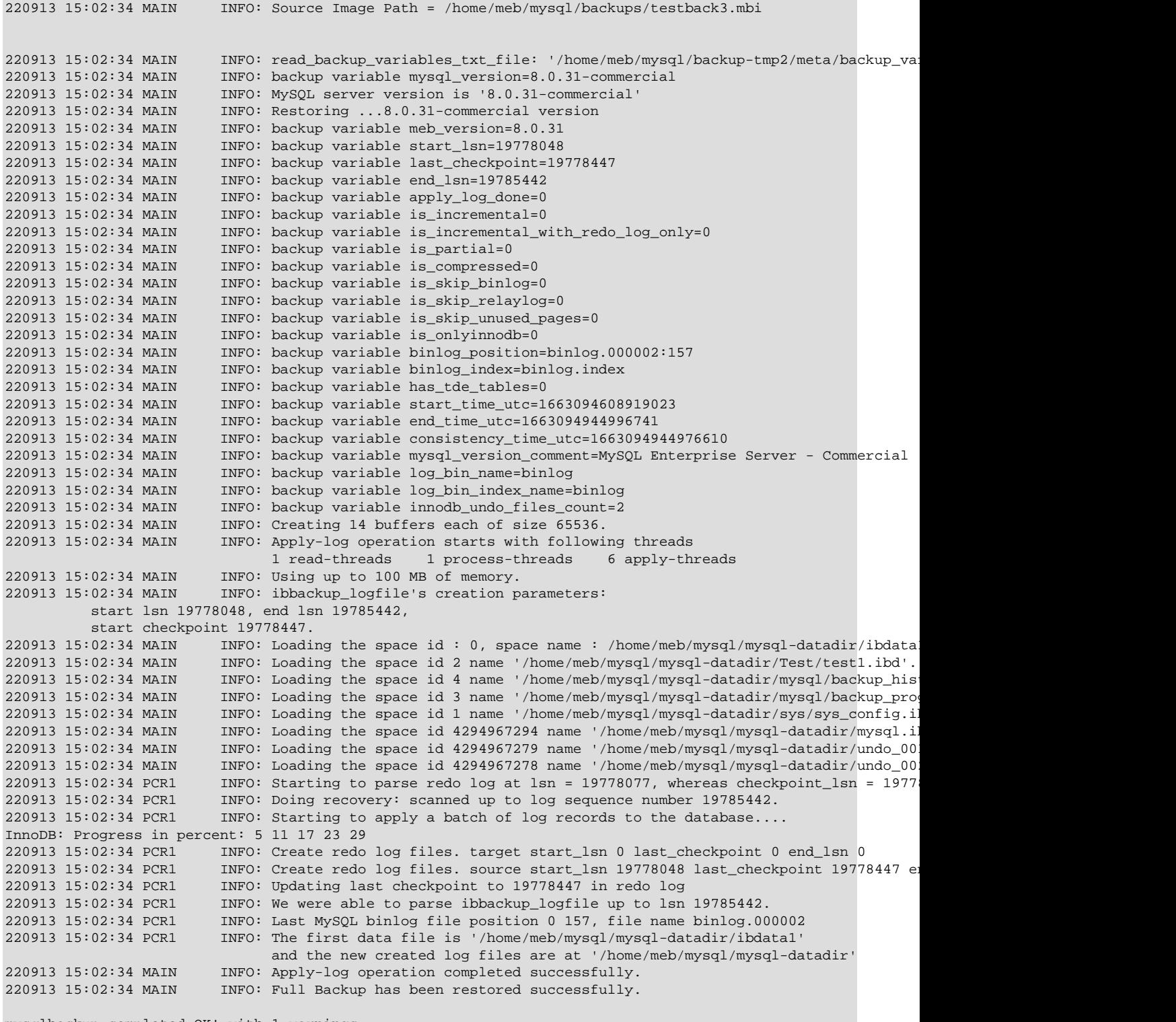

mysqlbackup completed OK! with 1 warnings

Now the original database directory is restored from the backup.

**Starting the Restored Server.** When the following InnoDB settings are different on the backed-up and the restored server, it is important to configure the restored server with the settings from the backed up server (otherwise, your restored server might not start):

- [innodb\\_data\\_file\\_path](https://dev.mysql.com/doc/refman/8.0/en/innodb-parameters.html#sysvar_innodb_data_file_path)
- innodb page size
- [innodb\\_checksum\\_algorithm](https://dev.mysql.com/doc/refman/8.0/en/innodb-parameters.html#sysvar_innodb_checksum_algorithm)

If you are not sure about those settings for your backed-up server, they were actually stored in the backup-my.cnf file during the backup—you can find the file either in the temporary directory you specified with  $-\text{backup-dir}$  when you restored the single-image backup, or in a backup directory you could create by unpacking the backup image using the [extract](#page-147-0) command. If the values of these options differ from those on the target server, add them to the configuration file you are using to start the target server afterwards; alternatively, you can also supply them as command line options to  $mysqld$ .

Depending on how you are going to start the restored server, you might need to adjust the ownership of the restored data directory. For example, if the server is going to be started by the user mysql, use the following command to change the owner attribute of the data directory and the files under it to the  $mysq1$ user, and the group attribute to the  $m_y$  group.

\$ **chown -R mysql:mysql /path/to/datadir**

You are now ready to start the restored database server. For more discussions on how to perform different kinds of restores, see [Section 5.1, "Performing a Restore Operation".](#page-84-1)

## <span id="page-61-0"></span>**4.3 Backup Scenarios and Examples**

## <span id="page-61-1"></span>**4.3.1 Making a Single-File Backup**

To avoid having a large number of backup files to keep track, store, and transport, mysqlbackup conveniently creates backups in a single-file format. It can also pack an existing backup directory into a single file, unpack the single file back to a backup directory, list the contents of a single-file backup, verify the contents of a single-file backup against embedded checksums, or extract a single file into a directory tree. For the syntax of the relevant mysqlbackup options, see [Section 20.9, "Single-File Backup Options".](#page-183-1)

Advanced: While mysql[backup](#page-141-1) can also create a directory backup (see description for the backup command for details) instead of a single-file backup, the single-file format is preferable in most cases: a single-file backup is easier to handle and store, and certain functions of mysqlbackup are not supported for directory backups—for example, backup to cloud and backup to tape using the System Backup to Tape (SBT) API. Throughout the manual, directory backup is mostly treated as an advanced topic, and information and examples for directory backups are marked with the Advanced tag, like this paragraph.

Because the single-file backup can be streamed or piped to another process such as a tape backup or a command, you can use the technique to put the backup onto another storage device or server and avoid significant storage overhead on the original database server.

To create a single-file backup, use the [backup-to-image](#page-141-0) command. The following examples illustrate how to perform a single-file backup and other related operations.

#### **Example 4.1 Single-File Backup to Absolute Path**

This command creates a single backup image on the given absolute path. It still requires  $-\text{backup-dir}$ , which is used to hold temporary output, status, and metadata files.

mysqlbackup --defaults-file=/home/dbadmin/my.cnf --backup-image=/backups/sales.mbi --backup-dir=/backup-tmp ba

#### **Example 4.2 Single-File Backup to Relative Path**

When a relative path instead of an absolute path was supplied with the  $\text{-backward}$  - $\text{image}$  option, the path is taken to be relative to the [backup directory](#page-230-0). Therefore, in this example, the resulting single-file backup is created as /backups/sales.mbi.

mysqlbackup --defaults-file=/home/dbadmin/my.cnf --backup-image=sales.mbi --backup-dir=/backups backup-to-image

#### **Example 4.3 Single-File Backup to Standard Output**

The following command dumps the backup output to standard output. Again, the folder specified with the [--backup-dir](#page-169-0) option is used as a temporary directory.

mysqlbackup --defaults-file=/home/dbadmin/my.cnf --backup-dir=/backups --backup-image=- backup-to-image >

#### **Example 4.4 Convert Existing Backup Directory to Single Image**

The backup-dir directory is bundled into the /backup/my.mbi file.

mysqlbackup --backup-image=/backup/my.mbi --backup-dir=/var/mysql/backup backup-dir-to-image

#### **Example 4.5 Extract Existing Image to Backup Directory**

The image contents are unpacked into  $backward$ -dir.

mysqlbackup --backup-dir=/var/backup --backup-image=/backup/my.mbi image-to-backup-dir

#### **Example 4.6 List Single-File Backup Contents**

The image contents are listed, with each line indicating a file or directory entry.

mysqlbackup --backup-image=/backup/my.mbi list-image

#### **Example 4.7 Validate a Single-File Backup**

The following command verifies that the single-file backup is not corrupted, truncated, or damaged by validating the checksum value for each data page in the backup.

mysqlbackup --backup-image=/logs/fullimage.mi validate

#### **Example 4.8 Extract Single-File Backup into Current Directory**

The following command extracts all contents from a single-file backup into the current working directory.

mysqlbackup --backup-image=/var/my.mbi extract

#### **Example 4.9 Extract Single-File Backup into a Backup Directory**

This command extracts all contents of a single-file backup into the directory specified with the [--backup](#page-169-0)[dir](#page-169-0) option.

mysqlbackup --backup-image=/var/my.mbi --backup-dir=/var/backup extract

#### **Example 4.10 Selective Extract of Single File**

The following command extracts the single file  $meta/comments$ .txt from the backup image  $my$ , mbi into the local path./meta/comments.txt.

mysqlbackup --backup-image=/var/my.mbi \ --src-entry=meta/comments.txt extract

The following command extracts the meta/comments.txt file from the backup image my.mbi into a specified path  $/\text{tmp/mycomments}.$  txt by using the  $-\text{dst-entry}$  option.

```
mysqlbackup --backup-image=/var/my.mbi \
```

```
 --src-entry=meta/comments.txt \
 --dst-entry=/tmp/mycomments.txt extract
```
The following command dumps the contents of  $meta/comments$ .txt (which is inside the single-file backup  $mymbi)$  to standard output.

mysqlbackup --backup-image=/var/my.mbi --src-entry=meta/comments.txt --dst-entry=- extract

#### **Example 4.11 Selective Extract of Single Directory**

The following command extracts a single directory meta from the backup image  $my$ . mbi into a local file system path . /meta. All contents in the meta directory are extracted, including any subdirectories. (Notice the slash  $\ell$  at the end of the value meta/ for  $-$ src-entry, without which all files or folders containing the string meta in their pathnames will be extracted.)

mysqlbackup --backup-image=/backup/my.mbi --src-entry=meta/ extract

#### **Example 4.12 Dealing with Absolute Path Names**

Since absolute pathnames are extracted to the same paths in local system, it could be a problem if you do not have write permission for that path. You can remap absolute paths as follows:

mysqlbackup --backup-image=/backup/my.mbi --src-entry=/ --dst-entry=/myroot extract mysqlbackup --backup-image=/backup/my.mbi --src-entry=. extract

The first command extracts all absolute paths to  $/my\text{root}$  directory in the local system. The second command extracts all relative paths to the current directory.

#### **4.3.1.1 Streaming the Backup Data to Another Device or Server**

To limit the storage overhead on the database server, you can transfer the backup data to a different server without ever storing it locally. You can achieve that with a single-file backup. To send the singlefile backup to standard output, use the mysqlbackup command backup-to-image without specifying the  $-\text{backward}$  -backup-image option. (You can also specify  $-\text{backward}$  -backup-images to make it obvious that the data is sent to stdout.) To stream the data, you use the single-file backup in combination with operating system features such as pipes,  $\text{ssh}$ , and so on, which take the input from standard output and create an equivalent file on a remote system. You can either store the single-file backup directly on the remote system, or invoke  $mysglbackup$  with the  $copy-back-and-apply-log$  command on the other end to restore the backup to a remote MySQL server.

#### **Example 4.13 Single-File Backup to a Remote Host**

The following command streams the backup as a single-file output to a remote host to be saved under the file name  $my\_backward$ . img  $(-$ -backup-dir=/tmp designates the directory for storing temporary files rather than the final output file):

```
mysqlbackup --defaults-file=~/my_backup.cnf --backup-image=- --backup-dir=/tmp backup-to-image | \
 ssh <user name>@<remote host name> 'cat > ~/backups/my_backup.img'
```
For simplicity, all the connection and other necessary options are assumed to be specified in the default configuration file.  $\sinh$  can be substituted with another communication protocol like  $ftp$ , and cat can be substituted with another command (for example,  $dd$  or  $tar$  for normal archiving).

#### **Example 4.14 Single-file Backup to a Remote MySQL Server**

The following command streams the backup as a single backup file to be restored on a remote MySQL server:

```
mysqlbackup --backup-dir=backup --backup-image=- --compress backup-to-image | \
ssh <user name>@<remote host name> 'mysqlbackup --backup-dir=backup_tmp --datadir=/data \
--innodb_log_group_home_dir=. --uncompress --backup-image=- copy-back-and-apply-log'
```
#### **Example 4.15 Stream a Backup Directory to a Remote MySQL Server**

The following command streams a backup directory as a single backup file to be restored on a remote MySQL server:

```
mysqlbackup --backup-image=- --backup-dir=/path/to/my/backup backup-dir-to-image | \
ssh <user name>@<remote host name> 'mysqlbackup --backup-dir=backup_tmp --datadir=/data --backup-image=- c
```
### **4.3.1.2 Backing Up to Tape**

Tape drives are affordable, high-capacity storage devices for backup data. MySQL Enterprise Backup can interface with media management software (MMS) such as Oracle Secure Backup (OSB) to drive MySQL backup and restore jobs. The media management software must support Version 2 or higher of the System Backup to Tape (SBT) interface.

For information about doing tape backups in combination with MMS products such as Oracle Secure Backup, see Chapter 11, [Using MySQL Enterprise Backup with Media Management Software \(MMS\)](#page-110-0) [Products](#page-110-0).

### <span id="page-64-0"></span>**4.3.1.3 Backing Up to Cloud Storage**

MySQL Enterprise Backup supports cloud backups. Only single-file backups can be created on and restored from a cloud storage. All mysqlbackup options compatible with single-file operations (including, for example, the [incremental](#page-175-2), [compression](#page-173-2), [partial](#page-178-2), and [encryption](#page-198-0) options) can be used with cloud backups or restores.

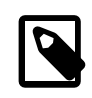

#### **Note**

See Appendix B, [Limitations of MySQL Enterprise Backup](#page-218-0) for some limitations regarding the support for cloud storage by mysqlbackup.

MySQL Enterprise Backup supports the following types of cloud storage services:

- Oracle Cloud Infrastructure (OCI) Object Storage
- OpenStack Swift or compatible object storage services
- Amazon Simple Storage Service (S3) or compatible storage service.
- GCP object storage

A cloud backup is created using the cloud options for  $mysglbackup$ , which are described in details in [Section 20.15, "Cloud Storage Options".](#page-199-0) Here are some sample commands for creating a cloud backup:

#### **Example 4.16 Creating a Cloud Backup on Oracle Cloud Infrastructure Object Storage**

This example creates a cloud backup in an Oracle Cloud Infrastructure (OCI) Object Storage bucket using a Pre-Authenticated Request (PAR) URL.

```
mysqlbackup --defaults-file=/home/dbadmin/my.cnf --backup-dir=/home/dbadmin/backuptmp \ 
  -with-timestamp --backup-image=- --cloud-service=OCI --cloud-par-url=<bucket_PAR_URL> --cloud-object=ba
  backup-to-image
```
#### **Example 4.17 Creating a Cloud Incremental Backup on Oracle Cloud Infrastructure**

This example creates an incremental cloud backup in an Oracle Cloud Infrastructure (OCI) Object Storage bucket, using a Pre-Authenticated Request (PAR) URL.

```
mysqlbackup --defaults-file=/home/dbadmin/my.cnf --backup-dir=/home/dbadmin/backuptmp --with-timestamp \ 
  --backup-image=- --cloud-service=OCI --cloud-par-url=<bucket_PAR_URL> --cloud-object=backup-inc.bk \
   --incremental --incremental-base=history:last_backup backup-to-image
```
#### **Example 4.18 Creating a Cloud Backup on an OpenStack Object Storage**

This example creates a cloud backup on an OpenStack object storage, using the Keystone identity service to authenticate the user's credentials.

```
mysqlbackup \
--defaults-file=/home/dbadmin/my.cnf \
--include-tables=testdb.t1 --use-tts=with-full-locking \
--cloud-service=openstack --cloud-container=<swift container> \
--cloud-user-id=<keystone user> --cloud-password=<keystone password> \
--cloud-region=<keystone region> --cloud-tenant=<keystone tenant> \
--cloud-identity-url=<keystone url>
--cloud-trace=1 --cloud-object=image_800.mbi \
--backup-dir=/home/dba/opbackuptmpdir \
--backup-image=- \
backup-to-image
```
#### **Example 4.19 Creating a Cloud Backup in an Amazon S3 Bucket**

This example creates a cloud backup in an Amazon S3 bucket.

```
mysqlbackup\
--defaults-file=/home/dbadmin/my.cnf \
--cloud-service=s3 --cloud-aws-region=<aws region> \
--cloud-access-key-id=<aws access key id> --cloud-secret-access-key=<aws secret access key> \
--cloud-bucket=<s3 bucket name> --cloud-object-key=<aws object key> \
--backup-dir=/home/dba/s3backupdir --with-timestamp \
--backup-image=- \
backup-to-image
```
#### **Example 4.20 Creating a Cloud Incremental Backup in an Amazon S3 Bucket**

This example creates a cloud incremental backup in an Amazon S3 bucket.

```
mysqlbackup\
--defaults-file=/home/dbadmin/my.cnf \
--cloud-service=s3 --cloud-aws-region=<aws region> \
--cloud-access-key-id=<aws access key id> --cloud-secret-access-key=<aws secret access key> \
--cloud-bucket=<s3 bucket name> --cloud-object-key=<aws object key> \
--backup-dir=/home/dba/s3backupdir --with-timestamp \
--backup-image=- --incremental --incremental-base=history:last_backup \
backup-to-image
```
#### **Example 4.21 Creating a Cloud Backup on GCP Storage Service**

This example creates a cloud backup on GCP storage service.

```
mysqlbackup\
--defaults-file=/home/dbadmin/my.cnf \
--cloud-service=GCP \
--cloud-bucket=<br/>>bucket name> --cloud-object=<object name> \
--cloud-access-key=<access name> --cloud-secret-key=<secret key> \
--backup-dir=/home/dba/backupdir --with-timestamp \
--backup-image=- \
```
backup-to-image

A cloud backup always uses one write thread.

Besides [backup-to-image](#page-141-0), all other mysqlbackup operations for single-file backups ([backup-dir](#page-146-1)[to-image](#page-146-1), [list-image](#page-147-1), [validate](#page-145-0), [image-to-backup-dir](#page-146-0), [extract](#page-147-0), [copy-back](#page-144-0), and [copy](#page-143-0)[back-and-apply-log](#page-143-0)) can also be performed with cloud storage (see Appendix B, [Limitations of MySQL](#page-218-0) [Enterprise Backup](#page-218-0) for some restrictions).

See [Section 5.2, "Restoring a Backup from Cloud Storage to a MySQL Server"](#page-90-0) on how to restore a backup image from a cloud storage.

## <span id="page-66-0"></span>**4.3.2 Making a Full Backup**

Most backup strategies start with a complete backup of the MySQL server, from which you can restore all databases and tables. After you have created a [full backup](#page-233-0), you might perform [incremental backups](#page-234-0) (which are smaller and faster) for the next several backup tasks. You then make a full backup periodically to begin the cycle again.

For sample commands for making a full backup, see [Section 4.2.2, "Backing Up an Entire MySQL](#page-54-0) [Instance"](#page-54-0).

This section outlines some of the things to consider when deciding on a strategy for creating full backups. As we shall see, factors like speed, capacity, and convenience are all relevant for your decisions.

### **Options on Command Line or in Configuration File?**

For clarity, the examples in this manual often show some of the command-line options that are used with the mysqlbackup commands. For convenience and consistency, you can include those options that remain unchanged for most backup jobs into the  $[mysqlbackup]$  section of the MySQL configuration file that you supply to mysqlbackup. mysqlbackup also picks up the options from the [mysqld] section if they are present there. Putting the options into a configuration file can simplify backup administration for you: for example, putting port information into a configuration file, you can avoid the need to edit your backup scripts each time the database instance switches to a different port. See Chapter 21, [Configuration](#page-210-0) [Files and Parameters](#page-210-0) for details about the use of configuration files.

#### **Using a Single Backup Directory or Timestamped Subdirectories?**

For convenience, the [--with-timestamp](#page-172-0) option creates uniquely named subdirectories under the [backup directory](#page-230-0) to hold the backup data (permanent or temporary) and metadata. The timestamped subdirectories make it simpler to establish retention periods, allowing easy removal and archiving of backup data that has passed a certain age.

If you do use a single backup directory (that is, if you omit the  $\frac{-\text{with the time of } \text{time}}{1-\text{time of } \text{time of } \text{time}}$ ), specify a new, unique directory name for each backup job.

For incremental backups that uses the  $\text{-} \text{-} \text{incremental} \text{-} \text{base}$  option to specify the directory containing the previous backup, in order to make the directory names predictable, you might prefer to not use the - with-timestamp option and generate a sequence of directory names with your backup script instead.

### **Always Full Backup, or Full Backup plus Incremental Backups?**

If your InnoDB data volume is small, or if your database is so busy that a high percentage of data changes between backups, you might want to run a full backup each time. However, you can usually save time and storage space by running periodic full backups and then several incremental backups in between them, as described in [Section 4.3.3, "Making a Differential or Incremental Backup"](#page-67-0).

### **Use Compression or Not?**

Creating a compressed backup can save you considerable storage space and reduce I/O usage significantly. And with the LZ4 compression method, the overhead for processing compression is quite low. In cases where database backups are moving from a faster disk system where the active database files sit to a possibly slower storage, compression will often significantly lower the overall backup time. It can result in reduced restoration time as well. In general, we recommend LZ4 compression over no compression for most users, as LZ4-based backups often finish in a shorter time period. However, test out MySQL Enterprise Backup within your environment to determine what is the most efficient approach. For more discussions on compressed backups, see [Section 4.3.4, "Making a Compressed Backup"](#page-74-0).

## <span id="page-67-0"></span>**4.3.3 Making a Differential or Incremental Backup**

Assuming a good portion of the data on your MySQL server remains unchanged over time, you can increase the speed and reduce the required storage space for your regular backups by backing up not all the data on the server each time, but only the changes to the data which have taken place over time. In order to that, after making first a full backup that contains all data, you can do one of the following:

- **Performing a series of differential backups.** Each [differential backups](#page-232-0) includes all the changes made to the data since the last full backup was performed. To restore data up to, for example, time  $t$ , you simply restore first the full backup, and then, on top of it, the differential backup taken for time  $t$ .
- **Perform a series of incremental backup.** Each [incremental backup](#page-234-0) only includes the changes since the previous backup, which can itself be a full or incremental backup. The first backup in an incremental series is always then a differential backup; but after that, each incremental backup only contains the changes made since that last incremental backup. Each subsequent incremental backup is thus usually smaller in size than a differential backup, and is faster to make; that allows you to make very frequent incremental backups, and then enables you to restore the database to a more precise point in time when necessary. However, restoring data with incremental backups might take longer and more work: in general, to restore data up to, for example, time  $t$ , you start with restoring the full backup, and then restore the incremental backups one by one, until you are finished with the incremental backup taken for time t.

MySQL Enterprise Backup supports both incremental and differential backups. You should decide on which backup strategy to adopt by looking at such factors like how much storage space you have, how quickly you have to be able to restore data, and so on.

MySQL Enterprise Backup treats differential backup as a special case of incremental backup that has a full backup as its base. To create a differential backup, simply follow the instructions below for performing incremental backups, and make sure you specify a full backup as the base of your incremental backup; you should also ignore any instructions that only apply to the handling of multiple incremental backups.

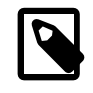

#### **Note**

For MySQL Enterprise Backup 8.0.17 and later, you can create a differential backup easily using the option [--incremental-base=history:last\\_full\\_backup](#page-176-1).

See [Section 20.7, "Incremental Backup Options",](#page-175-2) for descriptions of the mysqlbackup options used for incremental backups. An Incremental backup is enabled with one of the two options:  $\text{-}incremental$ and [--incremental-with-redo-log-only](#page-176-0) option. See [Creating Incremental Backups Using Only the](#page-68-0) [Redo Log](#page-68-0) for their differences.

When creating an incremental backup, you have to indicate to mysqlbackup the point in time of the previous full or incremental backup. For convenience, you can use the [--incremental-base](#page-176-1) option to automatically derive the necessary [log sequence number](#page-235-0) (LSN) from the metadata stored in a previous backup directory or on the server. Or, you can specify an explicit LSN value using the  $--start-lsm$ 

option, providing to mysqlbackup the ending LSN from a previous full or incremental backup (see [Other](#page-72-0) [Considerations for Incremental Backups](#page-72-0) on some limitation that applies when using the  $--start-Isn$ option).

To prepare the backup data to be restored, you combine all incremental backups with an original full backup. Typically, you perform a new full backup after a designated period of time, after which you can discard the older incremental backup data.

### <span id="page-68-0"></span>**Creating Incremental Backups Using Only the Redo Log**

The [--incremental-with-redo-log-only](#page-176-0) might offer some benefits over the [--incremental](#page-175-1) option for creating an incremental backup:

- The changes to the InnoDB tables are determined based on the contents of the  $\text{InnoDB}$  [redo log.](#page-238-0) Since the redo log has a maximum size that you know in advance, depending on the size of your database, the amount of DML activities, and the size of the redo log, it usually requires less I/O to read the changes from the redo log than to scan the InnoDB tablespace files to locate the changed pages.
- For MySQL 8.0.30 and later: The way the redo log is maintained has been changed. A system variable, [innodb\\_redo\\_log\\_capacity](https://dev.mysql.com/doc/refman/8.0/en/innodb-parameters.html#sysvar_innodb_redo_log_capacity), now controls the amount of disk space occupied by redo log files. If the redo log files occupy less space than the value of [innodb\\_redo\\_log\\_capacity](https://dev.mysql.com/doc/refman/8.0/en/innodb-parameters.html#sysvar_innodb_redo_log_capacity), dirty pages are flushed from the buffer pool to tablespace data files less aggressively, allowing the disk space occupied by the redo log files to grow faster. If the space occupied by the redo log files gets close to the specified value, dirty pages are flushed more aggressively, so that the disk space occupied by redo log files is kept within the specified limit. See [Configuring Redo Log Capacity \(MySQL 8.0.30 or Higher\)](https://dev.mysql.com/doc/refman/8.0/en/innodb-redo-log.html#innodb-modifying-redo-log-capacity) for details.

With the way the redo log is now maintained, it becomes more likely that when an incremental backup using only the redo log is started, the redo log files storing the changes to the database since the last backup are already processed and are no longer available. To prevent that situation, you should register mysqlbackup (the MySQL user who creates backups) with the server as an external consumer of the redo log by the following UDF command, before the creation of any data that is to be included in the redo-log-only incremental backup:

DO innodb\_redo\_log\_consumer\_register();

This prevents InnoDB from removing or recycling redo log files that contain transactions not backed up yet by mysqlbackup. After each redo-log-only incremental backup, run the following UDF to advance to a new LSN checkpoint, so that the server may now process the redo log files that are no longer required by mysqlbackup:

DO innodb\_redo\_log\_consumer\_advance(\$lsn);

\$lsn is the highest LSN value included in a finished incremental backup.

The steps above assume that the connection session that initiated the  $DO$ 

innodb redo log consumer register(); UDF is kept open in between the base backup or the last incremental backup and the latest redo-log-only incremental backup. One way to help ensure that is to have the server spawning on the same machine a special client that connects to the Server by, for example, a Unix socket (if it is a Unix machine) through a connection session that initiates the UDF and is then left open for as long as it is needed. That setup will provide a stable connection session for keeping mysqlbackup as a consumer of the redo log.

• For MySQL 8.0.29 and earlier: Since the redo log files act as a circular buffer, with records of older changes being overwritten as new [DML](https://dev.mysql.com/doc/refman/8.0/en/glossary.html#glos_dml) operations take place, you must take new incremental backups on a predictable schedule dictated by the size of the log files and the amount of redo data generated for your workload. Otherwise, the redo log might not reach back far enough to record all the changes since the previous incremental backup, in which case mysqlbackup will quickly determine that it cannot proceed and will return an error. Your backup script should be able to catch that error and then perform an incremental backup with the [--incremental](#page-175-1) option instead.

For example:

- To calculate the size of the redo log, issue the command [SHOW VARIABLES LIKE](https://dev.mysql.com/doc/refman/8.0/en/show-variables.html) 'innodb log file%' and, based on the output, multiply the innodb log file size setting by the value of innodb log files in group. To compute the redo log size at the physical level, look into the datadir directory of the MySQL instance and sum up the sizes of the files matching the pattern ib\_logfile\*.
- The InnoDB [LSN](#page-235-0) value corresponds to the number of bytes written to the redo log. To check the LSN at some point in time, issue the command [SHOW ENGINE INNODB STATUS](https://dev.mysql.com/doc/refman/8.0/en/show-engine.html) and look under the LOG heading. While planning your backup strategy, record the LSN values periodically and subtract the earlier value from the current one to calculate how much redo data is generated each hour, day, and so on.
- This type of incremental backup is not so forgiving of too-low  $--start-lsn$  values as the standard  $-$ incremental option is. For example, you cannot make a full backup and then make a series of [-](#page-176-0) [incremental-with-redo-log-only](#page-176-0) backups all using the same --start-lsn value. Make sure to specify the precise end LSN of the previous backup as the start LSN of the next incremental backup; do not use arbitrary values.

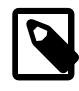

#### **Note**

To ensure the LSN values match up exactly between successive incremental backups, it is recommended that you always use the [--incremental-base](#page-176-1) option when you use the [--incremental-with-redo-log-only](#page-176-0) option.

- To judge whether this type of incremental backup is practical and efficient for a particular MySQL instance:
	- Measure how fast the data changes within the InnoDB redo log files. Check the [LSN](#page-235-0) periodically to decide how much redo data accumulates over the course of some number of hours or days.
	- Compare the rate of redo log accumulation with the redo log capacity, and use this ratio to see how often to take an incremental backup. For example, if you are producing 1GB of redo log data per day, and the combined size of your redo clog capacity (which is specified by [innodb\\_redo\\_log\\_capacity](https://dev.mysql.com/doc/refman/8.0/en/innodb-parameters.html#sysvar_innodb_redo_log_capacity) for MySQL Server 8.0.30 and higher, or is {value of [innodb\\_log\\_files\\_in\\_group](https://dev.mysql.com/doc/refman/8.0/en/innodb-parameters.html#sysvar_innodb_log_files_in_group) \* value of [innodb\\_log\\_file\\_size](https://dev.mysql.com/doc/refman/8.0/en/innodb-parameters.html#sysvar_innodb_log_file_size)} for MySQL Server 8.0.29 and earlier) is 7GB, you would schedule incremental backups more frequently than once a week. You might perform incremental backups every day or two, to avoid a potential issue when a sudden flurry of updates produced more redo log data than usual.
	- Benchmark incremental backup times using both the [--incremental](#page-175-1) and [--incremental-with](#page-176-0)[redo-log-only](#page-176-0) options, to confirm if the redo log backup technique performs faster and with less overhead than the traditional incremental backup method. The result could depend on the size of your data, the amount of DML activity, and the capacity of your redo log. Do your testing on a server with a realistic data volume and a realistic workload. For example, if you have huge redo log files, reading them in the course of an incremental backup could take as long as reading the InnoDB data files using the traditional incremental technique. Conversely, if your data volume is large, reading all the data files to find the few changed pages could be less efficient than processing the much smaller redo log files.
	- Backup compression (i.e., use of the [compression options](#page-173-2)) is not supported when you perform incremental backups with the redo log only. If backup compression is important to you, do not use the [--incremental-with-redo-log-only](#page-176-0) option.

### <span id="page-70-0"></span>**Incremental Backup Using Page Tracking**

For MySQL Enterprise Backup 8.0.18 and later: mysqlbackup supports creating incremental backups using the page tracking functionality of the MySQL Server, by which mysqlbackup looks for changed pages in the InnoDB data files that have been modified since the last backup and then copies them. In general, incremental backups using page tracking are faster than other kinds of incremental backups performed by mysqlbackup if the majority of the data in the database has not been modified. Using this feature requires the following to be done on the server before the base backup for the incremental backup is made:

• Install the mysqlbackup component, which comes with the MySQL Enterprise Server 8.0 installation, by running this command at a  $mysq1$  client connected to the server:

INSTALL COMPONENT "file://component\_mysqlbackup";

• Start page tracking with the following function:

SELECT mysqlbackup\_page\_track\_set(true);

The LSN value starting from which changed pages have been tracked is returned by this function:

SELECT mysqlbackup\_page\_track\_get\_start\_lsn();

You can stop page tracking with the following function:

SELECT mysqlbackup\_page\_track\_set(false);

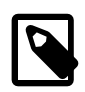

#### **Note**

The previously mentioned functions regarding page tracking require the BACKUP ADMIN privilege to run.

When the  $\text{-}$ -incremental option is used without any value specified,  $\text{mysglbackup}$  performs an incremental backup using the page tracking functionality. User can also specifies [--incremental=page](#page-175-1)[track](#page-175-1) to make mysqlbackup use the page tracking functionality. However, the prerequisites for making use of the page tracking functionality for incremental backups are:

- Page tracking is functioning properly on the server, and it has been enabled (with SELECT mysqlbackup\_page\_track\_set(true)) before the base backup was created; if that is not the case, mysqlbackup throws an error when  $-\text{-} \text{incremental}=\text{page}-\text{track}$ , or it performs a full-scan incremental backup instead when [--incremental](#page-175-1) is unspecified.
- The number of changed pages is less than 50% of the total number of pages; if that is not the case, mysqlbackup throws an error when [--incremental=page-track](#page-175-1), or it performs a full-scan incremental backup instead when [--incremental](#page-175-1) is unspecified.

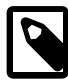

#### **Note**

mysqlbackup needs to be started with enough memory to process all the tracked pages in memory. If there is not enough memory, mysqlbackup throws an error and then exits. Here are some guidelines for assuring enough memory for the operation:

• The default value of 400 [MB] for the  $--limit$ -memory option allows mysqlbackup to handle about 800GB of changed data. Adjust the value for the option according to your data size.

- The page tracking feature uses the memory buffers configured for mysqlbackup for sorting the pages. Determine the number of buffers needed for page sorting by the following steps:
	- Before running the incremental backup, perform the following query on the server to determine the end\_lsn for the base backup:

SELECT end\_lsn FROM mysql.backup\_history WHERE exit\_state = 'SUCCESS' AND backup\_type != 'TTS' AND server\_uuid = @@server\_uuid ORDER BY end\_time DESC, end\_lsn DESC LIMIT 0,1;

• Run the following query on the server to get the number of changed pages since the base backup was created (retry the query if it returns a negative value):

SELECT mysqlbackup\_page\_track\_get\_changed\_page\_count(<the above end\_lsn>, 0);

- Every changed page needs 8 bytes in the sorting buffer. So, multiply the changed\_page\_count value obtained in the last step by 8 to get the number of bytes needed for the sorting buffer.
- Each buffer has 16 Megabytes (16777216 bytes). So, divide the number of bytes needed for the sorting buffers calculated in the last step by 16777216 and round the result up to the next integer, to get the number of buffers needed for sorting.
- Make sure the value for the option  $-\text{number-of-buffers}$  is no smaller than the number of required sorting buffers you calculated in the last step. Remember that there could be more changed pages created while you are doing this calculation, so you might want to give mysqlbackup a few more extra buffers.
- The default memory limit of 400MB should be able to support up to 25 buffers (up to 18 buffers only for cloud backups); increase the memory limit if you need more buffers than that by changing the value of the  $--limit$ -memory option.

For MySQL Enterprise Backup 8.0.28 and later: Page tracking creates a file under the server's datadir for collecting information about changed pages. This file keeps growing until page tracking is stopped. If the server is stopped and restarted, a new page tracking file is created, but the old file persists and continues to grow until page tracking is deactivated explicitly. Using a sequence of SQL statements similar to the following, you can purge any old page-tracking data that you no longer need:

```
SELECT mysqlbackup_page_track_set(false); 
SELECT mysqlbackup_page_track_purge_up_to(9223372036854775807);
/* Supply to he loadable function the LSN up to which you want to 
purge page tracking data. 9223372036854775807 is the highest possible LSN, 
which causes all page tracking files to be purged.*/
SELECT mysqlbackup_page_track_set(true);
```
This can be run, for example, before every full backup.

#### **Full-scan versus Optimistic Incremental Backup**

When the  $-$ -incremental option is set to  $full$ -scan, mysqlbackup performs a full-scan incremental backup, in which it scans all InnoDB data files in the server's data directory to find pages that have been changed since the last backup was made and then copies those pages. A full-scan incremental backup might not be very efficient when not many tables have been modified since the last back up.
An optimistic incremental backup, on the other hand, only scans for changed pages in InnoDB data files that have been modified since the last backup, thus saving some unnecessary scan time. An optimistic incremental backup can be performed by specifying [--incremental=optimistic](#page-175-0). While an optimistic increment backup might shorten the backup time, it has the following limitations:

- Since this feature makes use of the modification times of the files in the server's data directory, two things must have remained unchanged since the previous backup: (1) the system time on the server, and (2) the location of the data directory. Otherwise, the backup might fail, or an inconsistent incremental backup might be produced.
- Optimistic incremental backups cannot be performed with the [--incremental-with-redo-log](#page-176-0)[only](#page-176-0), for which mysqlbackup reads the redo log files instead of scanning the files in the data directory.
- If the  $--start-1$ sn option is used, a full scan is performed even if  $--incremental=optimistic$  is specified since, in that case, mysqlbackup cannot determine the point in time for which the previous backup is consistent, and thus has no time frame to determine which files have been modified recently.

For these and other cases in which an optimistic incremental backup is not desirable, perform a full-scan incremental backup, or an incremental backup using page tracking (for MySQL Enterprise Backup 8.0.18 and later). See [Section 4.1.2, "Grant MySQL Privileges to Backup Administrator"](#page-49-0) on the privileges required for mysqlbackup to perform an optimistic incremental backup. Also see [Using Optimistic Backups and](#page-79-0) [Optimistic Incremental Backups Together](#page-79-0) on how to utilize the two features together in a backup schedule.

For MySQL Enterprise Backup 8.0.17 and earlier, full-scan backup is the default method for incremental backups, which is utilized if no value is specified for -incremental.

#### **Other Considerations for Incremental Backups**

The incremental backup feature is primarily intended for InnoDB tables, or non-InnoDB tables that are read-only or rarely updated. Incremental backups detect changes at the level of [pages](https://dev.mysql.com/doc/refman/8.0/en/glossary.html#glos_page) in the InnoDB [data files](https://dev.mysql.com/doc/refman/8.0/en/glossary.html#glos_data_files), as opposed to table rows; each page that has changed is backed up. Thus, the space and time savings are not exactly proportional to the percentage of changed InnoDB rows or columns.

For non-InnoDB files, the entire file is always included in an incremental backup, which means the savings for backup resources are less significant when comparing with the case with InnoDB tables.

No binary log files are copied into the incremental backup if the  $-$ -start-lsn option is used. To include binary log files for the period covered by the incremental backup, use the  $-$ incremental-base option instead, which provides the necessary information for  $mysglbackup$  to ensure that no gap exists between binary log data included in the previous backup and the current incremental backup.

### **Examples of Incremental Backups**

These examples use mysqlbackup to make an incremental backup of a MySQL server, including all databases and tables. We show two alternatives, one using the [--incremental-base](#page-176-1) option and the other using the [--start-lsn](#page-177-0) option.

With the --incremental-base option, you do not have to keep track of LSN values between one backup and the next. Instead, you can do one of the following:

- Tell mysqlbackup to query the end\_lsn value from the last successful [non-TTS backup](#page-236-0) as recorded in the backup history table on the server using  $-$ incremental-base=history: last backup or history: last full backup (for release 8.0.17 and later).
- Advanced: For directory backups, specify the directory of the previous backup (either full or incremental) with [--incremental-base=dir:](#page-176-1)directory\_path, and mysqlbackup will figure out the starting point for this backup based on the metadata of the earlier one. Because you need a known set of

directory names, you might want to use hardcoded names or generate a sequence of names in your own backup script, rather than using the  $-\text{with-time stamp}$  option. If your last backup was a singlefile, you can still use  $-\text{incremental-base}=dir:directory\_path$  to provide the location of the temporary directory you supplied with the  $-\text{backup-dir}$  option during the last backup

In the following example, the  $-$ -incremental-base=history: last backup option is used, given which mysqlbackup fetches the LSN of the last successful (non-TTS) full or partial backup from the mysql.backup history table and performs an incremental backup basing on that.

```
mysqlbackup --defaults-file=/home/dbadmin/my.cnf \
   --incremental --incremental-base=history:last_backup \
  --backup-dir=/home/dbadmin/temp_dir \
   --backup-image=incremental_image1.bi \
   backup-to-image
```
In the following example, an incremental backup similar to the one in the last example but [optimistic](#page-71-0) in nature is performed.

```
mysqlbackup --defaults-file=/home/dbadmin/my.cnf \
   --incremental=optimistic --incremental-base=history:last_backup \
  --backup-dir=/home/dbadmin/temp_dir \
```

```
 --backup-image=incremental_image1.bi
```

```
 backup-to-image
```
Advanced: Use the following command to create an incremental directory backup using the  $$ [incremental-base=dir:](#page-176-1)directory path option; the backup is saved at the location specified by  $$ [incremental-backup-dir](#page-178-0):

```
mysqlbackup --defaults-file=/home/dbadmin/my.cnf --incremental \
   --incremental-base=dir:/incr-backup/wednesday \
   --incremental-backup-dir=/incr-backup/thursday \
  backup
```
You can also use the  $--start-1sn$  option to specify where the incremental backup should start. You have to record the LSN of the previous backup reported by mysqlbackup at the end of the backup:

mysqlbackup: Was able to parse the log up to lsn 2654255716

The number is also recorded in the  $meta/backup\_variables.txt$  file in the folder specified by  $-$ [backup-dir](#page-169-0) during the backup. Supply then that number to mysqlbackup using the  $-$ -start-lsn option. The incremental backup then includes all changes that came after the specified LSN.

To create an incremental backup image with the  $-$ start-lsn option, use the following command, specifying with  $-\text{backup-dir}$  the backup directory, which, in this case, is a directory for storing the metadata for the backup and some temporary files:

```
mysqlbackup --defaults-file=/home/dbadmin/my.cnf --incremental \
   --start-lsn=2654255716 \
  --with-timestamp \
  --backup-dir=/incr-tmp \
  --backup-image=/incr-backup/incremental_image.bi \
  backup-to-image
```
In the following example though, because  $-\text{backup}-\text{image}$  does not provide a full path to the image file to be created, the incremental backup image is created under the folder specified by  $-\text{backup-dir}$ :

```
mysqlbackup --defaults-file=/home/dbadmin/my.cnf --incremental \
   --start-lsn=2654255716 \
   --with-timestamp \
   --backup-dir=/incr-images \
   --backup-image=incremental_image1.bi \
  backup-to-image
```
#### **Maintaining a backup schedule:**

- On a regular schedule determined by date or amount of database activity, take more incremental or differential backups.
- Optionally, periodically start the cycle over again by taking a [full, uncompressed](#page-66-0) or [compressed](#page-74-0) backup. Typically, this milestone happens when you can archive and clear out your oldest backup data.

On how to restore your database using the incremental backups, see [Section 5.1.3, "Restoring an](#page-86-0) [Incremental Backup"](#page-86-0)

### <span id="page-74-0"></span>**4.3.4 Making a Compressed Backup**

To save disk space, you can compress InnoDB backup data files by using the  $\sim$ -compress option of mysqlbackup. Compression lets you keep more sets of backup data on hand or save transmission time when sending the backup data to another server. Also, compression often results in faster backups because of reduced IO.

The backup compression feature works only for InnoDB tables. After the InnoDB tablespace files are compressed during backup, they receive the .ibz extension. To avoid wasting CPU cycles without saving additional disk space,  $--compress$  does not attempt to compress tables that were already-compressed on the server (see [Creating Compressed Tables\)](https://dev.mysql.com/doc/refman/8.0/en/innodb-compression-usage.html); nevertheless, such tablespace files are also saved with the .ibz extension inside the backup.

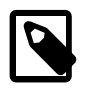

#### **Note**

When there is unused space within an InnoDB tablespace file, the entire file is copied during an uncompressed backup. Perform a compressed backup to avoid the storage overhead for the unused space.

The binary log and relay log files are compressed and saved with the .bz extension when being included in a compressed backup.

You cannot use the  $\text{-compress option}$  for incremental backups created only with the redo log (i.e., with the [--incremental-with-redo-log-only](#page-176-0) option).

You can also select the compression algorithm to use by the  $--compress$ -method option and, when using the ZLIB or LZMA compression algorithm, the level of compression by the [--compress-level](#page-175-1) option. See [Section 20.6, "Compression Options"](#page-173-2) for details.

This is a sample command for making a compressed single-file backup:

mysqlbackup --defaults-file=/home/dbadmin/my.cnf --compress --backup-image=backup.img backup-to-image

Advanced: This is a sample command for making a compressed directory backup:

mysqlbackup --defaults-file=/home/dbadmin/my.cnf --compress-method=zlib --compress-level=5 backup

This is a sample command for making a compressed and [prepared](#page-238-0) directory backup:

mysqlbackup --defaults-file=/home/dbadmin/my.cnf --compress-method=zlib --compress-level=5 backup-and-appl

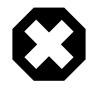

#### **Warning**

Compression ratio is low for encrypted InnoDB tables. Creating a compressed backup with a database containing many encrypted InnoDB tables is not recommended.

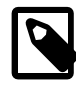

### **Note**

See the [limitation](#page-219-0) that applies to compressed backups in Appendix B, [Limitations of](#page-218-0) [MySQL Enterprise Backup](#page-218-0).

### **4.3.5 Making a Partial Backup**

By default, all the files under the database subdirectories in the data directory are included in the backup, so that the backup includes data from all MySQL storage engines, any third-party storage engines, and even any non-database files in that directory. This section explains options you can use to selectively back up or exclude data.

There are various ways to create different kinds of partial backup with MySQL Enterprise Backup:

• Including or excluding specific tables by their names. This uses the  $\text{-}index$  look-tables or  $\text{-}$ [exclude-tables](#page-178-2) option.

Each table is checked against the regular expression specified with the  $\text{-}$ -include-tables or  $\text{-}$ [exclude-tables](#page-178-2) option. If the regular expression matches the fully qualified name of the table (in the form of db\_name.table\_name), the table is included or excluded for the backup. The regular expression syntax used is the extended form specified in the POSIX 1003.2 standard. The options have been implemented with the RE2 regular expression library.

- Including some or all InnoDB tables, but not other table types. This uses the  $--only-{\rm inmodb}$  option.
- Leaving out files that are present in the MySQL data directory but not actually part of the MySQL instance. This uses the [--only-known-file-types](#page-179-1) option.
- Achieving a multiple of selection effects by using a combination of the above mentioned options.
- Backing up a selection of InnoDB tables using [transportable tablespaces \(TTS\)](#page-241-0). This uses the [--use](#page-179-2)[tts](#page-179-2) and the [--include-tables](#page-178-1) or [--exclude-tables](#page-178-2) (or both) options.

For syntax details on all the options involved, see [Section 20.8, "Partial Backup and Restore Options"](#page-178-3).

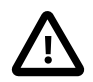

#### **Important**

Typically, a partial backup is more difficult to restore than a full backup, because the backup data might not include the necessary interrelated pieces to constitute a complete MySQL instance. In particular, InnoDB tables have internal IDs and other data values that can only be restored to the same instance, not a different MySQL server. Always fully test the recovery procedure for any partial backups to understand the relevant procedures and restrictions.

The following are some command samples for partial backups.

Including all tables with names starting with "emp" into the backup:

```
mysqlbackup \
 --host=localhost --user=mysqluser --protocol=TCP --port=3306 \
  --backup-dir=$MEB_TEMP_BACKUP_DIR --backup-image=$MEB_BACKUPS_DIR/my.mbi \
 --include-tables="\.emp" \
 backup-to-image
```
Taking a backup of all tables except tables from the "mysql" and "performance\_schema" databases:

```
mysqlbackup \
  --host=localhost --user=mysqluser --protocol=TCP --port=3306 \
 --backup-dir=$MEB_TEMP_BACKUP_DIR --backup-image=$MEB_BACKUPS_DIR/my.mbi \
```
--exclude-tables="^(mysql|performance\_schema)\." \ backup-to-image

Taking a backup of all tables in the "sales" database, but excludes the table with the name "hardware"

```
mysqlbackup \
  --host=localhost --user=mysqluser --protocol=TCP --port=3306 \
---backup-dir=$MEB_TEMP_BACKUP_DIR --backup-image=$MEB_BACKUPS_DIR/my.mbi \
--include-tables="^sales\." --exclude-tables="^sales\.hardware$" \
 backup-to-image
```
Taking a backup of all tables in the "sales reps" database, but excludes the table with the name "euro-asia" (special characters like spaces or dashes are supported by the partial backup options):

```
mysqlbackup \
 --host=localhost --user=mysqluser --protocol=TCP --port=3306 \
 --backup-dir=$MEB_TEMP_BACKUP_DIR --backup-image=$MEB_BACKUPS_DIR/my.mbi \
--include-tables="^sales reps\." --exclude-tables="^sales reps\.euro-asia" \
 backup-to-image
```
#### Backing up all InnoDB tables:

```
mysqlbackup \
 --host=localhost --user=mysqluser --protocol=TCP --port=3306 \
 --backup-dir=$MEB_TEMP_BACKUP_DIR --backup-image=$MEB_BACKUPS_DIR/my.mbi \
  --only-innodb \
 backup-to-image
```
You can also make [compressed](#page-74-0) and other kinds of selective backups by using the appropriate command options.

#### **Making a Partial Backup with the Legacy Options (Deprecated)**

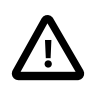

#### **Important**

Information in this subsection is only for using the legacy option of  $\text{-include}$ , which has been deprecated. For creating partial backups, use the [--include](#page-178-1)[tables](#page-178-1) and [--exclude-tables](#page-178-2) options instead.

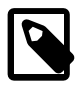

#### **Note**

Typically, a partial backup is more difficult to restore than a full backup, because the backup data might not include the necessary interrelated pieces to constitute a complete MySQL instance. In particular, InnoDB tables have internal IDs and other data values that can only be restored to the same instance, not a different MySQL server. Always fully test the recovery procedure for any partial backups to understand the relevant procedures and restrictions.

With its [--include](#page-182-0) option, mysqlbackup can make a backup that includes some InnoDB tables but not others:

- A partial backup with the --include option always contains the InnoDB system tablespace and all the tables inside it.
- For the InnoDB tables stored outside the system tablespace, the partial backup includes only those tables whose names match the regular expression specified with the  $\text{-indude}$  option.

This operation requires the tables being left out to be stored in separate  $table$  name. ibd files. To put an InnoDB table outside the system tablespace, create it while the innodb  $file$  per table MySQL configuration option is enabled. Each  $\pm$  ibd file holds the data and indexes of one table only.

Those InnoDB tables created with innodb\_file\_per\_table turned off are stored as usual in the InnoDB [system tablespace,](#page-240-0) and cannot be left out of the backup.

For each table with a per-table data file a string of the form db\_name.table\_name is checked against the regular expression specified with the  $-\text{include}$  option. If the regular expression matches the complete string  $db$  name.table name, the table is included in the backup. The regular expression syntax used is the extended form specified in the POSIX 1003.2 standard. On Unix-like systems, quote the regular expression appropriately to prevent interpretation of shell meta-characters. This feature has been implemented with the RE2 regular expression library.

The backup directory produced contains a backup log file and copies of InnoDB data files.

**IMPORTANT:** Because the InnoDB system tablespace holds metadata about InnoDB tables from all databases in an instance, restoring a partial backup on a server that includes other databases could cause the system to lose track of those InnoDB tables in other databases. Always restore partial backups on a fresh MySQL server instance without any other InnoDB tables that you want to preserve.

#### **Example 4.22 Making an Uncompressed Partial Backup of InnoDB Tables**

In this example, we have configured MySQL so that some InnoDB tables have their own tablespaces. We make a partial backup including only those InnoDB tables in test database whose name starts with ib. The contents of the database directory for test database are shown below. Of these 10 tables six (alex1, alex2, alex3, blobt3, ibstest0, ibstest09) are stored in per-table data files (.ibd files).

\$ **ls /sqldata/mts/test** alex2.ibd ibstest0.ibd alex1.ibd blobt3.ibd alex3.ibd ibtest09.ibd

We run the mysqlbackup with the [--include](#page-182-0) option:

```
# Back up some InnoDB tables.
$ mysqlbackup --defaults-file=/home/dbadmin/my.cnf --include="^test\.ib.*" backup
# Contents in the backup directory's subdirectory for the test database:
$ ls /sqldata-backup/test
ibstest0.ibd ibtest09.ibd
```
The backup directory's subdirectory for the test database contains only backups of ibstest0 and ibtest09 tables, because other InnoDB tables do not match the include pattern ^test\.ib.\*.

#### **Example 4.23 Making a Compressed Partial Backup**

We have configured MySQL so that every InnoDB table has its own tablespace. We make a partial backup including only those InnoDB tables whose name starts with  $\alpha$ lex or blob. The contents of the database directory for test database is shown below.

\$ **ls /sqldata/mts/test** alex2.ibd ibstest0.ibd alex1.ibd blobt3.ibd alex3.ibd ibtest09.ibd

We run mysqlbackup with the  $--$ compress and  $--$ include options:

```
$ mysqlbackup --defaults-file=/home/dbadmin/my.cnf --compress \
  --include=".*\.(alex|blob).*" backup
```
The backup directory for the database  $test$  is shown below. The .  $its$  files are compressed per-table data files.

\$ **ls /sqldata-backup/test** alex1.ibz alex2.ibz alex3.ibz blobt3.ibz

## <span id="page-77-0"></span>**4.3.6 Making an Optimistic Backup**

Optimistic backup is a feature for improving performance for backing up and restoring huge databases in which only a small number of tables are modified frequently.

During a hot backup of a huge database (say, in the order of terabytes), huge redo log files could be generated on the server when the backup is in progress. As the redo log files grow faster than they can be processed by  $m\nu s$  albackup, the backup operation can actually fail when  $m\nu s$  albackup cannot catch up with the redo log cycles and LSNs get overwritten by the server before they are read by  $m_{\text{V}}$ sqlbackup. Moreover, the [apply-log](#page-142-0) step for [preparing a backup for restoration](#page-89-0) can take a very long time as mysqlbackup has huge ibbackup\_logfile files (created from the big redo log files) to apply to the backup. The problems are intensified when the I/O resources available for reading and writing the redo logs are scarce during the backup and restoration processes.

Optimistic backup relieves the problems by dividing the backup process into two internal phases, which are transparent to the users:

- 1. Optimistic phase: In this first phase, tables that are unlikely to be modified during the backup process (referred to as the "inactive tables" below, identified by the user with the [optimistic-time](#page-191-0) option or, by exclusion, with the [optimistic-busy-tables](#page-191-1) option) are backed up without any locks on the MySQL instance. And because those tables are not expected to be changed before the backup is finished, redo logs, undo logs, and system table spaces are not backed up by  $mysglbackup$  in this phase.
- 2. Normal phase: In this second phase, tables that are not backed up in the first phase (referred to as the "busy tables" below) are being backed up in a manner similar to how they are processed in an ordinary backup: the InnoDB files are copied first, and then other relevant files and copied or processed with various locks applied to the database at different times. The redo logs, undo logs, and the system tablespace are also backed up in this phase.

An optimistic backup occurs whenever the [optimistic-time](#page-191-0) or [optimistic-busy-tables](#page-191-1) option is used. For how to use the options, see detailed descriptions for them in [Section 20.10, "Performance /](#page-185-0) [Scalability / Capacity Options".](#page-185-0) If, as expected, the list of inactive tables identified by the optimistic options do not change during the backup (or, even if it changes by a small percentage), most users will find that the overall backup time is reduced significantly compared to an ordinary backup, as the size of the redo log data to be backed up will be far smaller. Additionally, restore time for the backup will also be reduced, as the  $\text{apply-log}$  $\text{apply-log}$  $\text{apply-log}$  operation will be much faster because of the smaller redo log. However, if it turns out that the list of inactive tables identified changed by a significant portion during the backup process, benefits of performing an optimistic back up will become limited and, in the worst case, an optimistic backup might actually take longer to perform and, for a single-file backup, the size of the backup will be larger when comparing with an ordinary backup. Therefore, users should be careful in identifying which tables are "inactive" and which are "busy" when trying to perform an optimistic backup.

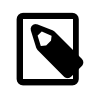

#### **Notes**

- An optimistic backup cannot be performed for an incremental backup or a backup using [transportable tablespaces \(TTS\).](#page-241-0)
- Do not perform a DDL operation on the server in parallel with an optimistic backup, or the backup will fail.

The following examples illustrate how to make an optimistic backup.

#### **Example 4.24 Optimistic Backup Using the Option optimistic-time=YYMMDDHHMMSS**

In this example, tables that have been modified since the noon of May 16, 2011 are treated as busy tables and backed up in the normal phase of an optimistic backup, and all other tables are backed up in the optimistic phase:

mysqlbackup --defaults-file=/home/dbadmin/my.cnf --optimistic-time=110516120000 \ --backup-image=<image-name> --backup-dir=<temp-dir> backup-to-image

#### **Example 4.25 Optimistic Backup Using the Option optimistic-time=now**

In this example, all tables are treated as inactive tables and backed up in the optimistic phase of an optimistic backup:

mysqlbackup --defaults-file=/home/dbadmin/my.cnf --optimistic-time=now \ --backup-image=<image-name> --backup-dir=<temp-dir> backup-to-image

#### **Example 4.26 Optimistic Backup Using the optimistic-busy-tables Option**

In this example, tables in mydatabase that are prefixed by mytables- in their names are treated as busy tables and backed up in the normal phase of an optimistic backup, and all other tables are backed up in the optimistic phase:

```
mysqlbackup --defaults-file=/home/dbadmin/my.cnf --optimistic-busy-tables="^mydatabase\.mytables-.*" \
--backup-image=<image-name> --backup-dir=<temp-dir> backup
```
When you use both the optimistic-time and optimistic-busy-tables options and they come into conflict on determining which tables are to be busy tables, optimistic-busy-tables takes precedence over optimistic-time. For example:

#### **Example 4.27 Optimistic and Partial Backup Using both the optimistic-busy-tables and optimistic-time Options**

In this example, tables in mydatabase that are prefixed by mytables- in their names are treated as busy tables and backed up in the normal phase, even if they have not been modified since May 16, 2010, the time specified by optimistic-time:

```
mysqlbackup --defaults-file=/home/dbadmin/my.cnf --optimistic-busy-tables="^mydatabase\.mytables-.*" \
  --optimistic-time=100516 --backup-image=<image-name> --backup-dir=<temp-dir> backup
```
#### <span id="page-79-0"></span>**Using Optimistic Backups and Optimistic Incremental Backups Together**

By utilizing [optimistic backup](#page-77-0) and [optimistic incremental backup](#page-71-0) together in your backup schedule, you can speed up backups for huge databases, especially when only a relatively small number of tables have been modified since a certain time and not many tables are being modified on a frequent basis. Below is a sample sequence of commands illustrating a weekly backup schedule that makes use of the two features; it also includes the steps for restoring the data to a certain day.

```
# A full optimistic backup performed on 2017/02/04, Sat, at 1130 PM.
# The --optimistic-time option is used to specify an optimistic time of 2016/08/16, 0800 PM 
mysqlbackup --defaults-file=/home/admin/my.cnf --optimistic-time=160816200000 \ 
   --backup-dir=/home/admin/temp_dir --backup-image=/home/admin/backups/mydb_full_201702042330.bi \
   --with-timestamp \
  backup-to-image 
# A sequence of optimistic incremental backups are then performed on each the following six days at 1130 PM
# On Sunday, 2017/02/05 
mysqlbackup --defaults-file=/home/admin/my.cnf \
   --incremental=optimistic --incremental-base=history:last_backup \
   --backup-dir=/home/admin/temp_dir \
  --backup-image=/home/admin/backups/mydb_incremental__201702052330.bi \
  --with-timestamp \
  backup-to-image
# On Monday, 2017/02/06
mysqlbackup --defaults-file=/home/admin/my.cnf \
   --incremental=optimistic --incremental-base=history:last_backup \
   --backup-dir=/home/admin/temp_dir \
  --backup-image=/home/admin/backups/mydb_incremental__201702062330.bi \
```

```
 --with-timestamp \
  backup-to-image
# On Tuesday, 2017/02/07
mysqlbackup --defaults-file=/home/admin/my.cnf \
   --incremental=optimistic --incremental-base=history:last_backup \
   --backup-dir=/home/admin/temp_dir \
  --backup-image=/home/admin/backups/mydb_incremental__201702072330.bi \
   --with-timestamp \
  backup-to-image
# On Wednesday, 2017/02/08
mysqlbackup --defaults-file=/home/admin/my.cnf \
   --incremental=optimistic --incremental-base=history:last_backup \
  --backup-dir=/home/admin/temp_dir \
   --backup-image=/home/admin/backups/mydb_incremental__201702082330.bi \
   --with-timestamp backup-to-image
# On Thursday, 2017/02/09
mysqlbackup --defaults-file=/home/admin/my.cnf \
   --incremental=optimistic --incremental-base=history:last_backup \
   --backup-dir=/home/admin/temp_dir \
   --backup-image=/home/admin/backups/mydb_incremental__201702092330.bi \
   --with-timestamp \
  backup-to-image
# On Friday, 2017/02/10
mysqlbackup --defaults-file=/home/admin/my.cnf \
   --incremental=optimistic --incremental-base=history:last_backup \
   --backup-dir=/home/admin/temp_dir \
  --backup-image=/home/admin/backups/mydb_incremental__201702102330.bi \
   --with-timestamp \
  backup-to-image
# Another full optimistic backup is performed on Saturday, 2017/02/11
mysqlbackup --defaults-file=/home/dbadmin/my.cnf --optimistic-time=110516200000 \ 
  --backup-dir=/home/admin/temp_dir --backup-image=/home/admin/backups/mydb_full_201702112330.bi \
  --with-timestamp \
  backup-to-image
# Restore the database to its state at Tuesday, 2017/02/07, at 11:30 PM
# First, restore the full optimistic backup taken on the Saturday before, which was 2017/02/04:
mysqlbackup --defaults-file=/etc/my.cnf --backup-image=/home/admin/backups/mydb_full_201702042330.bi \
   --backup-dir=/home/admin/temp_dir --datadir=/var/lib/mysql \
  --with-timestamp \
  copy-back-and-apply-log
# Next, restore the optimistic incremental taken on the Sunday, Monday, and Tuesday that follow: 
mysqlbackup --defaults-file=/etc/my.cnf --backup-image=/home/admin/backups/mydb_incremental__201702052330.bi \
   --backup-dir=/home/admin/temp_dir --datadir=/var/lib/mysql --incremental \
  --with-timestamp \
  copy-back-and-apply-log
mysqlbackup --defaults-file=/etc/my.cnf --backup-image=/home/admin/backups/mydb_incremental__201702062330.bi \
   --backup-dir=/home/admin/temp_dir --datadir=/var/lib/mysql --incremental \
  --with-timestamp \
  copy-back-and-apply-log
mysqlbackup --defaults-file=/etc/my.cnf --backup-image=/home/admin/backups/mydb_incremental__201702072330.bi \
   --backup-dir=/home/admin/temp_dir --datadir=/var/lib/mysql --incremental \
   --with-timestamp \
  copy-back-and-apply-log
```
## **4.3.7 Making a Back Up of In-Memory Database Data**

The [--exec-when-locked](#page-208-0) option of mysqlbackup lets you specify a command (together with the desired command arguments) to run near the end of the backup while the database's non-InnoDB tables are still locked. This command can copy or create additional files in the backup directory. For example, you can use this option to back up MEMORY tables with the mysqldump command, storing the output in the backup directory. To delay any redirection or variable substitution until the command is executed, enclose the entire option value within single quotes.

## **4.3.8 Making Scheduled Backups**

Maintaining a regular backup schedule is an important measure for preventing data loss for you MySQL server. This section discusses some simple means for setting up a schedule for running MySQL Enterprise Backup.

For Linux and other Unix-like platforms: you can set up a cron job on your system for scheduled backups. There are two types of cron jobs. To set up a user cron job, which is owned and run by a particular user, do the following:

• Log on as the user who runs MySQL Enterprise Backup and use the following command to invoke an editor for creating (or modifying) a crontab:

\$> crontab -e

• In the editor, add an entry similar to the following one to the crontab, and then save your changes (make sure contents in both lines below appear in a single line in the crontab):

```
@daily /path-to-mysqlbackup/mysqlbackup -uroot --backup-dir=/path-to-backup-folder/cronbackups 
   --with-timestamp --backup-image=my.mib backup-to-image &>/dev/null
```
This crontab entry invokes mysqlbackup to create a backup under the cronbackups directory at 00:00:00 everyday. Outputs from the stderr and stdout streams are redirected to /dev/null/, so they will not invoke other actions on the part of the Cron server (for example, email notifications to the user).

To set up a system cron job, which is owned and run by  $\text{root}$ , create a file under the /etc/cron.d folder and put into it a similar crontab entry as the one above, adding the user ( $\tau$ oot in the following example) before the mysqlbackup command:

@daily root /path-to-mysqlbackup/mysqlbackup -uroot --backup-=/path-to-backup-folder/cronbackups \ --with-timestamp --backup-image=my.mib backup-to-image &>/dev/null

Check your platform's documentation for further details on the different ways to set up cron jobs for various types of schedules.

For Windows platforms: Use the Task Scheduler for the purpose. Check the documentation for your Windows platform for instructions.

# **4.4 Making Backups with a Distributed File System (DFS) or Storage Access Network (SAN)**

When system administrators attempt to set up MySQL and MySQL Enterprise Backup in an environment that uses a distributed file system (DFS) or a storage access network (SAN), the MySQL server, the server's data directory, MySQL Enterprise Backup, and the backup directory may end up existing on different physical servers. When that happens, the operations of mysqlbackup might be impacted. The operation most likely to be adversely affected is hot backup, the success of which depends on:

- 1. Each page of a data file is copied consistently, that is, all the bytes in the page correspond to the same LSN.
- 2. No copied page is older than the time that marks the beginning of the temporal duration the backup is supposed to cover.
- 3. The redo log is copied consistently, meaning a continuous segment of redo log is copied, and it includes all the changes from the beginning of the temporal period that the backup is to cover until the end of the backup operation. Each block of the copied redo log has to be consistent.

Condition 1 is easily achievable with most DFSs or SANs of reasonable performance. Condition 2 though can remain unfulfilled even when condition 1 has been satisfied: for example,  $m_{\text{VSG}}$ lbackup could copy all the pages of a tablespace correctly except for one page for which  $m_{\text{VSG}}$ lbackup has included an old version into the copy. If the LSN of that old version of the page is smaller than the LSN first seen by mysqlbackup at the beginning of the backup process, the resulting backup will be defective. This example shows that  $mysqlbackup$  may have problem performing a hot backup unless it can see the writes to the file system being executed in the correct order, that is, the order in which the server executed them.

Regarding condition 3, unlike data file pages, redo log blocks are written sequentially, which means condition 3 is easier to fulfill than conditions 1 and 2, especially when [using the redo log archiving feature](#page-98-0) available on MySQL Server 8.0.17. However, if mysqlbackup reaches the highest LSN in the copied data file pages before encountering the end of the redo log, the backup fails. A failure occurs also if mysqlbackup reads a corrupted log block at any time during the copying of the redo log. Both these failures can occur if mysqlbackup does not see the same history of the file system states as the MySQL server does.

Therefore, to use  $mysglbackup$  with a DFS or SAN, it is important to make sure that  $mysglbackup$  sees all the writes to the file system in the same order as the MySQL server does. The condition is most likely to be satisfied when  $mysglbackup$  and the MySQL server are running on the same server node, and it is unlikely to be always fulfilled when it is otherwise.

# Chapter 5 Recovering or Restoring a Database Server

# **Table of Contents**

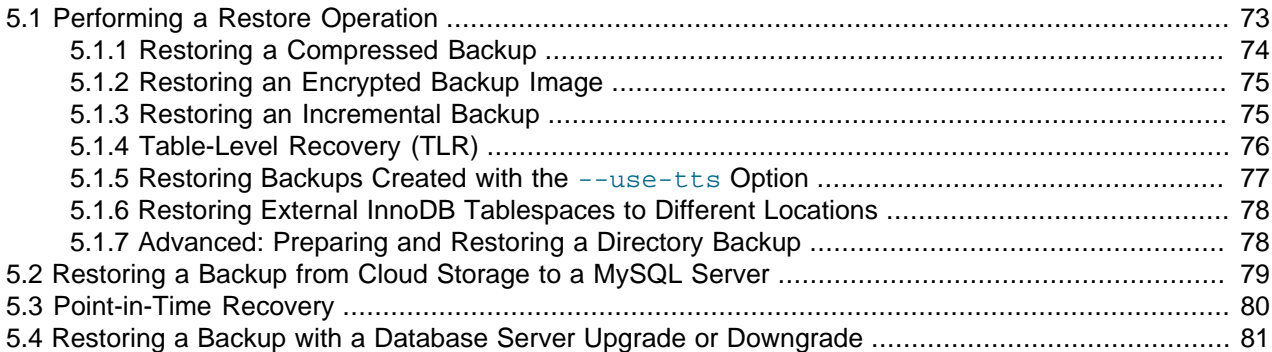

The ultimate purpose of backup data is to help recover from a database issue or to create a clone of the original database server in another location (typically, to run report queries or to create a new replica). This section describes the procedures to handle those scenarios.

After a serious database issue, you might need to perform a recovery under severe time pressure. It is critical to confirm in advance:

- How long the recovery will take, including any steps to transfer, unpack, and otherwise process the data.
- That you have practiced and documented all steps of the recovery process, so that you can do it correctly in one try. If a hardware issue requires restoring the data to a different server, verify all privileges, storage capacity, and so on, on that server ahead of time.
- That you have periodically verified the accuracy and completeness of the backup data, so that the system will be up and running soon after being recovered.

## <span id="page-84-0"></span>**5.1 Performing a Restore Operation**

The mysqlbackup commands to perform a restore operation are [copy-back-and-apply-log](#page-143-0) and [copy-back](#page-144-0) (for directory backup only; see [Section 5.1.7, "Advanced: Preparing and Restoring a Directory](#page-89-0) [Backup"\)](#page-89-0). Normally, the restoration process requires the database server to be already shut down (or, at least not operating on the directory you are restoring the data to), except for a [partial restore.](#page-87-0) The process copies the data files, logs, and other backed-up files from the backup directory back to their original locations, and performs any required post-processing on them.

#### <span id="page-84-1"></span>**Example 5.1 Restoring a Database Server**

```
mysqlbackup --defaults-file=<my.cnf> -uroot --backup-image=<image_name> \
  --backup-dir=<br/>backupTmpDir> --datadir=<restoreDir> copy-back-and-apply-log
```
The [copy-back-and-apply-log](#page-143-0) command achieves two things:

- Extracts the backup from the image file and copies it to the data directory on the server to be restored.
- Performs an [apply log operation](#page-141-0) to the restored data to bring them up-to-date.

See [Section 4.2.4, "Restoring a Database"](#page-58-0) for an explanation of the important options used in a restore operation like [--defaults-file](https://dev.mysql.com/doc/refman/8.0/en/option-file-options.html#option_general_defaults-file), [--datadir](#page-165-0), [--backup-image](#page-168-0), and [--backup-dir](#page-169-0).

The restored data includes the  $\frac{backup}{h}$  history table, where MySQL Enterprise Backup records details of each backup. The table allows you to perform future incremental backups using the [--incremental](#page-176-1)base=history: { last backup | last full backup } option.

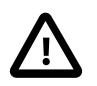

#### **Important**

- When performing a restore, make sure the target directories for restore data are all clean, containing no old or unwanted data files (this might require manual removal of files at the locations specified by the  $-\text{datadir}, - -\text{datadir}, -$ [innodb\\_data\\_home\\_dir](#page-166-0), [--innodb\\_log\\_group\\_home\\_dir](#page-167-0), and [-](#page-167-1) [innodb\\_undo\\_directory](#page-167-1) options). The same cleanup is not required for partial restores, for which other requirements described in [Section 5.1.4, "Table-](#page-87-0)[Level Recovery \(TLR\)"](#page-87-0) apply.
- After a full restore, depending on how you are going to start the restored server, you might need to adjust the ownership of the restored data directory. For example, if the server is going to be started by the user  $m_y$  and the following command to change the owner attribute of the data directory and the files under it to the mysql user, and the group attribute to the mysql group.

\$ **chown -R mysql:mysql /path/to/datadir**

The following subsections describe a number of different scenarios for restoring a backup.

## <span id="page-85-0"></span>**5.1.1 Restoring a Compressed Backup**

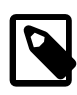

#### **Note**

For MySQL Enterprise Backup 8.0.21 and later: The [--uncompress](#page-175-2) option is no longer needed when restoring a compressed backup.

Restore a compressed backup image named  $\langle_1 \rangle$   $\langle_2 \rangle$  mame  $\rangle$ , using the  $-\text{backward}$  option to specify the temporary directory into which temporary output, status files, and backup metadata will be saved:

#### **Example 5.2 Restoring a Compressed Backup**

```
mysqlbackup --defaults-file=<my.cnf> -uroot --backup-image=<image_name> \
  --backup-dir=<backupTmpDir> --datadir=<restoreDir> --uncompress copy-back-and-apply-log
```
Advanced: Do the same for a compressed directory backup at  $\langle$ backupDir> to  $\langle$ restoreDir> on the server using [copy-back-and-apply-log](#page-143-0):

#### **Example 5.3 Restoring a Compressed Directory Backup**

```
mysqlbackup --defaults-file=<my.cnf> -uroot --backup-dir=<backupDir> --datadir=<restoreDir> \
  --uncompress copy-back-and-apply-log
```
To restore a compressed and [prepared](#page-238-0) directory backup created with the  $\text{backup-and-apply-loop}$ command (which is only supported for MySQL Enterprise Backup 4.0.1 and later), use the [copy-back](#page-144-0) command and the [--uncompress](#page-175-2) option:

#### **Example 5.4 Restoring a Compressed and Prepared Directory Backup**

mysqlbackup --defaults-file=<my.cnf> -uroot --backup-dir=<backupDir> --datadir=<restoreDir> \

--uncompress copy-back

See [Section 4.3.4, "Making a Compressed Backup"](#page-74-0) and [Section 20.6, "Compression Options"](#page-173-2) for more details on compressed backups.

## <span id="page-86-1"></span>**5.1.2 Restoring an Encrypted Backup Image**

Restore an encrypted backup image named  $\langle i_{\text{mag}}\rangle$  names to  $\langle i_{\text{res}}\rangle$  crestore  $\langle j_{\text{res}}\rangle$  on the server with  $\langle j_{\text{exp}}\rangle$  $back-and-apply-log$ , using the encryption key contained in a file named  $\langle keyFile \rangle$ :

#### **Example 5.5 Restoring an Encrypted Backup Image**

```
mysqlbackup --defaults-file=<my.cnf> --backup-image=<image_name> \
--backup-dir=<br/>>backupTmpDir> --datadir=<restoreDir> --decrypt --key-file=<keyFile> copy-back-and-apply-log
```
See [Section 20.13, "Encryption Options"](#page-198-0) for more details on backup encryption and decryption.

## <span id="page-86-0"></span>**5.1.3 Restoring an Incremental Backup**

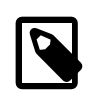

#### **Note**

For MySQL Enterprise Backup 8.0.21 and later: The [--incremental](#page-175-0) option is no longer needed when restoring an incremental backup.

There are different ways to use incremental backups to restore a database server under different scenarios. The preferred method is to first restore the full backup and make it up-to-date to the time at which the full backup was performed using the  $\text{copy-back-and-apply-log}$  $\text{copy-back-and-apply-log}$  $\text{copy-back-and-apply-log}$  command (see [Example 5.1, "Restoring a Database Server"](#page-84-1) on how to do it), then use [copy-back-and-apply-log](#page-143-0) again to restore the incremental backup image on top of the full backup that was just restored:

#### **Example 5.6 Restoring an Incremental Backup Image**

```
mysqlbackup --defaults-file=<my.cnf> -uroot --backup-image=<inc_image_name> \setminus --backup-dir=<incBackupTmpDir> --datadir=<restoreDir> --incremental \
  copy-back-and-apply-log
```
In this example, the incremental backup image named  $\langle inc\_image\_name \rangle$  is restored to  $\langle respectively.$ on the server (where the full backup that the incremental backup image was based on has already been restored). The  $-\text{backup-dir}$  option is used to specify the temporary directory into which temporary output, status files, and backup metadata are saved. Repeat the step with other incremental backup images that you have, until the data has been restored to a desired point in time.

#### **Advanced: Restoring an Incremental Backup Directory**

Incremental directory backups can be restored in a series of  $\text{copy-back-and-apply-log}$  $\text{copy-back-and-apply-log}$  $\text{copy-back-and-apply-log}$  command, as illustrated above for single-file backups. Alternatively, at anytime after an incremental backup is taken and before the data is restored, you can bring your full backup up-to-date with your incremental backup. First, apply to the full backup any changes that occurred while the backup was running:

```
$ mysqlbackup --backup-dir=/full-backup/2010-12-08_17-14-11 apply-log
..many lines of output...
101208 17:15:10 mysqlbackup: Full backup prepared for recovery successfully!
101208 17:15:10 mysqlbackup: mysqlbackup completed OK!
```
Then, we apply the changes from the incremental backup using the  $apply-incremental-backup$ command:

\$ **mysqlbackup --incremental-backup-dir=/incr-backup/2010-12-08\_17-14-48 \**

```
 --backup-dir=/full-backup/2010-12-08_17-14-11 apply-incremental-backup
...many lines of output...
101208 17:15:12 mysqlbackup: mysqlbackup completed OK!
```
Now, the data files in the full backup directory are fully up-to-date, as of the time of the last incremental backup. You can keep updating it with more incremental backups, so it is ready to be restored anytime.

### **Binary Log and Relay Log Restore**

When an incremental backup is being restored using either the  $\text{copy-back-and-apply-log}$  $\text{copy-back-and-apply-log}$  $\text{copy-back-and-apply-log}$  or [apply](#page-142-1)[incremental-backup](#page-142-1) command, the binary log (and also the relay log, in the case of a replica server), if included in the incremental backup, is also restored to the target server by default. This default behavior is overridden when either (1) the  $--skip$ -skip-binlog option (or the  $--skip$ relaylog option for the relay log) is used with the restore command, or (2) if the full backup the incremental backup was based on or any prior incremental backup that came in between the full backup and this incremental backup has the binary log (or relay log) missing (in both case, for MySQL Enterprise Backup 8.0.19 and later, mysqlbackup renamed any binary log (but not relay log) files and their index files that have already been restored onto the server by adding the . old extension to their file names).

Location of the binary log (or relay log) after an incremental backup is restored is, by default, the same as the log's location on the backed-up server when the incremental backup was taken, or as specified by the  $-$ log-bin (or  $-$ relay-log) option during the restore of the incremental backup.

See [Section 4.3.3, "Making a Differential or Incremental Backup"](#page-67-0), and [Section 20.7, "Incremental Backup](#page-175-3) [Options",](#page-175-3) for more details on incremental backups.

## <span id="page-87-0"></span>**5.1.4 Table-Level Recovery (TLR)**

For MySQL Enterprise Backup 8.0.20 and later: Table-Level Recovery (TLR) allows selected tables (or schemas) to be restored from a backup (be it a full backup, a partial backup, or a backup created using [transportable tablespaces \(TTS\)\)](#page-241-0) using the [--include-tables](#page-178-1) and [--exclude-tables](#page-178-2) options. The feature is also known as *partial restore* in this manual. Here are some general requirements for performing a TLR or partial restore:

- The destination server must be running.
- The required parameters for connecting to the server (port number, socket name, etc.) are provided as command-line options for  $mysqlbackup$ , or are specified in the [client] section of a defaults file.
- The destination server must be using the same page size that was used on the server on which the backup was made.
- The innodb file per table option must be enabled on the destination server.
- For [non-TTS backups](#page-236-0): The tables being restored must already exist on the destination server, in the same table definition.
- For [TTS backups](#page-241-1): The tables being restored must not already exist on the destination server.
- While it is not necessary to specify the  $-\text{datadir}$  option when partially restoring a backup, if the option is specified, its value must match that of the target server, or the restore operation will fail (when restoring a TTS backup with release 8.0.16 or earlier, the  $-\text{datadir}$  option is required).

Here are some limitations for a TLR or partial restore:

• Individual partitions cannot be selectively restored. Tables selected by the  $\text{-}\text{-}\text{include-tables}$  and  $\text{-}$ [exclude-tables](#page-178-2) options are always restored in full.

- Partial restores cannot be performed with incremental backups.
- Binary, relay, and undo logs are not restored.
- For [non-TTS backups](#page-236-0) only, these additional limitations apply:
	- After partial restores, tables could contain changes from uncommitted transactions.
	- The auto-increment values of the restored tables for a partial restore might not be the same as they were at the end of the backup process.
	- Encrypted InnoDB tables cannot be included in a partial restore.

The following command restores the table cats in the pets schema from the backup:

#### **Example 5.7 Restoring A Selected Table from an Image Backup**

```
mysqlbackup --socket=/tmp/restoreserver.sock --include-tables="^pets\.cats" --backup-dir=/dba/backuptmp \
 --backup-image=/dba/my.mbi copy-back-and-apply-log
```
The following command restores all tables in the "sales" database from the backup, but excludes the table with the name "hardware" :

#### **Example 5.8 Restoring Selected Tables in a Schema from an Image Backup**

```
mysqlbackup --socket=/tmp/restoreserver.sock --include-tables="^sales\." \ 
   -exclude-tables="^sales\.hardware$" --backup-dir=/dba/backuptmp --backup-image=/dba/my.mbi \
  copy-back-and-apply-log
```
Also see [Section 5.1.5, "Restoring Backups Created with the](#page-88-0) --use-tts Option" for additional information on partial restores using TTS backups.

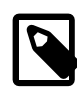

#### **Note**

For MySQL Enterprise Backup 8.0.19 and before, partial restore is only supported for [TTS backups.](#page-241-1)

## <span id="page-88-0"></span>**5.1.5 Restoring Backups Created with the [--use-tts](#page-179-2) Option**

Requirements for restoring backups created with [transportable tablespaces \(TTS\)](#page-241-0) (that is, created with the [--use-tts](#page-179-2) option) are similar to those listed in [Section 5.1.4, "Table-Level Recovery \(TLR\)"](#page-87-0), with some differences noted in the section. The following is some additional information on partial restores using TTS backups

To backup and restore backups created using TTS, extra privileges are required of the user through which mysqlbackup connects to the server; see [Section 4.1.2, "Grant MySQL Privileges to Backup](#page-49-0) [Administrator"](#page-49-0) for details.

When restoring a single-file backup created with the option setting [--use-tts](#page-179-2)=with-minimum-locking, the folder specified with [--backup-dir](#page-169-0), besides holding temporary output, status files, and metadata, is also used for extracting temporarily all the tables in the backup and for performing an  $\alpha$  $log$  operation to make the data up-to-date before restoring them to the server's data directory.

You can rename a table when restoring it from a TTS backup by using the  $\frac{1}{2}$  -rename option (the option is not supported for [non-TTS backups](#page-236-0)):

#### **Example 5.9 Restoring and Renaming a Table from a TTS Backup**

```
# Using fully qualified table names:
mysqlbackup --socket=/tmp/restoreserver.sock \
    --backup-dir=/BackupDirTemp --backup-image=/home/user/dbadmin/backups/tts-backup.mbi \
   --include-tables="^sales\.cars" --rename="sales.cars to sales.autos" copy-back-and-apply-log
# It works the same if database names are omitted in the argument for --rename:
mysqlbackup --socket=/tmp/restoreserver.sock \
  --backup-dir=/BackupDirTemp --backup-image=/home/user/dbadmin/backups/tts-backup.mbi \
   --include-tables="^sales\.cars" --rename="cars to autos" copy-back-and-apply-log
# A table can be restored into another database; the target database is created if it is not existing on the s
mysqlbackup --socket=/tmp/restoreserver.sock \
   --backup-dir=/BackupDirTemp --backup-image=/home/user/dbadmin/backups/tts-backup.mbi \
   --include-tables="^sales\.cars" --rename="sales.cars to new_sales.autos" copy-back-and-apply-log
```
### <span id="page-89-1"></span>**5.1.6 Restoring External InnoDB Tablespaces to Different Locations**

When a backup contains external InnoDB tablespaces that resided outside of the backed-up server's data directory, you can restore them to locations different from their original ones by updating their path names in the [tablespace\\_tracker](#page-30-0) file inside the backup; see description of the file in [Table 1.1, "Types of Files in a](#page-18-0) [Backup"](#page-18-0) for details.

### <span id="page-89-0"></span>**5.1.7 Advanced: Preparing and Restoring a Directory Backup**

A directory backup, just like a single-file backup, can be [prepared](#page-238-0) and restored using the [copy-back](#page-143-0)[and-apply-log](#page-143-0) command as explained at the beginning of [Section 5.1, "Performing a Restore](#page-84-0) [Operation"](#page-84-0).

#### **Example 5.10 Restoring a Backup Directory using copy-back-and-apply-log**

```
mysqlbackup --defaults-file=/usr/local/mysql/my.cnf \
  --backup-dir=/export/backups/full \
    copy-back-and-apply-log
```
However, two alternatives exist for directory backups:

• Perform the [apply log operation](#page-141-0) on the [raw backup](#page-238-1) right after the backup, or anytime before restore, using the [apply-log](#page-142-0) command. You can run this step on the same database server where you did the backup, or transfer the raw backup files to a different system first, to limit the CPU and storage overhead on the database server. Here are some examples of doing that, on different kinds of directory backups:

#### **Example 5.11 Applying the Log to a Backup**

This example runs  $mysqlbackup$  to roll forward the data files so that the data is ready to be restored:

mysqlbackup --backup-dir=/export/backups/2011-06-21\_\_8-36-58 apply-log

That command creates InnoDB log files  $(ib\_logfile*)$  within the backup directory and applies log records to the InnoDB data files (ibdata\* and \*.ibd).

#### **Example 5.12 Applying the Log to a Compressed Backup**

If the backup is compressed, as in [Section 4.3.4, "Making a Compressed Backup",](#page-74-0) specify the  $$ uncompress option to mysqlbackup when applying the log to the backup (the --uncompress option is required only for MySQL Enterprise Backup 8.0.20 and earlier):

mysqlbackup --backup-dir=/export/backups/compressed --uncompress apply-log

• For backups that are non-incremental, you can combine the initial backup and the  $\text{apply-log}$  $\text{apply-log}$  $\text{apply-log}$  steps using the [backup-and-apply-log](#page-141-1) command.

After the backup has been prepared, you can now restore it using the  $\epsilon_{\rm OPV-back}$  command:

```
mysqlbackup --defaults-file=/usr/local/mysql/my.cnf \
  --backup-dir=/export/backups/full \
    copy-back
```
## <span id="page-90-0"></span>**5.2 Restoring a Backup from Cloud Storage to a MySQL Server**

To restore a backup image from cloud storage to  $datadir$  on the server, use the [cloud storage options,](#page-199-0) and also the  $-\text{backup-dir}$  option to specify the temporary directory into which temporary output, status files, and backup metadata will be saved:

#### **Example 5.13 Restoring a Single-file Backup from an Oracle Cloud Infrastructure (OCI) Object Storage to a MySQL Server**

```
mysqlbackup --defaults-file=<my.cnf> --backup-dir=/home/user/dbadmin/backuptmp \
  --datadir=<server_datadir> --with-timestamp --backup-image=- --cloud-service=OCI \
 --cloud-par-url=<br/>backup_PAR_URL> copy-back-and-apply-log
```
**Example 5.14 Restoring a Cloud Incremental Backup from an Oracle Cloud Infrastructure (OCI) Object Storage to a MySQL Server**

```
mysqlbackup --defaults-file=<my.cnf> --backup-dir=/home/user/dbadmin/backuptmp \
  --datadir=<server_datadir> --with-timestamp --backup-image=- --cloud-service=OCI \
  --cloud-par-url=<incremental-backup_PAR_URL> --incremental copy-back-and-apply-log
```
**Example 5.15 Restoring a Single-file Backup from an OpenStack Object Storage to a MySQL Server**

```
mysqlbackup \
--defaults-file=<my.cnf> \
--cloud-service=openstack --cloud-container=<swift container> \
--cloud-user-id=<keystone user> --cloud-password=<keystone password> \
--cloud-region=<keystone region> --cloud-tenant=<keystone tenant> \
--cloud-identity-url=<keystone url> --cloud-object=image_800.mbi \
--backup-dir=/home/user/dba/swiftbackuptmpdir \
--datadir=/home/user/dba/datadir \
--backup-image=- \
copy-back-and-apply-log
```
#### **Example 5.16 Restoring a Single-file Backup from Amazon S3 to a MySQL Server**

```
mysqlbackup\
--defaults-file=<my.cnf> \
--cloud-service=s3 --cloud-aws-region=<aws region> \
--cloud-access-key-id=<aws access key id> --cloud-secret-access-key=<aws secret access key> \
--cloud-bucket=<s3 bucket name> --cloud-object-key=<aws object key> \
--backup-dir=/home/user/dba/s3backuptmpdir --with-timestamp \
--datadir=/home/user/dba/datadir \
--backup-image=- \
copy-back-and-apply-log
```
#### **Example 5.17 Restoring a Single-file Backup from GCP Storage Service to a MySQL Server**

```
mysqlbackup\
--defaults-file=<my.cnf> \
--cloud-service=GCP \
--cloud-bucket=<br/>>bucket name> --cloud-object=<object name> \
```

```
--cloud-access-key=<access name> --cloud-secret-key=<secret key> \
--backup-dir=/home/user/dba/backuptmpdir --with-timestamp \
--datadir=/home/user/dba/datadir \
--backup-image=- \
copy-back-and-apply-log
```
# <span id="page-91-0"></span>**5.3 Point-in-Time Recovery**

You can restore your database server to its state at an arbitrary time using the [binary log](#page-20-0) files included in the backups. The process assumes that following conditions are met:

• The backed-up MySQL Server has had its binary logging enabled (which is true by default for MySQL 8.0). To check if this condition has been satisfied, perform this query on the server:

```
mysql> SHOW VARIABLES LIKE 'log_bin'; 
+---------------+-------+
| Variable_name | Value |
+---------------+-------+
| log_bin | ON |
+---------------+-------+
1 row in set (0.00 sec)
```
If the value of  $\log_{10}$  is OFF, binary logging has not been enabled. See [The Binary Log](https://dev.mysql.com/doc/refman/8.0/en/binary-log.html) on how to enable binary logging for the server.

- A series of backups, consisting typically of a full backup followed by a series of incremental backups, has been created for the server. The last backup in the series covers the targeted point in time for recovery. The example below illustrates such a typical case.
- The last backup in the backup series you have taken include in itself the relevant binary log files. (To ensure this requirement is satisfied, do not use any of the following MySQL Enterprise Backup options when creating the backup: [--skip-binlog](#page-190-0), [--use-tts](#page-179-2), [--no-locking](#page-188-0), or [--start-lsn](#page-177-0).)

These are the steps for a point-in-time recovery:

1. Restore the series of backups to the server, except for the last incremental backup in the series (which covers the targeted point in time for recovery). When finished, note the binary log position to which you have restored the server. The information is available from the backup\_variables.txt file in the restored data directory of the server: look for the value of the entry binlog\_position in the file. For example:

binlog\_position=binlog.000012:426

This means after the restore of the backup series, the server is now at log position 426 found in the binary log file binlog.000012. You will need the information later.

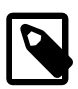

#### **Note**

While the last binary log position recovered is also displayed by InnoDB after the restore, that is not a reliable means for obtaining the ending log position of your restore, as there could be DDL events and non-InnoDB changes that have taken place after the time reflected by the displayed position.

2. Extract the binary log from the last incremental backup in the backup series (that is, the backup that covers the targeted point in time for recovery). You do this by unpacking the incremental backup image into a backup directory using the [image-to-backup-dir](#page-146-0) command; for example:

mysqlbackup --backup-dir=incr-backup-dir2 --backup-image=incremental\_image2.bi image-to-backup-dir

Next, go into the resulting backup directory  $(\text{incr-backup-dir2 in this example})$  and, under the data directory inside, find the binary log file[s] (binlog.000012 in this example):

```
incr-backup-dir2$ ls datadir
binlog.000012 ibbackup_logfile mysql pets undo_002
...
```
3. Roll forward the database server to its state at the targeted point in time for recovery, identified as  $tR$  in this example, using the [binary log](#page-20-0) file extracted in the last step. Then, using the  $my\text{sglbinlog}$  utility, replay to the server the SQL activities recorded in the [binary log](#page-20-0) file[s], from the log position the server has been restored to in Step 1 above (which is 426 in our example) all the way to time  $\pm$ R. Specify the range of binary log events to replay using the --start-position option and the --stop-position option (which indicates the corresponding binary log position for  $\pm \mathbb{R}$ ), and pipe the output to the  $mysq1$ client:

```
mysqlbinlog --start-position="binary-log-position-at-the-end-of-backup-restores" \
          --stop-position="binary-log-position-corresponding-to-tR" \
         binary-log-filename | mysql -uadmin -p
```
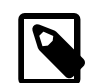

#### **Notes**

- Using the --start-datetime or --stop-datetime option to specify the range of binary log segment to replay is not recommended: there is a higher risk of missing binary log events when using the option. Use --startposition and --stop-position instead.
- If you have more than one binary log files in your incremental backup and they are all needed for bringing the server up to its state at  $tR$ , you need to pipe all of them to the server in a single connection; for example:

mysqlbinlog --start-position="426" --stop-position="binary-log-position-correspondi binlog.000012 binlog.000013 binlog.000014 | mysql -u admin -p

You can also dump all the  $mysq1binlog$  output to a single file first, and then pipe or play the file to the mysql client.

For more explanations on using the binary log for point-in-time recovery, see [Point-in-Time](https://dev.mysql.com/doc/refman/8.0/en/point-in-time-recovery.html) [\(Incremental\) Recovery.](https://dev.mysql.com/doc/refman/8.0/en/point-in-time-recovery.html)

4. Check that the server has been restored to the desired point in time.

## <span id="page-92-0"></span>**5.4 Restoring a Backup with a Database Server Upgrade or Downgrade**

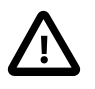

#### **Important**

You may encounter technical challenges during a server upgrade or downgrade, and it is beyond the function of MySQL Enterprise Backup, as a backup tool, to ensure a successful server upgrade or downgrade. Users interested in the topic are advised to consult the MySQL server manual, especially the [Upgrading MySQL](https://dev.mysql.com/doc/refman/8.0/en/upgrading.html) and [Downgrading MySQL](https://dev.mysql.com/doc/refman/8.0/en/downgrading.html) sections, and pay careful attention to the requirements and restrictions discussed there.

You can facilitate a server upgrade or downgrade by using MySQL Enterprise Backup to make a backup of your data from a source server, restore it to a new *target server*, and, after some preparations, start a different version of MySQL Server on the restored data (see [In-Place Upgrade](https://dev.mysql.com/doc/refman/8.0/en/upgrade-binary-package.html#upgrade-procedure-inplace) for details and limitaions). Here are a number of things that users should pay attention to when restoring a backup with a database server upgrade or downgrade:

• Restoring a database server with a server downgrade should only be performed when the MySQL servers on the source and the target servers are in the same release series. Downgrading to a lower series (for example, from 8.0.11 to 5.7.21) might cause server crashes or data corruption.

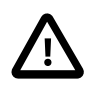

#### **Important**

For release 8.0.33 and earlier, server downgrade, even within the same release series, is not supported, as per the policy described in [Downgrading MySQL](https://dev.mysql.com/doc/refman/8.0/en/downgrading.html)

- Restoring a database server with a server upgrade requires the following steps, the skipping of any of which might crash the restored server:
	- 1. Back up the data on the source server.
	- 2. Using the same version of MySQL Enterprise Backup with which the backup was taken, restore the data to the target server by running a [copy-back-and-apply-log](#page-143-0) operation on the backup.
	- 3. Install on the target server the same version of MySQL Server that was running on the source server when your backup was created.
	- 4. Start the MySQL Server you just installed. Your restored data go through an abbreviated [crash](#page-232-0) [recovery](#page-232-0) process in preparation for a server upgrade.
	- 5. Perform a slow shutdown of the MySQL Server you just started in the last step by issuing the SET GLOBAL innodb fast shutdown=0 statement and then shutting the server down. This ensures that all dirty pages are flushed, and hence there will be no redo log processing later for the upgraded server.
	- 6. Install the newer MySQL Server version on the target server.
	- 7. Start the newer MySQL Server version you just installed on the data directory you have restored and prepared in the earlier steps.
	- 8. Perform any other additional [upgrade steps](https://dev.mysql.com/doc/refman/8.0/en/upgrading.html) that might be required for your platform or distribution as documented in the MySQL reference manual.

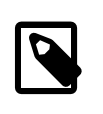

#### **Note**

For MySQL 8.0.15 and earlier: Make sure the [mysql\\_upgrade](https://dev.mysql.com/doc/refman/8.0/en/mysql-upgrade.html) that comes with your newer server version is applied (there is no need to run [mysql\\_upgrade](https://dev.mysql.com/doc/refman/8.0/en/mysql-upgrade.html) after upgrading to MySQL 8.0.16 or later).

After performing these steps, check your data to make sure that your restore has been successful.

# <span id="page-94-0"></span>Chapter 6 Working with Encrypted InnoDB Tablespaces

MySQL Enterprise Backup supports encrypted InnoDB tablespaces. For details on how the MySQL server encrypts and decrypts InnoDB tablespaces, see [InnoDB Data-at-Rest Encryption](https://dev.mysql.com/doc/refman/8.0/en/innodb-data-encryption.html)—it explains concepts like master key and tablespace keys, which are important for understanding how MySQL Enterprise Backup works with encrypted InnoDB tablespaces.

When InnoDB tablespace encryption uses a centralized key management solution, the feature is referred to as "MySQL Enterprise Transparent Data Encryption (TDE)."

The following is a brief description on how encrypted InnoDB tablespaces are handled by MySQL Enterprise Backup in backup, restore, and apply-log operations.

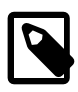

#### **Note**

- [Encrypted InnoDB undo logs](https://dev.mysql.com/doc/refman/8.0/en/innodb-data-encryption.html#innodb-data-encryption-undo-log) are supported by MySQL Enterprise Backup only for release 8.0.16 and later. The encrypted undo tablespaces are handled the same way as the encrypted tablespaces for InnoDB tables.
- [Encrypted InnoDB redo logs](https://dev.mysql.com/doc/refman/8.0/en/innodb-data-encryption.html#innodb-data-encryption-redo-log) are supported by MySQL Enterprise Backup only for release 8.0.17 and later. The encrypted redo tablespaces are handled the same way as the encrypted tablespaces for InnoDB tables.
- Backing up and restoring encrypted InnoDB tables created using the [keyring](https://dev.mysql.com/doc/refman/8.0/en/keyring-component-plugin-comparison.html) [components](https://dev.mysql.com/doc/refman/8.0/en/keyring-component-plugin-comparison.html) are supported by MySQL Enterprise Backup only for release 8.0.26 and later.

#### **Backing up a database server with encrypted InnoDB tablespaces.**

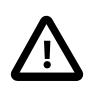

#### **Important**

For MySQL Enterprise Backup to backup encrypted InnoDB tablespaces, the operating system user that runs MySQL Enterprise Backup must have write permission for the keyring file on the server if the keyring\_file or keyring\_aws plugin is used on it.

When the database server uses encrypted InnoDB tablespaces, MySQL Enterprise Backup always stores the master key for encryption in an encrypted file inside the backup, irrespective of the kind of keyring plugin or component the server uses. The following is a typical command for backing up a database server containing encrypted InnoDB tablespaces:

\$ **mysqlbackup --defaults-file=/home/dbadmin/my.cnf --backup-image=/home/admin/backups/my.mbi \ --backup-dir=/home/admin/backup-tmp --encrypt-password="password" backup-to-image**

During the backup operation, mysqlbackup copies the encrypted InnoDB tablespace files into the backup, and also performs the following actions:

- mysqlbackup contacts the MySQL server to determine the keyring plugin or component the server is using.
- If the server is using the keyring\_encrypted\_file plugin or the component\_keyring\_encrypted\_file component, the user must use the option [--encrypt](#page-199-1)[password](#page-199-1) to supply to mysqlbackup the keyring file encryption password that has been set on the server either with the  $-\text{keyring}$  encrypted file password option (if the plugin is used) or with the component\_keyring\_encrypted\_file.cnf file (if the component is used). mysqlbackup then copies over from the server the encrypted keyring data file, which contains the master key used to encrypt all the tablespace keys, into the  $meta$  folder in the backup; the file is encrypted with the user

password supplied with the option [--encrypt-password](#page-199-1). The encrypted tablespace files are also copied into the backup.

• If the server uses a keyring plugin other than keyring encrypted file or a keyring component other than component\_keyring\_encrypted\_file, mysqlbackup accesses the keyring to obtain the master key and uses it to decrypt the encrypted tablespace keys, which were used to encrypt the InnoDB tablespaces on the server. The master key is then put into a keyring data file named keyring\_kef and saved in the meta folder in the backup; the file is encrypted with the user password supplied with the option [--encrypt-password](#page-199-1).

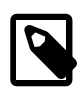

#### **Notes**

- Backing up a server that uses a keyring plugin other than keyring\_encrypted\_file or a keyring component other than component\_keyring\_encrypted\_file is only supported for servers that allow socket connections or TCP/IP connections using TLS; it is, therefore, not supported when, for example, the server is running on a Windows platform and only allows shared memory connections.
- Users who do not want to supply the password on the command line or in a defaults file may use the [--encrypt-password](#page-199-1) option without specifying any value; mysqlbackup then asks the user to type in the password before the operation starts. This applies to all commands that use the [--encrypt](#page-199-1)[password](#page-199-1) option.
- If the server uses the keyring hashicorp plugin, use the  $-$ -encrypt[password](#page-199-1) to supply the HashiCorp Vault AppRole authentication secret ID, which was the value of keyring hashicorp secret id on the server to be backed up.

An [extract](#page-147-0) or [image-to-backup-dir](#page-146-0) command for an image backup containing encrypted InnoDB tablespaces does not require the [--encrypt-password](#page-199-1) option.

**Restoring a backup with encrypted InnoDB tablespaces.** The following is a typical command for restoring a single-file backup containing encrypted InnoDB tablespaces:

\$ **mysqlbackup --defaults-file=/usr/local/mysql/my.cnf --backup-image=/home/admin/backups/my.mbi \ --backup-dir=/home/admin/restore-tmp --encrypt-password="password" copy-back-and-apply-log**

The same password used for backing up the database server must be supplied with the  $-$ -encrypt[password](#page-199-1) option for a restore operation. During a restore, mysqlbackup copies the encrypted InnoDB tablespace files onto the server. It also performs the following actions:

- When any keyring plugin other than  $keyring$   $file$  was used on the backed-up server, mysqlbackup restores the encrypted keyring data file to its proper location on the server. The restored server has to be started with keyring encrypted file plugin and with the options keyring encrypted file data and --keyring encrypted file password (which should supply the server with the same password used with the [--encrypt-password](#page-199-1) option during the restore). After the server is up and running, if another keyring plugin or component is needed (for example, the backed-up user was using keyring\_aws and the restored server is supposed to use it too), a [keyring migration](https://dev.mysql.com/doc/refman/8.0/en/keyring-key-migration.html) can be performed.
- When the keyring  $fi$  ie keyring plugin was used on the backed-up server, mysqlbackup uses the password supplied with the [--encrypt-password](#page-199-1) option to decrypt the keyring data file and then restores it under the data directory with the file name keyring\_kuf for the keyring\_file plugin to use.
- When the component\_keyring\_encrypted\_file.cnf keyring component was used on the backed-up server, mysqlbackup restores the encrypted keyring data file to its proper location on the server, and also creates a manifest file and the configuration file component keyring encrypted file.cnf (which contains the password used with the [-](#page-199-1) [encrypt-password](#page-199-1) option during the restore) on the restored server, so that the server will load the component keyring encrypted file component when it restarts.
- When the component\_keyring\_file keyring component was used on the backed-up server, mysqlbackup uses the password supplied with the [--encrypt-password](#page-199-1) option to decrypt the keyring data file and then restores it to the proper location on the server. It also creates a manifest file and the configuration file component\_keyring\_file.cnf on the restored server, so that the server will load the component\_keyring\_file component when it restarts.

If a keyring component is used on the restored server, take these additional steps:

- To use global manifest and configuration file for starting the keyring component:
	- Copy the manifest file from restored data directory to the folder where the mysqld binary resides.
	- Copy the configuration file  $component\_keyring_file.cnf$  from the restore data directory to the folder where the component binary resides.
- To use local manifest and configuration file for starting the keyring component:
	- Create a new manifest file with following contents in the folder where the mysqld binary resides

{ "read\_local\_manifest": true }

• Create a new configuration file  $\text{component\_keyring_file}$ .  $\text{cnf}$  with following contents in the folder where the component binary resides :

{ "read\_local\_config": true }

**For Incremental Backups.** For a series of incremental backups, if a keyring plugin other than keyring encrypted file or a component other than component keyring encrypted file is being used on the server, users can provide a different value for  $--$ encrypt-password for any of the full or incremental backup in the backup sequence. However, the password used to make the specific full or incremental backup must be provided to restore that backup, and, if a keyring plug-in is used, when starting the server after restoring a series of incremental backups, the password used for the restore of the last incremental backup should be supplied to the server (except when the keyring file plugin is used, which does not require the  $-\text{keyring}$  encrypted file password option to start).

**Advanced: Creating and Restoring a directory backup with encrypted InnoDB tablespaces.** The following is a typical command for creating a directory backup containing encrypted InnoDB tablespaces:

\$ **mysqlbackup --defaults-file=/home/dbadmin/my.cnf --backup-dir=/home/admin/backup \ --encrypt-password="password" backup**

The following is a typical command for preparing the backup with the  $\alpha$  [apply-log](#page-142-0) command:

\$ **mysqlbackup --backup-dir=/home/admin/backup --encrypt-password="password" apply-log**

Notice that the user password supplied during the backup must be supplied with the  $-\text{energy}t$ [password](#page-199-1) option, as the tablespace keys and then the tablespaces must be decrypted before the log can be applied. The same requirement applies when you try to update an encrypted backup with an encrypted  $incremental$  backup using the  $apply-incremental-backup$  command:

\$ **mysqlbackup --backup-dir=/home/admin/backup --incremental-backup-dir=/home/admin/backup-in \**

 **--encrypt-password="password" apply-incremental-backup**

If you used different values for [--encrypt-password](#page-199-1) for the full or incremental backups in the backup sequence, make sure you supply the very password you used to create the individual backup when you perform an [apply-log](#page-142-0) or [apply-incremental-backup](#page-142-1) operation with it.

Next, a [copy-back](#page-144-0) command restores the prepared backup onto the server:

\$ **mysqlbackup --defaults-file=/usr/local/mysql/my.cnf --backup-dir=/home/admin/backup copy-back**

Notice that the [--encrypt-password](#page-199-1) option is not required for this step.

You can combine the two steps of  $apply-log$  and  $copy-back$  into one by running the [copy-back](#page-143-0)[and-apply-log](#page-143-0) command, for which the [--encrypt-password](#page-199-1) option is required:

\$ **mysqlbackup --defaults-file=/usr/local/mysql/my.cnf --backup-dir=/home/admin/backup \ --encrypt-password="password" copy-back-and-apply-log**

**Limitations.** Certain limitations apply when MySQL Enterprise Backup works with encrypted InnoDB tablespaces:

- For MySQL Enterprise Backup 8.0.20 and earlier: During a [validate](#page-145-0) operation, if mysqlbackup encounters any encrypted InnoDB tablespaces, it issues a warning and then skips over them.
- For MySQL Enterprise Backup 8.0.20 and earlier: For partial backups using transportable table spaces (that is, when the [--use-tts](#page-179-2) option is used), encrypted InnoDB tables are never included in a backup. A warning is issued in the log file whenever an encrypted InnoDB table that matches the table selection criteria has been skipped over.
- The  $--skip-$ unused-pages option has no effect on encrypted InnoDB tables during a backup (that is, empty pages for those tables are not skipped).
- If the server performs a [master key rotation](https://dev.mysql.com/doc/refman/8.0/en/innodb-data-encryption.html#innodb-data-encryption-master-key-rotation) when a backup is running, the resulting backup might become corrupted.

# <span id="page-98-0"></span>Chapter 7 Backing up Using Redo Log Archiving

For MySQL Enterprise Backup 8.0.17 and later: mysqlbackup may sometimes fail to keep pace with redo log generation on the backed up server while a backup operation is in progress, resulting in lost redo log records due to those records being overwritten. This issue most often occurs when there is significant server activity during the backup operation, and the redo log file storage media operates at a faster speed than the backup storage media. The [redo log archiving](https://dev.mysql.com/doc/refman/8.0/en/innodb-redo-log.html#innodb-redo-log-archiving) feature, introduced in MySQL 8.0.17, addresses this issue by sequentially writing redo log records to an archive file in addition to the redo log files.  $m_{\text{ysql}}$  backup can then copy redo log records from the archive file as necessary, thereby avoiding the potential loss of data.

When [redo log archiving](https://dev.mysql.com/doc/refman/8.0/en/innodb-redo-log.html#innodb-redo-log-archiving) has been enabled on the server to be backed up, mysqlbackup utilizes the feature by default for backups, as long as the following are true:

- The OS user that runs mysqlbackup has read and write access to the folder on the server that stores the redo log archive file; the folder is the first labeled directory defined by the system variable innodb redo log archive dirs on the server.
- The MySQL user mysqlbackup uses to connect to the server must be granted the INNODB\_REDO\_LOG\_ARCHIVE privilege, for activating [redo log archiving](https://dev.mysql.com/doc/refman/8.0/en/innodb-redo-log.html#innodb-redo-log-archiving) on the server.

Redo log archiving can be skipped using the mysqlbackup option [--no-redo-log-archive](#page-190-2).

If [redo log archiving](https://dev.mysql.com/doc/refman/8.0/en/innodb-redo-log.html#innodb-redo-log-archiving) is skipped by  $mysqlbackup$ , disabled on the server, or is simply not working for some reasons, mysqlbackup then reverts to copying the redo log data from the redo log files, as it used to do before the feature was introduced.

# Chapter 8 Using MySQL Enterprise Backup with Replication

# **Table of Contents**

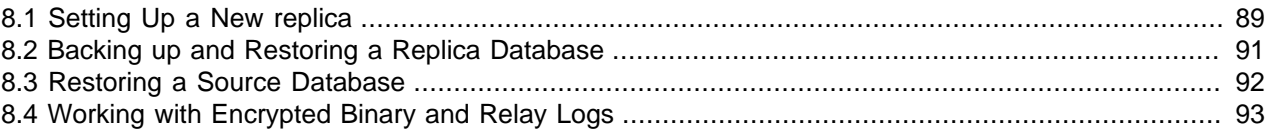

Backup and restore operations are especially important in systems that use MySQL replication to synchronize data across a source server and a set of replica servers. In a replication configuration, MySQL Enterprise Backup helps you manage images for the entire system, set up new replica servers, or restore a source server in an efficient way that avoids unnecessary work for the replica servers. On the other hand, having multiple replica servers to choose from gives you more flexibility about where to perform backups. When the binary log is enabled, you have more flexibility about restoring the database to a specific point in time, even a time that is later than that of the last backup.

# <span id="page-100-0"></span>**8.1 Setting Up a New replica**

MySQL Enterprise Backup allows you to set up a replica server (referred to as the "replica" below) by backing up the source server (referred to as the "source" below) and restoring the backup on a new replica, without having to stop the source.

For servers NOT using GTID:

1. Take a full backup of the source and then use, for example, the  $\text{copy-back-and-apply-log}$  $\text{copy-back-and-apply-log}$  $\text{copy-back-and-apply-log}$ command, to restore the backup and the log files to the right directories on the new replica and prepare the data.

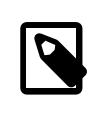

#### **Note**

Do not use the  $-$ no-locking option when backing up the server, or you will be unable to get a proper binary log position in Step 4 below for initializing the replica.

- 2. Edit the my.cnf file of the new replica and put [skip-replica-start](https://dev.mysql.com/doc/refman/8.0/en/replication-options-replica.html#option_mysqld_skip-replica-start) and event\_scheduler=off (if the source uses the [Event Scheduler\)](https://dev.mysql.com/doc/refman/8.0/en/event-scheduler.html) under the  $[mysq1d]$  section.
- 3. Start the new replica  $mysqld$ . You see the following in the server's output:

```
…
InnoDB: Last MySQL binlog file position 0 128760007, file name ./hundin-bin.000006
…
```
While a Last  $MySQL$  binlog file position has been displayed, it is NOT necessarily the latest binary log position on the backed up server, as InnoDB does not store binary log position information for any DDL operations or any changes to non-InnoDB tables. Do not use this binary log position to initialize the replica. The next step explains how to find the correct binary log position to use.

4. Look for the file datadir/meta/backup\_variables.txt where datadir is the data directory of the new replica. Look into the file to retrieve the latest binary log position and the corresponding log file number stored inside:

binlog\_position=hundin-bin.000006:128760128

5. Use the CHANGE REPLICATION SOURCE TO SQL statement and the information you have retrieved in the last step to initialize the replica properly:

```
CHANGE REPLICATION SOURCE TO
SOURCE_LOG_FILE='hundin-bin.000006',
SOURCE_LOG_POS=128760128;
```
6. Set the status of any events that were copied from the source to DISABLE ON REPLICA. For example:

mysql> ALTER EVENT mysql.event DISABLE ON REPLICA;

- 7. Remove the line skip-replica-start and event\_scheduler=off entries you added to the my.cnf file of the replica in step 2. (You can also leave the skip-replica-start entry in, but then you will always need to use the [START REPLICA](https://dev.mysql.com/doc/refman/8.0/en/start-replica.html) statement to start replication whenever you restart the replica server.)
- 8. Restart the replica server. Replication starts.

For servers using GTIDs (see [Setting Up Replication Using GTIDs](https://dev.mysql.com/doc/refman/8.0/en/replication-gtids-howto.html) on how to enable servers to use GTIDs):

- 1. Take a full backup of the source and then use, for example, the  $\text{copy-back-and-apply-log}$  $\text{copy-back-and-apply-log}$  $\text{copy-back-and-apply-log}$ command, to restore the backup and the log files to the right directories on a new GTID-enabled replica and prepare the data.
- 2. Edit the  $my$ , cnf file of the new replica and put  $skip$ -replica-start and event scheduler=off (if the source uses the [Event Scheduler\)](https://dev.mysql.com/doc/refman/8.0/en/event-scheduler.html) under the  $[mysg1d]$  section.
- 3. Start the new replica server.
- 4. Connect to the replica server with the mysql client. Then, execute the following statement to reset the binary log:

mysql> RESET MASTER;

And execute the following statement to stop the binary logging:

mysql> SET sql\_log\_bin=0;

5. When a server using the GTID feature is backed up,  $mysglbackup$  produces a file named backup  $qtid$  executed.sql, which can be found in the restored data directory of the new replica server. The file contains a SQL statement that sets the GTID PURGED configuration option on the replica:

```
# On a new replica, issue the following command if GTIDs are enabled:
SET @@GLOBAL.GTID_PURGED='f65db8e2-0e1a-11e5-a980-080027755380:1-3';
```
It also contains a commented-out [CHANGE REPLICATION SOURCE TO](https://dev.mysql.com/doc/refman/8.0/en/change-replication-source-to.html) statement for initializing the replica:

# Use the following command if you want to use the GTID handshake protocol: # CHANGE REPLICATION SOURCE TO SOURCE\_AUTO\_POSITION = 1;

Uncomment the command and add any needed connection and authentication parameters to it (for example, SOURCE\_HOST, SOURCE\_USER, SOURCE\_PASSWORD, and SOURCE\_PORT):

# Use the following command if you want to use the GTID handshake protocol: CHANGE REPLICATION SOURCE TO SOURCE\_HOST='127.0.0.1', SOURCE\_USER='muser', SOURCE\_PASSWORD='mpass', SOURCE\_

Execute the file with the  $mysq1$  client

mysql> source /path-to-backup\_gtid\_executed.sql/backup\_gtid\_executed.sql

6. Set the status of any events that were copied from the source to DISABLE ON REPLICA. For example:

mysql> ALTER EVENT mysql.event DISABLE ON REPLICA;

- 7. Remove the skip-replica-start and event scheduler=off entries you added to the my.cnf file of the replica in step 2. (You can also leave the  $skip-replied-start$  entry in, but then you will always need to use the [START REPLICA](https://dev.mysql.com/doc/refman/8.0/en/start-replica.html) statement to start replication whenever you restart the replica server.)
- 8. Restart the replica server. Replication starts.

For more information on the GTIDs, see [GTID feature](https://dev.mysql.com/doc/refman/8.0/en/replication-gtids.html).

## <span id="page-102-0"></span>**8.2 Backing up and Restoring a Replica Database**

To backup a replica database, add the  $\text{-replica-info}$  option to your backup command.

To restore the backup on a replica server, follow the same steps outlined in [Section 8.1, "Setting Up a New](#page-100-0) [replica".](#page-100-0)

**Temporary tables on a replica.** MySQL Enterprise Backup does not include temporary tables inside a backup. As a result, for a replica server in a statement-based replication (SBR) or a mixed-based replication setup (see [Replication Formats](https://dev.mysql.com/doc/refman/8.0/en/replication-formats.html) for details), any temporary tables still open at the end of the backup process will be missing in the restored replica server, making the replication state of the replica inconsistent, and any subsequent replicated statements that refer to the temporary tables will fail. To avoid the issue, after the hot backup phase of a replica backup in which mysqlbackup copies all the InnoDB tables, it enters into a loop, in which the following happens:

- 1. mysqlbackup waits until all temporary tables have been closed by the replication SQL thread. mysqlbackup tells if that is the case by checking if the variable Replica open temp tables is 0.
- 2. After Replica open temp tables is detected to be 0, mysqlbackup stops the replication SQL thread to prevent more changes to the tables on the replica.
- 3. To avoid the unexpected consequence by a race condition, after the replication SQL thread has been stopped, mysqlbackup checks once more if [Replica\\_open\\_temp\\_tables](https://dev.mysql.com/doc/refman/8.0/en/server-status-variables.html#statvar_Replica_open_temp_tables) is still 0
	- If it is, mysqlbackup exits the loop and finishes the backup by asserting a read lock on all the non-InnoDB tables and copy them.
	- $\bullet$  If it is not, new temporary tables have just been created and opened on the replica.  $mysqlbackup$ then restarts the replication SQL thread, so more updates can be made on the replica servers. mysqlbackup then goes back to step 1 of this loop

Besides the exit condition described in step (3) above (which is, there really are no more open temporary tables and  $mysqlbackup$  is ready to complete the backup),  $mysqlbackup$  will time out after staying in the above loop for too long to wait for all temporary tables to be closed. The duration mysqlbackup waits until it times out is specified by the [--safe-replica-backup-timeout](#page-205-0) option.

In addition, mysqlbackup also runs an initial check at the beginning of a replica backup to see if [Replica\\_open\\_temp\\_tables](https://dev.mysql.com/doc/refman/8.0/en/server-status-variables.html#statvar_Replica_open_temp_tables) becomes 0 within the duration set by [--safe-replica-backup](#page-205-0)[timeout](#page-205-0). See description for  $--$ safe-replica-backup-timeout on details about the check.

Even though the issue described above with temporary tables does not exist for a row-based replication (RBR) setup (for which temporary tables are not replicated onto the replica), any replica backups still enter the same loop as described above, because the mode of replication could potentially be switched from

RBR to statement-based replication (SBR) or mixed-mode replication at any time. User who are certain that SBR is not occurring for the replica can set [--safe-replica-backup-timeout=0](#page-206-0), which will prevent mysqlbackup from entering the above-mentioned loop.

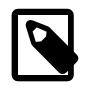

#### **Note**

See the [limitation](#page-219-1) that applies when backing up a replica in [Appendix B,](#page-218-0) Limitations [of MySQL Enterprise Backup](#page-218-0).

## <span id="page-103-0"></span>**8.3 Restoring a Source Database**

To fix a corruption problem in a replication source database, you can restore the backup, taking care not to propagate unnecessary SQL operations to the replica servers:

- 1. Shut down the source database and then use, for example, the  $\text{copy-back-and-apply-log}$  $\text{copy-back-and-apply-log}$  $\text{copy-back-and-apply-log}$ command, to restore a backup of it and prepare the data.
- 2. Edit the source's  $my$ , cnf file and comment out  $log-bin$ , so that the replicas do not receive twice the binary log needed to recover the source.
- 3. Replication in the replicas must be stopped temporarily while you pipe the binary log to the source. In the replicas, do:

mysql> STOP REPLICA;

4. Start the source mysqld on the restored backup:

```
$ mysqld
…
InnoDB: Doing recovery: scanned up to log sequence number 0 64300044
InnoDB: Last MySQL binlog file position 0 5585832, file name
./omnibook-bin.000002
…
```
InnoDB prints the binary log file (./omnibook-bin.000002 in this case) and the position (5585832 in this case) it was able to recover to.

5. Pipe the remaining of the binary log files to the restored server. The number of remaining binary log files varies depending on the length of the timespan between the last backup and the time to which you want to bring the database up to date. The longer the timespan, the more remaining binary log files there may be. All the binary log files, containing all the continuous binary log positions in that timespan, are required for a successful restore.

You also need to supply the starting position in the binary log by which the piping of the events should start. Deduce that information from the  $meta/backup$  variables.txt file in the backup you just restored in step 1 above (access backup variables.txt by, for example, going to the temporary backup directory you specified with  $-\text{backup-dir}$  during the restore, and find the file under the meta folder): look for the entry binlog\_position=**value** in meta/backup\_variables.txt, and supply **value** to mysqlbinlog with the [--start-position](https://dev.mysql.com/doc/refman/8.0/en/mysqlbinlog.html#option_mysqlbinlog_start-position) option.

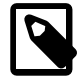

#### **Note**

While the last binary log position recovered is also displayed by InnoDB after the restore (see step 4 above), that is not a reliable number for deducing the start position for mysqlbinlog to use, as there could be DDL events and non-InnoDB changes that have taken place after the time reflected by the displayed position.

For example, if there are two more binary log files, omnibook-bin.000003 and omnibookbin.000004 that come after  $omn,1000002$  and the recovery in step 4 above has ended by 5585834 according to the backup variables.txt file, pipe the binary log with a single connection to the server with this command:

\$ mysqlbinlog --start-position=5585834 /mysqldatadir/omnibook-bin.000002 \ /mysqldatadir/omnibook-bin.000003 /mysqldatadir/omnibook-bin.000004 | mysql

See [Point-in-Time \(Incremental\) Recovery](https://dev.mysql.com/doc/refman/8.0/en/point-in-time-recovery.html) for more instructions on using mysqlbinlog.

- 6. The source database is now recovered. Shut down the source and edit my. cnf to uncomment  $log$ bin.
- 7. Start the source again.
- 8. Start replication in the replicas again:

mysql> START REPLICA;

## <span id="page-104-0"></span>**8.4 Working with Encrypted Binary and Relay Logs**

MySQL Enterprise Backup 8.0.14 and later supports [encrypted binary and relay logs,](https://dev.mysql.com/doc/refman/8.0/en/replication-binlog-encryption.html) which are handled in a similar way as the encrypted InnoDB tables are (see Chapter 6, [Working with Encrypted InnoDB](#page-94-0) [Tablespaces](#page-94-0) for details).

When backing up encrypted binary or relay logs, the option  $--$ encrypt-password is required for the following purposes:

- If the server is using the  $keyring$  encrypted  $file$  plugin, the user must use the option  $-$ [encrypt-password](#page-199-1) to supply to mysqlbackup the keyring file encryption password that has been set on the server with the keyring encrypted file password option. mysqlbackup then copies from the server the encrypted keyring data file, which contains the replication master key used to encrypt all the passwords for the individual log files, into the meta folder in the backup.
- If the server uses a keyring plugin other than keyring\_encrypted\_file, mysqlbackup accesses the keyring to obtain the replication master key and uses it to decrypt the individual log files' passwords. The replication master key is then put into a keyring data file, which is encrypted with the user password supplied with the option [--encrypt-password](#page-199-1), and then saved under the meta folder in the backup with the name keyring kef.

When restoring encrypted binary or relay logs, the same password used for backing up the database must be supplied with the [--encrypt-password](#page-199-1) option, as mysqlbackup performs the following actions:

- For a MySQL Enterprise Server:  $mysqlbackup$  restores the encrypted keyring data file to its proper location on the server. The restored server has to be started with keyring encrypted file plugin and with the options [keyring\\_encrypted\\_file\\_data](https://dev.mysql.com/doc/refman/8.0/en/keyring-system-variables.html#sysvar_keyring_encrypted_file_data) and [keyring\\_encrypted\\_file\\_password](https://dev.mysql.com/doc/refman/8.0/en/keyring-system-variables.html#sysvar_keyring_encrypted_file_password) (which should supply the server with the same password used with the  $--$ encrypt-password option during the restore).
- For a MySQL Community Server: The  $keyring_file$  plugin is the only keyring plugin supported by the MySQL Community Server; therefore mysqlbackup uses the password supplied with the [--encrypt](#page-199-1)[password](#page-199-1) option to decrypt the keyring data file and then restores it to the proper location on the server for the keyring file plugin to use.

**For Incremental Backups.** For a series of incremental backups, if a keyring plugin other than keyring encrypted file is being used on the server, users can provide a different value for [--](#page-199-1) [encrypt-password](#page-199-1) for any of the full or incremental backup in the backup sequence. However, the password used to make the specific full or incremental backup must be provided to restore that backup. When starting the server after restoring a series of incremental backups, the password used for the restore of the last incremental backup should be supplied to the server (except for a MySQL Community Server, which will start with the keyring\_file plugin and does not require the [keyring\\_encrypted\\_file\\_password](https://dev.mysql.com/doc/refman/8.0/en/keyring-system-variables.html#sysvar_keyring_encrypted_file_password) option to start).

# Chapter 9 Using MySQL Enterprise Backup with Group **Replication**

For how to use MySQL Enterprise Backup to back up and subsequently restore a [Group Replication](https://dev.mysql.com/doc/refman/8.0/en/group-replication.html) member, see [Using MySQL Enterprise Backup with Group Replication.](https://dev.mysql.com/doc/refman/8.0/en/group-replication-enterprise-backup.html)

When working with a [Group Replication](https://dev.mysql.com/doc/refman/8.0/en/group-replication.html) setup, mysqlbackup makes the backup information available to all members of the server group by making sure that the backup\_history, backup\_sbt\_history (when [using the SBT API\)](#page-110-0), and backup\_progress tables are updated on a primary node for each mysqlbackup operation. For the feature to work on any host in a Group Replication setup, make sure the following requirements are met:

- Host names or host addresses contained in the  $m$ ember host column in the performance\_schema.replication\_group\_members table must be resolvable by mysqlbackup.
- In addition to the mysqlbackup@localhost account created on each host as described in [Section 4.1.2, "Grant MySQL Privileges to Backup Administrator",](#page-49-0) accounts for the user mysqlbackup to access all hosts in the group have been created on every member of the server group. These are sample statements for creating the accounts:

```
CREATE USER 'mysqlbackup'@'host1' IDENTIFIED BY 'password';
CREATE USER 'mysqlbackup'@'host2' IDENTIFIED BY 'password';
CREATE USER 'mysqlbackup'@'host3' IDENTIFIED BY 'password';
...
```
Or, if the host names fall into a pattern, use a wildcard for the host names (if allowed by your environment's security policy) to perform the same task with a single statement; for example:

**CREATE USER 'mysqlbackup'@'host\_' IDENTIFIED BY 'password';**

- The account  $mysqlbackup@localhost$  AND all other accounts for accessing the hosts (i.e., mysqlbackup@host1, mysqlbackup@host2,mysqlbackup@host3, etc, or simply mysqlbackup@host\_in our example) use the same password for server access. This is needed because, depending on how host names are resolved, mysqlbackup will likely be using two accounts to finish a backup job on a Group Replication set up (one for the actual backup operation, the other for updating the history and progress tables on a primary host), but only one password can be specified in the backup command. Therefore, the accounts must use the same password.
- $\bullet~$  All the privileges granted to  $\text{mysqlbackup@localhost}$  as described in [Section 4.1.2, "Grant MySQL](#page-49-0) [Privileges to Backup Administrator"](#page-49-0) are also granted to all other accounts with which mysqlbackup connects to the hosts:

```
GRANT SELECT ON performance_schema.replication_group_members TO 'mysqlbackup'@'host1'; 
GRANT SELECT ON performance_schema.replication_group_members TO 'mysqlbackup'@'host2'; 
GRANT SELECT ON performance_schema.replication_group_members TO 'mysqlbackup'@'host3';
[More grant statements for other privileges for all hosts ...]
```
Or, if the host names fall into a pattern, use a wildcard for the host names (if allowed by your environment's security policy) to perform the same task; for example:

```
GRANT SELECT ON performance_schema.replication_group_members TO 'mysqlbackup'@'host_'; 
[More grant statements for other privileges...]
```
# Chapter 10 Encryption for Backups

In order to enhance security for backed up data, MySQL Enterprise Backup provides encryption for singlefile backups. The encryption can also be applied when creating a partial, compressed, or incremental single-file backups, and for [streaming backup data to another device or server.](#page-63-0)

The encryption is performed with Advanced Encryption Standard (AES) block cipher in CBC mode, with a key string of 64 hexadecimal digits supplied by the user. Decryption is performed using the same key. The key can be created manually just by putting together 64 random hexadecimal bytes, or it can be generated by shasum (or similar programs for hash calculations that work on your platform) by supplying it with a keyphrase:

```
$ echo -n "my secret passphrase" | shasum -a 256
a7e845b0854294da9aa743b807cb67b19647c1195ea8120369f3d12c70468f29 -
```
Note that the "-" at the end is not part of the key and should be ignored. Supply the key to  $mysglbackup$ with the  $-\text{key}$  option, or paste the key into a key file and supply the file's pathname to  $\text{mysglbackup}$  with the  $-\text{key-file}$  option.

To generate a key randomly, you can use tools like OpenSSL:

```
$ openssl rand -hex 32
8f3ca9b850ec6366f4a54feba99f2dc42fa79577158911fe8cd641ffff1e63d6
```
To put an OpenSSL-generated key into a key file, you can do the following:

```
$ openssl rand -hex 32 >keyfile
$ cat keyfile
6a1d325e6ef0577f3400b7cd624ae574f5186d0da2eeb946895de418297ed75b
```
The encryption function uses MySQL Enterprise Backup's own encryption format, which means decryption is possible only by using MySQL Enterprise Backup. For Unix-like operating systems, different magic numbers are used to identify encrypted and unencrypted backup files. For example, you can add these lines to the  $/etc/$  magic file of your operating system:

0 string MBackuP\n MySQL Enterprise Backup backup image 0 string MebEncR\n MySQL Enterprise Backup encrypted backup

The  $file$  command can then be used to identify the file types:

```
 $ file /backups/image1 /backups/image2
 /backups/image1: MySQL Enterprise Backup backup image
 /backups/image2: MySQL Enterprise Backup encrypted backup
```
The command options used for encryption and decryption are  $-$ -encrypt,  $-$ -decrypt,  $-$ -key, and  $key$ -file. These options can be used with various operations on backup images. See [Section 20.13,](#page-198-4) ["Encryption Options"](#page-198-4) for details.

The following is a sample command for creating an encrypted backup:

```
mysqlbackup --defaults-file=/home/dbadmin/backup.cnf --backup-image=/backups/image.enc --encrypt \
    --key=23D987F3A047B475C900127148F9E0394857983645192874A2B3049570C12A34 \
    --backup-dir=/var/tmp/backup backup-to-image
```
To use a key file for the same task:

```
mysqlbackup --defaults-file=/home/dbadmin/backup.cnf --backup-image=/backups/image.enc --encrypt
   --key-file=/meb/key --backup-dir=/var/tmp/backup backup-to-image
```
To decrypt a backup when extracting it:

```
mysqlbackup --backup-image=/backups/image.enc --decrypt
 --key-file=/meb/key --backup-dir=/backups/extract-dir extract
```
#### To validate an encrypted backup image:

mysqlbackup --backup-image=/logs/encimage.bi --decrypt --key-file=/meb/enckey validate

# Chapter 11 Using MySQL Enterprise Backup with Media Management Software (MMS) Products

# **Table of Contents**

[11.1 Backing Up to Tape with Oracle Secure Backup](#page-110-0) ........................................................................ [99](#page-110-0)

This section describes how you can use MySQL Enterprise Backup in combination with media management software (MMS) products for creating backups for your database. Such products are typically used for managing large volumes of backup data, often with high-capacity backup devices such as tape drives.

## <span id="page-110-0"></span>**11.1 Backing Up to Tape with Oracle Secure Backup**

Tape drives are affordable, high-capacity storage devices for backup data. MySQL Enterprise Backup can interface with media management software (MMS) such as Oracle Secure Backup (OSB) to drive MySQL backup and restore jobs. The media management software must support Version 2 or higher of the System Backup to Tape (SBT) API.

On the MySQL Enterprise Backup side, you run the backup job as a single-file backup using the [-](#page-168-0) [backup-image](#page-168-0) parameter, with the prefix  $sbt:$  in front of the filename, and optionally pass other  $-sbt *$  parameters to mysqlbackup to control various aspects of the SBT processing. The  $--$ sbt $-*$  options are listed in [Section 20.9, "Single-File Backup Options"](#page-183-0).

On the OSB side, you can schedule MySQL Enterprise Backup jobs by specifying a configurable command that calls mysqlbackup. You control OSB features such as encryption by defining a "storage selector" that applies those features to a particular backup, and passing the name of the storage selector to OSB using the MySQL Enterprise Backup parameter [--sbt-database-name=](#page-184-0)storage\_selector.

#### **To back up MySQL data to tape:**

- Specify the [--backup-image=sbt:](#page-168-0)name parameter of mysqlbackup to uniquely identify the backup data. The  $sbt:$  prefix sends the backup data to the MMS rather than a local file, and the remainder of the argument value is used as the unique backup name within the MMS.
- Specify the  $-$ -sbt-database-name parameter of mysqlbackup to enable the OSB operator to configure a storage selector for backups from this MySQL source. (This parameter refers to a "storage selector" defined by the OSB operator, not to any MySQL database name.) By default, mysqlbackup supplies a value of  $MySQL$  for this MMS parameter. The argument to this option is limited to 8 bytes.
- If you have multiple media management programs installed, to select the specific SBT library to use, specify the  $-\text{sbt-lib-path}$  parameter of the mysqlbackup command. If you do not specify the  $-\text{-}$ [sbt-lib-path](#page-184-1) parameter, mysqlbackup uses the normal operating system paths and environment variables to locate the SBT library, which is named  $\text{libobk.so}$  on Linux and Unix systems and ORASBT. DLL on Windows systems. When you specify [--sbt-lib-path](#page-184-1), you can use a different filename for the library in addition to specifying the path.
- Specify any other product-specific settings that are normally controlled by environment variables using the [--sbt-environment](#page-184-2) option.

Each time an online backup is made to a tape using the SBT API , besides recording the backup in the mysql.backup history and the mysql.backup progress tables, an entry is also made

to the mysql.backup\_sbt\_history table on the backed up MySQL instance. That facilitates the management of tape backups by allowing easy look-ups for information on them. The definition of the backup\_sbt\_history table is shown below:

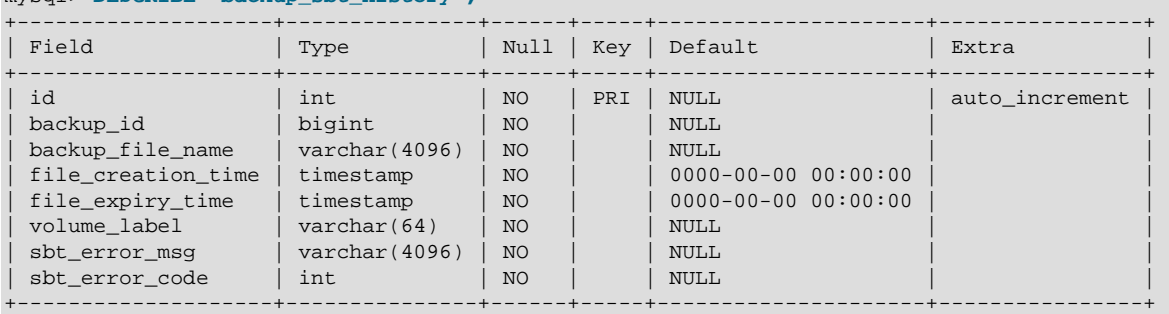

Here are the descriptions for the fields in the table:

• id: Auto-increment primary key for the table.

mysql> **DESCRIBE `backup\_sbt\_history`;**

- backup\_id: The backup's ID, which is also recorded in the backup's entries in the mysql.backup\_history and the mysql.backup\_progress tables.
- backup\_file\_name: The file name provided by the user through the [--backup-image=sbt:](#page-168-0) name option.
- file creation time: Creation date and time for the tape backup.
- file expiry time: Expiration date and time for the tape backup.
- volume\_label: Volume label for the physical medium which contains the tape backup.
- sbt\_error\_msq: Error message, when an error occurs while retrieving information for the tape backup.
- sbt\_error\_code: Error code, when an error occurs while retrieving information for the tape backup.

Multiple entries, one for each volume label, are created in the  $mysgl$ . backup\_sbt\_history table, if the backup is split across multiple volumes.

Here are some sample entries in the mysql.backup sbt\_history table:

```
mysql> SELECT * FROM mysql.backup_sbt_history;
+----+-------------------+------------------+---------------------+---------------------+-----------------+---------------+----------------+
| id | backup_id | backup_file_name | file_creation_time | file_expiry_time | volume_label | sb
+----+-------------------+------------------+---------------------+---------------------+-----------------+---------------+----------------+
  | 1 | 15921945689894983 | backup_img1.msb | 2020-06-15 07:16:09 | 2020-06-15 07:16:09 | /sbt_bup_dir | | 0 |
  | 2 | 15921945689894983 | backup_img1.msb | 2020-06-15 07:16:09 | 2020-06-15 07:16:09 | backup_img1.msb | | 0 |
+----+-------------------+------------------+---------------------+---------------------+-----------------+---------------+----------------+
2 rows in set (0.00 sec)
```
A backup to tape always uses one write thread.

#### **To restore MySQL data from tape:**

- Specify the  $-\text{backup}-\text{image}=\text{sbt}:$  name parameter of mysqlbackup as part of the restore operation. Use the same name value which was used during the backup. This single parameter retrieves the appropriate data from the appropriate tape device.
- Optionally use the  $-$ -sbt-lib-path option, using the same value as for the backup operation.

• Specify any other product-specific settings that are normally controlled by environment variables using the [--sbt-environment](#page-184-2) option.

For product-specific information about Oracle Secure Backup, see [the Oracle Secure Backup](http://www.oracle.com/technetwork/database/database-technologies/secure-backup/documentation/index.html) [documentation.](http://www.oracle.com/technetwork/database/database-technologies/secure-backup/documentation/index.html)

**Example 11.1 Sample mysqlbackup Commands Using MySQL Enterprise Backup with Oracle Secure Backup**

```
# Uses libobk.so or ORASBT.DLL, at standard locations:
mysqlbackup --port=3306 --protocol=tcp --user=root --password \
   --backup-image=sbt:backup-shoeprod-2011-05-30 \
  --backup-dir=/backup backup-to-image
# Associates this backup with storage selector 'shoeprod':
mysqlbackup --port=3306 --protocol=tcp --user=root --password \
   --backup-image=sbt:backup-shoeprod-2011-05-30 \
  --sbt-database-name=shoeprod \
  --backup-dir=/backup backup-to-image
# Uses an alternative SBT library, /opt/Other-MMS.so:
mysqlbackup --port=3306 --protocol=tcp --user=root --password \
   --backup-image=sbt:backup-shoeprod-2011-05-30 \
  --sbt-lib-path=/opt/Other-MMS.so \
  --backup-dir=/backup backup-to-image
```
# Chapter 12 Using MySQL Enterprise Backup with Docker

MySQL Enterprise Backup is included in the Docker installation of MySQL Enterprise Edition. See [Using](https://dev.mysql.com/doc/refman/8.0/en/docker-mysql-more-topics.html#docker-meb) [MySQL Enterprise Backup with Docker](https://dev.mysql.com/doc/refman/8.0/en/docker-mysql-more-topics.html#docker-meb) in the [MySQL 8.0 Reference Manual](https://dev.mysql.com/doc/refman/8.0/en/) for usage instructions.

# Chapter 13 Performance Considerations for MySQL Enterprise **Backup**

# **Table of Contents**

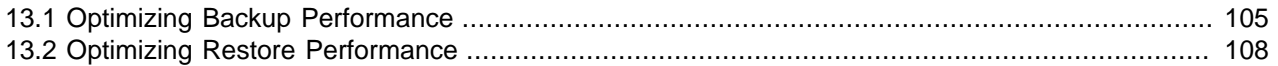

This chapter describes the performance considerations for backing up and restoring databases using MySQL Enterprise Backup.

# <span id="page-116-0"></span>**13.1 Optimizing Backup Performance**

This section describes the performance considerations for backing up a database with MySQL Enterprise Backup. When optimizing and tuning the backup procedure, measure both the raw performance (how long it takes the backup to complete) and the amount of overhead on the database server. When measuring backup performance, consider:

- The limits imposed by your backup procedures. For example, if you take a backup every 8 hours, the backup must take less than 8 hours to finish.
- The limits imposed by your network and storage infrastructure. For example, if you need to fit many backups on a particular storage device, you might use compressed backups, even if that made the backup process slower.
- The tradeoff between backup time and restore time. You might choose a set of options resulting in a slightly slower backup, if those options enable the restore to be much faster. See [Section 13.2,](#page-119-0) ["Optimizing Restore Performance"](#page-119-0) for performance information for the restore process.

### **Full or Incremental Backup**

After taking a full backup, subsequent backups can be performed more quickly by doing incremental backups, where only the changed data is backed up. For an incremental backup, specify the  $$ [incremental](#page-175-0) or [--incremental-with-redo-log-only](#page-176-0) option to mysqlbackup. See [Section 20.7,](#page-175-1) ["Incremental Backup Options"](#page-175-1) for information about these options. For usage instructions for the backup and apply stages of incremental backups, see [Section 4.3.3, "Making a Differential or Incremental Backup"](#page-67-0).

### **Compressed Backup**

Compressing the backup data before transmitting it to another server involves additional CPU overhead on the database server where the backup takes place, but less network traffic and less disk I/O on the server that is the final destination for the backup data. Consider the load on your database server, the bandwidth of your network, and the relative capacities of the database and destination servers when deciding whether or not to use compression. See [Section 4.3.4, "Making a Compressed Backup"](#page-74-0) and [Section 20.6, "Compression Options"](#page-173-0) for information about creating compressed backups.

Compression involves a tradeoff between backup performance and restore performance. In an emergency, the time needed to uncompress the backup data before restoring it might be unacceptable. There might also be storage issues if there is not enough free space on the database server to hold both the compressed backup and the uncompressed data. Thus, the more critical the data is, the more likely that you might choose not to use compression: accepting a slower, larger backup to ensure that the restore process is as fast and reliable as possible.

### **InnoDB Configuration Options Settings**

As discussed later, there are a number of reasons why you might prefer to run with the setting [innodb\\_file\\_per\\_table=1](https://dev.mysql.com/doc/refman/8.0/en/innodb-parameters.html#sysvar_innodb_file_per_table).

### **Parallel Backup**

mysqlbackup can take advantage of modern multicore CPUs and operating system threads to perform backup operations in parallel. See [Section 20.10, "Performance / Scalability / Capacity Options"](#page-185-0) for the options to control how many threads are used for different aspects of the backup process. If you see that there is unused system capacity during backups, consider increasing the values for these options and testing whether doing so increases backup performance:

- When tuning and testing backup performance using a RAID storage configuration, consider the combination of option settings --read-threads=3 --process-threads=6 --write-threads=3. Compare against the combination --read-threads=1 --process-threads=6 --writethreads=1.
- When tuning and testing backup performance using a non-RAID storage configuration, consider the combination of option settings --read-threads=1 --process-threads=6 --write-threads=1.
- When you increase the values for any of the 3 "threads" options, also increase the value of the [-](#page-187-0) [limit-memory](#page-187-0) option, to give the extra threads enough memory to do their work.
- If the CPU is not too busy (less than 80% CPU utilization), increase the value of the [--process](#page-186-0)[threads](#page-186-0) option.
- If the storage device that you are backing up from (the source drive) can handle more I/O requests, increase the value of the [--read-threads](#page-186-1) option.
- If the storage device that you are backing up to (the destination drive) can handle more I/O requests, increase the value of the [--write-threads](#page-187-1) option (not applicable to single-file backups, which always use a single write thread).

Depending on your operating system, you can measure resource utilization using commands such as  $top$ . iostat, sar, dtrace, or a graphical performance monitor. Do not increase the number of read or write threads once the system iowait value reaches approximately 20%.

### **MyISAM Considerations**

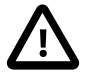

#### **Important**

- Although mysqlbackup backs up InnoDB tables without interrupting database use, the final stage that copies non-InnoDB files (such as MyISAM tables and . sdi files) temporarily puts those tables into a read-only state, using the statement FLUSH TABLES tbl\_name [, tbl\_name] ... WITH READ LOCK. For best backup performance and minimal impact on database processing:
	- 1. Do not run long [INSERT](https://dev.mysql.com/doc/refman/8.0/en/insert.html), [UPDATE](https://dev.mysql.com/doc/refman/8.0/en/update.html), or [DELETE](https://dev.mysql.com/doc/refman/8.0/en/delete.html) queries at the time of the backup run.
	- 2. Keep your MyISAM tables relatively small and primarily for read-only or readmostly work.

Then the time where non-InnoDB tables are read-locked will be short and the normal processing of mysqld will not be disturbed much. If the preceding

conditions are not met in your database application, use the  $--only$ -innodb option to back up only InnoDB tables, or use the [--no-locking](#page-188-0) option. Note that files copied under the  $-\text{no-locking}$  setting cannot be quaranteed to have consistent data.

- For a large database server, a backup run might take a long time. Always check that mysqlbackup has completed successfully, either by verifying that mysqlbackup returned exit code 0, or by observing that mysqlbackup has printed the text "mysqlbackup completed OK!".
- Schedule backups during periods when no DDL operations involving tables are running. See Appendix B, [Limitations of MySQL Enterprise Backup](#page-218-0) for restrictions on backups at the same time as DDL operations.

### **Network Performance**

For data processing operations, you might know the conventional advice that Unix sockets are faster than TCP/IP for communicating with the database server. Although the  $m_{\text{vs}}$  $\alpha$ backup command supports the options --protocol=tcp, --protocol=socket, and --protocol=pipe, these options do not have a significant effect on backup or restore performance. These processes involve file-copy operations rather than client/server network traffic. The database server communication controlled by the  $\text{-proposed}$ option is low-volume. For example,  $mysqlbackup$  retrieves information about database server parameters through the database server connection, but not table or index data.

### **Data Size**

If certain tables or databases contain non-critical information, or are rarely updated, you can leave them out of your most frequent backups and back them up on a less frequent schedule. See [Section 20.8,](#page-178-0) ["Partial Backup and Restore Options"](#page-178-0) for information about the relevant options, and [Section 4.3.5,](#page-75-0) ["Making a Partial Backup"](#page-75-0) for instructions about leaving out data from specific tables, databases, or storage engines. Partial backups are faster because they copy, compress, and transmit a smaller volume of data.

To minimize the overall size of InnoDB data files, consider enabling the MySQL configuration option innodb file per table. This option can minimize data size for InnoDB tables in several ways:

- $\bullet$  It prevents the  $\text{InnoDB}$  system tablespace from ballooning in size, allocating disk space that can afterwards only be used by MySQL. For example, sometimes huge amounts of data are only needed temporarily, or are loaded by mistake or during experimentation. Without the [innodb\\_file\\_per\\_table](https://dev.mysql.com/doc/refman/8.0/en/innodb-parameters.html#sysvar_innodb_file_per_table) option, the system tablespace expands to hold all this data, and never shrinks afterward.
- $\bullet$  It immediately frees the disk space taken up by an  $\text{InnoDB}$  table and its indexes when the table is dropped or truncated. Each table and its associated indexes are represented by a [.ibd file](#page-234-0) that is deleted or emptied by these DDL operations.
- $\bullet$  It allows unused space within a . ibd file to be reclaimed by the [OPTIMIZE TABLE](https://dev.mysql.com/doc/refman/8.0/en/optimize-table.html) statement, when substantial amounts of data are removed or indexes are dropped.
- $\bullet$  It enables partial backups where you back up some  $\text{InnoDB}$  tables and not others, as discussed in [Section 4.3.5, "Making a Partial Backup"](#page-75-0).
- It allows the use of table compression for InnoDB tables.

In general, using table compression by having ROW\_FORMAT=COMPRESSED decreases table sizes and increase backup and restore performance. However, as a trade-off, table compression can potentially

increase redo log sizes and thus slow down incremental backups and restores, as well as  $\alpha_{\text{pply-log}}$ operations. See [How Compression Works for InnoDB Tables](https://dev.mysql.com/doc/refman/8.0/en/innodb-compression-internals.html) for details.

Avoid creating indexes that are not used by queries. Because indexes take up space in the backup data, unnecessary indexes slow down the backup process. (The copying and scanning mechanisms used by mysqlbackup do not rely on indexes to do their work.) For example, it is typically not helpful to create an index on each column of a table, because only one index is used by any query. Because the primary key columns are included in each InnoDB secondary index, it wastes space to define primary keys composed of numerous or lengthy columns, or multiple secondary indexes with different permutations of the same columns.

### <span id="page-119-1"></span>**Advanced: Apply-Log Phase (for Directory Backups only)**

If you store the backup data on a separate machine, and that machine is not as busy the machine hosting the database server, you can offload some postprocessing work (the [apply-log](#page-230-0) phase) to that separate machine. [Apply-log Operation](#page-141-0)

There is always a performance tradeoff between doing the apply-log phase immediately after the initial backup (makes restore faster), or postponing it until right before the restore (makes backup faster). In an emergency, restore performance is the most important consideration. Thus, the more crucial the data is, the more important it is to run the apply-log phase immediately after the backup. Either combine the backup and apply-log phases on the same server by specifying the [backup-and-apply-log](#page-141-1) option, or perform the fast initial backup, transfer the backup data to another server, and then perform the apply-log phase using one of the options from [Apply-log Operation](#page-141-0).

## <span id="page-119-0"></span>**13.2 Optimizing Restore Performance**

This section describes the performance considerations for restoring a database server with MySQL Enterprise Backup. This subject is important because:

- The restore operation is the phase of the backup-restore cycle that tends to vary substantially between different backup methods. For example, backup performance might be acceptable using  $mysq1dump$ , but mysqldump typically takes much longer than MySQL Enterprise Backup for a restore operation.
- The restore operation is often performed during an emergency, where it is critical to minimize the downtime of the application or web site.
- The restore operation (except for [Table-Level Restore](#page-87-0)) is always performed with the database server shut down.
- The restore operation is mainly dependent on low-level considerations, such as I/O and network speed for transferring files, and CPU speed, processor cores, and so on for uncompressing data.

For the combination of options you can specify for a restore job, see [Section 19.3, "Restore Operations".](#page-142-1)

### **Restoring Different Classes of Backup Data**

Restoring a partial backup takes less time than restoring a full backup, because there is less data to physically copy. See [Section 4.3.5, "Making a Partial Backup"](#page-75-0) for information about partial backups.

Restoring a compressed backup takes more time than restoring an uncompressed backup, because the time needed to uncompress the data is typically greater than any time saved by transferring less data across the network. If you need to rearrange your storage to free up enough space to uncompress the backup before restoring it, include that administration work in your estimate of the total time required. In

an emergency, the time needed to uncompress the backup data before restoring it might be unacceptable. on the database server to hold both the compressed backup and the uncompressed data. Thus, the more critical the data is, the more likely that you might choose not to use compression: accepting a slower, larger backup to ensure that the restore process is as fast and reliable as possible. See [Section 20.6,](#page-173-0) ["Compression Options"](#page-173-0) for information about making compressed backups.

The unpacking process to restore a single-file backup is typically not expensive either in terms of raw speed or extra storage. Each file is unpacked directly to its final destination, the same as if it was copied individually. Thus, if you can speed up the backup substantially or decrease its storage requirements by using single-file backups, that typically does not involve a tradeoff with restore time. See [Section 19.5,](#page-146-0) ["Other Single-File Backup Operations"](#page-146-0) for information about making single-file backups.

### **The Apply-Log Phase (for Directory Backups only)**

See [Advanced: Apply-Log Phase \(for Directory Backups only\)](#page-119-1) for performance considerations regarding the apply-log phase.

### **Network Performance**

For data processing operations, you might know the conventional advice that Unix sockets are faster than TCP/IP for communicating with the database. Although the  $mysqlbackup$  command supports the options --protocol=tcp, --protocol=socket, and --protocol=pipe, these options do not have a significant effect on backup or restore performance. These processes involve file-copy operations rather than client/server network traffic. The database communication controlled by the  $\text{-}$ -protocol option is low-volume. For example, mysqlbackup retrieves information about database parameters through the database connection, but not table or index data.

### **Parallel Restore**

mysqlbackup can take advantage of modern multicore CPUs and operating system threads to perform backup operations in parallel. See [Section 20.10, "Performance / Scalability / Capacity Options"](#page-185-0) for the options to control how many threads are used for different aspects of the restore process. If you see that there is unused system capacity during a restore, consider increasing the values for these options and testing whether doing so increases restore performance:

- When tuning and testing backup performance using a RAID storage configuration, consider the combination of option settings --read-threads=3 --process-threads=6 --write-threads=3. Compare against the combination --read-threads=1 --process-threads=6 --writethreads=1.
- When tuning and testing backup performance using a non-RAID storage configuration, consider the combination of option settings --read-threads=1 --process-threads=6 --write-threads=1.
- When you increase the values for any of the 3 "threads" options, also increase the value of the [-](#page-187-0) [limit-memory](#page-187-0) option, to give the extra threads enough memory to do their work.
- If the CPU is not too busy (less than 80% CPU utilization), increase the value of the [--process](#page-186-0)[threads](#page-186-0) option.
- If the storage device that you are restoring from (the source drive) can handle more I/O requests, increase the value of the [--read-threads](#page-186-1) option (not applicable to restores of single-file backups, which always use a single read thread).
- If the storage device that you are restoring to (the destination drive) can handle more I/O requests, increase the value of the [--write-threads](#page-187-1) option.

For an apply-log operation, the [--process-threads](#page-186-0) option controls the number of threads that read and write modified datafile pages in parallel; those threads are usually I/O bound, even though they also perform some in-memory processing.

Depending on your operating system, you can measure resource utilization using commands such as top, iostat, sar, dtrace, or a graphical performance monitor. Do not increase the number of read or write threads iowait once the system iowait value reaches approximately 20%.

# Chapter 14 Monitoring Backups with MySQL Enterprise Monitor

The MySQL Enterprise Monitor is a companion product to the MySQL Server that enables monitoring of MySQL instances and their hosts, notification of potential issues and problems, and advice on how to correct issues. Among its other functions, it can be used to monitor the progress and history of backup jobs. Check the [MySQL Enterprise Monitor User's Guide](http://dev.mysql.com/doc/mysql-monitor/en/) for detail.

# Chapter 15 Using MySQL Enterprise Backup with MySQL Enterprise Firewall

MySQL Enterprise Edition includes MySQL Enterprise Firewall, an application-level firewall that enables database server administrators to permit or deny SQL statement execution based on matching against allowlists of accepted statement patterns.

When using MySQL Enterprise Firewall with MySQL Enterprise Backup, record the statement FLUSH ENGINE LOGS explicitly in the statement allowlist; otherwise some MySQL Enterprise Backup might then fail. BecauseMySQL Enterprise Backup 8.0 only uses the statement sporadically, it is easy to miss it in the training phase for the MySQL Enterprise Firewall.

# Chapter 16 Using LDAP for Server Authentication

For MySQL Enterprise Backup 8.0.22 and later: [LDAP pluggable authentication](https://dev.mysql.com/doc/refman/8.0/en/ldap-pluggable-authentication.html) is a feature supported by the MySQL Enterprise Edition; the user by which mysqlbackup connects to the server can be authenticated using LDAP. Beyond proper setup for LDAP on the server side, the following requirements apply for LDAP authentication to work with mysqlbackup:

- If the user is using simple LDAP authentication, the password is communicated to the server in cleartext; enable [Client-Side Cleartext Pluggable Authentication](https://dev.mysql.com/doc/refman/8.0/en/cleartext-pluggable-authentication.html) by using the [--enable](#page-164-0)[cleartext-plugin](#page-164-0) option in your mysqlbackup command, or set the environment variable LIBMYSQL\_ENABLE\_CLEARTEXT\_PLUGIN= $[1|Y|Y]$  in the environment you run the command.
- If the user is using SASL-based LDAP authentication and the client-side plugin (authentication\_ldap\_sasl\_client) is not located in the server's plugin folder, the [--plugin](#page-164-1) $\text{dir}$  $\text{dir}$  $\text{dir}$  option should be used with the mysqlbackup command to specify the location of the plugin, or the same information should be provided by setting the environment variable LIBMYSQL PLUGIN DIR in the environment you run the command.

The following are some sample commands for using LDAP authentication:

#### **Example 16.1 Backup Using Simple LDAP Authentication**

```
mysqlbackup --user=mysqlbackup --password=password --host=127.0.0.1 \
  --backup-dir=/home/mysqlbackup/backup-tmp --backup-image=/home/mysqlbackup/backups/my.mbi \
   --enable-cleartext-plugin backup-to-image
```
#### **Example 16.2 TTS Restore Using Simple LDAP Authentication**

```
mysqlbackup --user=mysqlbackup --password=password --host=127.0.0.1 \
  --backup-dir=/home/mysqlbackup/backup-tmp --backup-image=/home/mysqlbackup/backups/my.mbi \
   --include-tables=REGEX --enable-cleartext-plugin copy-back-and-apply-log
```
#### **Example 16.3 Backup Using SALS-based LDAP Authentication**

```
mysqlbackup --user=mysglbackup --password=password -host=127.0.0.1 \setminus--backup-dir=/home/mysqlbackup/backup-tmp --backup-image=/home/mysqlbackup/backups/my.mbi \
  --plugin-dir=SASL_plugin-dir backup-to-image
```
#### **Example 16.4 TTS Restore Using SALS-based Authentication**

```
mysqlbackup --user=mysqlbackup --password=password --host=127.0.0.1 \
  --backup-dir=/home/mysqlbackup/backup-tmp --backup-image=/home/mysqlbackup/backups/my.mbi \
  --include-tables=REGEX --plugin-dir=SASL_plugin-dir copy-back-and-apply-log
```
# Chapter 17 Troubleshooting for MySQL Enterprise Backup

# **Table of Contents**

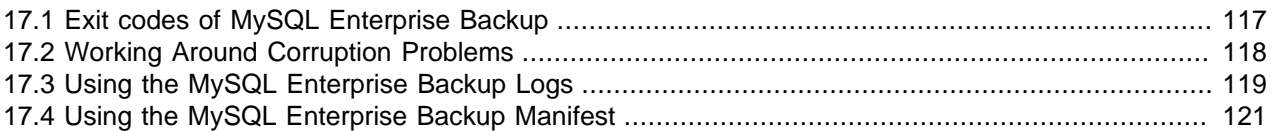

To troubleshoot issues regarding backup and restore with the MySQL Enterprise Backup product, consider the following aspects:

- Before troubleshooting any problem, familiarize yourself with the known limits and restrictions on the product, in Appendix B, [Limitations of MySQL Enterprise Backup](#page-218-0).
- If mysqlbackup encounters problems during operating system calls, it returns the corresponding OS error codes. You might need to consult your operating system's documentation for the meaning of those error codes and how to handle them.
- $\bullet$  The output from mysqlbackup is sent to stderr rather than stdout. By default, the same output is also saved to a log file in the backup\_dir for use in error diagnosis. See [Section 20.11, "Message](#page-193-0) [Logging Options"](#page-193-0) for details on how to configure this logging feature.
- Incremental backups, when performed using the  $-$ -start-lsn option, require care to specify a sequence of time periods. You must record the final LSN value at the end of each backup, and specify that value in the next incremental backup. You must also make sure that the full backup you restore is prepared correctly first, so that it contains all the changes from the sequence of incremental backups.
- As mysqlbackup proceeds, it writes progress information into the mysql.backup\_progress table. When the command finishes the backup operation, it records status information in the mysql.backup\_history table. You can query those tables to monitor ongoing backup jobs, see how much time has been used for various stages, and check if any errors have occurred.

# <span id="page-128-0"></span>**17.1 Exit codes of MySQL Enterprise Backup**

MySQL Enterprise Backup returns one of the following exit codes as it exits an operation. The meaning of each code is explained in [Table 17.1, "MySQL Enterprise Backup Exit Codes and Messages"](#page-128-1) by its associated exit message.

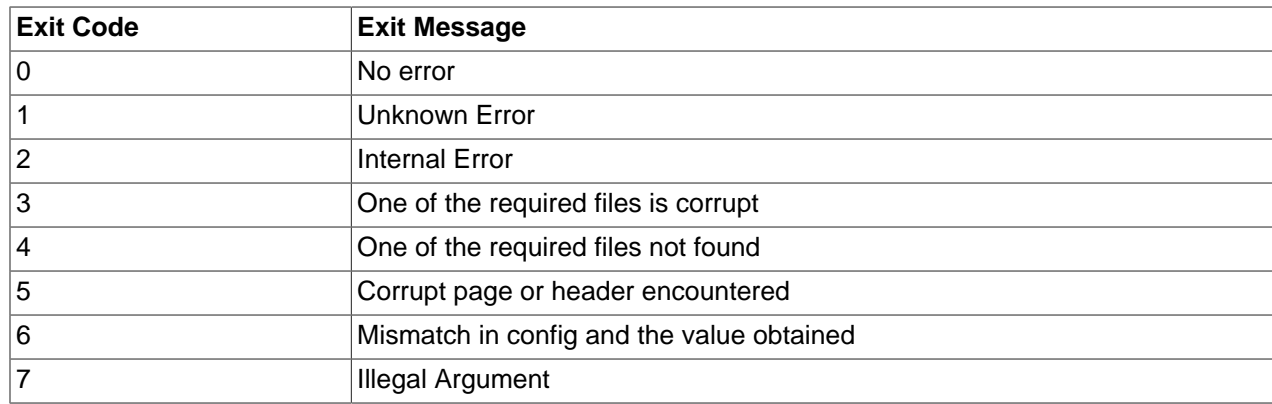

#### <span id="page-128-1"></span>**Table 17.1 MySQL Enterprise Backup Exit Codes and Messages**

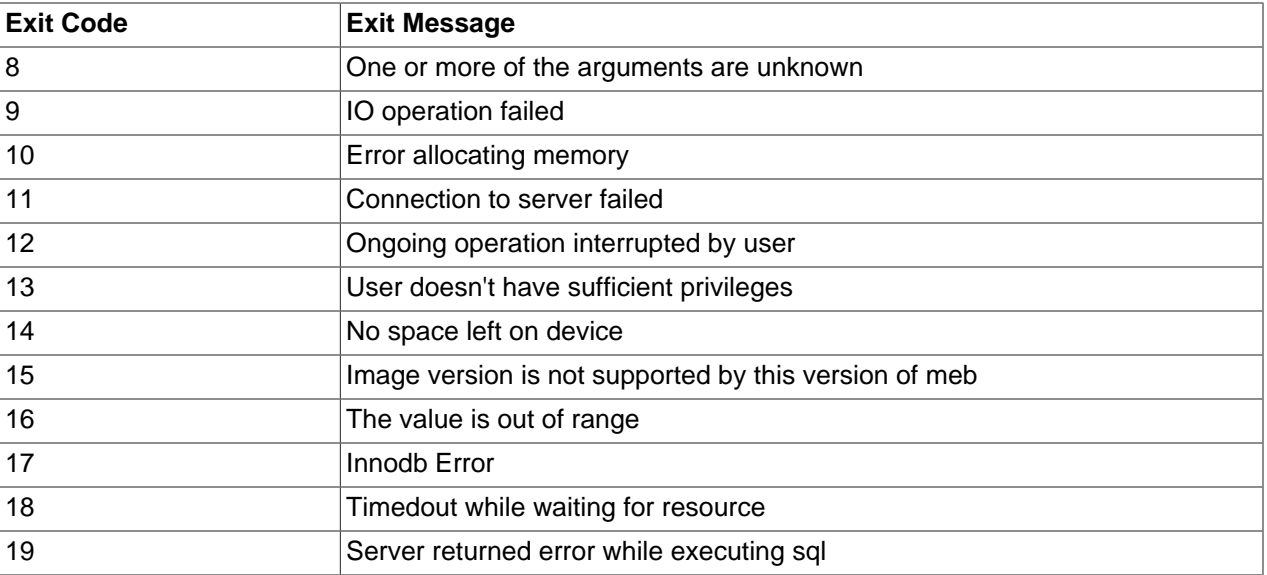

The mysqlbackup command [print-message](#page-148-0) takes an exit code supplied with the [--error-code](#page-164-2) option and returns the corresponding exit message in the stdout stream. Users can, for example, use a script to catch the exit code returned by mysqlbackup, and then pass it onto the [print-message](#page-148-0) command to obtain an exit message. See the description for  $print$ -message for details.

# <span id="page-129-0"></span>**17.2 Working Around Corruption Problems**

Sometimes the operating system or the hardware can corrupt a data file page at a location that does not cause a database error, but prevents mysqlbackup from completing:

```
170225 10:46:18 PCR1 INFO: Re-reading page at offset 0 in D:/temp/5.7_source/test/emp2.ibd<br>170225 10:46:18 PCR1 INFO: Re-reading page at offset 0 in D:/temp/5.7_source/test/emp2.ibd
                               INFO: Re-reading page at offset 0 in D:/temp/5.7_source/test/emp2.ibd
...
170225 10:46:26 PCR1 ERROR: Page at offset 0 in D:/temp/5.7_source/test/emp2.ibd seems corrupt!
```
A corruption problem can have different causes. Here are some suggestions for dealing with it:

- The problem can occur if the MySQL server is too busy. Before trying other solutions, you might want to perform the backup again using some non-default settings for the following mysqlbackup options:
	- [--page-reread-time](#page-189-0)=MS. Try set the value to, for example, "0.05", for faster rereads during checksum failures.
	- $-$ -page-reread-count=retry\_limit. Try set the value to, for example, "1000", to allow more rereads during checksum failures before MySQL Enterprise Backup gives up and throws an error.
- Scrambled data in memory can cause the problem even though the data on disk is actually uncorrupted. Reboot the database server and the storage device to see if the problem persists.
- If the problem persists after the database server and the storage device have been restarted, you might really have a corruption on your disk. You might consider restoring data from an earlier backup and "roll forward" the recent changes to bring the database server back to its current state.
- If you want to make MySQL Enterprise Backup finish a backup anyway before you go and investigate the root cause of the issue, you can rewrite the checksum values on the disk by running the [innochecksum](https://dev.mysql.com/doc/refman/8.0/en/innochecksum.html) utility on the server:

innochecksum --no-checksum --write=crc32

The option  $-\text{no-checksum}$  disable the verification function of the tool, and the option  $-\text{-}$ write=crc32 makes [innochecksum](https://dev.mysql.com/doc/refman/8.0/en/innochecksum.html) rewrite the checksum values on the disk.

**IMPORTANT:** Do not treat corruption problems as a minor annoyance. Find out what is wrong with the system that causes the corruption—however, such troubleshooting is beyond the scope of this manual.

## <span id="page-130-0"></span>**17.3 Using the MySQL Enterprise Backup Logs**

Besides the message output of MySQL Enterprise Backup to the stderr stream and the log file, progress and history of each backup are also logged into the mysql.backup\_progress and mysql.backup\_history tables on the backed-up servers (to skip updating the two tables, use the [-](#page-172-0) [no-history-logging](#page-172-0) option with the backup command).

### **backup\_progress Table**

Each row in the backup progress table records a state change or message from a running backup job. The backup progress table has the following columns:

mysql> DESCRIBE mysql.backup progress;

| Field                        | Type                   | Null      | Key | Default              | Extra                                 |  |
|------------------------------|------------------------|-----------|-----|----------------------|---------------------------------------|--|
| id                           | int                    | <b>NO</b> | PRI | NULL                 | auto increment                        |  |
| backup_id                    | bigint                 | <b>NO</b> | MUL | <b>NULL</b>          |                                       |  |
| tool_name                    | $\text{varchar}(4096)$ | NO.       |     | NULL                 |                                       |  |
| error code                   | int                    | <b>NO</b> |     | <b>NULL</b>          |                                       |  |
| error_message                | $\text{varchar}(4096)$ | <b>NO</b> |     | <b>NULL</b>          |                                       |  |
| current_time                 | timestamp(3)           | NO.       |     | CURRENT TIMESTAMP(3) | DEFAULT GENERATED on update CURRENT ' |  |
| current state                | varchar (200)          | <b>NO</b> |     | NULL                 |                                       |  |
|                              |                        |           |     |                      |                                       |  |
| $7$ rows in set $(0.00$ sec) |                        |           |     |                      |                                       |  |
|                              |                        |           |     |                      |                                       |  |

For MySQL Enterprise Backup 8.0.19 and later: The backup progress table is in InnoDB format.

For MySQL Enterprise Backup 8.0.18 and earlier: The backup\_progress table is in CSV format. You can query the table with the  $mysq1$  client, or parse the corresponding . CSV file with an application or script.

Here are some ways to make use of the information in the backup\_progress table:

- Use the backup\_id value to query all the information for different stages of a single backup operation, and to find the corresponding row in the backup\_history table for the same backup (the row is written to the backup\_history table only after the backup is finished).
- Check the  $\text{tool\_name}$  column for the full mysqlbackup command that triggered the backup, including all the options used.
- Use the error\_code and error\_message values to track any errors that have occurred, and to see if the backup operation should be terminated because of any serious errors.
- Use the current\_time and current\_state values to track the progress of the operation. They also allow you to measure how long each stage of the backup takes, which helps you plan for your future backups.

### **backup\_history Table**

Each row in the backup\_history table records the details of one completed backup produced by a mysqlbackup command. The backup\_history table has the following columns:

```
mysql> mysql> DESCRIBE mysql.backup_history;
```
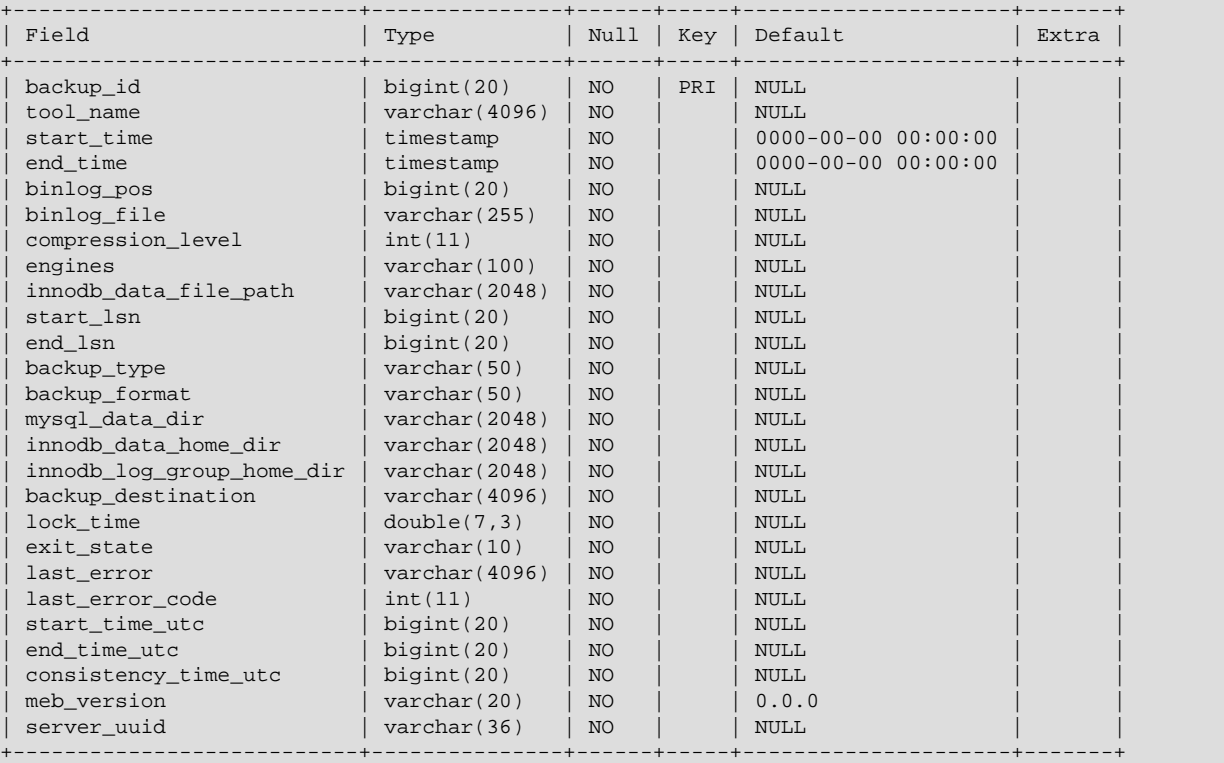

26 rows in set (0.01 sec)

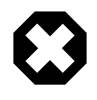

#### **Warning**

Because a successful backup is always recorded as such in the backup\_history table, a failure in the  $\text{apply-log}$  $\text{apply-log}$  $\text{apply-log}$  phase of a  $\text{backward}$  -and-apply-log command is not reflected in the backup\_history table. It is always important to check the output of mysqlbackup to see if an operation is completed fully without an error.

Here is information on some columns of the backup history table, and some ways to make use of the information:

- The  $\text{tool}$  name column records the full mysqlbackup command that triggered the backup, including all the options used.
- You can use the end  $\text{lsn}$  value of the latest backup as the starting LSN value for the next incremental backup by specifying it with the  $--start-1$ sn option. (An alternative to specifying the start LSN value for an incremental backup is to use the  $-$ -incremental-base option).
- The binlog\_pos column gives the position of the binary log up to where log events have been covered by the backup. Because the backup history table used to be in the CSV format, which cannot register NULL values directly, if binary logging is not enabled, a value of -1 is entered into the column; the same applies to other columns for the logging of NULL values.
- The value for backup\_type is one of FULL, PARTIAL, DIFFERENTIAL, INCREMENTAL or TTS.
- The value for backup\_format is one of IMAGE (for single-file backups) or DIRECTORY (for directory backups).
- Use the values that show the backup's settings such as  $mysgl\_data\_dir$ , innodb $\_data\_home\_dir$ , and backup\_destination to confirm that the backups are using the right source and destination directories.

• The value for exit state is either SUCCESS or FAILURE. If the exit state is SUCCESS and last error is 'NO\_ERROR', the backup operation has been successful; when it is not the case, see last error and last error code for the latest error of the operation. To retrieve the full list of errors for that backup operation, go to the backup progress table.

## <span id="page-132-0"></span>**17.4 Using the MySQL Enterprise Backup Manifest**

Each backup directory includes some files in the meta subdirectory that detail how the backup was produced, and what files it contains. The files containing this information are known collectively as the [manifest.](#page-236-0)

mysqlbackup produces these files for use by database server management tools; it does not consult or modify the manifest files after creating them. Management tools can use the manifest during diagnosis and troubleshooting procedures, for example where the original MySQL instance has been lost entirely and the recovery process is more involved than copying files back to a working MySQL server.

The files in the manifest include:

- backup\_create.xml: information about the backup operation.
- backup\_content.xml: information about the files in the backup. This information is only complete and consistent when the backup operation succeeds. A management tool might use this information to confirm which tables are part of a backup. A management tool might compare the checksum recorded in the manifest for a single-file backup against the checksum for the file after the single-file backup is unpacked. The file also contains details of all the plugins defined on the backed-up server, by which users should make sure the same plugins are defined in the same manner on the target server for restoration.
- $\bullet$  image  $files.xml$ : information about the files in a single-file backup. (Only produced for backups taken with the [backup-to-image](#page-141-2) and [backup-dir-to-image](#page-146-1) commands.) A management tool might use the paths recorded in this file to plan or automate the unpacking of a single-file backup using the image-to-backup-dir or extract commands, or to remap the paths of extracted files with the [--src-entry](#page-183-1) and [--dst-entry](#page-183-2) options.

# **Part III mysqlbackup Command Reference**

# **Table of Contents**

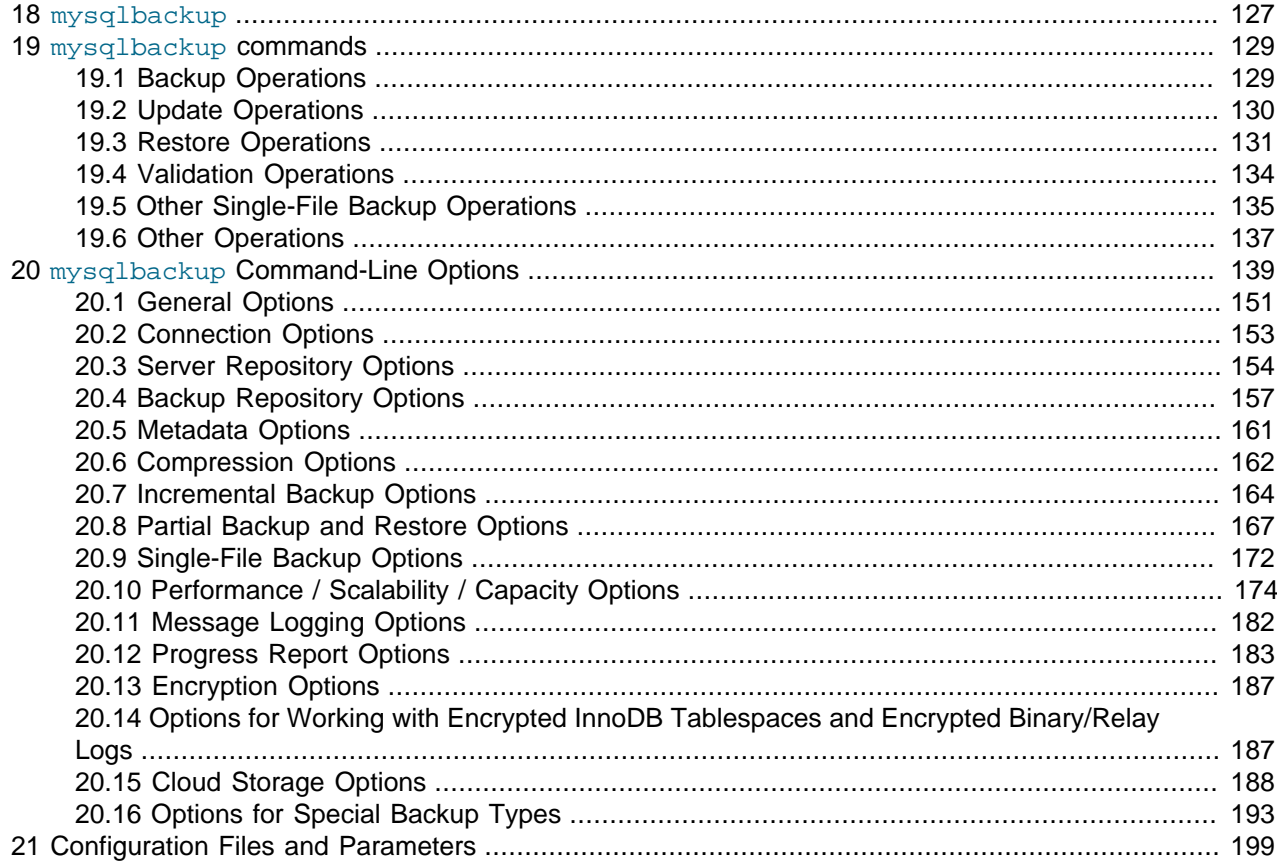

# <span id="page-138-0"></span>Chapter 18 mysqlbackup

The mysqlbackup client is an easy-to-use tool for all backup and restore operations. During backup operations, mysqlbackup backs up:

- All InnoDB tables and indexes, including:
	- The InnoDB [system tablespace,](#page-240-0) which, by default contains all the InnoDB tables.
	- Any separate data files produced with the InnoDB [file-per-table](https://dev.mysql.com/doc/refman/8.0/en/glossary.html#glos_file_per_table) setting. Each one contains one table and its associated indexes. Each data file can use either the original [Antelope](#page-230-1) or the new [Barracuda](#page-231-0) file format.
- All MyISAM tables and indexes.
- Tables managed by other storage engines.
- Other files underneath the MySQL data directory, such as the . sdi files that record the structure of MyISAM tables.
- Any other files in the database subdirectories under the server's data directory.

In addition to creating backups, mysqlbackup can pack and unpack backup data, apply to the backup data any changes to InnoDB tables that occurred during the backup operation, and restore data, index, and log files back to their original locations, or to other places.

Here are some sample commands to start a backup operation with  $mysqlbackup$  are:

```
# Information about data files can be retrieved through the database server connection.
# Specify connection options on the command line.
mysqlbackup --user=dba --password --port=3306 \
   --with-timestamp --backup-dir=/export/backups \
  backup
# Or we can include the above options in the configuration file
# under the [mysqlbackup] section, and just specify the configuration file
# and the 'backup' operation.
mysqlbackup --defaults-file=/usr/local/mysql/my.cnf backup
# Or we can specify the configuration file as above, but
# override some of those options on the command line.
mysqlbackup --defaults-file=/usr/local/mysql/my.cnf \
   --compress --user=backupadmin --password --port=18080 \
  backup
```
The --user and the --password you specify are used to connect to the MySQL server. This MySQL user must have certain privileges in the MySQL server, as described in [Section 4.1.2, "Grant MySQL](#page-49-0) [Privileges to Backup Administrator".](#page-49-0)

The  $\text{-with-time stamp option places}$  the backup in a subdirectory created under the directory you specified above. The name of the backup subdirectory is formed from the date and the clock time of the backup run.

For the meanings of other command-line options, see Chapter 20, mysqlbackup [Command-Line Options](#page-150-0). For information about configuration files, see Chapter 21, [Configuration Files and Parameters](#page-210-0).

Make sure that the user or the cron job running mysqlbackup has the rights to copy files from the MySQL database directories to the backup directory.

Make sure that your connection timeouts are long enough so that the mysqlbackup command can keep the connection to the server open for the duration of the backup run. mysqlbackup pings the server after copying each database to keep the connection alive.

Review [Section 13.1, "Optimizing Backup Performance"](#page-116-0) to understand the various issues that can impact the performance of MySQL Enterprise Backup.

# <span id="page-140-0"></span>Chapter 19 mysqlbackup commands

# **Table of Contents**

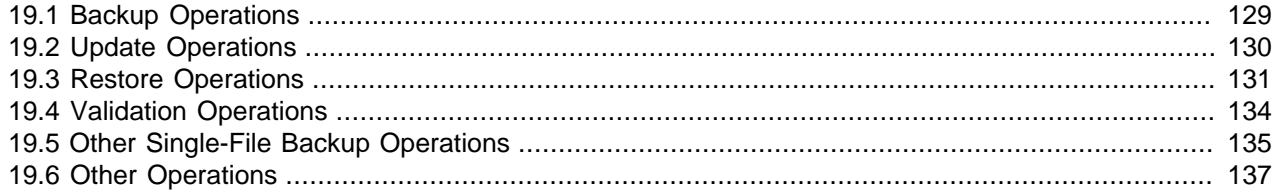

These are commands for the major operations for  $mysq1backup$ . Only one of them can be specified for each mysqlbackup invocation, and, unlike the command options, the name of a command is not preceded by any dashes.

Each of these commands has its own set of required or allowed command options. For example, the backup command typically requires connection information to the database server. The  $\text{apply-log}$  and other commands that operate on the backup data after it is produced require the options that specify where the backup data is located.

The major groups of commands are:

- Backup operations: [backup](#page-141-4), [backup-and-apply-log](#page-141-1), [backup-to-image](#page-141-2)
- Update operations: [apply-log](#page-142-0), [apply-incremental-backup](#page-142-2)
- Restore operations: [copy-back](#page-144-0), [copy-back-and-apply-log](#page-143-0)
- Validation operation: [validate](#page-145-1)
- Single-file backup operations: [image-to-backup-dir](#page-146-2), [backup-dir-to-image](#page-146-1), [list-image](#page-147-0), [extract](#page-147-1)

### <span id="page-140-1"></span>**19.1 Backup Operations**

The backup operations are the most frequently performed tasks by MySQL Enterprise Backup. Various kinds of backups can be performed by adding different options, like using [--compress](#page-173-1) or [--incremental](#page-175-0) for compressed or incremental backups. Here is the syntax for the mysqlbackup commands for performing a backup operation:

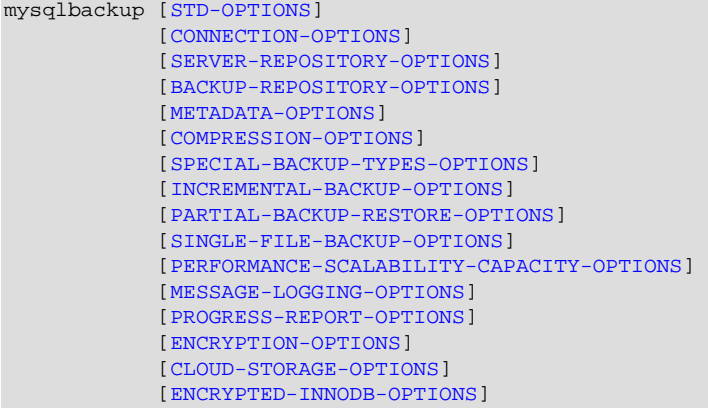

#### [backup-to-image](#page-141-2)

```
mysqlbackup [STD-OPTIONS]
             [CONNECTION-OPTIONS]
             [SERVER-REPOSITORY-OPTIONS]
             [BACKUP-REPOSITORY-OPTIONS]
             [METADATA-OPTIONS]
             [COMPRESSION-OPTIONS]
             [SPECIAL-BACKUP-TYPES-OPTIONS]
             [INCREMENTAL-BACKUP-OPTIONS]
             [PARTIAL-BACKUP-RESTORE-OPTIONS]
             [PERFORMANCE-SCALABILITY-CAPACITY-OPTIONS] 
             [MESSAGE-LOGGING-OPTIONS]
             [PROGRESS-REPORT-OPTIONS]
             [ENCRYPTED-INNODB-OPTIONS]
             backup | backup-and-apply-log
```
<span id="page-141-2"></span>• backup-to-image

 Produces a single-file backup holding the backup data. In most cases, single-file backups are preferred over directory backups, which are created using the [backup](#page-141-4) command.

The command requires the  $-\text{backward}$  [--backup-image](#page-168-0) option to specify the destination file. Can be used to stream the backup to a storage device or another system without ever storing the data on the database server. You can specify [--backup-image=-](#page-168-0), representing standard output, allowing the output to be piped to another command. To avoid mixing normal informational messages with backup output, the - help message, errors, alerts, and normal informational messages are always printed to standard error stream.

The command also requires the use of the  $-\text{backup-dir}$  option to supply a temporary folder to save the backup metadata (including the  $mysqlbackup$  message log, the start and end [LSN,](#page-235-0) and so on) and some temporary output.

<span id="page-141-4"></span>• backup

 Backs up data to a directory. In most cases, single-file backups, which are created using the [backup](#page-141-2)[to-image](#page-141-2) command, are preferred over directory backups.

The command only performs the initial phase of a complete backup process. The second phase is performed later by running mysqlbackup again with the [apply-log](#page-142-0) command, which makes the backup consistent.

• backup-and-apply-log

A combination of [backup](#page-141-4) and [apply-log](#page-142-0). It cannot be used for an incremental backup.

### <span id="page-141-3"></span><span id="page-141-1"></span>**19.2 Update Operations**

There are two types of operations to bring your backup data up-to-date:

### <span id="page-141-0"></span>**Apply-log Operation**

After a backup job was first completed, the backup data might not be in a consistent state, because data could have been inserted, updated, or deleted while the backup was running. This initial backup file is known as the [raw backup.](#page-238-0) During a backup, mysqlbackup also copies the accumulated InnoDB log to a file called ibbackup logfile. In an apply-log operation, the ibbackup logfile file is used to "roll forward" the raw data files, so that every page in the data files corresponds to the same log sequence number of the InnoDB log. This is similar to the operation that takes place during a [crash recovery](#page-232-0).

For single-file backups, the apply-log operation is usually performed as part of the  $\text{copy-back-and}$  $apply-log$  command. For directory backups, the  $copy$ -back-and-apply-log command can also be used, but you also have the two alternatives of

- Performing the apply-log operation together with the back up using the  $\text{background-nol-pply-log}$ command (not applicable for incremental or compressed directory backups)
- Performing the [apply-log](#page-142-0) operation separately with the  $\alpha_{\text{pply-log}}$  command on the raw backup, before running the [copy-back](#page-144-0) command.

```
mysqlbackup [STD-OPTIONS]
             [--limit-memory=MB] [--uncompress] [--backup-dir=PATH]
             [MESSAGE-LOGGING-OPTIONS]
             [PROGRESS-REPORT-OPTIONS]
             [ENCRYPTED-INNODB-OPTIONS]
             apply-log
```
<span id="page-142-0"></span>apply-log

Advanced: Brings the InnoDB tables in the directory backup up-to-date, including any changes made to the data while the backup was running.

#### **Example 19.1 Apply Log to Full Backup**

mysqlbackup --backup-dir=/path/to/backup apply-log

It reads the backup-my.cnf file inside backup-dir to understand the backup. The my.cnf defaults files have no effect other than supplying the  $\lim_{m \to \infty}$  =  $\lim_{m \to \infty}$  value, which limits usage of memory while doing the apply-log operation.

### **Apply-incremental-backup Operation**

Advanced: Use the [apply-incremental-backup](#page-142-2) to update a backup directory with data in an incremental backup directory:

```
mysqlbackup [STD-OPTIONS]
             [--incremental-backup-dir=PATH] [--backup-dir=PATH]
             [--limit-memory=MB] [--uncompress]
             [MESSAGE-LOGGING-OPTIONS]
             [PROGRESS-REPORT-OPTIONS]
             [ENCRYPTED-INNODB-OPTIONS]
             apply-incremental-backup
```
<span id="page-142-2"></span>apply-incremental-backup

Advanced: Brings up-to-date a directory backup specified with the  $-\text{backward}$  option, using the data from an incremental backup directory specified with the  $\text{-} \text{incremental-backup-dir}$  option. See [Section 5.1.3, "Restoring an Incremental Backup"](#page-86-0) for instructions on restoring incremental backups.

For a single-file incremental backup, you typically use the  $\text{copy-back-and-apply-log}$  $\text{copy-back-and-apply-log}$  $\text{copy-back-and-apply-log}$  command (with the [--incremental](#page-175-0) option for MySQL Enterprise Backup 8.0.20 and earlier) to apply the data in the incremental image backup to the full backup that has already been restored to the data directory of the target server.

### <span id="page-142-1"></span>**19.3 Restore Operations**

The restore operations restores the data files from a backup to their original locations on the database server, or to other desired locations. Normally, the restoration process requires the database server to be already shut down (or, at least not operating on the directory you are restoring the data to), except for a [partial restore](#page-87-0). The option [datadir](https://dev.mysql.com/doc/refman/8.0/en/server-system-variables.html#sysvar_datadir) must be specified either in the file specified by the [--defaults](https://dev.mysql.com/doc/refman/8.0/en/option-file-options.html#option_general_defaults-file)[file](https://dev.mysql.com/doc/refman/8.0/en/option-file-options.html#option_general_defaults-file) option or as a command-line option. For usage examples, see Chapter 5, [Recovering or Restoring a](#page-84-0) [Database Server](#page-84-0).

```
mysqlbackup [STD-OPTIONS]
             [SERVER-REPOSITORY-OPTIONS]
             [--backup-image=IMAGE]
             [--backup-dir=PATH]
             [--uncompress]
             [MESSAGE-LOGGING-OPTIONS]
             [PARTIAL-BACKUP-RESTORE-OPTIONS]
             [PROGRESS-REPORT-OPTIONS]
             [ENCRYPTION-OPTIONS]
             [CLOUD-STORAGE-OPTIONS]
             [ENCRYPTED-INNODB-OPTIONS]
            copy-back-and-apply-log
mysqlbackup [STD-OPTIONS]
             [SERVER-REPOSITORY-OPTIONS]
             [--backup-dir=PATH]
             [--uncompress]
             [MESSAGE-LOGGING-OPTIONS]
             [PARTIAL-BACKUP-RESTORE-OPTIONS]
             [PROGRESS-REPORT-OPTIONS]
             [CLOUD-STORAGE-OPTIONS]
             [ENCRYPTED-INNODB-OPTIONS]
             copy-back
```
<span id="page-143-0"></span>• copy-back-and-apply-log

In a single step, restores a [single-file backup](#page-240-1) specified by the  $-\text{backup}-\text{image}$  option or a backup from the directory specified by the  $-\text{backup-dir}$  option to a server's data directory and performs an [apply-log](#page-142-0) operation to the restored data to bring them up-to-date. Comparing with a multi-step approach for restoring a [single-file backup](#page-240-1) (which typically consists of performing the successive steps of [extract](#page-147-1), [uncompress](#page-175-2), [apply-log](#page-142-0), and [copy-back](#page-144-0) for restoring compressed image, or [extract](#page-147-1) [,apply](#page-142-0)[log](#page-142-0), and [copy-back](#page-144-0) for uncompressed image), the command makes the restoration process simpler and faster, and also saves the disk space required.

The following are some special requirements for different kinds of backup restoration using  $\text{copy-back-}$ [and-apply-log](#page-143-0):

- For MySQL Enterprise Backup 8.0.20 and earlier: To restore a compressed directory or image, include the [--uncompress](#page-175-2) option in the command line (the option is no longer required for MySQL Enterprise Backup 8.0.21 and later).
- To restore a single-file backup, besides specifying the location of the backup image with the  $$  $\text{backup-image}$  $\text{backup-image}$  $\text{backup-image}$  option, also supply with the  $\text{-backup-dir}$  option the location of a folder that will be used for storing temporary files produced during the restoration process.
- To restore a single-file incremental backup, assuming the full backup (on which the incremental backup was based) has already been restored:
	- For MySQL Enterprise Backup 8.0.20 and earlier: Include the  $-$ incremental option in the command line (the option is no longer required for MySQL Enterprise Backup 8.0.21 and later).
	- For MySQL Enterprise Backup 8.0.20 and earlier: Include the [--uncompress](#page-175-2) option in the command line if the incremental backup has been created with the  $\text{-compress}$  option (the option is no longer required for MySQL Enterprise Backup 8.0.21 and later).
	- Specifies the location of the incremental backup image with the [--backup-image](#page-168-0) option.
- Supplies with the  $-\text{backup-dir}$  option the location of a folder that will be used for storing temporary files produced during the restoration process.
- Advanced: To restore an incremental backup directory, assuming the full backup (on which the incremental backup was based) has already been restored:
	- For MySQL Enterprise Backup 8.0.20 and earlier: Include the  $-$ -incremental option in the command line (the option is no longer required for MySQL Enterprise Backup 8.0.21 and later).
	- Use either the  $-\text{backup-dir}$  or  $-\text{incremental-backup-dir}$  option to specify the incremental backup directory.
- To restore selected tables:
	- See the general requirements described in [Section 5.1.4, "Table-Level Recovery \(TLR\)"](#page-87-0).
	- When restoring a single-file backup created with the option setting  $-\text{use-tts=with-minimum-}$ [locking](#page-179-0), the folder specified with  $-\text{backup-dir}$  is also used for extracting temporarily all the tables in the backup and for performing an  $apply-log$  operation to make the data up-to-date before restoring them to the server's data directory.
	- Advanced: When restoring a backup directory created with the option  $--use-tts=with$ [minimum-locking](#page-179-0), an [apply-log](#page-142-0) operation will be performed on the backup directory. That means the backup taken will be altered during the process, and users might want to make an extra copy of the backup directory before proceeding with the restoration, in order to prevent the loss of backup data in case something goes wrong.

Also note that:

• Backups created with the  $-skip-$ unused-pages option cannot be restored using  $copy$ -back[and-apply-log](#page-143-0).

At the end of the [copy-back-and-apply-log](#page-143-0) operation, the file backup\_variables.txt is being created or updated in the data directory. This file contains metadata about the restored contents and is being used by successive single-step restores of incremental backups; it should not be deleted or modified by users.

For some sample commands for restoring different kinds of backups with the [copy-back-and-apply](#page-143-0)[log](#page-143-0) command, see [Section 5.1, "Performing a Restore Operation"](#page-84-0).

<span id="page-144-0"></span>• copy-back

Restores files from a directory backup to their original locations within the MySQL server.

Before restoring a [hot backup](#page-233-0) using the [copy-back](#page-144-0) command, the backup has to be [prepared](#page-238-0) and made consistent using the  $\alpha_{\text{pply-log}}$  command. See [Section 5.1.7, "Advanced: Preparing and](#page-89-0) [Restoring a Directory Backup"](#page-89-0) for details. You can also perform [apply-log](#page-142-0) and [copy-back](#page-144-0) together with a single [copy-back-and-apply-log](#page-143-0) command.

Some clean-up efforts on the target directory for restoration might be needed before performing a full restore (for example, when the backup data is used to set up a new MySQL server or to replace all data of an existing MySQL server). See the discussions [here](#page-85-0) for details.

There are some special requirements when restoring selected tables from backups; see [Section 5.1.4,](#page-87-0) ["Table-Level Recovery \(TLR\)"](#page-87-0) for details.

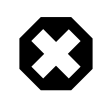

### **Warning**

When restoring a server for [replication](#page-100-0) purpose, if the backed-up server has used the [innodb\\_undo\\_directory](https://dev.mysql.com/doc/refman/8.0/en/innodb-parameters.html#sysvar_innodb_undo_directory) option to put the undo logs outside of the data directory, when using the file server-my.cnf or server-all.cnf for the [-](https://dev.mysql.com/doc/refman/8.0/en/option-file-options.html#option_general_defaults-file) [defaults-file](https://dev.mysql.com/doc/refman/8.0/en/option-file-options.html#option_general_defaults-file) option with [copy-back](#page-144-0) or [copy-back-and-apply-log](#page-143-0), care should be taken to configure correctly the [innodb\\_undo\\_directory](#page-167-0) option in the file. Otherwise, the data or log files on the original server might be overwritten by accident.

# **19.4 Validation Operations**

To ensure the integrity of the backup data, MySQL Enterprise Backup provides a [validate](#page-145-0) command for validating a backup by the checksum values of its data pages after the backup is created or transferred to another system.

```
mysqlbackup [STD-OPTIONS]
  [--backup-dir=PATH][--backup-image=IMAGE] 
 [MESSAGE-LOGGING-OPTIONS]
 [PROGRESS-REPORT-OPTIONS]
 [CLOUD-STORAGE-OPTIONS]
 validate
```
#### <span id="page-145-0"></span>validate

 Verifies that a backup is not corrupted, truncated, or damaged. This operation validates the checksum value for each data page in a backup.

To avoid spending excessive time and resources on files that are too heavily corrupted,  $mysqlbackup$ stops validating a .ibd file after more than twenty corrupted pages are found in it, and proceeds to the next file instead. In that case, the operation's summary will not give a full count of corrupted pages, but only says "at least 20 pages are corrupted."

The operation also has the following limitations:

- If any . ibd files or . sdi files are missing from the data directory during a backup or have been deleted from a backup after the backup was made, the validate operation will not be able to detect the problem.
- If a backup has been corrupted by removing or truncating pages from any of the .ibd files inside , the validate operation will not be able to detect the problem.
- For any backup directory, the operation can only validate the InnoDB data files (ibdata\* and \*. ibd files) in it. Problems with other file types within a backup directory (for example, .sdi file corruptions) are not detected.
- For MySQL Enterprise Backup 8.0.20 and earlier only: During a [validate](#page-145-0) operation, if mysqlbackup encounters any encrypted InnoDB tablespaces, it issues a warning and then skips over them.

Here is a sample command for validating a backup image:

mysqlbackup -uroot --backup-image=/logs/fullimage.mi validate

Advanced: Here is a sample command for validating a backup directory:

mysqlbackup -uroot --backup-dir=/logs/backupext validate

For more usage examples for the [validate](#page-145-0) command, see [Section 4.2.3, "Verifying a Backup"](#page-57-0)

# <span id="page-146-2"></span>**19.5 Other Single-File Backup Operations**

Besides the commands for creating and restoring single-file backups (namely, [backup-to-image](#page-141-0) and [copy-back-and-apply-log](#page-143-0)), mysqlbackup provides a number of other commands for you to work with single-file backups. They are explained below.

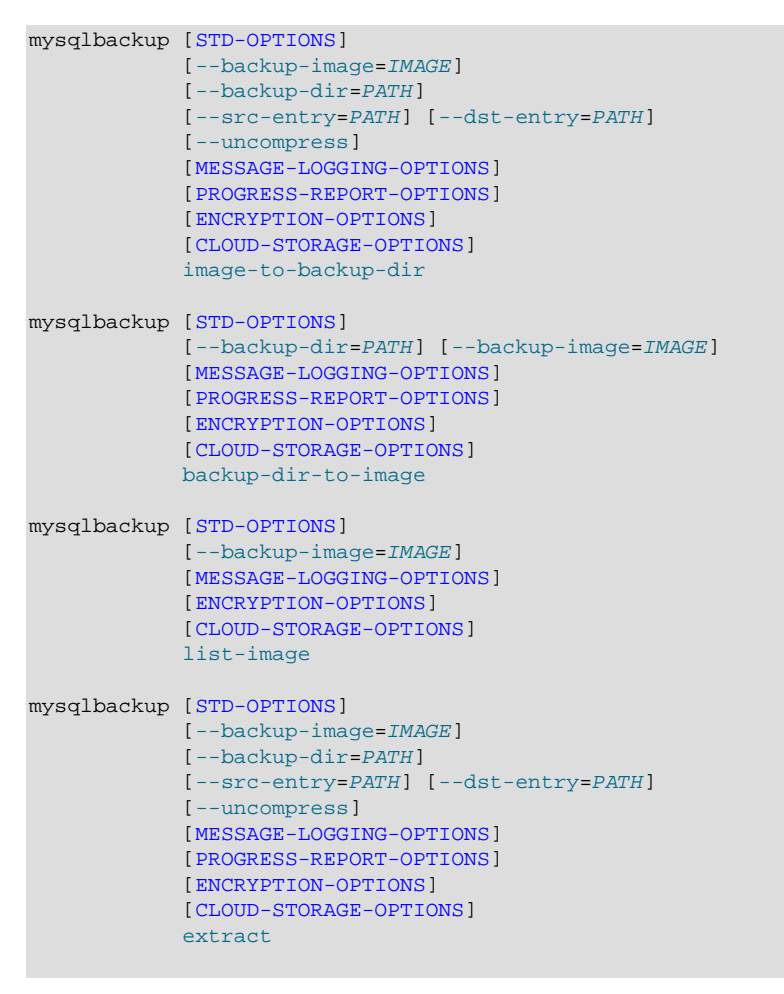

<span id="page-146-0"></span>• image-to-backup-dir

For MySQL Enterprise Backup 8.0.18 and later: It is an alias for the [extract](#page-147-1) command; see the description below for [extract](#page-147-1).

For MySQL Enterprise Backup 8.0.17 and earlier. Unpacks a single-file backup to a full backup directory structure. You specify the paths to both the image file and the destination directory for the unpacking. For usage examples, see [Section 4.3.1, "Making a Single-File Backup"](#page-61-0).

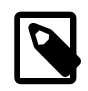

#### **Note**

[image-to-backup-dir](#page-146-0) only creates a [raw backup](#page-238-1) directory, which is NOT ready to be restored by the [copy-back](#page-144-0) command. To become a [prepared](#page-238-0) [backup](#page-238-0), the backup directory has to go through an [apply-log operation](#page-141-1), executed either by a stand-alone  $\alpha_{\text{pply-log}}$  command or as a part of a  $\alpha_{\text{opp-back-}}$ [and-apply-log](#page-143-0) command.

<span id="page-146-1"></span>• backup-dir-to-image

Packs an existing backup directory into a single file. The value for the  $\text{-}$ backup-image parameter should either be "-"(stands for standard output) or an absolute path outside of the  $\frac{b}{c}$  backup-dir directory. Specify a  $-\text{backup}-\text{image}$  value of  $-$  (standard output) to stream an existing backup directory structure to a tape device or a command that transfers the backup to another server. For usage examples, see [Section 4.3.1, "Making a Single-File Backup".](#page-61-0)

<span id="page-147-0"></span>• list-image

 Display the contents of a single-file backup. Lists all files and directories in the image. For usage examples, see [Section 4.3.1, "Making a Single-File Backup".](#page-61-0)

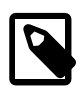

### **Note**

The [list-image](#page-147-0) operation can be performed on a cloud backup only if the cloud proxy supports HTTP range headers.

#### <span id="page-147-1"></span>extract

 Unpacks individual files or directories from a single-file backup. It is useful for troubleshooting, or for restorations that do not require the full set of backup data. The resulting file or directory goes into the current directory, or into the [backup directory](#page-230-0), if specified with  $-\text{backup-dir}$ ; in either case, the destination directory must be empty. For usage examples, see [Section 4.3.1, "Making a Single-File](#page-61-0) [Backup".](#page-61-0)

The  $\frac{-src-entry=string}$  option can be used for selective extraction of files or directories whose path names in the image contain the string specified with the option.

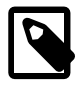

#### **Notes**

- Some items are always extracted from the backup; see the descriptions of [-](#page-183-0) [src-entry](#page-183-0) for details.
- The option is currently not supported for the extraction of cloud backups, which can only be extracted in full.

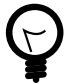

#### **Tip**

If you want to extract only from specific directories (for example,  $datadir/$ meta), add a slash at the end of the option value  $(-\text{src-entry}=\text{meta})$ ; otherwise, any file or directory in the backup that contains the value in its pathname (including, for example,datadir/pets/metabolism.ibd) will also be extracted.

The  $-\text{dst-entry-path}$  option, along with  $-\text{src-entry-path}$  option, can be used to extract files or directories into user-specified locations; see the description for the option for details.

For MySQL Enterprise Backup 8.0.18 and later: Use the [--uncompress](#page-175-1) option to extract files from a compressed single-file backup (the  $-$ -uncompress option is not required for MySQL Enterprise Backup 8.0.21 and later when the  $-$ src-entry is used).

The default destination for the extract is the current working directory. All the files with relative pathnames in the image are extracted to pathnames relative to the destination directory. If the image contains some entries with absolute pathnames, those entries are extracted to the same absolute pathnames on the local system even if the  $-\text{backup-dir}$  option is specified. The  $-\text{dst-entry}$ option must be used to relocate an absolute pathname; see [Example 4.12, "Dealing with Absolute Path](#page-63-0) [Names"](#page-63-0).

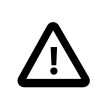

### **Important**

Even with all files extracted from the backup image, [extract](#page-147-1) only creates a [raw backup](#page-238-1) directory, which is NOT ready to be restored by the [copy-back](#page-144-0) command. To become a [prepared backup,](#page-238-0) the backup directory has to go through an [apply-log operation,](#page-141-1) executed either by a stand-alone [apply-log](#page-142-0) command or as a part of a [copy-back-and-apply-log](#page-143-0) command.

### **19.6 Other Operations**

This group of operations consists of any mysqlbackup commands not covered in other sections of this chapter.

mysqlbackup [--error-code](#page-164-0)=CODE [print-message](#page-148-0)

<span id="page-148-0"></span>print-message

Prints the associated exit message for a mysqlbackup exit code to the stdout stream.

Use the  $--error-code$  option to supply the exit code for which you want to receive the associated exit message:

\$ **mysqlbackup print-message --error-code=4 2> /dev/null**

One of the required files not found

For a list of mysqlbackup exit codes and messages, see [Section 17.1, "Exit codes of MySQL Enterprise](#page-128-0) [Backup".](#page-128-0)

# Chapter 20 mysqlbackup Command-Line Options

# **Table of Contents**

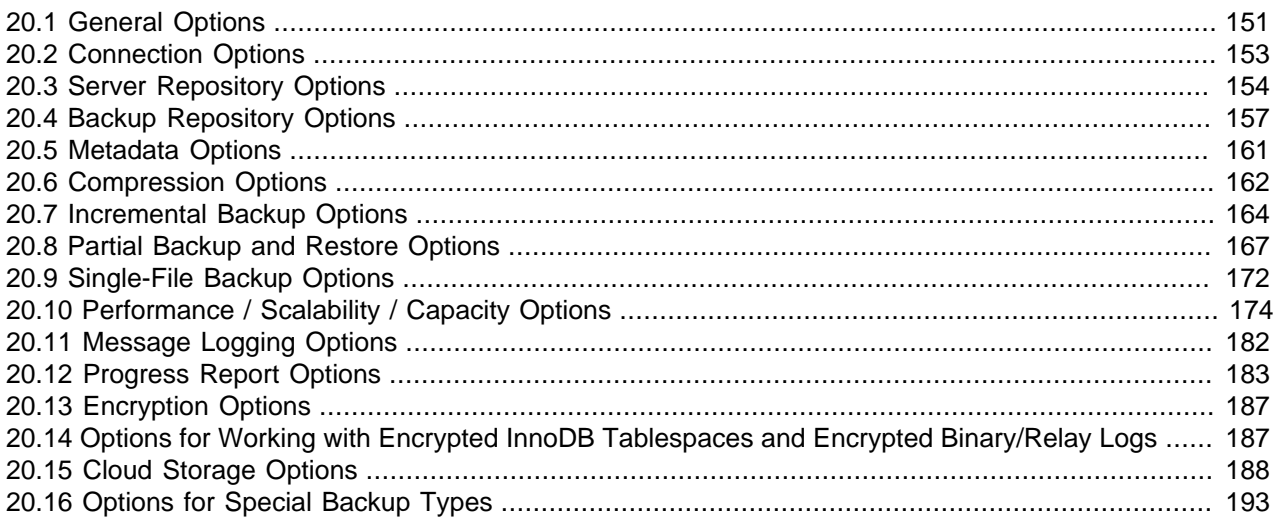

The following sections describe the command-line options for the different modes of operation of mysqlbackup.

The table below list all the command options for mysqlbackup. Use the hyperlinks at the option names to jump to the detailed descriptions for the options.

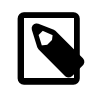

### **Note**

The command options can also be specified in configuration files; see explanations in Chapter 21, [Configuration Files and Parameters](#page-210-0). mysqlbackup follows the MySQL standard practice for handling duplicate options, whether specified in a configuration file, on the command line, or both. Options are processed first from configuration files, then from the command line. If an option is specified more than once, the last instance takes precedence.

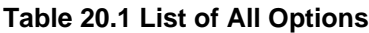

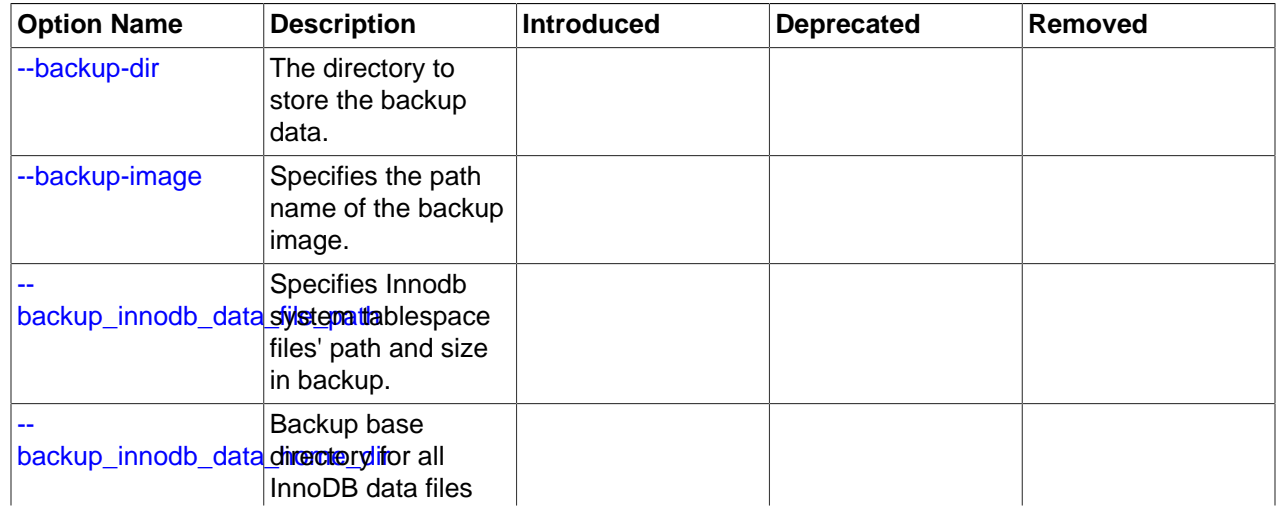

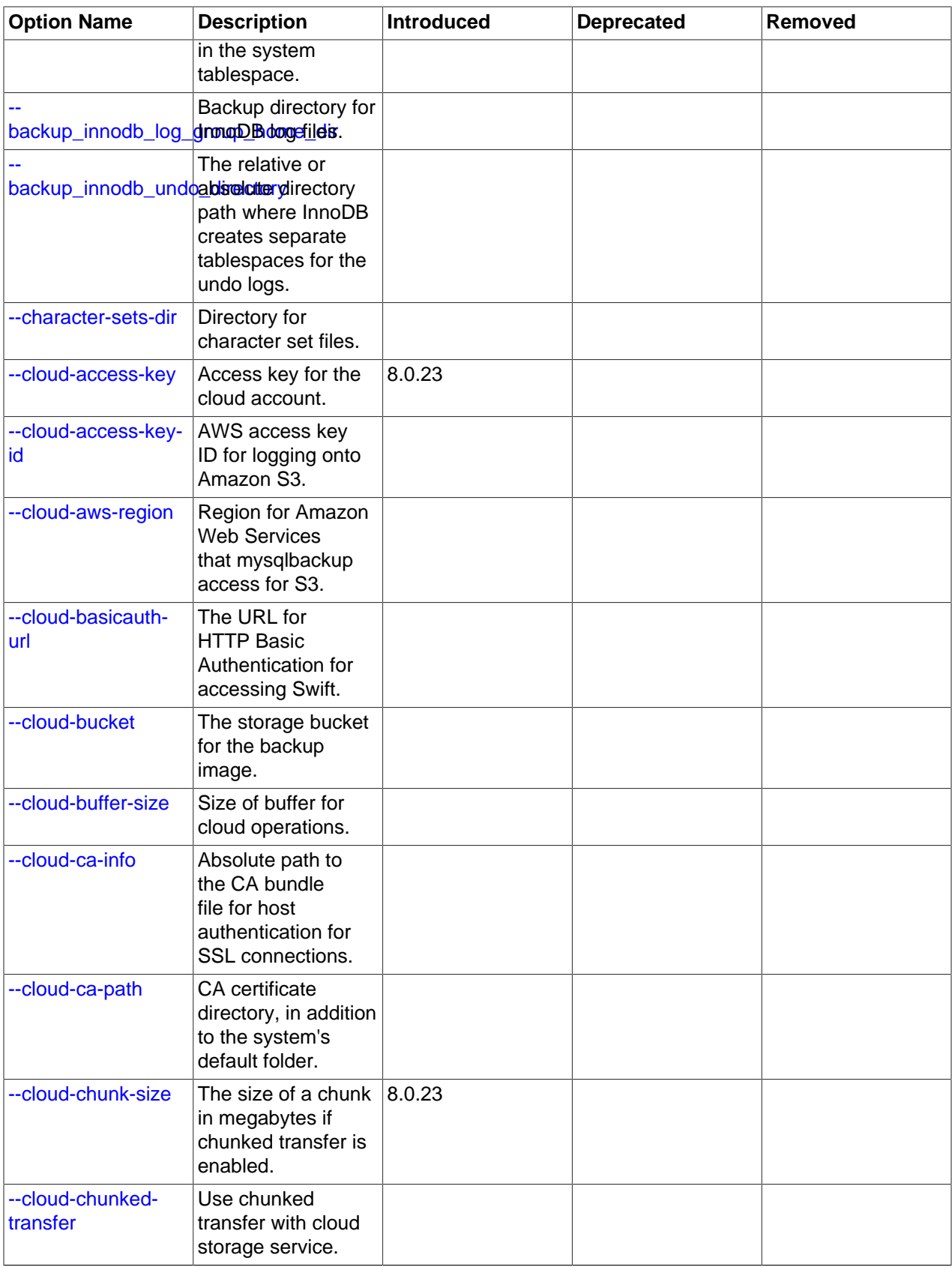

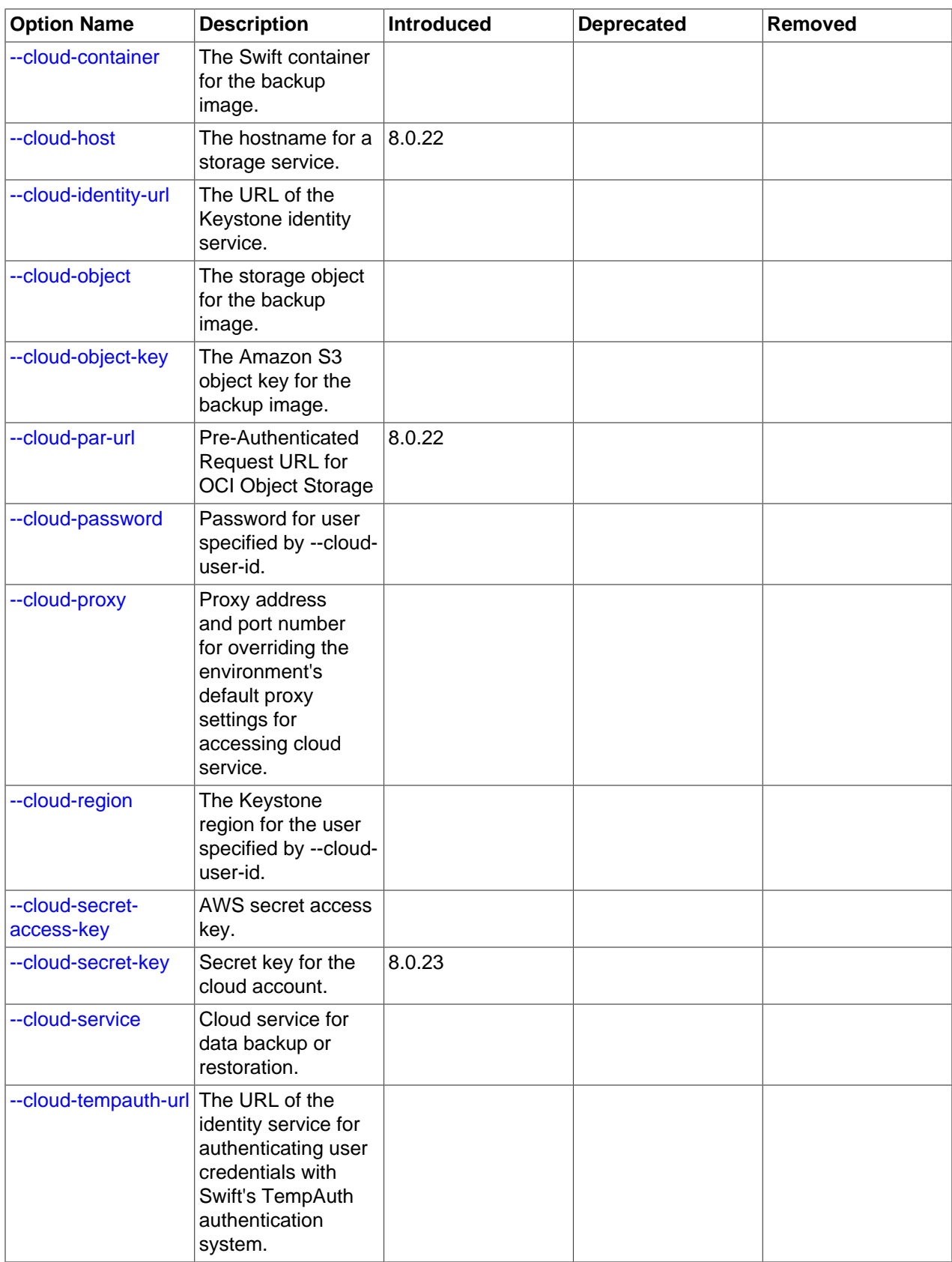

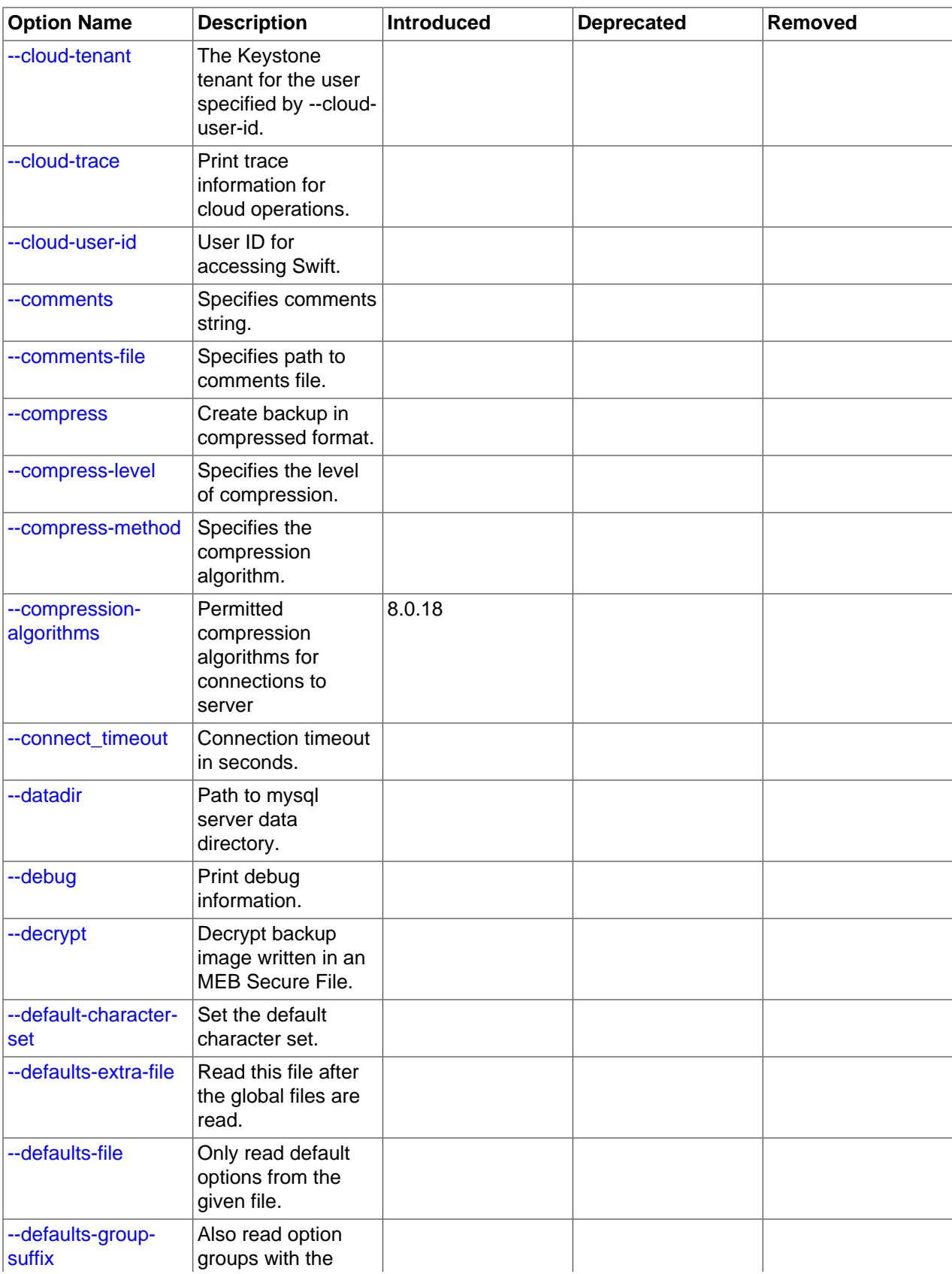

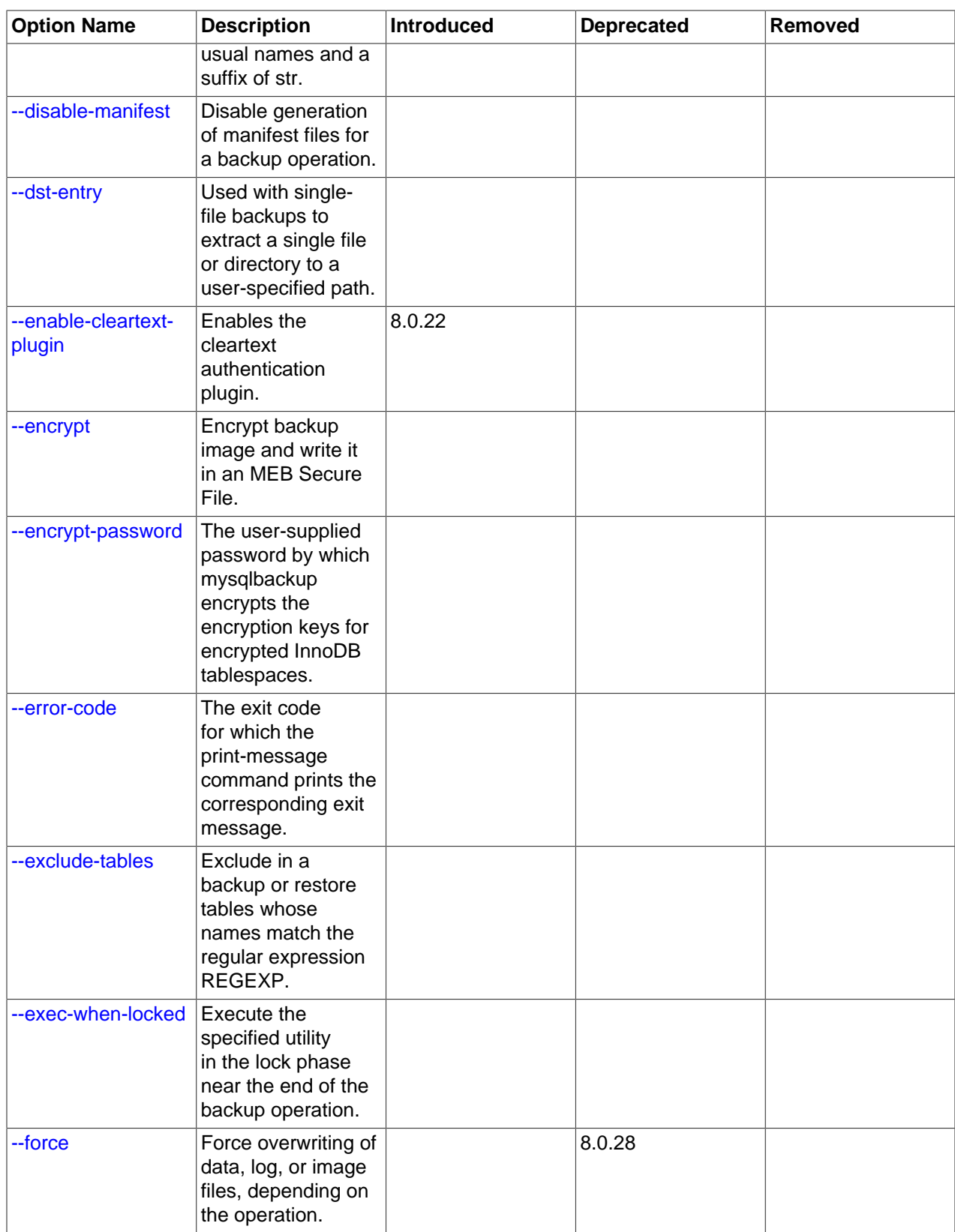

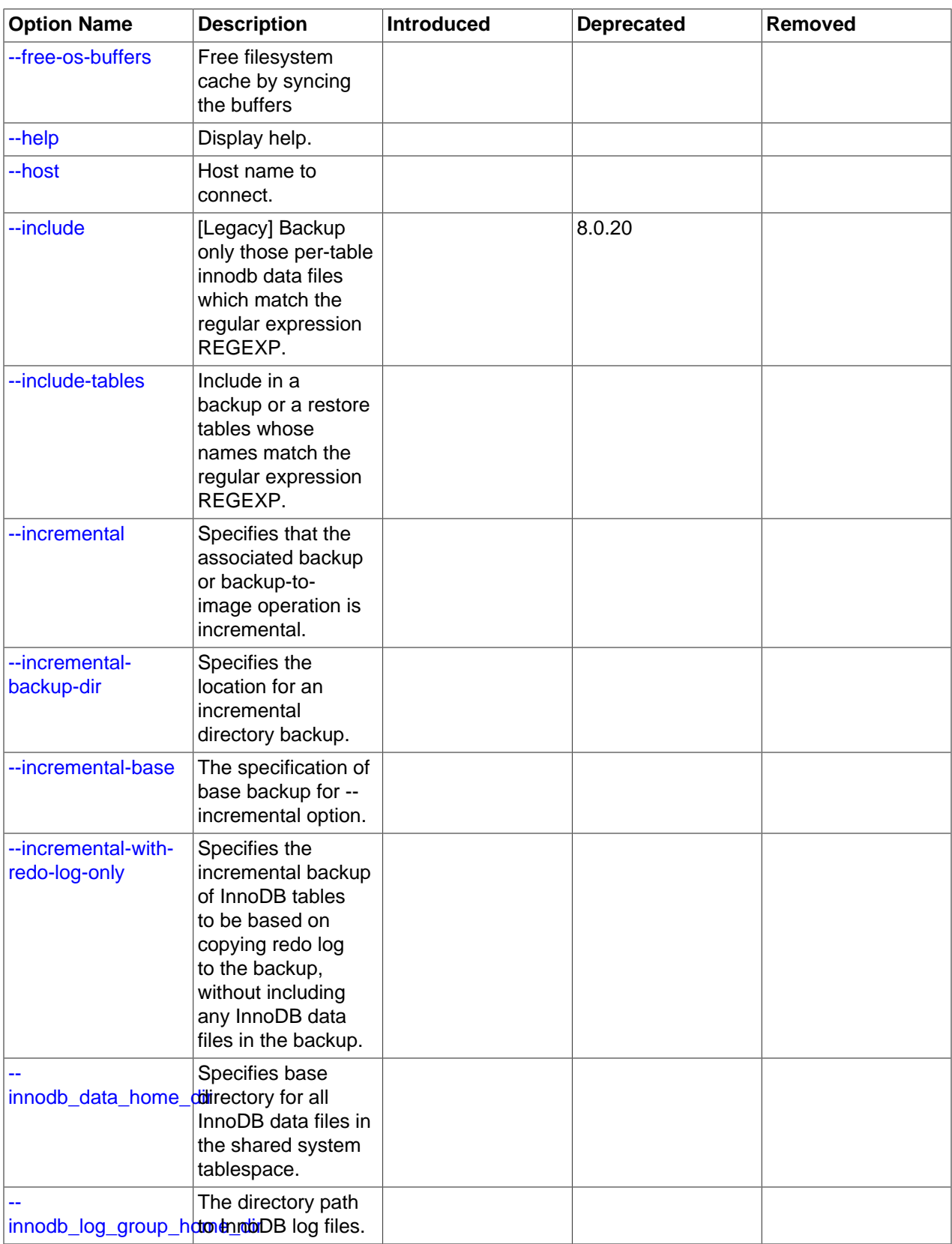

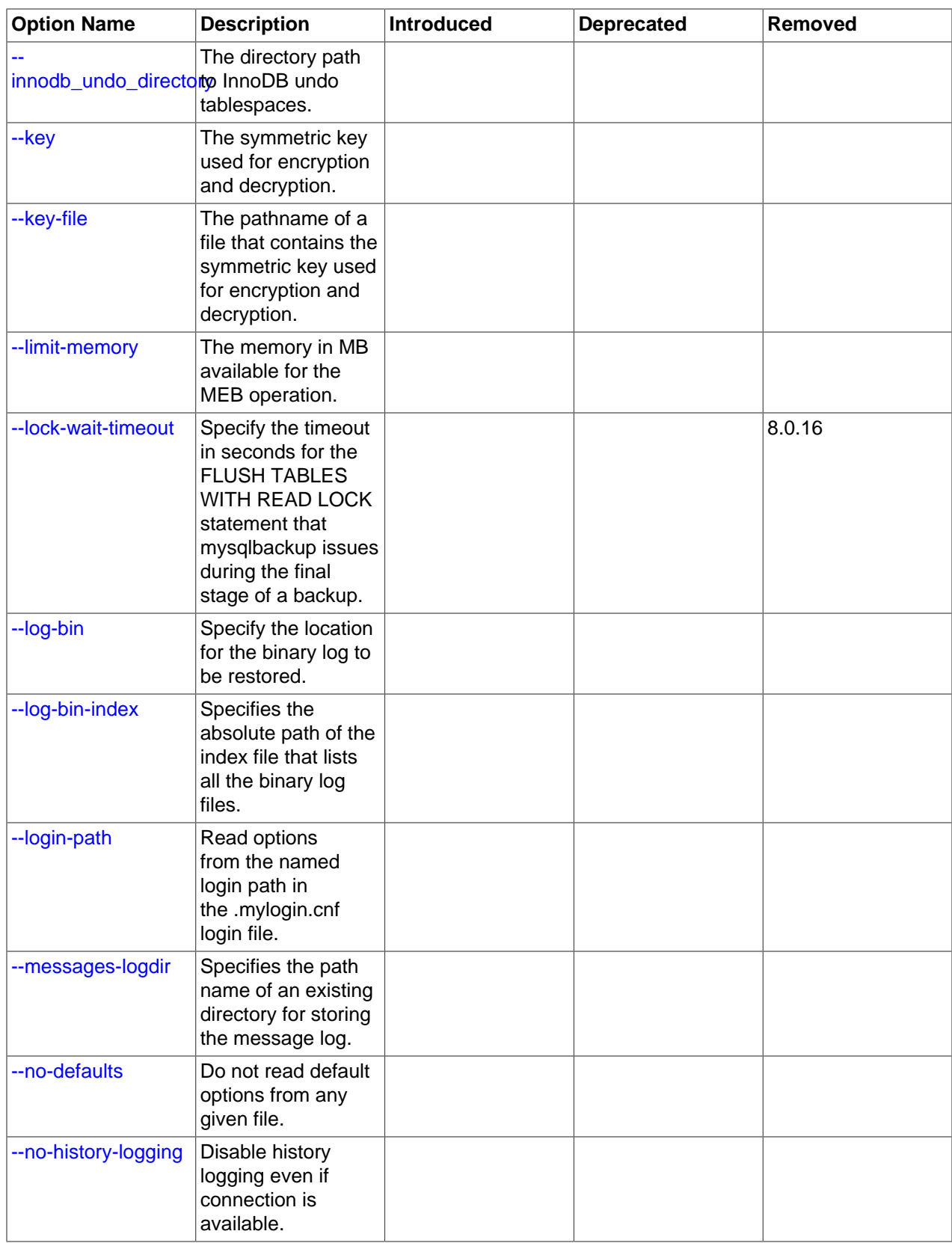

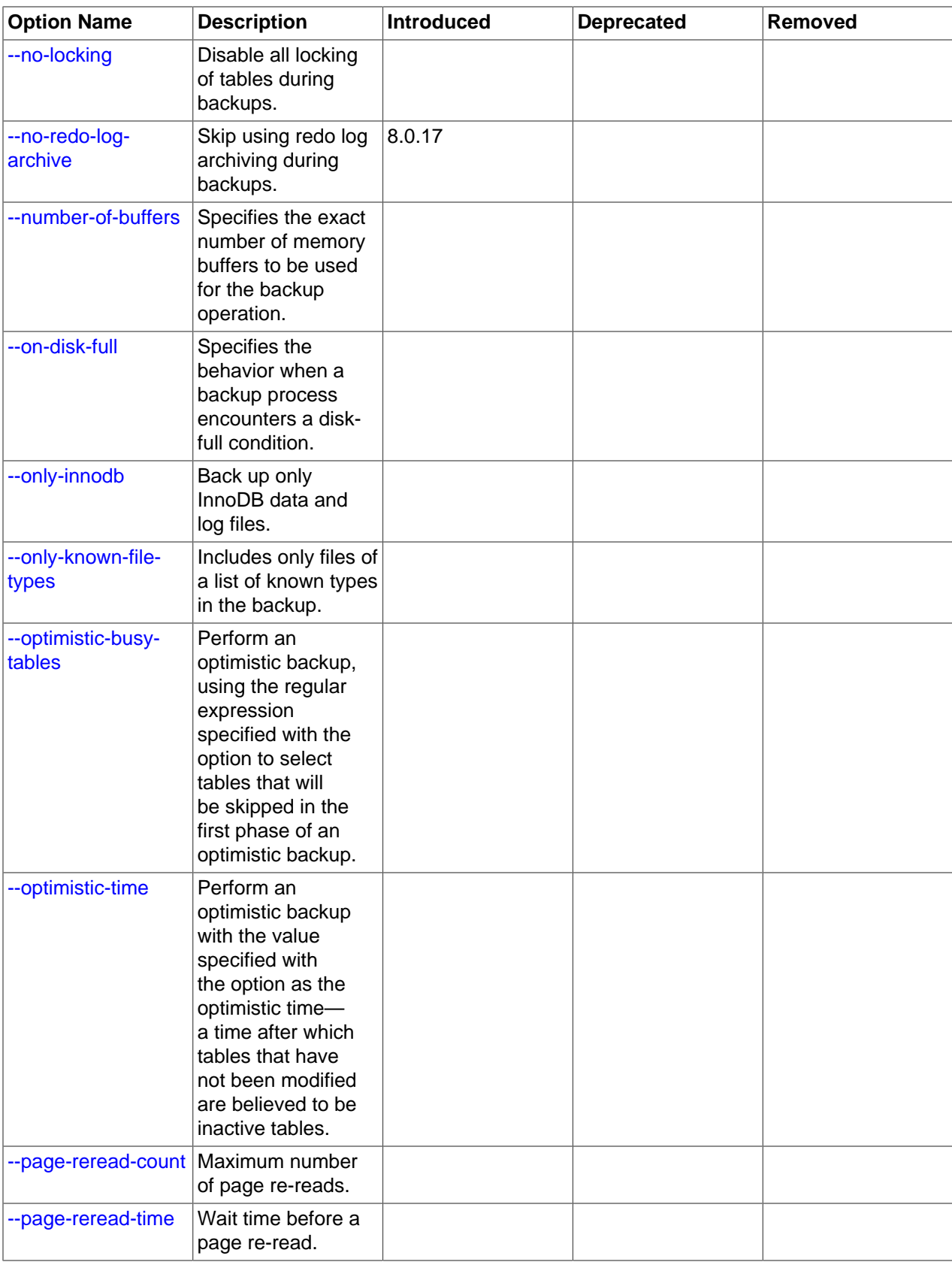

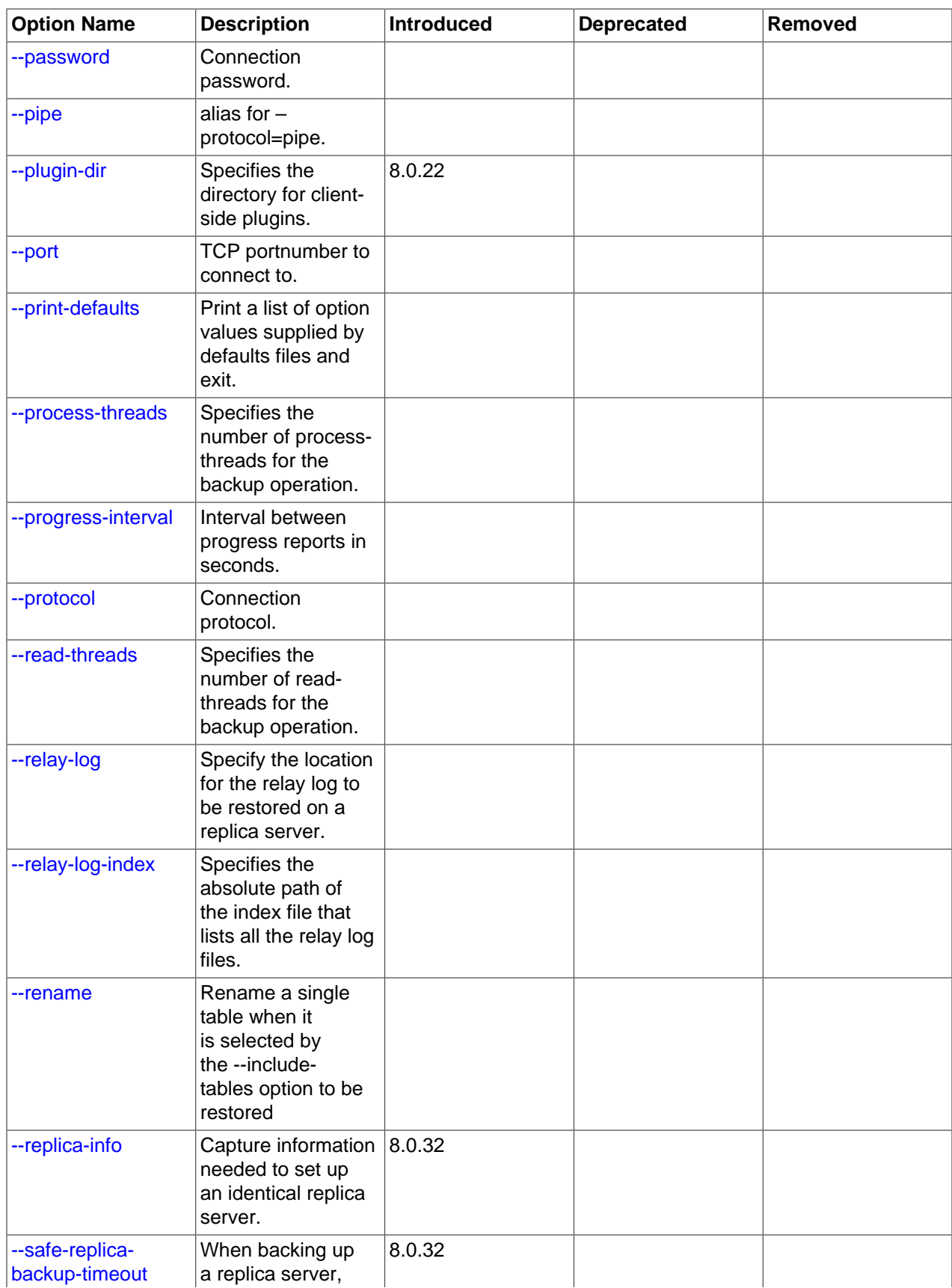

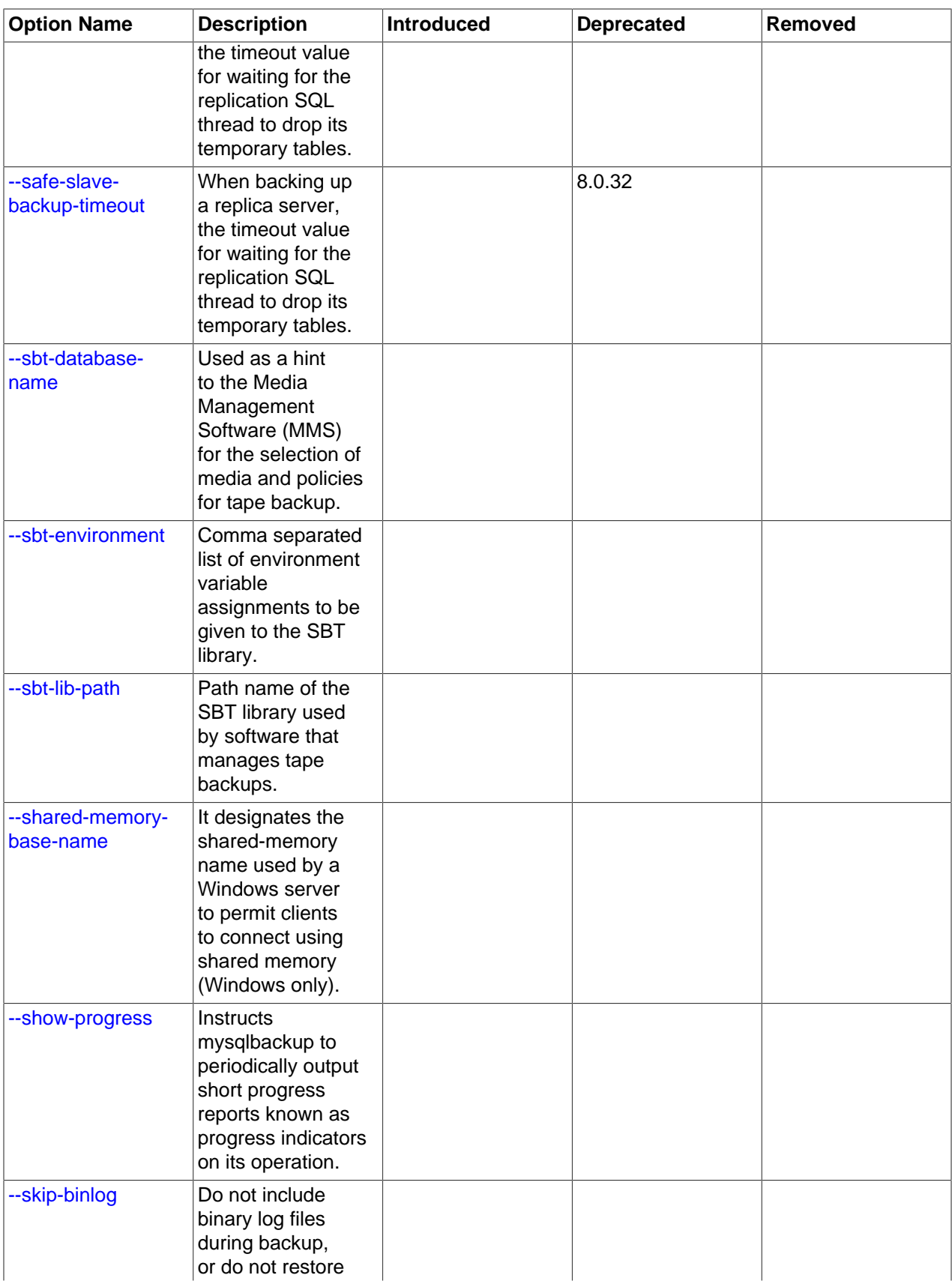

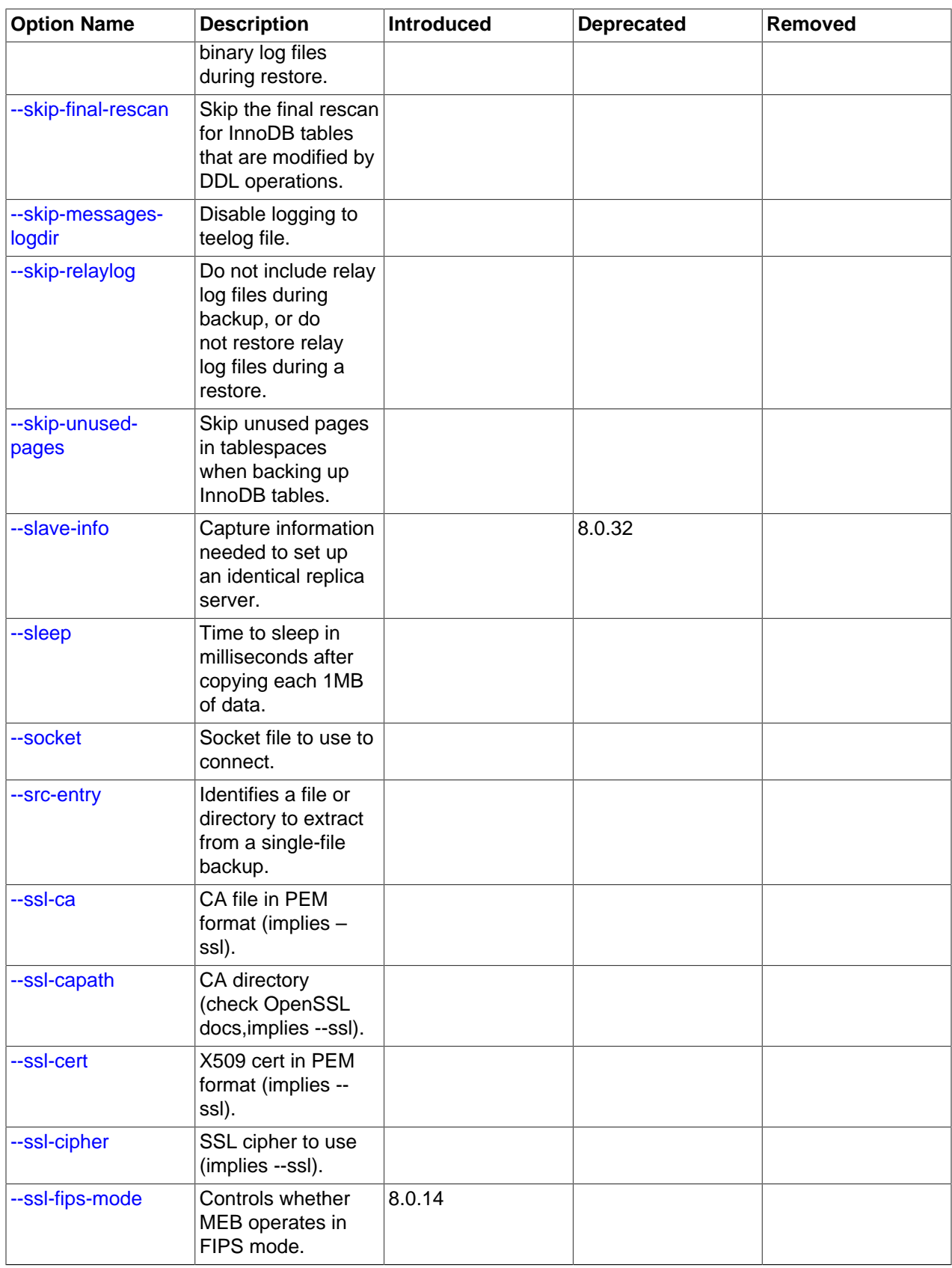

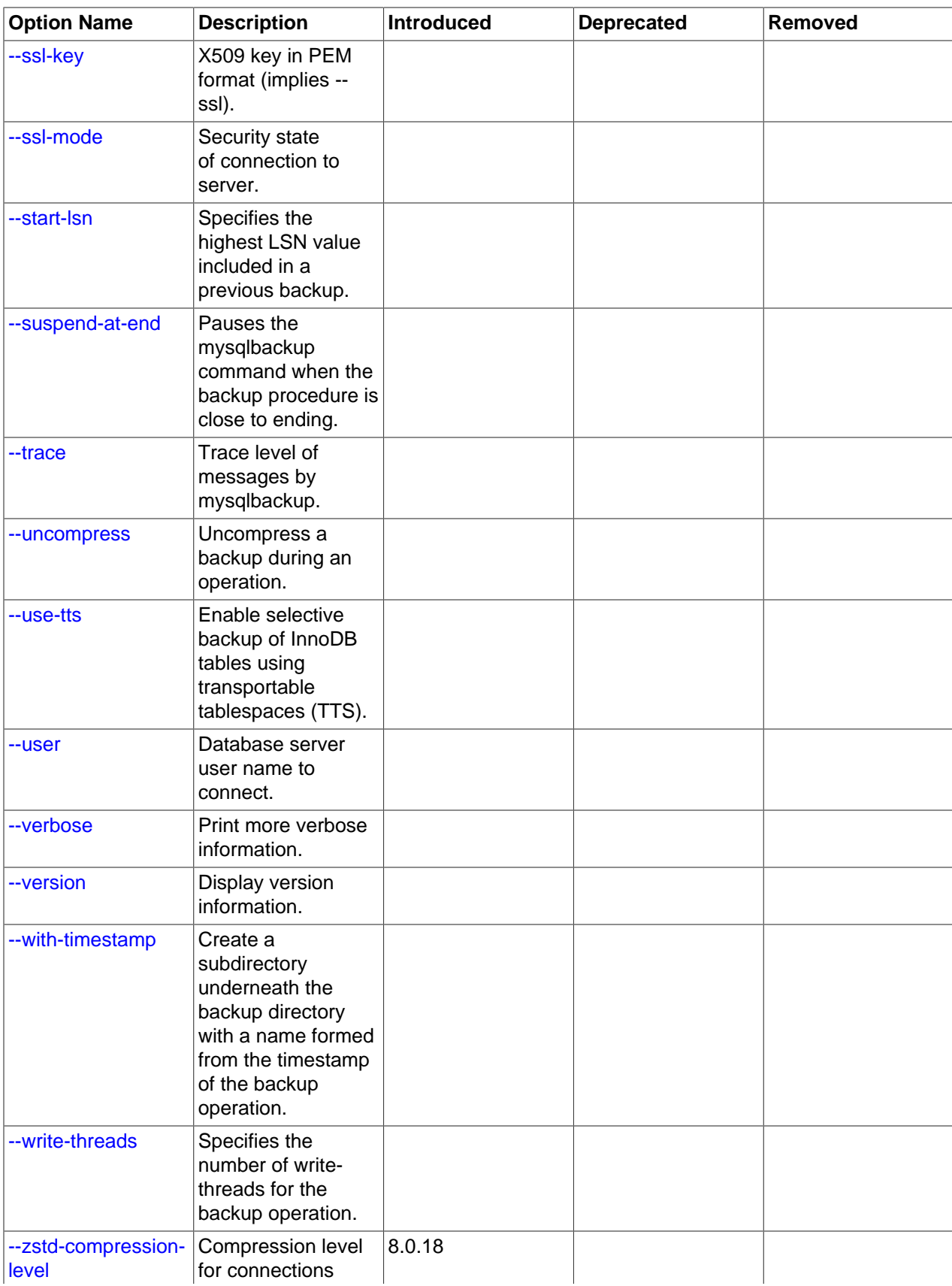

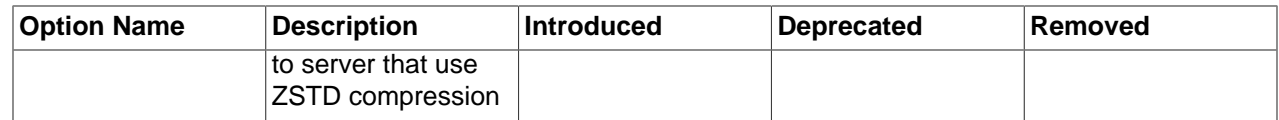

# <span id="page-162-0"></span>**20.1 General Options**

The general options are options of a general nature, or options that are not classified under any other specific option group:

- <span id="page-162-7"></span><span id="page-162-6"></span>• The following general options also exist for the  $m$ ysql command. Full descriptions for these options can be found in the MySQL reference manual, for example in [Server Option, System Variable, and](https://dev.mysql.com/doc/refman/8.0/en/server-option-variable-reference.html) [Status Variable Reference.](https://dev.mysql.com/doc/refman/8.0/en/server-option-variable-reference.html) These options must be specified ahead of any other mysqlbackup options, including the rest of the general options:
	- [--print-defaults](https://dev.mysql.com/doc/refman/8.0/en/option-file-options.html#option_general_print-defaults): Print the program argument list and exit.
	- [--no-defaults](https://dev.mysql.com/doc/refman/8.0/en/option-file-options.html#option_general_no-defaults): Don't read default options from any option file.
	- [--defaults-file=](https://dev.mysql.com/doc/refman/8.0/en/option-file-options.html#option_general_defaults-file)PATH: Only read default options from the given file. It has to be the first option to be specified, if used.
	- [--defaults-extra-file=](https://dev.mysql.com/doc/refman/8.0/en/option-file-options.html#option_general_defaults-extra-file)PATH: Read this file after the global files are read.
	- $-\text{defaults-group-suffix=str}$ : Also read option groups with the usual names and a suffix of str.
- <span id="page-162-4"></span><span id="page-162-3"></span><span id="page-162-2"></span>• The following options are also common between  $mysqlbackup$  and  $mysql$ , and full descriptions for them can be found in the MySQL reference manual, accessible through, e.g., [Server Option, System](https://dev.mysql.com/doc/refman/8.0/en/server-option-variable-reference.html) [Variable, and Status Variable Reference](https://dev.mysql.com/doc/refman/8.0/en/server-option-variable-reference.html). However, mysqlbackup does not accept any short forms for these options as  $mysq1$  does (for example, you must use  $-\text{help}$  instead of  $-h$  for  $mysq1$  backup):
	- $\bullet$  --help: Display help.
	- --version: Display version information.
- <span id="page-162-9"></span><span id="page-162-8"></span><span id="page-162-5"></span>• More general options are available for mysqlbackup:
	- --verbose: Print more verbose information.

For release 8.0.27 and later:  $-\text{verbose}$  is synonymous with  $-\text{trace}=1$ .

<span id="page-162-1"></span>• --debug=STRING: Print additional debug information.

For release 8.0.26 and earlier: The option accepts one or more of the following arguments:

- all: Print additional debug information for all operations
- sbt: Print additional debug information for [operations using the System Backup to Tape \(SBT\)](#page-110-0) interface
- null: When a null string or no argument at all is specified for the option, mysqlbackup behaves as if the [--verbose](#page-162-8) option is used.

For release 8.0.27 and later: The option accepts one or more of the following arguments (multiple values should be separated by semicolons (;)) :

• all: Print additional debug information for all operations

- sbt: Print additional debug information for [operations using the System Backup to Tape \(SBT\)](#page-110-0) interface
- page\_validation: Print debug information for validation operations.
- hole punch: Print debug information for transparent page compression for backups.
- tablespace flags: Print flags read from tablespaces.
- io\_file: Print debug information for reading and writing files.
- keyring migration tool: Print debug information on keyring migration operations.
- <span id="page-163-0"></span>• --force: For release 8.0.27 and earlier only (deprecated and ignored since release 8.0.28): By default, some of the operations halt rather than overwrite any user data or log files when told to write to existing files.  $-\text{force}$  allows the following:

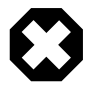

#### **Warning**

For any restore operations, do NOT attempt to restore data to a non-empty data directory using the [--force](#page-163-0) option; doing so may cause data corruption and other unexpected behaviors. Do not use the [--force](#page-163-0) option with a [copy](#page-144-0)[back](#page-144-0) or a [copy-back-and-apply-log](#page-143-0) operation.

- Overwriting of InnoDB data and log files during the  $\text{apply-log}$  and  $\text{apply-incremental}$ backup operations.
- Replacing of an image file during an  $\text{backup-to-image}$  or  $\text{backup-dir-to-image}$  operation.
- <span id="page-163-1"></span>• --trace=level

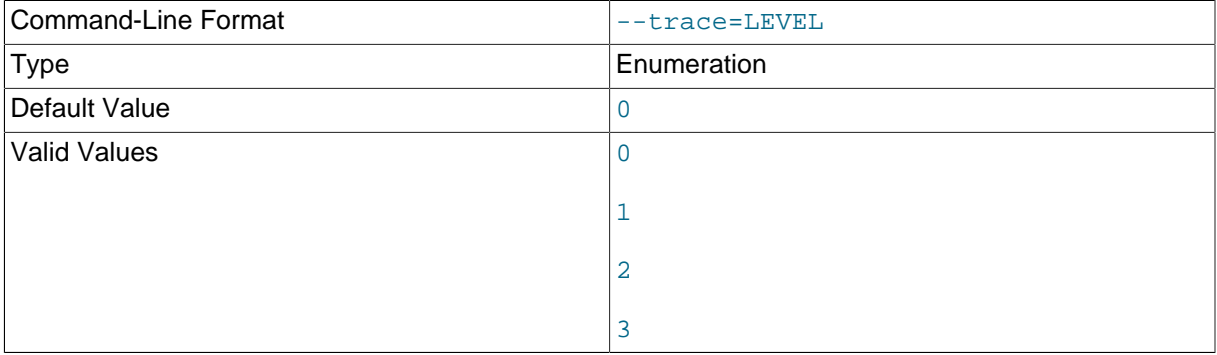

Trace level of mysqlbackup messages. The permissible levels, in the order of increasing fineness, are:

- 0 INFO (information, warnings, errors)
- 1 FINE (more information given than at trace level 0)
- 2 FINER (finer level of information given than at trace level 1)
- 3 FINEST (finest level of information that can be given)
- <span id="page-164-0"></span>• --error-code=CODE

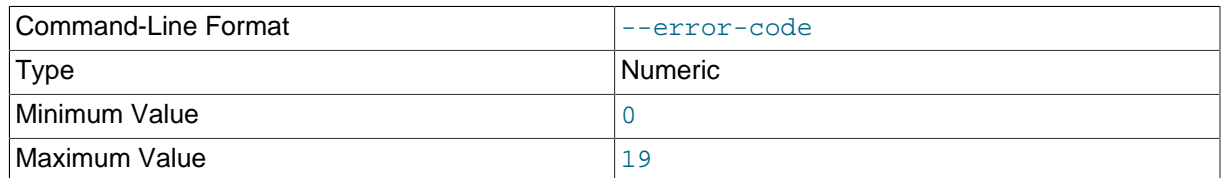

Specifies the exit code for which the [print-message](#page-148-0) command prints the corresponding exit message. See [Section 17.1, "Exit codes of MySQL Enterprise Backup"](#page-128-0) for details.

<span id="page-164-2"></span>• --enable-cleartext-plugin

For MySQL Enterprise Backup 8.0.22 and later: Enables the [Client-Side Cleartext Pluggable](https://dev.mysql.com/doc/refman/8.0/en/cleartext-pluggable-authentication.html) [Authentication](https://dev.mysql.com/doc/refman/8.0/en/cleartext-pluggable-authentication.html). Required when using simple LDAP authentication. See Chapter 16, [Using LDAP for](#page-126-0) [Server Authentication](#page-126-0).

<span id="page-164-4"></span>• --plugin-dir =plugin-dir

For MySQL Enterprise Backup 8.0.22 and later: Specifies the directory for the client-side plugins. Required when using SASL-based LDAP authentication AND the client-side plugin is not in the server's plugin directory. See Chapter 16, [Using LDAP for Server Authentication](#page-126-0) for details.

# <span id="page-164-1"></span>**20.2 Connection Options**

When mysqlbackup creates a backup, it sends SQL commands to a MySQL server using a database server connection. The way to create a connection is similar to what is described in [Connecting to the](https://dev.mysql.com/doc/refman/8.0/en/connecting.html) [MySQL Server Using Command Options](https://dev.mysql.com/doc/refman/8.0/en/connecting.html) of the [MySQL 8.0 Reference Manual](https://dev.mysql.com/doc/refman/8.0/en/).

As part of the mysqlbackup invocation, specify the appropriate --user, --password, --port, and other options to connect to the MySQL server. You can specify the connection-specific MySQL client options listed below in the [mysqlbackup] or [client] sections of a MySQL configuration file, or through [mysql](https://dev.mysql.com/doc/refman/8.0/en/mysql-command-options.html)backup command-line options (click on the option name to see its description in the mysql [Client Options](https://dev.mysql.com/doc/refman/8.0/en/mysql-command-options.html) section of the [MySQL 8.0 Reference Manual](https://dev.mysql.com/doc/refman/8.0/en/)):

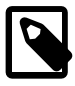

### **Notes**

- mysqlbackup reads only --user, --password, --port, and --socket options from the [client] group, and ignores any other connection options.
- If you do not provide a value for the --password, the command prompts for one from the keyboard.
- The --host option is allowed in the configuration file for compatibility, but it has no effect. mysqlbackup always connects to the local server's IP address.
- If none of the algorithms specified by  $--$ compression-algorithms are permitted by the server, connection to the server will not be established.
- <span id="page-164-3"></span>• [--login-path](https://dev.mysql.com/doc/refman/8.0/en/mysql-command-options.html#option_mysql_login-path)=name
- <span id="page-164-5"></span>• [--port](https://dev.mysql.com/doc/refman/8.0/en/mysql-command-options.html#option_mysql_port)=port-num
- <span id="page-164-6"></span>• [--protocol](https://dev.mysql.com/doc/refman/8.0/en/mysql-command-options.html#option_mysql_protocol)={tcp|socket|pipe|memory}
- <span id="page-165-8"></span>• [--pipe](https://dev.mysql.com/doc/refman/8.0/en/mysql-command-options.html#option_mysql_pipe) (alias for --protocol=pipe)
- <span id="page-165-18"></span>• [--user](https://dev.mysql.com/doc/refman/8.0/en/mysql-command-options.html#option_mysql_user)=name (short option: -u)
- <span id="page-165-6"></span>• [--host](https://dev.mysql.com/doc/refman/8.0/en/mysql-command-options.html#option_mysql_host)=hostname
- <span id="page-165-10"></span>• [--socket](https://dev.mysql.com/doc/refman/8.0/en/mysql-command-options.html#option_mysql_socket)=name
- <span id="page-165-9"></span>• [--shared-memory-base-name](https://dev.mysql.com/doc/refman/8.0/en/server-system-variables.html#sysvar_shared_memory_base_name)=value (Windows only)
- <span id="page-165-1"></span>• [--character-sets-dir](https://dev.mysql.com/doc/refman/8.0/en/mysql-command-options.html#option_mysql_character-sets-dir)=PATH
- <span id="page-165-5"></span>• [--default-character-set](https://dev.mysql.com/doc/refman/8.0/en/mysql-command-options.html#option_mysql_default-character-set)=VALUE
- <span id="page-165-7"></span> $\bullet$  [--password](https://dev.mysql.com/doc/refman/8.0/en/mysql-command-options.html#option_mysql_password)[=value] (short option: -p)
- <span id="page-165-3"></span>• [--connect-timeout](https://dev.mysql.com/doc/refman/8.0/en/mysql-command-options.html#option_mysql_connect-timeout)
- <span id="page-165-17"></span>•  $--ss1-mode=mode$
- <span id="page-165-16"></span>• [--ssl-key](https://dev.mysql.com/doc/refman/8.0/en/connection-options.html#option_general_ssl-key)=file\_name
- <span id="page-165-13"></span>• [--ssl-cert](https://dev.mysql.com/doc/refman/8.0/en/connection-options.html#option_general_ssl-cert)=file\_name
- <span id="page-165-11"></span>• [--ssl-ca](https://dev.mysql.com/doc/refman/8.0/en/connection-options.html#option_general_ssl-ca)=file name
- <span id="page-165-12"></span>• [--ssl-capath](https://dev.mysql.com/doc/refman/8.0/en/connection-options.html#option_general_ssl-capath)=directory name
- <span id="page-165-14"></span>• [--ssl-cipher](https://dev.mysql.com/doc/refman/8.0/en/connection-options.html#option_general_ssl-cipher)=cipher list
- <span id="page-165-15"></span>• [--ssl-fips-mode](https://dev.mysql.com/doc/refman/8.0/en/connection-options.html#option_general_ssl-fips-mode)={OFF|ON|STRICT}
- [--tls-version](https://dev.mysql.com/doc/refman/8.0/en/connection-options.html#option_general_tls-version)= protocol list
- <span id="page-165-2"></span>• [--compression-algorithms](https://dev.mysql.com/doc/refman/8.0/en/connection-options.html#option_general_compression-algorithms)=name (for release 8.0.18 and later)
- <span id="page-165-19"></span>• [--zstd-compression-level](https://dev.mysql.com/doc/refman/8.0/en/connection-options.html#option_general_zstd-compression-level)=number (for release 8.0.18 and later)

Most other connection parameters used by the mysql command are recognized, but silently ignored. Unknown connection parameters cause mysqlbackup to throw an error and quit.

### <span id="page-165-0"></span>**20.3 Server Repository Options**

These repository options specify various parameters related to the database server to which a backup is restored.

These options are used only with restore operations, that is,  $copy$ -back and  $copy$ -back-and-apply $log$ . The descriptions below explain how these options are used with  $mysglbackup$ ; for information about how these options are used with the MySQL server, click the option names to see the descriptions in the MySQL Reference Manual.

#### <span id="page-165-4"></span>• [datadir](#page-165-4)=PATH

This is the data directory for the restored MySQL server. It should be supplied with the  $datadir$  value of the target server for the restore.

This option must be specified for any restore operations, except for partial restores (see [Section 5.1.4,](#page-87-0) ["Table-Level Recovery \(TLR\)"](#page-87-0) for details).

#### <span id="page-166-1"></span>• [log-bin](#page-166-1)[=basename]

 Specify the location for the binary log to be restored. By default, during a restore, the binary log is restored to the same location it was found on the backed-up server. Use this option to specify a different target location for the binary log. The option works similarly as the  $-\log-\frac{\log n}{n}$  option of the MySQL server in determining the location and the name of the binary log files—see [description of the server -](https://dev.mysql.com/doc/refman/8.0/en/replication-options-binary-log.html#option_mysqld_log-bin) [log-bin option](https://dev.mysql.com/doc/refman/8.0/en/replication-options-binary-log.html#option_mysqld_log-bin) for details. As a summary:

- Using this option without supplying a *basename* puts the binary log in the target server's data directory with the default basename host name-bin.
- Using this option while supplying a *basename* puts the binary log in the target server's data directory with the specified basename.
- Using this option while supplying a basename containing a full file path (for example, /home/admin/ db/binlogdir/binlog) puts the binary log on the target server in the specified folder (/home/  $admin/db/binlogdir/$  using the supplied basename (binlog).

The option is only for the  $_{\rm copy-back-and-apply-log}$  and  $_{\rm copy-back}$  operations. Using it with any other operations makes the command fail.

<span id="page-166-3"></span>• [relay-log](#page-166-3)[=basename]

 Specify the location for the relay log to be restored on a replica server. By default, during a restore for a replica server, the relay log is restored to the same location it was found on the backed-up replica server. Use this option to specify a different target location for the relay log. The option works similarly as the  $$  $r$ elay-log option of the MySQL server in determining the location and the name of the relay log files see [description of the server --relay-log option](https://dev.mysql.com/doc/refman/8.0/en/replication-options-replica.html#sysvar_relay_log) for details. As a summary:

- Using this option without supplying a  $b$  as ename puts the relay log in the target server's data directory with the default basename host name-relay-bin.
- Using this option while supplying a  $b$  as  $n =$  puts the relay log in the target server's data directory with the specified basename.
- Using this option while supplying a basename containing a full file path (for example, /home/admin/ db/relaylogdir/relaylog) puts the relay log on the target server in the specified folder (/home/ admin/db/relaylogdir/) using the supplied basename (relaylog).

The option is only for the  $_{\rm copy-back-and-apply-log}$  and  $_{\rm copy-back}$  operations. Using it with any other operations makes the command fail.

<span id="page-166-2"></span>• [log-bin-index](#page-166-2)[=PATH]

 Specify the absolute path (including file name and extension) for restoring the index file that lists all the binary log files, if it is different from the default path given below.

Default: data dir/host name-bin.index.

<span id="page-166-4"></span>• [relay-log-index](#page-166-4)[=PATH]

 Specify the absolute path (including file name and extension) for restoring the index file that lists all the relay log files, if it is different from the default path given below.

Default: data dir/host name-relay-bin.index.

<span id="page-166-0"></span>• innodb data home dir=PATH

Specifies the directory where InnoDB data files reside. Usually the same as  $datadir$ , but can be different. This parameter, together with [innodb\\_data\\_file\\_path](https://dev.mysql.com/doc/refman/8.0/en/innodb-parameters.html#sysvar_innodb_data_file_path)=SIZE, determines where the InnoDB data files such as ibdata1, ibdata2, and so on, are situated within the MySQL server.

For backups:You do not need to specify this option, because its value is retrieved automatically using the database server connection.

For restores: The directory where InnoDB data files are to be restored. Specify the option only if the InnoDB data files are to be restored outside of the server's data directory. For release 8.0.16 and later: the specified directory must be non-existent or empty, or the restore operation will fail.

- If [innodb\\_data\\_home\\_dir](#page-166-0) is not specified, it inherits the value of [datadir](#page-165-4).
- If innodb data home dir is a relative path, the path is located relative to (that is, underneath) the [datadir](#page-165-4) value.
- An innodb data home dir of "" refers to the / root directory.
- If [innodb\\_data\\_home\\_dir](#page-166-0) is an absolute path, its value is used as-is.
- <span id="page-167-1"></span>• [innodb\\_log\\_group\\_home\\_dir](#page-167-1)=PATH

Specifies where the InnoDB redo log reside within the server repository. Usually the same as  $datadir$ , but can be different.

For backups: You do not need to specify this option, because its value is retrieved automatically using the database server connection.

For restores: The directory where InnoDB redo log files are to be restored. Specify the option only if the InnoDB redo log files are to be restored outside of the server's data directory. For release 8.0.16 and later: the specified directory must be non-existent or empty, or the restore operation will fail.

- If innodb  $log$  group home  $dir$  is not specified, it inherits the value of datadir.
- If [innodb\\_log\\_group\\_home\\_dir](#page-167-1) is a relative path, the path is taken to be relative to (that is, underneath) the datadir value.
- If [innodb\\_log\\_group\\_home\\_dir](#page-167-1) is an absolute path, its value is used as-is.
- <span id="page-167-0"></span>• [innodb\\_undo\\_directory](#page-167-0)=PATH

Specifies where the InnoDB undo log reside within the server repository. Usually the same as  $\text{datair}$ , but can be different.

For backups: You do not need to specify this option, because its value is retrieved automatically using the database server connection.

For restores:

• For release 8.0.16 and later: The directory where the default InnoDB undo tablespaces, as well as any non-default undo tablespaces resided in the backed-up server's data directory, are to be restored. (External undo tablespaces are restored by default to the locations they were found on the backedup server; see the description for [undo log files \[13\]](#page-24-0) for details.) The specified directory must be nonexistent or empty, or the restore operation will fail.

• For release 8.0.15 and earlier: The directory where the InnoDB undo log files are to be restored. Specify the option only if the undo log files are to be restored outside of the server's data directory.

Its value is derived as follows:

- If innodb undo directory is not specified, it inherits the value of datadir.
- If [innodb\\_undo\\_directory](#page-167-0) is a relative path, the path is taken to be relative to (that is, underneath) the datadir value.
- If innodb undo directory is an absolute path, its value is used as-is.

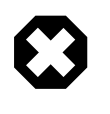

#### **Warning**

When using this option, make sure the undo log location does not change between successive restores of a full and an incremental backups, or of two incremental backups. Otherwise, the restore is going to fail.

### <span id="page-168-1"></span>**20.4 Backup Repository Options**

These options specify various parameters related to the backup image or directory, or to how the backup will be restored. Typically,  $-\text{backup-image}$  and  $-\text{backup-dir}$  are the only options from the group that you need to specify when using mysqlbackup.

The backup repository options are used with the following operations:

- Backup operations: [backup](#page-141-2), [backup-and-apply-log](#page-141-3), [backup-to-image](#page-141-0).
- Restore operations: [copy-back](#page-144-0), [copy-back-and-apply-log](#page-143-0).

The backup repository options are divided into two groups: the first one determines the structure of the backup, and the second one provides information on the original structure of the data on the backed-up server for future operations on the backup.

The following options determine the structure of the backup:

<span id="page-168-0"></span>• --backup-image=IMAGE

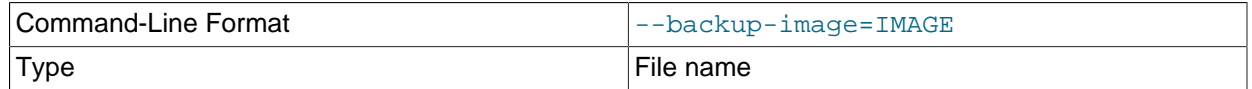

Specify the path name of the file used for a single-file backup, restore, or another [single-file operation](#page-146-2).

Except when streaming the backup image with  $-\text{backup-image} = -$ , if  $-\text{backup-image}$  does not give a full path name, this is how  $mysglbackup$  interprets the value of the option:

- For release 8.0.18 and earlier:  $mysqlbackup$  takes the value of  $-$ -backup-image as a path relative to the location specified by  $-\text{backup-dir}$ . For  $\text{backup-to-image}$  $\text{backup-to-image}$  $\text{backup-to-image}$  operations, if the  $-\text{with-}$ [timestamp](#page-172-4) option is also used, the backup image is then saved in a subdirectory that bears the timestamp in its name under the [backup directory](#page-230-0).
- For release 8.0.19 and 8.0.20: mysqlbackup takes the value of  $-$ -backup-image as a path relative to the current working directory in which the  $mysglbackup$  command is run. For [backup-to-image](#page-141-0) operations, if the [--with-timestamp](#page-172-4) option is also used, it is ignored.
- For release 8.0.21 and later:
	- For [backup-to-image](#page-141-0) operations, mysqlbackup takes the value of [--backup-image](#page-168-0) as a path relative to the location specified by  $-\text{backup-dir}$ . If the  $-\text{with-timestamp}$  option is also used, the backup image is then saved in a subdirectory that bears the timestamp in its name under the [backup directory](#page-230-0).
	- For [copy-back-and-apply-log](#page-143-0) and [single-file operations](#page-146-2) other than [backup-to-image](#page-141-0),  $mysglbackup$  takes the value of  $-$ -backup-image as a path relative to the current working directory in which the mysqlbackup command is run.

By default, the single-file backup is streamed to standard output, so that you can pipe it directly to other commands such as a tape backup or an ssh-related network command.

You can optionally prefix the image name with  $\text{file}:$  to signify a file I/O (the default). For tape backups, prefix the image name with sbt: See [Section 4.3.1.2, "Backing Up to Tape"](#page-64-0) for details about tape backups.

#### • --backup dir=PATH

<span id="page-169-0"></span>Same as  $-\text{backup-dir}$ . The [backup directory](#page-230-0) under which the backup data and metadata are stored, permanently or temporarily. It is a crucial parameter required for most kinds of backup and restore operations.

The option is used differently for different operations and under different situations:

• For backup to a single file (including incremental, compressed, encrypted, and cloud backups): Use [-](#page-169-0)  $\text{backup-dir}$  $\text{backup-dir}$  $\text{backup-dir}$  to supply a temporary folder to save the backup metadata (including the mysqlbackup message log, the start and end [LSN,](#page-235-0) and so on) and some temporary output. The backup data, together with a copy of the metadata, will be stored in a singe file whose name is specified with the [-](#page-168-0) [backup-image](#page-168-0) option.

However, if [--backup-image](#page-168-0) does not give a full path name, mysqlbackup will actually take the value of  $-\text{backward}-\text{image}$  as a path relative to the directory specified by  $-\text{backward}-\text{dir}$ , and thus store the single-file backup under  $-\text{backup-dir}$  (or, if the  $-\text{with-time stamp}$  option is used, under a subdirectory created under  $-\text{backup-dir}$ , which bears the timestamp in its name).

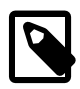

#### **Note**

For release 8.0.19 and 8.0.20 only: A relative path specified for [--backup](#page-168-0)[image](#page-168-0) is taken to be relative to the directory in which the [backup-to-image](#page-141-0) command is run.

• For backup to a directory: Use  $-\text{backup-dir}$  to specify the directory to store the backup data and metadata (including the  $mysqlbackup$  message log, the start and end [LSN](#page-235-0), and so on). The directory specified by  $-\text{backup-dir}$  cannot be a subdirectory of the directory specified by  $-\text{datadir}$ .

When the  $-\text{with-time stamp}$  option is also specified, an additional level of subdirectory, with the timestamp in its name, is created under  $-\text{backup-dir}$  (see description for the  $-\text{with-time stamp}$ option for details). Unless the  $--with-time stamp$  $--with-time stamp$  option is used, the directory specified by  $-$ [backup-dir](#page-169-0) must be empty, or the backup operation will fail with an error.

• For restoring a single-file backup (including incremental, compressed, encrypted, and cloud backups): When using [copy-back-and-apply-log](#page-143-0) to restore a single-file backup, use  $-\text{backward}$  to supply a temporary folder to store the temporary data of the restore operation. The directory specified

by  $-\text{backup-dir}$  should be empty—if a non-empty directory is used, the restore operation will still be carried out, but the restore data might be corrupted.

When restoring a single-file backup created with the option setting  $use-tts=with-minimum use-tts=with-minimum$  $lochting$ , the folder specified with  $-lbackup-dir$  is also used for extracting temporarily all the tables in the backup and for performing an  $apply-log$  operation to make the data up-to-date before restoring them to the server's data directory.

- For restoring a backup directory: Use  $-\text{backup-dir}$  to specify the location of the backup directory, from which data will be restored to the server.
- <span id="page-170-1"></span>• backup innodb data home dir=PATH

The directory under which the backup's InnoDB data files are to be stored. Specify the option if you want to put the data files at somewhere other than the default location (which is  $backward\_dir / datadir$ ). If the value of the parameter is different from  $backup-dir/datadir$ , it is stored into the backupmy.cnf file as innodb data home dir for information, so that mysqlbackup can understand the structure of the backup when it performs various operations on the backup. Together with the backup innodb data file path option, it determines the actual file paths of the InnoDB data files inside the backup.

For release 8.0.17 and later, the value for the parameter is derived as follows:

- If [backup\\_innodb\\_data\\_home\\_dir](#page-170-1) is not specified, its value will be backup-dir/datadir.
- If [backup\\_innodb\\_data\\_home\\_dir](#page-170-1) is an absolute path, its value is used as-is, unless it points to a location that is under  $backup-dir$  but is not equal to  $backup-dir/datadir$ , in which case mysqlbackup will throw an error and abort the operation.
- $\bullet$  If backup innodb data home  $\text{dir}$  is a relative path, the path is taken to be relative to (that is, underneath) backup-dir, and it should point to  $b$ ackup-dir/datadir, or mysqlbackup will throw an error and abort the operation.
- An empty string ("") for [backup\\_innodb\\_data\\_home\\_dir](#page-170-1) means the value of [backup\\_innodb\\_data\\_file\\_path](#page-170-0) is to be taken as an absolute path.

For release 8.0.16 and before, the value for the parameter is derived as follows:

- If [backup\\_innodb\\_data\\_home\\_dir](#page-170-1) is not specified, its value will be  $\frac{b}{c}$  backup-dir/datadir.
- If backup innodb data home dir is an absolute path, its value is used as-is.
- If backup innodb data home  $\text{dir}$  is a relative path, the path is taken to be relative to (that is, underneath) backup-dir.
- An empty string ("") for [backup\\_innodb\\_data\\_home\\_dir](#page-170-1) means the value of [backup\\_innodb\\_data\\_file\\_path](#page-170-0) is to be taken as an absolute path.

This parameter is applicable only for backup operations; during a restore, the InnoDB data files are restored under the data directory specified by  $-\text{datadir}$ , unless another location is specified using the [--innodb\\_data\\_home\\_dir](#page-166-0) option during restore.

<span id="page-170-0"></span>• backup innodb data file path=VALUE

The InnoDB data file names and sizes. Examples:

ibdata1:32M;ibdata2:32M:autoextend

/abs/path/ibdata1:32M:autoextend innodb-dir/ibdata1:32M:autoextend

This parameter, together with [backup\\_innodb\\_data\\_home\\_dir](#page-170-1), determines where the InnoDB data files are stored within the backup repository. Any file path specified with this option is taken to be relative to the value of the backup innodb data home  $\text{dir}$  option (that is true even if the file path is specified in the form of an absolute path, like  $/abs/path/ibdata1:32M:autoextend)$ . To specify truly absolute paths for InnoDB data files in the backup with this option, you must set the [backup\\_innodb\\_data\\_home\\_dir](#page-170-1) option to "" [empty string], in addition to using an absolute path for this option.

When the parameter is not specified, it inherits the value from the value of the innodb data file path option on the backed-up server. If both the source and destination of the backup attempt to use the same absolute paths that resolves to the same files, the backup is cancelled.

The value of the parameter is stored into the  $\text{backup-my}$ , cnf file as innodb data file path for information, so that  $m_y$  sqlbackup can understand the structure of the backup when it performs various operations on the backup.

<span id="page-171-0"></span>• backup\_innodb\_log\_group\_home\_dir=PATH

The directory under which the backup's InnoDB logs will be stored. Specify this option only if you want to put the logs at somewhere other than the default location (which is  $backgroundir/datadir$ ). If the value of the parameter is different from  $backup-dir/datadir$ , it is stored in the backup-my.cnf file as innodb\_log\_group\_home\_dir for information, so that mysqlbackup can understand the structure of the backup when it performs various operations on the backup. Note that while you can specify a directory for saving the logs, the names of the log files are fixed and not reconfigurable by this option.

For release 8.0.17 and later, the value for the parameter is derived as follows:

- If [backup\\_innodb\\_log\\_group\\_home\\_dir](#page-171-0) is not specified, its value will be backup-dir/ datadir.
- If backup innodb log group home  $\text{dir}$  is an absolute path, its value is used as-is, unless it points to a location that is under  $backward$  but is not equal to  $backward$   $\frac{div}{data}$ , in which case mysqlbackup will throw an error and abort the operation.
- If [backup\\_innodb\\_log\\_group\\_home\\_dir](#page-171-0) is a relative path, the path is taken to be relative to (that is, underneath)  $backward$   $dir$ , and it should point to  $backgroundir$   $datadir$ , or  $mysgl$   $background$ throw an error and abort the operation.
- An empty string ("") for the option produces an error.

For release 8.0.16 and before, the value of the parameter is derived as follows:

- If backup innodb log group home  $\text{dir}$  is not specified, its value will be backup-dir/ datadir.
- If [backup\\_innodb\\_log\\_group\\_home\\_dir](#page-171-0) is an absolute path, its value is used as-is.
- If [backup\\_innodb\\_log\\_group\\_home\\_dir](#page-171-0) is a relative path, the path is taken to be relative to (that is, underneath) backup-dir.

• An empty string ("") for the option produces an error.

This parameter is applicable only for backup operations; during a restore, the InnoDB log files are restored under the data directory specified by  $-\text{datadir}$ , unless another location is specified using the [--innodb\\_log\\_group\\_home\\_dir](#page-167-1) option during restore.

<span id="page-172-1"></span>• backup\_innodb\_undo\_directory=PATH

The relative or absolute directory path where separate tablespaces are created for the InnoDB undo logs during the backup. Specify the option if you want to put the undo logs at somewhere other than the default location (which is [backup\\_innodb\\_log\\_group\\_home\\_dir](#page-171-0)). If the value of the parameter is different from  $backup-dir/datadir$ , it is stored in the backup-my.cnf file as innodb\_undo\_directory for information, so that mysqlbackup can understand the structure of the backup when it performs various operations on the backup.

The value for the parameter is derived as follows:

- If backup innodb undo directory is not specified, the option takes up the same value as backup innodb log group home dir.
- $\bullet$  If backup innodb undo directory is an absolute path, its value is used as-is, unless it points to a location that is under  $backup-dir$  but is not equal to  $backup-dir/datadir$ , in which case mysqlbackup will throw an error and abort the operation.
- If [backup\\_innodb\\_undo\\_directory](#page-172-1) is a relative path, the path is taken to be relative to (that is, underneath) backup-dir and it should point to backup-dir/datadir, or mysqlbackup will throw an error and abort the operation.
- An empty string ("") for the option produces an error.

This parameter is applicable only for backup operations; see the description for [undo log files \[13\]](#page-24-0) on where undo logs are restored.

<span id="page-172-4"></span>• --with-timestamp

 Creates a subdirectory underneath the backup directory, with a name formed with the timestamp of the backup operation. It is useful for maintaining a single backup directory containing many backup snapshots put under different subdirectories.

Default: no timestamped subdirectory is created. To reuse the same backup directory for a new backup without using this option, remove the previous backup image or backup files manually.

# <span id="page-172-0"></span>**20.5 Metadata Options**

These options control the generation of metadata about backups. Some metadata is stored in the backup directory, other metadata is stored in tables within the  $m_y$ sql database of the backed-up instance.

<span id="page-172-3"></span>• --no-history-logging

 Turns off the recording of backup progress and history in logging tables inside the backed-up database server. See [Section 17.3, "Using the MySQL Enterprise Backup Logs"](#page-130-0) for details about these tables.

Default: history logging is enabled.

<span id="page-172-2"></span>• --comments=STRING

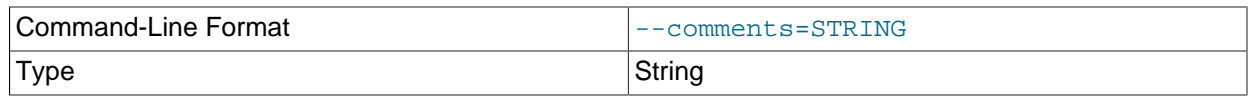

 Specifies a comment string that describes or identifies the backup. Surround multi-word comments with appropriate quotation marks. The string is saved in a file  $\text{meta}/\text{comments}$ . txt in the backup. For example: --comments="Backup of HR data on 2010/12/10".

#### <span id="page-173-1"></span>• --comments-file=PATH

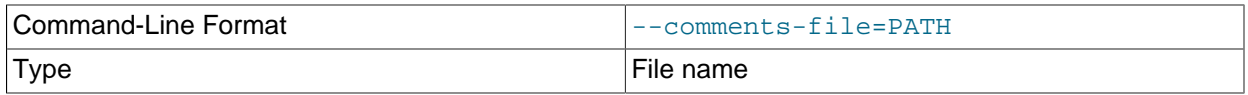

Specifies path to a file containing comments describing the backup. This file is saved as  $meta /$ comments.txt in the backup. For example: --comments-file=/path/to/comments.txt.

This option overrides the [--comments](#page-172-2) option if both are specified.

# <span id="page-173-0"></span>**20.6 Compression Options**

For an overview on backup compression, see [Section 4.3.4, "Making a Compressed Backup".](#page-74-0)

<span id="page-173-2"></span>• --compress

 Create backup in compressed format. For a regular backup, among all the storage engines supported by MySQL, only data files of the InnoDB format are compressed, and they bear the . ibz extension after the compression. Similarly, for a single-image backup, only data files of the InnoDB format inside the backup image are compressed. The binary log and relay log files are compressed and saved with the .bz extension when being included in a compressed backup.

You cannot use the [--compress](#page-173-2) option together with the [--incremental-with-redo-log-only](#page-176-1) option.

Default: compression is disabled.

<span id="page-173-3"></span>• --compress-method=ALGORITHM

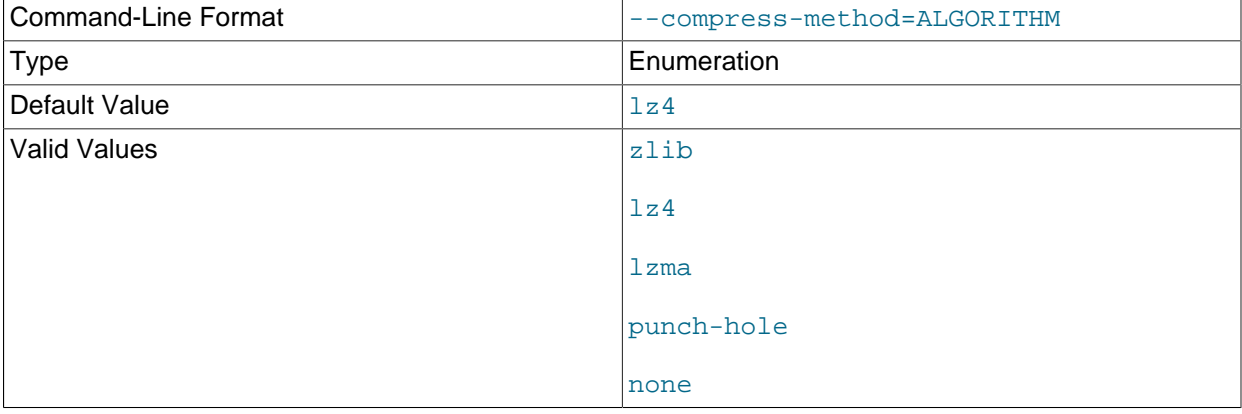

 Specifies the algorithm for backup compression, or enables support for InnoDB [transparent page](https://dev.mysql.com/doc/refman/8.0/en/innodb-page-compression.html) [compression.](https://dev.mysql.com/doc/refman/8.0/en/innodb-page-compression.html) The supported arguments for the option and the algorithms they represent are:

- $\cdot$  1 $z$ 4: LZ4 r109. Out of the three compression algorithms that are supported, this is the most efficient one, typically taking the shortest backup and restore times with the lowest CPU cost. See [lz4](http://code.google.com/p/lz4/) [—Extremely Fast Compression algorithm](http://code.google.com/p/lz4/) for more details, including a comparison with other compression algorithms.
- $\bullet$  1 zma: LZMA 9.20. Out of the three supported compression algorithms, this typically provides the highest compression ratio; but it is also far more expensive in terms of CPU cost than the other two options. Thus we do not recommend this for active systems, but only for off-hour or inactive database servers, or where I/O rates are extremely low.
- $\bullet$  zlib: ZLIB v1.2.3. This is in between the other two supported compression algorithms in terms of both speed and compression ratio. ZLIB was the only compression algorithm available for MySQL Enterprise Backup versions prior to 3.10.
- punch-hole: (For MySQL Enterprise Backup 8.0.13 and later) Enables support for [transparent page](https://dev.mysql.com/doc/refman/8.0/en/innodb-page-compression.html) [compression](https://dev.mysql.com/doc/refman/8.0/en/innodb-page-compression.html) for InnoDB tables for directory backups, which means that when the target platform for the mysqlbackup backup or restore operation supports hole punching, mysqlbackup keeps the punched holes in the page-compressed InnoDB files it transfers.

Limitations: The feature is NOT supported in the following cases, for which punched holes are removed from the InnoDB files:

- For single-file backups.
- For [TTS,](#page-241-0) incremental, compressed, or encrypted backups.
- When a backup is not created in a file system (for example, when cloud storage is used to save the backup), or when the file system does not support sparse files.
- For those pages of InnoDB data files that are modified by the redo log in an  $\text{apply-log}$  $\text{apply-log}$  $\text{apply-log}$  operation.

When the feature is enabled but hole punching fails,  $mysglbackup$  issues a warning message after the operation is completed; for example:

WARNING: "Punch hole" operation failed.

Or:

WARNING: InnoDB datafiles in the backup are larger than in the source because of missing sparse file s

A backup can be taken with [--compress-method=punch-hole](#page-173-3) and then be restored later without using the feature; the reverse is also true: a backup taken without using  $\text{-commress}$ [method=punch-hole](#page-173-3) can be restored later with the feature.

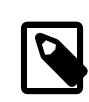

#### **Note**

punch-hole is a special argument with the [--compress-method](#page-173-3) option for supporting transparent page compression. [--compress-method=punch](#page-173-3)[hole](#page-173-3) is ignored when used together with any other mysqlbackup compression options.

• none: No compression.

Default: Iz4. Explicitly specifying a value other than punch-hole for the option through a configuration file or command line automatically enables the [--compress](#page-173-2) option.

#### <span id="page-175-3"></span>• --compress-level=LEVEL

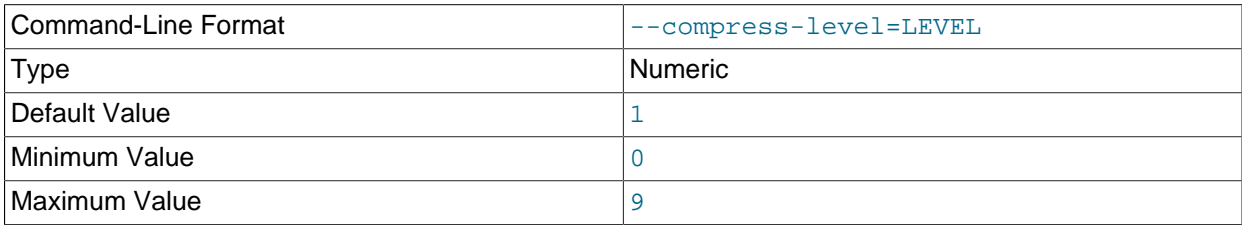

 Specifies the level of compression, ranging from "0" to "9": "0 "disables compression; "1" is fastest compression, and "9" is highest (and slowest) compression. The option is only meaningful for compression using the ZLIB or LZMA algorithm; it is ignored when any other algorithms are selected by the --compress-method option.

Default: 1 (lowest and fastest compression). Explicitly specifying a non-zero value through a configuration file or command line automatically enables the  $\text{-components}$  option.

<span id="page-175-1"></span>• --uncompress

For MySQL Enterprise Backup 8.0.20 and earlier: When used with [copy-back](#page-144-0), [copy-back-and](#page-143-0) $apply-log$ ,  $apply-log$ , and  $apply-incremented-background$ , performs uncompression on a compressed backup during the operation (the option is no longer needed for MySQL Enterprise Backup 8.0.21 and later).

For MySQL Enterprise Backup 8.0.18 and later: When used with the  $ext{extract}$  $ext{extract}$  $ext{extract}$  operation, uncompresses files that are extracted from a compressed single-file backup (the option is not required for MySQL Enterprise Backup 8.0.21 and later when the  $-$ src-entry option is used).

### <span id="page-175-2"></span>**20.7 Incremental Backup Options**

For an overview of incremental backups and usage examples for these options, see [Section 4.3.3, "Making](#page-67-0) [a Differential or Incremental Backup"](#page-67-0) and [Section 5.1.3, "Restoring an Incremental Backup".](#page-86-0)

To take an incremental backup, specify the [--incremental](#page-175-0) or [--incremental-with-redo](#page-176-1) $log$ -only, along with the  $-$ -backup-dir option. Depending on whether  $-$ -incremental or  $$ [incremental-with-redo-log-only](#page-176-1) is used, other options are required or recommended. All InnoDB data modified after the [LSN](#page-235-0) (specified directly or indirectly by the options you use) is copied into the incremental backup. For MySQL Enterprise Backup 8.0.20 and earlier. To restore an incremental backup, specify the  $--\text{incremental option}$  (the option is no longer required for MySQL Enterprise Backup 8.0.21 and later for restore operations).

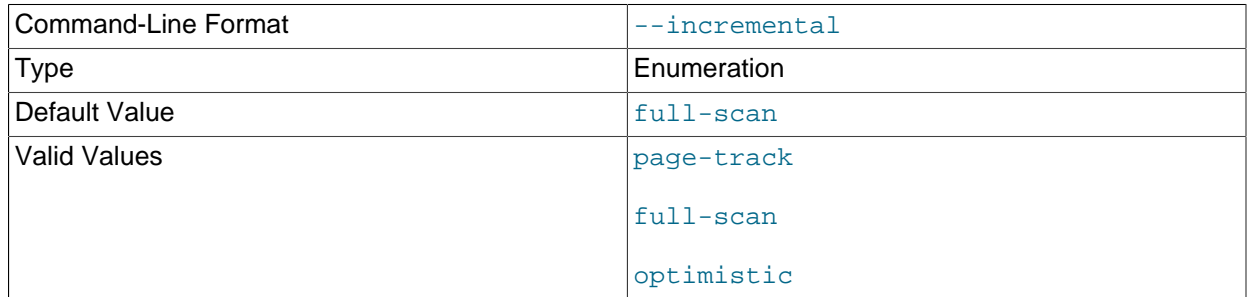

#### <span id="page-175-0"></span>• --incremental[={page-track|full-scan|optimistic}]

When performing an incremental backup, there are three possible values for this option:

- page-track: For MySQL Enterprise Backup 8.0.18 and later: mysglbackup looks for changed pages in the InnoDB data files that have been modified since the last backup using the page tracking functionality on the server and then copies them. This is potentially the fastest way for  $m_{\text{V}}$ sqlbackup to create incremental backups. Even with this value set, the page tracking functionality is only used when certain requirements are satisfied; see [Incremental Backup Using Page Tracking](#page-70-0) for details.
- full-scan: mysqlbackup scans all InnoDB data files in the server's data directory to find pages that have been changed since the last backup and copies them.
- optimistic: mysqlbackup only scans for changed pages in the InnoDB data files that have been modified since the last backup and then copies them. In general, optimistic incremental backups are faster than full-scan ones when not many tables in the database have been modified; however a few restrictions apply to this feature. See [Full-scan versus Optimistic Incremental Backup](#page-71-0) for details.

Default: page-track, for MySQL Enterprise Backup 8.0.18 and later. However, if the page tracking functionality cannot be utilized by mysqlbackup for some reasons (see [Incremental Backup Using Page](#page-70-0) [Tracking](#page-70-0) for details), mysqlbackup performs a full-scan backup instead if the [--incremental](#page-175-0) option is not set, or throws an error when  $--incremental = page -track$ .

For MySQL Enterprise Backup 8.0.17 and earlier, full-scan backup is the default method for incremental backups, which is utilized if no value is specified for [--incremental](#page-175-0).

During a backup, the  $-$ -incremental option also requires the use of either the  $-$ -incremental[base](#page-176-0) option or the [--start-lsn](#page-177-0) option. Only InnoDB tables are backed up incrementally. By default, all non-InnoDB files are included into the incremental backup and in their fullness. To exclude non-InnoDB data in an incremental backup, use the  $--only-innodb$  option.

The value for the option has meaning only when the option is used an incremental backup.

For MySQL Enterprise Backup 8.0.20 and earlier. For a [copy-back-and-apply-log](#page-143-0), [copy-back](#page-144-0), and  $apply-log$ , operation, specifies that the associated backup is [incremental](#page-234-0) (the option is no longer required for MySQL Enterprise Backup 8.0.21 and later for restore operations).

#### <span id="page-176-1"></span>• --incremental-with-redo-log-only

 Specifies that an [incremental](#page-234-0) backup is to be created using only the redo log. This alternate type of incremental backup has different performance characteristics and operational limitations compared to backups created with the  $-$ -incremental option; see [Creating Incremental Backups Using Only](#page-68-0) [the Redo Log](#page-68-0) for a discussion on their differences, and for how to perform properly a redo-log-only incremental backup.

To use this option, you also need to specify the  $-$ incremental-base option or the  $-$ -start-lsn. Just like with the [--incremental](#page-175-0) option, only InnoDB tables are backed up incrementally. By default, all non-InnoDB files are included into the incremental backup and in their fullness. To exclude non-InnoDB data in an incremental backup, use the  $-$ only-innodb option.

You cannot use the  $--compress$  option together with the  $--incremental-with-redo-log-only$ option.

<span id="page-176-0"></span>• --incremental-base=mode:argument

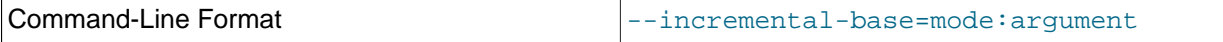

Type String String String String String String String String String

With this option, the mysqlbackup retrieves the information needed to perform incremental backups from the metadata inside the backup directory rather than from the  $--start-lsn$  option. It saves you from having to specify an ever-changing, unpredictable [LSN](#page-235-0) value when doing a succession of incremental backups. Instead, you specify a way to locate the previous backup directory through the combination of mode : argument in the option syntax. The alternatives are:

• history: {last\_backup | last\_full\_backup}

The prefix history: followed by one of the two possible values:

- last\_backup: This makes mysqlbackup query the end\_lsn value from the last successful [non-](#page-236-0)[TTS backup](#page-236-0) as recorded in the backup\_history table of the server instance that is being backed up.
- last\_full\_backup: (For MySQL Enterprise Backup 8.0.17 and later) This works similarly as the value last backup, except that it makes mysqlbackup look for the last [full backup](#page-233-1) that was taken and use it as the base backup, thus creating a [differential backup](#page-232-0).

#### **Note**

If the last full or partial backup made was a [TTS](#page-241-1) backup, mysqlbackup skips it, and keeps searching the backup history until it finds the last [non-TTS backup](#page-236-0) and then returns its end lsn value.

#### • dir:directory path

Advanced: You specify the prefix  $\text{dir}:$  followed by a directory path argument, which points to the previous directory backup. With the first incremental backup, you specify the directory holding the full directory backup; with the second incremental backup, you specify the directory holding the first incremental directory backup, and so on.

<span id="page-177-0"></span>--start-lsn=LSN

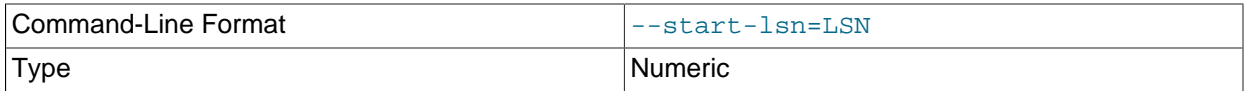

In an [incremental backup](#page-234-0), specifies the highest [LSN](#page-235-0) value included in a previous backup. You can get this value from the output of the previous backup operation, or from the [backup\\_history](#page-130-0) table's end  $\text{lsn}$  column for the previous backup operation. Always used in combination with the  $-$ [incremental](#page-175-0) option; not needed when you use the --incremental-base option; not recommended when you use the [--incremental-with-redo-log-only](#page-176-1) mechanism for incremental backups.

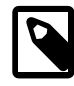

### **Note**

No binary log files are copied into the incremental backup if the [--start-](#page-177-0)1sn option is used. To include binary log files for the period covered by the incremental backup, instead of [--start-lsn](#page-177-0), use the [--incremental-base](#page-176-0) option, which provides the necessary information for mysqlbackup to ensure that no gap exists between binary log data included in the previous backup and the current incremental backup.

<span id="page-178-0"></span>• --incremental-backup-dir=PATH

Advanced: Specifies the location for data of an incremental directory backup. When creating or restoring an incremental directory backup, the option serves the same function as  $-\text{backup-dir}$  does for backups and restores in general, and the option can in fact be used interchangeably with [--backup](#page-169-0) $\text{dir}$  $\text{dir}$  $\text{dir}$  for directory backups. See the description for  $-\text{backup-dir}$  for details.

For an [apply-incremental-backup](#page-142-1) operation, the option specifies the incremental backup directory whose data is used to update a directory backup specified by the  $-\text{backup-dir}$  option.

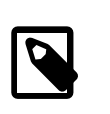

#### **Note**

Do not use this option with any operations for image backups, for which the option has no meaning.

# <span id="page-178-1"></span>**20.8 Partial Backup and Restore Options**

To select specific data to be backed up or restored, use the partial backup and restore options described in this section.

For an overview of partial backup and restore, as well as usage examples on the following options, see [Section 4.3.5, "Making a Partial Backup"](#page-75-0) and [Section 5.1.4, "Table-Level Recovery \(TLR\)".](#page-87-0)

<span id="page-178-3"></span>• --include-tables=REGEXP

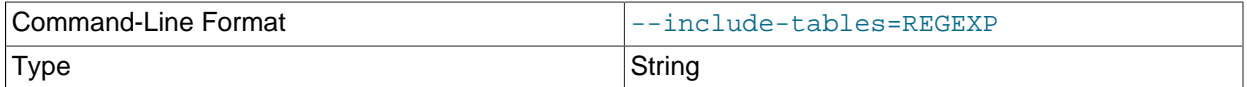

 Include for backup or restoration only those tables (both Innodb and non-Innodb) whose fully qualified names (in the form of db name.table name) match the regular expression REGEXP. The regular expression syntax used is the extended form specified in the POSIX 1003.2 standard. For example, -include-tables= $\gamma$ mydb $\langle t[12]\rangle$  matches the tables t1 and t2 in the database mydb. On Unix-like systems, quote the regular expression appropriately to prevent interpretation of shell meta-characters. mysqlbackup throws an error when the option is used without a regular expression being supplied with it.

While mysqlbackup understands the MySQL convention of quoting the database or the table name (or both) by backticks (see [Schema Object Names\)](https://dev.mysql.com/doc/refman/8.0/en/identifiers.html), there is no need to include the backticks in the regular expression for --include-tables.

The option can also be used with the  $\text{backup-dir}$  -dir-to-image and [image-to-backup-dir](#page-146-0) commands to select tables when creating or unpacking a backup image.

mysqlbackup throws an error when no table matches the regular expression specified with  $$ [include-tables](#page-178-3).

When used together with the  $-\infty$ clude-tables option,  $-\text{include-table}$  is applied first, meaning mysqlbackup first selects all tables specified by  $-\text{include-tables}$  and then excludes from the set those tables specified by [--exclude-tables](#page-178-2).

The option cannot be used together with the legacy  $-\text{include}$  option.

<span id="page-178-2"></span>--exclude-tables=REGEXP

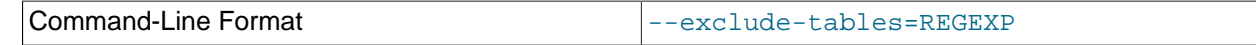

Type String String String String String String String String String

 Exclude for backup or restoration all tables (both Innodb and non-Innodb) whose fully qualified names (in the form of  $db\_name$ .  $table\_name$ ) match the regular expression REGEXP. The regular expression syntax is the extended form specified in the POSIX 1003.2 standard. For example, - $exclude-table = \n<sub>wydb</sub>, t[12]$ ; matches the tables t1 and t2 in the database mydb. On Unix-like systems, quote the regular expression appropriately to prevent interpretation of shell meta-characters. mysqlbackup throws an error when the option is used without a regular expression being supplied with it.

While mysqlbackup understands the MySQL convention of quoting the database or the table name (or both) by backticks (see [Schema Object Names\)](https://dev.mysql.com/doc/refman/8.0/en/identifiers.html), there is no need to include the backticks in the regular expression for --exclude-tables.

The option can also be used with the  $b$ ackup-dir-to-image and [image-to-backup-dir](#page-146-0) commands to select tables when creating or unpacking a backup image.

The option cannot be used together with the legacy  $-\text{include}$  option.

When used together with the [--include-tables](#page-178-3) option, --include-tables is applied first, meaning mysqlbackup first select all tables specified by  $\text{-include-tables}$ , and then exclude from the set those tables specified by [--exclude-tables](#page-178-2).

<span id="page-179-2"></span>• --only-known-file-types

 For back up only. By default, all files in the database subdirectories under the data directory of the server are included in the backup (see [Table 1.1, "Types of Files in a Backup"](#page-18-0) for details). If the -only-known-file-types option is specified, mysqlbackup only backs up those types of files that are data files for MySQL or its built-in storage engines, which, besides the  $\pm$ bdata\* files, have the following extensions:

- .ARM: ARCHIVE table metadata
- .ARZ: ARCHIVE table data
- .CSM: CSV table metadata
- .CSV: CSV table data
- .ibd: InnoDB tablespace created using the file-per-table mode
- . MRG: Merge storage engine references to other tables
- . MYD: MyISAM data
- . MYI: MyISAM indexes
- <span id="page-179-1"></span>• --only-innodb

 For back up only. Back up only InnoDB data and log files. All files created by other storage engines are excluded. Typically used when there is no need to copy MyISAM files.

The option is not compatible with the  $-\text{replica-info}$  option.

Default: backups include files from all storage engines.

<span id="page-179-0"></span>• --use-tts[={with-minimum-locking|with-full-locking}]
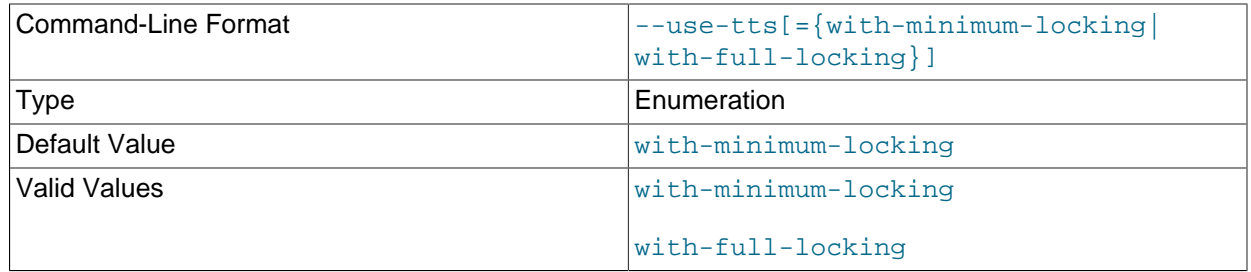

 Enable selective backup of InnoDB tables using [transportable tablespaces \(TTS\).](#page-241-0) This is to be used in conjunction with the [--include-tables](#page-178-0) and [--exclude-tables](#page-178-1) options for selecting the InnoDB tables to be backed up by regular expressions. Using [TTS](#page-241-0) for backups offers the following advantages:

- Backups can be restored to a different server
- The [system tablespace](#page-240-0) is not backed up, saving disk space and I/O resources
- Data consistency of the tables is managed by MySQL Enterprise Backup

<span id="page-180-0"></span>However, the option has the following limitations:

- Individual partitions cannot be selectively backed up or restored. Tables selected by the  $\text{-include}$ [tables](#page-178-0) and [--exclude-tables](#page-178-1) options are always backed up or restored in full.
- Can only backup tables that are stored in their own individual tablespaces (i.e., tables created with the innodb file per table option enabled)
- Non-InnoDB tables are not backed up
- For MySQL Enterprise Backup 8.0.20 and earlier: Encrypted InnoDB tables are never included (a warning is issued in the log file whenever an encrypted InnoDB table that matches the table selection criteria has been skipped over).
- Cannot be used for incremental backups
- Does not include the binary log or the relay log in the backup See also Appendix B, [Limitations of MySQL Enterprise Backup](#page-218-0) for some more minor limitations.

There are two possible values for the option:

• with-minimum-locking: Hot copies of the selected tables are backed up, and the tables are then locked in read-only mode while the [redo log](#page-238-0) (with only the portion containing the relevant changes made after the hot backup) is being included in the backup. Any tables created during the locking phase are ignored.

• with-full-locking: The selected tables are locked in read-only mode while they are being backed up. The [redo log](#page-238-0) is not included in the backup. Any tables created during the locking phase are ignored.

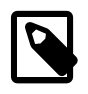

# **Note**

Due to a known issue, when creating a backup using TTS for a server containing tables with a mix of the Antelope and Barracuda file formats, do NOT apply full locking on the tables.

Default: with-minimum-locking

To use the  $\text{-use-tts}$  option, extra privileges are required of the user through which mysqlbackup connects to the server; see [Section 4.1.2, "Grant MySQL Privileges to Backup Administrator"](#page-49-0) for details.

There are some special requirements for restoring backups created with the  $-\text{use-tts}$  option; see [Section 5.1.5, "Restoring Backups Created with the](#page-88-0) --use-tts Option" for details.

<span id="page-181-0"></span>• --rename="old table name to new table name"

Rename a single table when it is selected by the [--include-tables](#page-178-0) or [--exclude-tables](#page-178-1) option (or both together) to be restored to a database server from a backup created using the  $-\text{use-tts}$ option. The table named  $old\_table\_name$  is renamed to  $new\_table\_name$ . Note that when using the option:

- The [--include-tables](#page-178-0) or [--exclude-tables](#page-178-1) option (or both together) must be used in the restore command for the  $\text{-}$ -rename option to work, unless there is only one table in the backup. Also, the [--include-tables](#page-178-0) or [--exclude-tables](#page-178-1) option (or both together) should specify one and only one table for restore when [--rename](#page-181-0) is used, or the restore will fail.
- old\_table\_name and new\_table\_name can be fully qualified (containing the database names, in the form of old db name.old tb name and new db name.new tb name) or not. By using fullyqualified table names, a table can be restored into a database different from its original one. If the database specified with  $new\,db\,name{name}$  does not exist on the target server, it will be created during the restore process. Regular expressions are not accepted in the argument of the option.
- The restore fails if  $old\_table\_name$  does not match with the table specified using the  $-$ -include[tables](#page-178-0) or [--exclude-tables](#page-178-1) option (or both together), or if  $new\_table\_name$  already exists in the target database.
- The requirements listed in [Section 5.1.5, "Restoring Backups Created with the](#page-88-0) --use-tts Option" apply.

See [Section 5.1.5, "Restoring Backups Created with the](#page-88-0) --use-tts Option", for more information on selective restores, and for an example of table renaming.

# **Legacy Partial Backup Options**

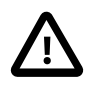

# **Important**

Information in this subsection is only for using the legacy option of  $\text{-}index$ , which has been **deprecated**. For creating partial backups, use the [--include](#page-178-0)[tables](#page-178-0) and [--exclude-tables](#page-178-1) options instead.

Besides [--include](#page-182-0), some other options are also discussed below, but the information is only for using the options together with  $\text{-include.}$ 

For an overview of partial backups and usage examples for these legacy options, see [Making a Partial](#page-76-0) [Backup with the Legacy Options \(Deprecated\).](#page-76-0)

<span id="page-182-0"></span>• --include=REGEXP

 This option is for filtering InnoDB tables for backup. The InnoDB tables' fully qualified names are checked against the regular expression specified by the option. If the REGEXP matches db\_name.table\_name, the table is included. The regular expression syntax used is the extended form specified in the POSIX 1003.2 standard. For example,  $-\text{include}=\text{mydb}\setminus\text{t[12]}$  matches the tables t1 and t2 in the database mydb. mysqlbackup throws an error when the option is used without a regular expression being supplied with it.

This option only applies to InnoDB tables created with the MySQL option [innodb\\_file\\_per\\_table](https://dev.mysql.com/doc/refman/8.0/en/innodb-parameters.html#sysvar_innodb_file_per_table) enabled (which is the default setting for MySQL 5.6 and after), in which case the tables are in separate files that can be included or excluded from the backup. All tables in the InnoDB system tablespace are always backed up.

When no InnoDB table names match the specified regular expression, an error is thrown with a message indicating there are no matches.

Default: Backs up all InnoDB tables.

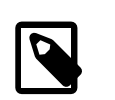

# **Note**

This option does not filter non-InnoDB tables.

# • --use-tts[={with-minimum-locking|with-full-locking}]

Enable selective backup of InnoDB tables using [transportable tablespaces \(TTS\).](#page-241-0) This is to be used in conjunction with the  $\text{-include}$  option, which selects the InnoDB tables to be backed up by a regular expression. Using [TTS](#page-241-0) for backups offers the following advantages:

- Backups can be restored to a different server
- The [system tablespace](#page-240-0) is not backed up, saving disk space and I/O resources
- Data consistency of the tables is managed by MySQL Enterprise Backup

See important discussions [here](#page-180-0) on the limitations with using the  $-\text{use-tts}$  option.

There are two possible values for the option:

- with-minimum-locking: Hot copies of the selected tables are backed up, and the tables are then locked in read-only mode while the [redo log](#page-238-0) (with only the portion containing the relevant changes made after the hot backup) is being included in the backup. Any tables created during the locking phase are ignored.
- with-full-locking: The selected tables are locked in read-only mode while they are being backed up. The [redo log](#page-238-0) is not included in the backup. Any tables created during the locking phase are ignored.

Default: back up with minimum locking

There are some special requirements for restoring backups created with the [--use-tts](#page-179-0) option; see the [explanations](#page-88-0) in [Section 5.1, "Performing a Restore Operation"](#page-84-0) for details.

# **20.9 Single-File Backup Options**

These options are associated with single-file backups. You use them in combination with the mysqlbackup commands [backup-to-image](#page-141-0), [image-to-backup-dir](#page-146-0), [backup-dir-to-image](#page-146-1), [copy-back-and-apply-log](#page-143-0), [list-image](#page-147-0), and [extract](#page-147-1) (not all of the options are applicable to all these commands though). For usage examples, see [Section 4.3.1, "Making a Single-File Backup".](#page-61-0)

• --backup-image=IMAGE

See description of the option in [Section 20.4, "Backup Repository Options"](#page-168-0)

<span id="page-183-1"></span>• --src-entry=STRING

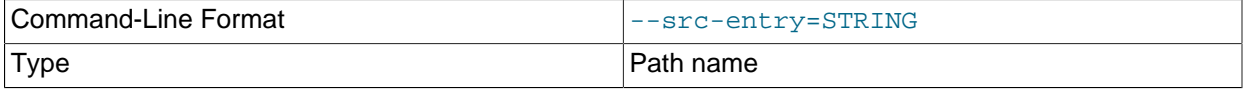

 Identifies files or directories whose pathnames contain the STRING to be extracted from a single-file backup. This option is used with the [extract](#page-147-1) and  $image-to-backup-dir$  commands. Optionally, you can also specify the  $-\text{dst-entry}$  option to extract a file or directory to a location different from its original path name.

For example:  $src-entry=d1/f2$  extracts only one file, f2, while  $src-entry=d1/$  extracts the entire directory tree for the  $d1$  folder (notice the slash ( $\prime$ ) at the end of the argument, without which all files or folders containing the string  $d1$  in their pathnames will be extracted).

Default: All entries are extracted.

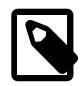

# **Notes**

- The following items are always extracted from the backup, irrespective of the value of  $--src-entry$  (and the locations of their extraction are unaffected by the [--dst-entry](#page-183-0) option):
	- The file backup-my.cnf.
	- A datadir folder (which only contains items matched by the [--src-entry](#page-183-1) option).
	- A meta folder, which contains the file backup\_variables.txt, a log file for the extract operation, and also items matched by the  $--src-entry$ option.
- The option is currently not supported for the [extract](#page-147-1) command for cloud backups, which can only be extracted in full.
- <span id="page-183-0"></span>• --dst-entry=PATH

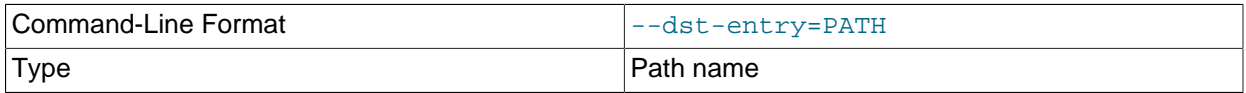

 Used with single-file backups to extract a file or directory to a user-specified path. Use of this option requires specifying the [--src-entry](#page-183-1) option. This option specifies the destination path for the entry selected from the backup image by  $-$ src-entry. The entry could point to a single file or single directory. For example, to retrieve the comments file from a backup image and store it as  $/\text{tmp/my-}$ comments.txt, use a command like the following:

```
mysqlbackup --src-entry=meta/comments.txt \
  --dst-entry=/tmp/my-comments.txt \
   --backup-image=/var/myimage.bki extract
```
Similarly, to extract all the contents of the  $datadir/pets/$  directory in a single-file backup as  $/pets$ extracted/, use a command like the following:

mysqlbackup --src-entry=datadir/pets/ \ --dst-entry=/pets-extracted/ \ --backup-image=/var/myimage.bki extract

The specified path is a simple path name without any wildcard expansion or regular expressions.

In case the argument for  $--src-entry$  matches multiple files or folders, they are all extracted into a folder whose pathname, relative to the destination folder, is given by the argument of  $-\text{dst-entry}$ (unless the argument specifies an absolute path).

Default: Original pathnames are used to create files under the destination folder.

#### • --sbt-database-name=NAME

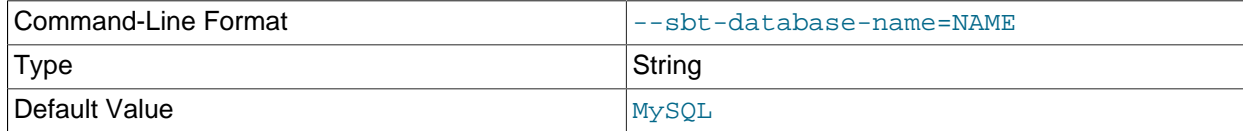

 For tape backups, this option can be used as a hint to the Media Management Software (MMS) for the selection of media and policies. This name has nothing to do with MySQL database names. It is a term used by the MMS. See [Section 4.3.1.2, "Backing Up to Tape"](#page-64-0) for usage details.

#### • --sbt-lib-path=PATH

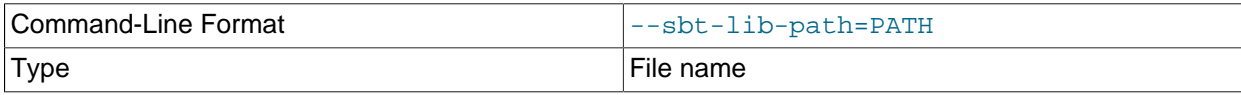

 Path name of the SBT library used by the software that manages tape backups. If this is not specified, operating system-specific search methods are used to locate libobk.so (UNIX) or orasbt.dll (Windows). See [Section 4.3.1.2, "Backing Up to Tape"](#page-64-0) for usage details.

#### • --sbt-environment=VAR=value,...

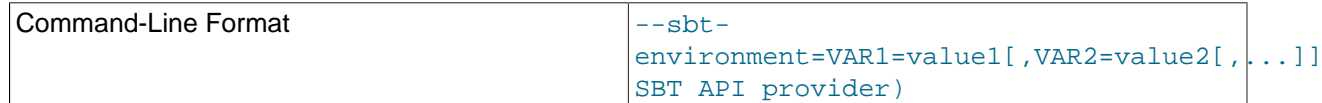

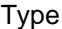

Type String String String String String String String String String

 Passes product-specific environment variables to Oracle Secure Backup or another SBT-compliant backup management product, as an alternative to setting and unsetting environment variables before and after each mysqlbackup invocation.

The parameter to this option is a comma-separated list of key-value pairs, using syntax similar to that of the RMAN tool for the Oracle Database. For example,  $-\text{subt}$ environment=VAR1=val1,VAR2=val2,VAR3=val3.

Consult the documentation for your backup management product to see which of its features can be controlled through environment variables. For example, the Oracle Secure Backup product [defines](http://docs.oracle.com/cd/E14812_01/doc/doc.103/e12838/rman_params.htm) [environment variables](http://docs.oracle.com/cd/E14812_01/doc/doc.103/e12838/rman_params.htm) such as OB\_MEDIA\_FAMILY, OB\_DEVICE, and OB\_RESOURCE\_WAIT\_TIME. You might set such variables with the mysqlbackup by specifying an option such as  $--$ sbtenvironment="OB\_MEDIA\_FAMILY=my\_mf,OB\_DEVICE=my\_tape".

If the argument string contains any whitespace or special characters recognized by the command shell, enclose the entire argument string in quotation marks. To escape an equal sign or comma, use the  $\setminus$  character. For example,  $--$ sbt-environment="VAR1=multiple words,VAR2=<angle\_brackets>,VAR3=2+2\=4".

• --disable-manifest

Disable generation of [manifest](#page-236-0) files for a backup operation, which are backup\_create.xml and backup\_content.xml present in the meta subdirectory.

# **20.10 Performance / Scalability / Capacity Options**

These options limit the resources used by the backup process, in order to minimize backup overhead for busy or huge databases, or specify behaviors of the process when encountering resource issues.

### <span id="page-185-0"></span>• --number-of-buffers=num\_buffers

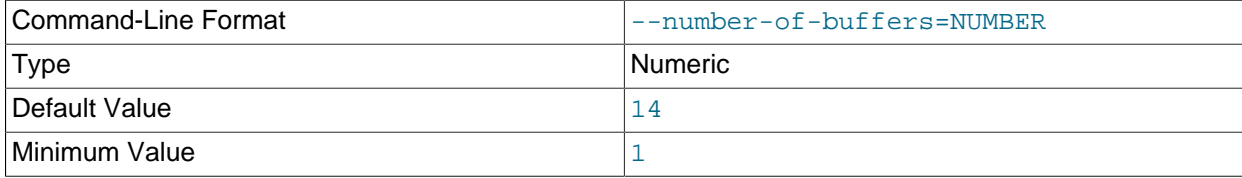

Specifies the number of buffers, each 16MB in size, to use during multithreaded options.

Use a high number for CPU-intensive processing such as backup, particularly when using compression. Use a low number for disk-intensive processing such as restoring a backup. This value should be at least as high as the number of read threads or write threads, depending on the type of operation.

Default: currently 14.

For compression or incremental backup operations, the buffer size is slightly more than 16MB to accommodate the headers.

One additional buffer is used for single-file incremental backup and single-file compressed backup.

Compressed backup, compressed single-file backup, and uncompress apply-log operations require one additional buffer for each process thread.

If you change the number of read, write, and processing threads, you can experiment with changing this value so that it is slightly larger than the total number of threads specified by those other options. See [Section 13.1, "Optimizing Backup Performance"](#page-116-0) and [Section 13.2, "Optimizing Restore Performance"](#page-119-0) for additional advice about recommended combinations of values for this and other performance-related options for various hardware configurations, such as RAID or non-RAID storage devices.

#### <span id="page-186-0"></span>• --read-threads=num\_threads

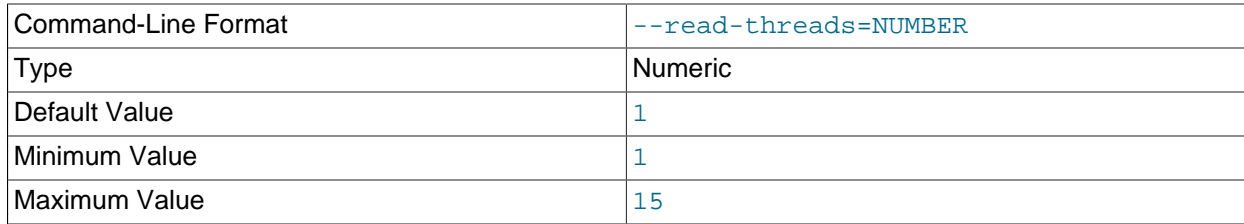

Specifies the number of threads to use for reading data from disk. This option applies to these kinds of operations: [copy-back](#page-144-0), [copy-back-and-apply-log](#page-143-0) (for directory backups only). [extract](#page-147-1). [backup](#page-141-1), and [backup-and-apply-log](#page-141-2). If you specify a value of 0, it is silently adjusted to 1. The maximum is 15. If you supply a negative value, it is silently adjusted to 15. For the following operations, the number of read threads is always 1 regardless of this option's setting:

- Restores of single-file backups
- [apply-log](#page-142-0) operations and the apply-log phase of a [copy-back-and-apply-log](#page-143-0), [backup-and](#page-141-2)[apply-log](#page-141-2), or [apply-incremental-backup](#page-142-1) operation.

See [Section 13.1, "Optimizing Backup Performance"](#page-116-0) and [Section 13.2, "Optimizing Restore](#page-119-0) [Performance"](#page-119-0) for advice about recommended combinations of values for [--read-threads](#page-186-0), [-](#page-186-1) [process-threads](#page-186-1), and [--write-threads](#page-187-0) for various hardware configurations, such as RAID or non-RAID storage devices.

Default: 1.

<span id="page-186-1"></span>• --process-threads=num\_threads

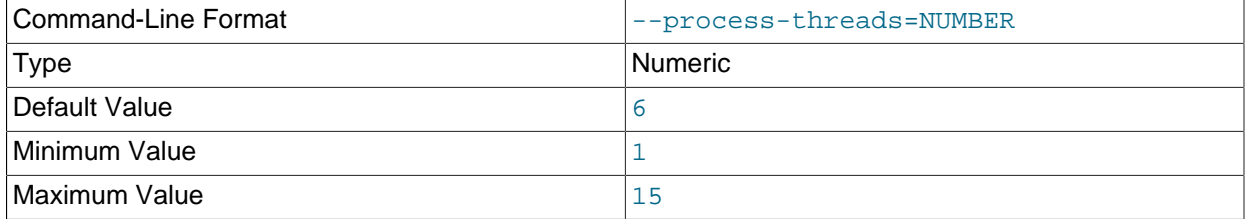

Specifies the number of threads to use for processing data, including compression and uncompression, encryption and decryption, apply-log operations, and packing and extracting of backup images. For [backup-and-apply-log](#page-141-2), [copy-back-and-apply-log](#page-143-0), and [apply-incremental-backup](#page-142-1), [-](#page-186-1) [process-threads](#page-186-1) sets the worker threads number for the apply-log phase of the operation. The option is ignored for those operations that do not involve data processing like  $\text{copy-back}$  $\text{copy-back}$  $\text{copy-back}$  (unless decryption

or uncompression is involved),  $\text{backward}$ ,  $\text{backward}$   $\text{distance}$  , or a backup operation that uses the  $-\text{cos}$ [incremental-with-redo-log-only](#page-176-0) option.

Default: 6 for all operations to which the option is applicable.

If you specify a value of 0, it is silently adjusted to 1. The maximum is 15. If you supply a negative value, it is silently adjusted to 15. See [Section 13.1, "Optimizing Backup Performance"](#page-116-0) and [Section 13.2,](#page-119-0) ["Optimizing Restore Performance"](#page-119-0) for advice about recommended combinations of values for [--read](#page-186-0)[threads](#page-186-0), [--process-threads](#page-186-1), and [--write-threads](#page-187-0) for various hardware configurations, such as RAID or non-RAID storage devices.

### <span id="page-187-0"></span>• --write-threads=num\_threads

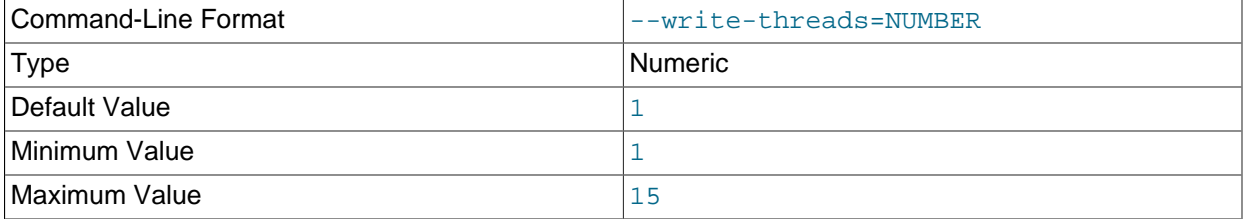

Specifies the number of threads to use for writing data to disk. This option applies to these kinds of operations: [copy-back](#page-144-0), [copy-back-and-apply-log](#page-143-0), [extract](#page-147-1), [backup](#page-141-1), and [backup-and](#page-141-2) $apply-log$  (when applied to directory backups). For the supported operations, multiple write threads are supported for any write target that is seekable; [--write-threads](#page-187-0) is forced to be 1 only when the write target is non-seekable. The option is ignored for other operations like single-file backups (uses 1 write thread always),  $list -image$  (uses no write threads), and  $validate$  (uses no write threads).

If you specify a value of 0, it is silently adjusted to 1 (for operations that uses write threads). The maximum is 15. If you supply a negative value, it is silently adjusted to 15. For  $\text{apply-log}$  $\text{apply-log}$  $\text{apply-log}$  operations and the apply-log phase of [copy-back-and-apply-log](#page-143-0), [backup-and-apply-log](#page-141-2), or [apply](#page-142-1)[incremental-backup](#page-142-1), the number of write threads is always 0 regardless of this option's setting. See [Section 13.1, "Optimizing Backup Performance"](#page-116-0) and [Section 13.2, "Optimizing Restore Performance"](#page-119-0) for advice about recommended combinations of values for [--read-threads](#page-186-0), [--process-threads](#page-186-1), and [--write-threads](#page-187-0) for various hardware configurations, such as RAID or non-RAID storage devices.

Default: 1.

### • --limit-memory=MB

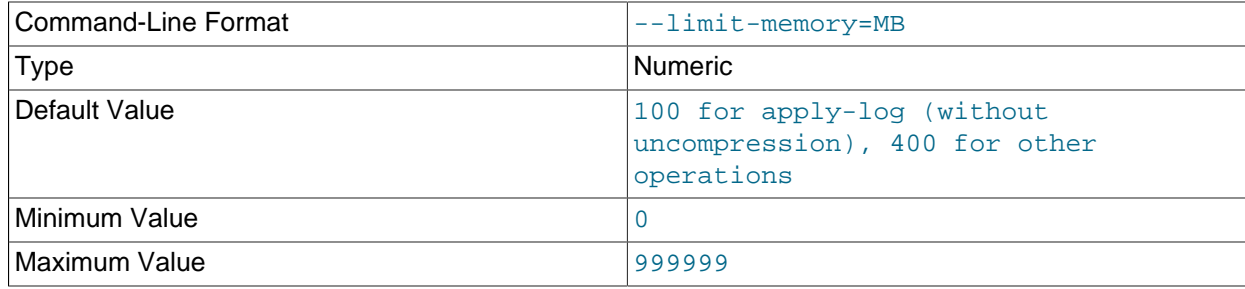

Unit megabyte

 Specify maximum memory in megabytes that can be used by mysqlbackup. It applies to all operations. Do not include any suffixes such as mb or kb in the option value.

Default: 100 for  $\mathrm{apply-log}$  $\mathrm{apply-log}$  $\mathrm{apply-log}$  without uncompression, 400 for all other operations (in megabytes).

The memory limit specified by this option also caps the number of 16MB buffers available for multithreaded processing. For example, with a 400 MB limit, the maximum number of buffers is 25 (except for a cloud backup, for which extra memory is needed, and the maximum number of buffers is 18). If additional buffers are required because you increased the values for  $\text{-read-threads}$ ,  $\text{-}$ [process-threads](#page-186-1), [--write-threads](#page-187-0), and/or [--number-of-buffers](#page-185-0), increase the --limitmemory value accordingly.

 $\bullet$   $-\text{sleep=MS}$ 

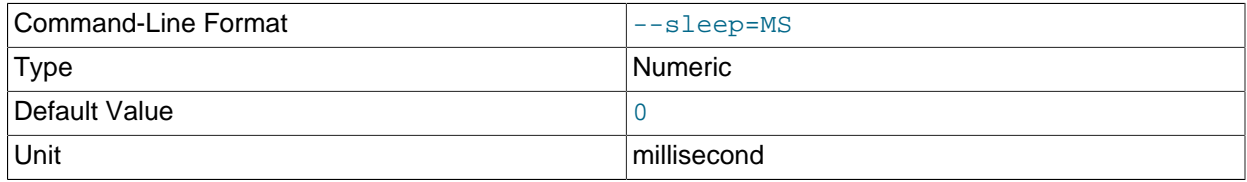

 Specify the number in milliseconds to sleep after copying a certain amount of data from InnoDB tables. Each block of data is 1024 InnoDB data pages, typically totalling 16MB. This is to limit the CPU and I/O overhead on the database server.

Default: 0 (no voluntary sleeps).

<span id="page-188-0"></span>• --no-locking

 Disables all locking during backup (see [The Backup Process](#page-32-0) for details). It can be used to back up a server with less disruption to normal database processing. There could be inconsistencies in both InnoDB and non-InnoDB data if any changes are made while those files are being backed up.

• --lock-wait-timeout

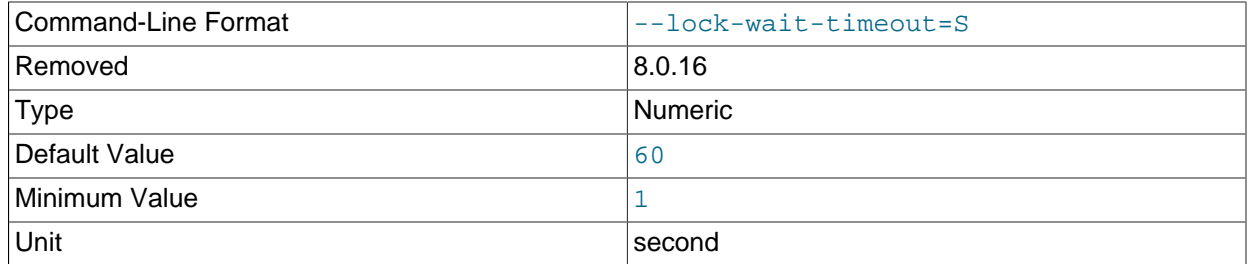

For MySQL Enterprise Backup 8.0.16 and later: The option is no longer supported.

For MySQL Enterprise Backup 8.0.15 and earlier: Specify the timeout in seconds for the FLUSH TABLES WITH READ LOCK statement, which mysqlbackup issues during the final stage of a backup to temporarily put the database server into a read-only state. If the timeout is exceeded, the statement is failed and the lock on the tables is released, so that queries held up by the lock can then be executed. mysqlbackup then retries the statement and continues with the backup. The timeout prevents the case in which a long query running on the server prevents the FLUSH TABLES WITH READ LOCK statement from finishing, holding up further queries and eventually bringing down the server. Default is 60. Minimum value is 1. 177

#### <span id="page-189-0"></span>• --page-reread-time=MS

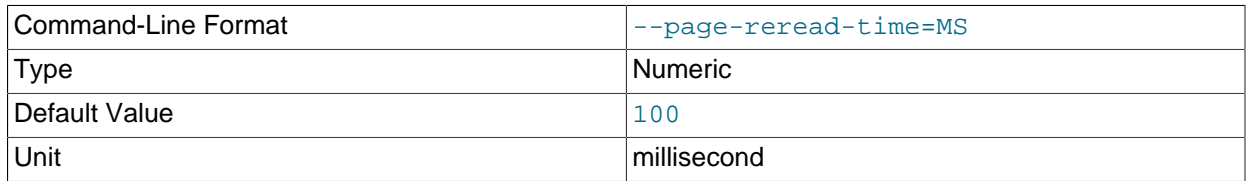

Interval in milliseconds that mysqlbackup waits before re-reading a [page](https://dev.mysql.com/doc/refman/8.0/en/glossary.html#glos_page) that fails a checksum test. A busy server could be writing a page at the same moment that mysqlbackup is reading it. Can be a floating-point number, such as 0.05 meaning 50 microseconds. Best possible resolution is 1 microsecond, but it could be worse on some platforms. Default is 100 milliseconds (0.1 second).

#### • --page-reread-count=number

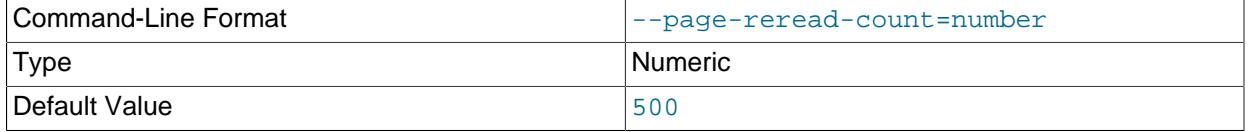

 Maximum number of re-read attempts, when a [page](https://dev.mysql.com/doc/refman/8.0/en/glossary.html#glos_page) fails a checksum test. A busy server could be writing a page at the same moment that  $mysq1backup$  is reading it. If the same page fails this many checksum tests consecutively, with a pause based on the  $-\text{page}-\text{green}-\text{time}$  option between each attempt, the backup fails. Default is 500.

# • --on-disk-full={abort|abort and remove|warn}

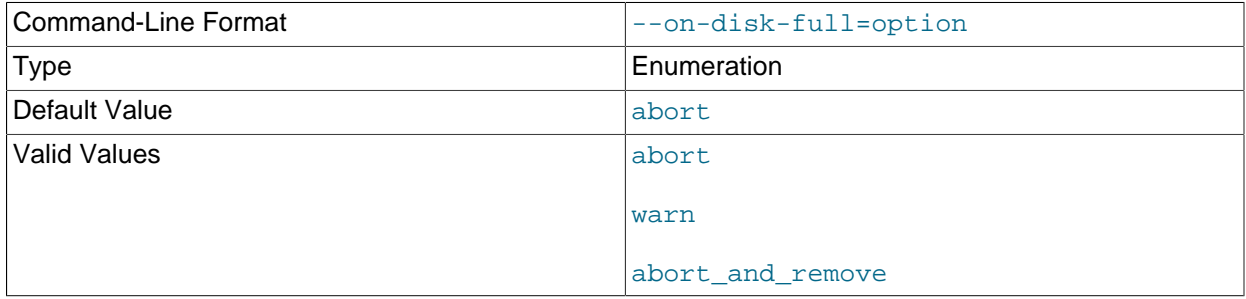

 Specifies the behavior when a backup process encounters a disk-full condition. This option is only for backup operations ([backup](#page-141-1), [backup-and-apply-log](#page-141-2), and [backup-to-image](#page-141-0)).

- abort: Abort backup, without removing the backup directory. The disk remains full.
- abort and remove: Abort backup and remove the backup directory.
- warn: Write a warning message every 30 seconds and retry backup until disk space becomes available.

Default: abort.

### <span id="page-189-1"></span>• --skip-unused-pages

 Skip unused pages in tablespaces when backing up InnoDB tables. This option is applicable to the [backup](#page-141-1) and [backup-to-image](#page-141-0) operations, but not to [incremental](#page-175-0) backups. The option is ignored by the [backup-and-apply-log](#page-141-2) operation.

Note that backups created with the  $-skip-$ unused-pages option cannot be restored using  $copy$ [back-and-apply-log](#page-143-0).

Unused pages are free pages often caused by bulk delete of data. By skipping the unused pages during backups, this option can reduce the backup sizes and thus the required disk space and I/O resources for the operations. However, subsequent  $apply-log$  operations on the backups will take more time to complete, as the unused pages are inserted back into the tables during the operations.

### • --skip-binlog

 Skip including the binary log files in the backup during a backup operation, or skip copying the binary log files onto a server during a restore operation.

Binary log files, together with the binary log index file, are backed up and restored by default for all kinds of backups (full, incremental (see [Binary Log and Relay Log Restore](#page-87-0) for exceptions), compressed, partial (except for [TTS](#page-241-1) backups), single-file, etc.). See [Table 1.1, "Types of Files in a Backup"](#page-18-0), for details. Use this option to skip backing up binary logs for the following situations:

- If resource or performance issues arise.
- For MySQL Enterprise Backup 8.0.18 and earlier: If any binary log files are missing on the server you are backing up, in order to avoid mysqlbackup throwing an error for the missing files.

For MySQL Enterprise Backup 8.0.19 and later: The option makes binary log to be skipped not just for the current backup operation, but also for all subsequent incremental backups that are based on the current backup.

For MySQL Enterprise Backup 8.0.19 and later: When an incremental backup is restored with the - skip-binlog option, mysqlbackup renames any binary log files that have already been restored onto the server by adding to them the . old extension.

<span id="page-190-0"></span>• --skip-relaylog

When working with a replica server, skip including the relay log files in the backup during a backup operation, or skip copying the relay log files onto a server during a restore operation.

Relay log files, together with the relay log index file and the master. info and the slave. info files, are backed up and restored by default for all kinds of backups (full, incremental (see [Binary Log and](#page-87-0) [Relay Log Restore](#page-87-0) for exceptions), compressed, partial (except for [TTS](#page-241-1) backups), single-file, etc.) of a replica server. See [Table 1.1, "Types of Files in a Backup"](#page-18-0), for details. Use this option to skip backing up or restoring relay logs if resource, performance, or other issues arise.

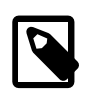

# **Note**

If a user runs a [FLUSH LOGS](https://dev.mysql.com/doc/refman/8.0/en/flush.html) statement while backup is in progress for a replica, the backup process will fail. Use the[--skip-relaylog](#page-190-0) option if you expect a [FLUSH LOGS](https://dev.mysql.com/doc/refman/8.0/en/flush.html) statement will be run during the backup and it is not necessary to include the relay logs in the backup.

• --no-redo-log-archive

For MySQL Enterprise Backup 8.0.17 and later: Skip using [redo log archiving](https://dev.mysql.com/doc/refman/8.0/en/innodb-redo-log.html#innodb-redo-log-archiving) on the server during backup, which is used by default. The option has no effects for operations other than backups. See Chapter 7, [Backing up Using Redo Log Archiving](#page-98-0) for details.

### • --skip-final-rescan

For MySQL Enterprise Backup 8.0.16 and later: Skip the final rescan for InnoDB tables that have been modified by DDL operations, which is supposed to take place after mysqlbackup puts the database

server under a [backup lock](https://dev.mysql.com/doc/refman/8.0/en/lock-instance-for-backup.html) near the end of a backup operation. This potentially shortens the duration for the lock and reduces the backup's impact on the server's normal operation, especially when many tables are being backed up.

For MySQL Enterprise Backup 8.0.15 and earlier: Skip the final rescan for InnoDB tables that have been modified by DDL operations, which is supposed to take place after the database server has been read-locked near the end of a backup operation. This potentially shortens the duration for the lock and reduces the backup's impact on the server's normal operation, especially when many tables are being backed up.

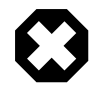

# **Warning**

This option can cause an incomplete or inconsistent backup if, during the backup operation, DDL operations are executed on any InnoDB tables whose [file-per](https://dev.mysql.com/doc/refman/8.0/en/glossary.html#glos_file_per_table)[table](https://dev.mysql.com/doc/refman/8.0/en/glossary.html#glos_file_per_table) tablespaces are outside the MySQL data directory (i.e., any [InnoDB tables](https://dev.mysql.com/doc/refman/8.0/en/innodb-create-table-external.html) created using the [DATA DIRECTORY](https://dev.mysql.com/doc/refman/8.0/en/innodb-create-table-external.html) table option).

The option is ignored for backups using the [--incremental-with-redo-log-only](#page-176-0) option and for non-backup operations.

### • --optimistic-time[=DATE-TIME]

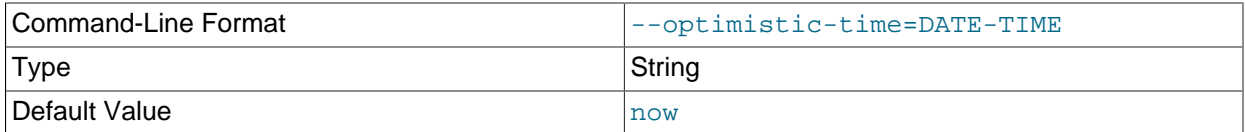

 Perform an optimistic backup with the value specified with the option as the "optimistic time"—a time after which the tables that have not been modified are taken as "inactive tables." The "inactive tables"are believed to be unlikely to change during the backup process. The inactive tables are backed up in the optimistic phase of the backup, and all other tables are backed up in the normal phase. See [Section 4.3.6, "Making an Optimistic Backup"](#page-77-0) for details on the concept, use cases, and command samples for an optimistic backup.

Accepted formats for specifying the option include:

- now: This includes all tables into the optimistic phase of the backup process. It is the default value for the option when no value is specified.
- $\{Number\}$  (Unit): Indicates the optimistic time as a time at a certain duration into the past. {Unit} can be any one of years, months, hours, and minutes. Some examples for option strings in this format include: 5years, 2days,13months, 23hours, and 35minutes.
- A date-time format in any of the following forms: YYMMDD, YYYYMMDD, YYMMDDHHMMSS, YYYYMMDDHHMMSS, YY-MM-DD, YYYY-MM-DD, YY-MM-DD HH.MM.SS, OT YYYYMMDDTHHMMSS (Where  $T$  is the character  $T$ ).

When both the optimistic-time and the optimistic-busy-tables options are used and they come into conflict on determining which tables are to be backed up in the optimistic phase, optimistic-busy-tables takes precedence over optimistic-time.

### • --optimistic-busy-tables=REGEXP

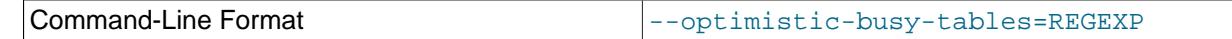

Type String String String String String String String String

 Perform an optimistic backup, using the regular expression specified with the option to select tables that will be skipped in the first phase of an optimistic backup, because they are likely to be modified during the backup process. Tables whose fully qualified names (in the form of  $database$  name.  $table$  name) are matched by the regular expression are taken as "busy tables", which will be backed up in the second or the "normal" phase of the backup. Tables whose fully qualified names are NOT matched by the regular expression are taken as "inactive tables", which will be backed up in the first or the "optimistic" phase of the backup. See [Section 4.3.6, "Making an Optimistic Backup"](#page-77-0) for details on the concept, use cases, and command samples for an optimistic backup.

MySQL Enterprise Backup will throw an error if the option is used but no regular expression is supplied with it.

When both the optimistic-time and the optimistic-busy-tables options are used and they come into conflict on determining which tables are to be "optimistic", optimistic-busy-tables takes precedence over optimistic-time.

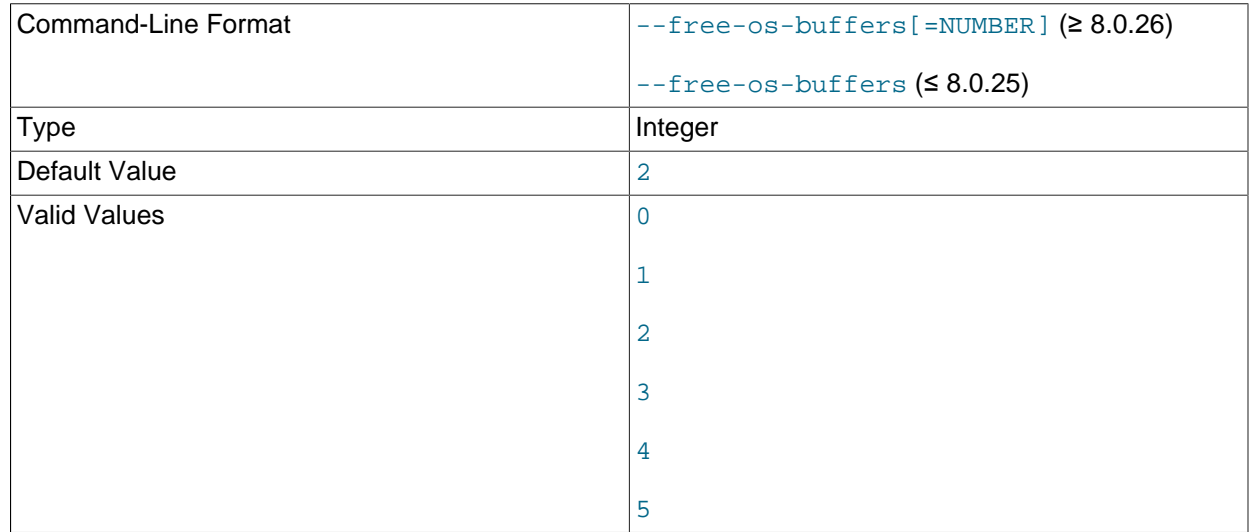

#### • --free-os-buffers[=NUMBER]

For MySQL Enterprise Backup 8.0.25 and earlier: Free the system buffer cache at the end of a backup operation by syncing all data from the buffer cache to the hard disk. Using the option might increase the backup time significantly for systems with slow storage devices and databases with many tables. The option takes no argument.

Default: Automatic syncing disabled.

For MySQL Enterprise Backup 8.0.26 and later (only on platforms supporting  $posix\_fadvise()$ ): mysqlbackup advises the file system with  $\text{posix\_fadvise()}$  to free blocks from the system buffer cache, in order to minimize the impact on the system by mysqlbackup. The manner posix\_fadvise() is used depends on the argument for the option:

- 0: Do not use posix fadvise() at all
- $\bullet$  1, or no number given with the option: Use  $_{\rm posix\_fadvise()}$  for reading and writing, and syncing files at close. This option preserves the behavior of earlier versions of mysqlbackup.
- 2, or option not used : Use  $\text{posix\_fadvise()}$  for reading or writing, depending on the operation.
- 3: Use posix\_fadvise() for reading and writing.
- 4: Use posix\_fadvise() for reading only.
- 5: Use posix\_fadvise() for writing only.

Default: 2.

# **20.11 Message Logging Options**

mysqlbackup writes important progress and error information to the stderr stream. The information is often very valuable for tracking down problems that occur during an operation. Starting from MySQL Enterprise Backup 3.9, the output to the  $\text{stderr}$  stream is also saved to a log file by default (for most mysqlbackup operations), so that the error information can be easily accessed in any debug process.

The message logging works like a tee process on a Unix-like system, in which the output of a program is split to be both displayed and saved to a file. The log file thus produced is named in the following format: MEB timestamp operation.log, where operation is the mysqlbackup operation that was run (e.g., [backup](#page-141-1), [apply-log](#page-142-0), etc.), and  $t$  imestamp is the date and time at which the operation was run. Here are some examples of names for the log files:

```
MEB_2013-06-24.16-32-43_backup.log
MEB_2013-06-28.11-07-18_apply_log.log
MEB_2013-06-29.10-08-06_list_image.log
```
The following options control the message logging function:

• --skip-messages-logdir

Skip message logging. Logging is turned on by default (except for the  $list\text{-image}$  and [validate](#page-145-0) operations; see the description for the  $-\text{message} - \text{logdir}$  option for details), and it is turned off by this option.

#### • --messages-logdir=path

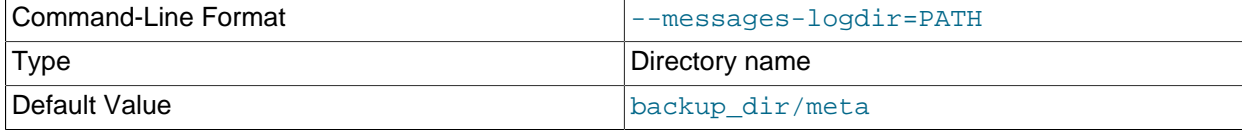

Specifies the path name of an existing directory for storing the message log. If the specified directory does not exist, message logging fails and returns an error message. When this option is omitted, the default directory of  $backward$  dir/meta is used, where  $backward$  dir is the directory specified with the [--backup-dir](#page-169-0) option.

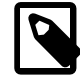

# **Note**

Use this option to turn on message logging for the [list-image](#page-147-0) and [validate](#page-145-0) operations. Message logging is turned off by default for the two operations, because they do not modify any files and a message log is usually not required for debugging them. And because the default path name of  $\text{backward}$  dir/meta is not meaningful for the two operations, this option is required for both turning on message logging and for supplying the path name of a directory in which to save the log file. However, if the --skip-messages-logdir option is also specified, it takes precedence and message logging is skipped.

The following are some examples showing how the message logging is controlled.

This creates a log file for the [backup](#page-141-1) operation in the directory /home/backup\_dir/meta due to the default settings:

mysqlbackup -uroot --port=3306 --backup-dir=/home/backup\_dir backup

This skips message logging for the [backup](#page-141-1) operation:

 $mysqlbackup$ -uroot --port=3306 --backup-dir=/home/backup dir \ --skip-messages-logdir backup

This creates a log file for the  $apply-log$  operation in an existing directory named /home/teelog\_dir, rather than the default location:

```
mysqlbackup -uroot --port=3306 --backup-dir=/home/backup_dir \
       --messages-logdir=/home/teelog_dir apply-log
```
This creates a log file for the [list-image](#page-147-0) operation in an existing directory named /home/teelog\_dir:

```
mysqlbackup -uroot --port=3306 --backup-image=/backup/my.mbi \
       --messages-logdir=/home/teelog_dir list-image
```
# **20.12 Progress Report Options**

There are two options for controlling the progress reporting function of mysqlbackup: --show-progress and --progress-interval:

• --show-progress[={stderr|stdout|file:FILENAME|fifo:FIFONAME|table|variable}]

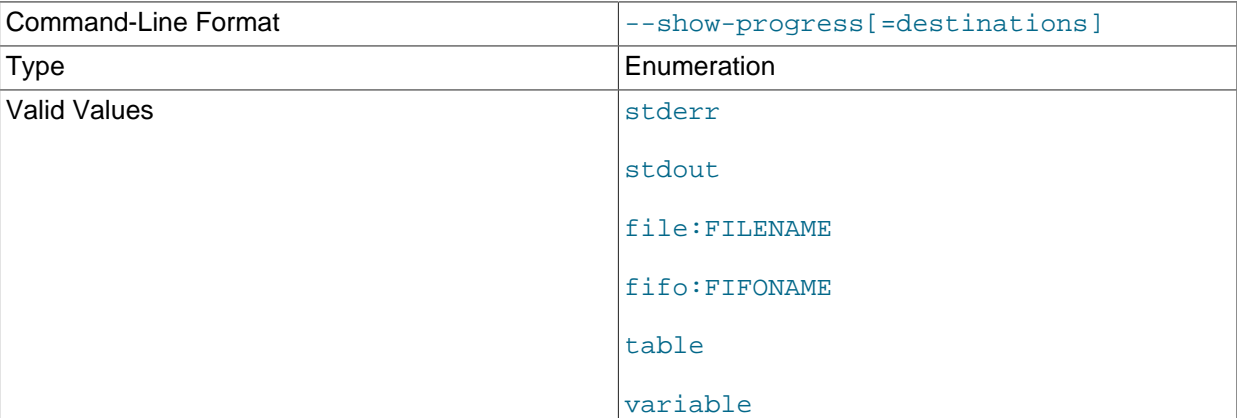

 The option instructs mysqlbackup to periodically output short progress reports known as progress indicators on its operation.

The argument of the option controls the destination to which the progress indicators are sent:

• stderr: Progress indicators are sent to the standard error stream. The report is embedded in a timestamped mysqlbackup INFO message. For example:

130607 12:22:38 mysqlbackup: INFO: Progress: 191 of 191 MB; state: Completed

- stdout: Progress indicators are sent to the standard output stream. A single newline character is printed after each progress indicator.
- file: FILENAME: Progress indicators are sent to a file. Each new progress report overwrites the file, and the file contains the most recent progress indicator followed by a single newline character.

• fifo: FIFONAME: Progress indicators are sent to a file system FIFO. A single newline character is printed after each progress indicator.

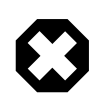

# **Warning**

If there is no process reading the FIFO, the mysqlbackup process hangs at the end of the execution.

 $\bullet$  table: Progress indicators are sent to the mysql.backup\_progress table. This requires a connection to the MySQL server, and therefore, only works when backing up a running MySQL instance. mysqlbackup first adds one row of the progress report to the mysql.backup\_progress table, and then updates the row afterwards with the latest progress indicator. The progress indicator is stored in the current\_status column of the table.

For MySQL Enterprise Backup 8.0.15 and earlier: If the backup locks the MySQL instance (for example, by issuing a FLUSH TABLES WITH READ LOCK statement), the progress reports are not delivered to the mysql.backup\_progress table until the MySQL instance is unlocked.

• variable: Progress indicators are sent to the system variable backup\_progress.

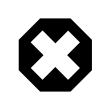

# **Warning**

The system variable backup progress is not yet defined for the MySQL Server. Users need to create their own plugin to define the variable. See [The](https://dev.mysql.com/doc/extending-mysql/8.0/en/plugin-api.html) [MySQL Plugin API](https://dev.mysql.com/doc/extending-mysql/8.0/en/plugin-api.html) for more information on user plugins.

When there is no argument specified for --show-progress, progress indicators are sent to stderr.

Progress can be reported to multiple destinations by specifying the  $--$ show-progress option several times on the command line. For example the following command line reports progress of the backup command to stderr and to a file called meb output:

mysqlbackup --show-progress --show-progress=file:meb\_output --backup-dir=/full-backup

backup

The progress indicators are short strings that indicate how far the execution of a mysqlbackup operation has progressed. A progress indicator consists of one or more meters that measure the progress of the operation. For example:

Progress: 100 of 1450 MB; state: Copying .ibd files

This shows that 100 megabytes of a total of 1450 megabytes have been copied or processed so far, and  $mysglbackup$  is currently copying InnoDB data files  $($ . ibd files).

The progress indicator string begins with  $\text{progress}:$ , followed by one or more meters measuring the progress. If multiple meters are present, they are separated by semicolons. The different types of meters include:

• Total data meter: It is always the first meter in the progress indicator. It is in the format of:

DATA of TOTAL UNIT

DATA and TOTAL are unsigned decimal integers, and UNIT is either MB (megabytes), KB (kilobytes), or bytes (1MB=1024KB and 1KB=1024 bytes).

The total data meter has two slightly different meanings depending on the mysqlbackup operation:

• The amount of data copied or processed and the total amount of data to be copied or processed by the mysqlbackup operation. For example:

Progress: 200 of 1450 MB

When the operation is for, e.g., [backup](#page-141-1), the indicator means 200MB is copied of 1450MB. But when the operation is for, e.g., [validate](#page-145-0) or [incremental](#page-175-0), it means 200MB is processed out of 1450MB.

• Total amount of data copied or processed and an estimate for the total that will be copied by the end of the operation. The estimated total is updated as per the data on the server, as the execution of the command progresses.

For some operations such as [backup](#page-141-1), it is not possible to know exactly at the start of the execution how much data will be copied or processed. Therefore, the total data meter shows the estimated

amount of the total data for a backup. The estimate is updated during the execution of the command. For example:

Progress: 200 of 1450 MB

is followed by:

Progress: 200 of 1550 MB

when 100MB of data is added on the server.

If the operation is successful, the final progress indicator shows the actual amount of data copied at the end of the operation.

• Compression meter: It indicates the sliding average of the compression ratio, which is defined for each block of data that is compressed as (origatize - compressed size) / origatize. For example:

compression: 40%

This means that after compression, the data takes 40% less space (calculated as an average over the last 10 data blocks).

The compression meter is included in the progress indicator if the  $\text{-compress}$  option is enabled for the mysqlbackup operation. The value of the compression meter is undefined until at least 10 data blocks have been compressed. The undefined meter value is denoted by the '-' in the meter:

compression: -

• State meter: It is a short description of the major step the command is currently executing. For example:

 state: Copying InnoDB data state: Waiting for locks state: Copying system tablespace state: Copying .ibd files

state: Copying non-InnoDB data

state: Completed

Here are some examples of progress indicators with different meters:

Progress: 300 of 1540 MB; state: Waiting for locks

Progress: 400 of 1450 MB; state: Copying InnoDB data: compression: 30%

The exact set of meters included in the progress indicator depends on the command and the options used for it.

#### • --progress-interval=SECONDS

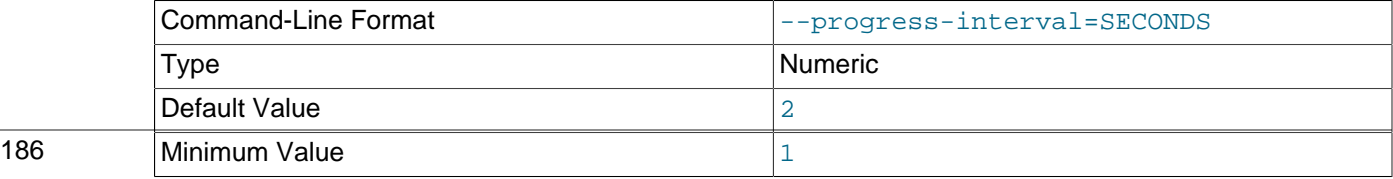

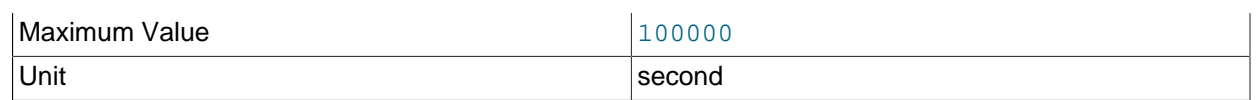

 Interval between progress reports in seconds. Default value is two seconds. The shortest interval is 1 second and the longest allowed interval is 100000 seconds.

# **20.13 Encryption Options**

These options are for creating encrypted single-file backups and for decrypting them. See [Chapter 10,](#page-108-0) [Encryption for Backups](#page-108-0) for more details and usage examples for the encryption and decryption functions of MySQL Enterprise Backup.

• --encrypt

Encrypt the data when creating a backup image by a  $\text{backup-to-image}$  $\text{backup-to-image}$  $\text{backup-to-image}$  operation, or when packing a backup directory into a single file with the  $\frac{b}{c}$  [backup-dir-to-image](#page-146-1) command. It cannot be used with the [backup](#page-141-1) or [backup-and-apply-log](#page-141-2) command.

<span id="page-198-0"></span>• --decrypt

 Decrypt an encrypted backup image when performing an [extract](#page-147-1), [image-to-backup-dir](#page-146-0), or [copy-back-and-apply-log](#page-143-0) **operation. It is also used for performing a** [validate](#page-145-0) or [list-image](#page-147-0) operation on an encrypted backup image.

The option cannot be used in a [apply-log](#page-142-0), [backup-and-apply-log](#page-141-2), or [copy-back](#page-144-0) operation. For restoration using the  $_{\rm copy-back}$  $_{\rm copy-back}$  $_{\rm copy-back}$  command, the encrypted backup image has to be unpacked and decrypted first using the [image-to-backup-dir](#page-146-0) or [extract](#page-147-1) command, together with the [--decrypt](#page-198-0) option.

<span id="page-198-2"></span>• -- key=STRING

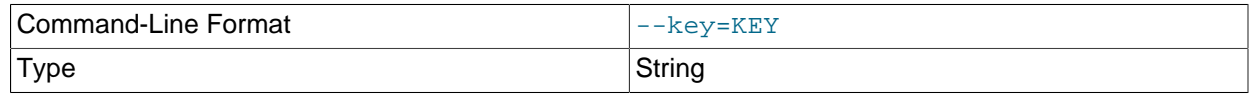

 The symmetric key for encryption and decryption of a backup image. It should be a 256-bit key, encoded as a string of 64 hexadecimal digits. See Chapter 10, *[Encryption for Backups](#page-108-0)* on how to create a key. The option is incompatible with the  $-$ - $key$ - $file$  option.

### <span id="page-198-1"></span>• --key-file=PATH

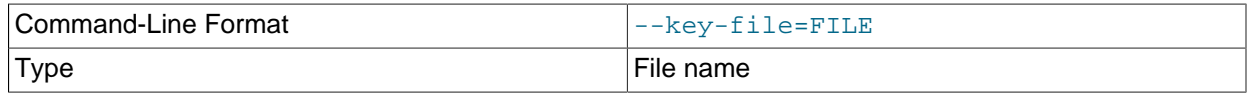

 The pathname to file that contains a 256-bit key, encoded as a string of 64 hexadecimal digits, for encryption and decryption of a backup image. The option is incompatible with the  $-\text{key}$  option.

# **20.14 Options for Working with Encrypted InnoDB Tablespaces and Encrypted Binary/Relay Logs**

MySQL Enterprise Backup supports encrypted InnoDB tablespaces and, for release 8.0.14 and later, encrypted binary/relay logs. For details on how MySQL Server encrypts and decrypts these items, see [InnoDB Data-at-Rest Encryption](https://dev.mysql.com/doc/refman/8.0/en/innodb-data-encryption.html) and [Encrypting Binary Log Files and Relay Log Files](https://dev.mysql.com/doc/refman/8.0/en/replication-binlog-encryption.html) . See [Chapter 6,](#page-94-0) 187

[Working with Encrypted InnoDB Tablespaces](#page-94-0) and [Section 8.4, "Working with Encrypted Binary and Relay](#page-104-0) [Logs"](#page-104-0) on how mysqlbackup commands handle these encrypted items.

The following is the command-line option for working with encrypted InnoDB tables and binary/relay logs:

# • --encrypt-password[=STRING]

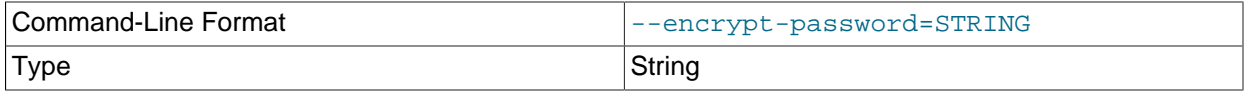

The user-supplied password by which mysqlbackup encrypts the master encryption key, which is used to encrypt the encryption keys for the InnoDB tablespaces or binary/relay log files.

The option must be used when backing up a server that has a keyring plugin enabled for InnoDB table or binary/relay log encryption and for restoring a backup containing encrypted InnoDB tables or binary/relay  $log.$  If the server is using the  $keyring$  encrypted  $file$  plugin, the password supplied with the option must match the value of the system variable keyring encrypted file password on the server. If the server uses the keyring\_hashicorp plugin, use the option to supply the HashiCorp Vault AppRole authentication secret ID, which was the value of [keyring\\_hashicorp\\_secret\\_id](https://dev.mysql.com/doc/refman/8.0/en/keyring-system-variables.html#sysvar_keyring_hashicorp_secret_id) on the server to be backed up.

The same password supplied during backup must be supplied again during a  $\text{copy-back-and-apply-}$ [log](#page-143-0), [apply-log](#page-142-0), or an [apply-incremental-backup](#page-142-1) operation for the backup, or mysqlbackup will error out when it encounters encrypted InnoDB tables or binary/relay logs during the operation. If different passwords were used for different backups in a sequence of full and incremental backups, make sure the very password used to create an individual backup is supplied when performing an [apply-log](#page-142-0), [apply-incremental-backup](#page-142-1), or [copy-back-and-apply-log](#page-143-0) operation on it.

Users who do not want to supply the password on the command line or in a default file may use the option without specifying any value; mysqlbackup then asks the user to type in the password before the operation starts.

# **20.15 Cloud Storage Options**

These options are for using cloud storage for single-file operations. See [Section 4.3.1.3, "Backing Up to](#page-64-1) [Cloud Storage"](#page-64-1), and [Section 5.2, "Restoring a Backup from Cloud Storage to a MySQL Server"](#page-90-0), for more information and instructions on using cloud storage with MySQL Enterprise Backup.

- <span id="page-199-0"></span>• Options used for all cloud services:
	- --cloud-service=SERVICE

 Cloud service for data backup or restoration. Various types of cloud storage services are supported by mysqlbackup, represented by the following values for the option:

- OCI: Oracle Cloud Infrastructure Object Storage
- openstack: OpenStack Swift or compatible object storage services
- s3: Amazon Simple Storage Service (S3) or compatible storage service
- GCP: GCP object storage
- --cloud-trace

Print trace information for cloud operations. It works independently of  $-\text{trace}$ , which specifies the trace level for the non-cloud operations of  $mysqlbackup$ . Any non-zero value for the option enables the trace function.

Default value is "0."

• --cloud-proxy=proxy-url:port

 Proxy address and port number for overriding the environment's default proxy settings for accessing a cloud storage service.

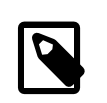

#### **Note**

The [list-image](#page-147-0) operation can be performed on a cloud backup only if the cloud proxy supports HTTP range headers.

#### • --cloud-ca-info=PATH

 Absolute path to the CA bundle file for host authentication for SSL connections. When the option is specified, the usage of the CA bundle file is preferred over the usage of individual .  $pem$  files for host authentication.

• --cloud-ca-path=PATH

CA certificate directory, in addition to the system's default folder.

• --cloud-buffer-size=MB

Size of the buffer for cloud operations in megabytes. mysqlbackup accumulates data up to the size specified by this option before initiating a cloud transfer. The value has to be between 16 to 4096.

Default: 64

- Options used for Oracle Cloud Infrastructure (OCI) Object Storage:
	- --cloud-object=OCI OBJECT

 The storage object for the backup image. Note that names of objects within the same bucket have to be unique.

• --cloud-par-url=OCI\_PAR-URL

 The [Pre-Authenticated Request \(PAR\) URL for OCI Object Storage](https://docs.cloud.oracle.com/en-us/iaas/Content/Object/Tasks/usingpreauthenticatedrequests.htm). For a backup to OCI Object Storage, it is the PAR URL for the storage bucket; for restore and other operations on an object stored on OCI, it is the PAR URL for the object.

- Options used for OpenStack Swift Object Storage:
	- --cloud-object=SWIFT\_OBJECT

 The storage object for the backup image. Note that names of objects within the same container have to be unique.

• --cloud-container=SWIFT\_CONTAINER

The Swift container for the backup image.

<span id="page-201-3"></span>• --cloud-user-id=SWIFT USER-ID

 User ID for accessing Swift. The user credentials are authenticated by the Swift TempAuth identity system when the  $-\text{cloud-tempauth-url}$  option is used, by the OpenStack Keystone identity service when the  $--cloud-identity-url$  option is used, and by HTTP Basic Authentication when the [--cloud-basicauth-url](#page-201-2) option is used.

• --cloud-password=SWIFT\_PASSWORD

Password for accessing Swift for the user specified by the  $\text{-cloud-user-id}$  option. The user credentials are authenticated by the Swift TempAuth identity system when the  $--cloud-tempauth$ [url](#page-201-0) option is used, by the OpenStack Keystone identity service when the [--cloud-identity-url](#page-201-1) option is used, and by HTTP Basic Authentication when the  $--cloud$ -basicauth-url option is used.

<span id="page-201-0"></span>• --cloud-tempauth-url=SWIFT\_TEMPAUTH-URL

The TempAuth URL for authenticating user credentials.

<span id="page-201-2"></span>• --cloud-basicauth-url=SWIFT\_BASICAUTH-URL

The URL for HTTP Basic Authentication.

<span id="page-201-1"></span>• --cloud-identity-url=SWIFT\_KEYSTONE-URL

The URL of the Keystone identity service, when it is used for authenticating user credentials.

• --cloud-tenant=SWIFT KEYSTONE-TENANT

The Keystone tenant for the user specified by  $-\text{cloud-user-id}$ , when the Keystone identity service is used for authenticating user credentials.

• --cloud-region=SWIFT KEYSTONE-REGION

The Keystone region for the user specified by  $--cloud-user-id$ , when the Keystone identity service is used for authenticating user credentials.

• --cloud-chunked-transfer={true|false}

Use chunked transfer. When  $--cloud-service=openstack,$  $--cloud-service=openstack,$  backups are always transferred and stored as [Dynamic Large Objects \(DLOs\)](https://docs.openstack.org/swift/latest/overview_large_objects.html#module-swift.common.middleware.dlo), for which multiple file segments are considered as a single file. The maximum number of segments a backup can have is determined by the object storage service, and the maximum size of the segments is controlled by this option.

If the option is set to true, mysqlbackup uses chunked transfer encoding to transfer the data. A backup larger than the value of  $-$ -cloud-chunk-size (or, larger than 5GB for release 8.0.22 and earlier) is split into multiple segments.

If the option is set to false, mysqlbackup uploads the backup in segments in the size of the buffer.

Default: false, when [--cloud-service=openstack](#page-199-0)

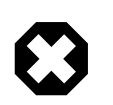

# **Warning**

Set the option to true only if chunked transfer is supported by your cloud storage; otherwise, the mysqlbackup operation may fail.

#### <span id="page-202-0"></span>• --cloud-chunk-size=SWIFT\_CHUNK-SIZE

For MySQL Enterprise Backup 8.0.23 and later: The size of a chunk in megabytes if chunked transfer is enabled. This option is ignored if chunked transfer is disabled.

Minimum value: 64

Maximum value: 3072 on 32-bit machines, 5120 on 64-bit machines

Default value: 2048

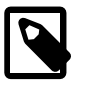

### **Note**

One and only one of --cloud-tempauth-url, --cloud-identity-url, -cloud-basicauth-url, or --cloud-storage-url should be used when accessing a Swift service, or mysqlbackup will throw an error.

- Options used for Amazon S3 and S3-compatible services:
	- --cloud-host=S3\_HOSTNAME

(For MySQL Enterprise Backup 8.0.22 and later) The hostname for an S3-compatible storage service.

Default: s3.amazonaws.com

• -- cloud-bucket=S3 BUCKET

The storage bucket on an S3-compatible storage service for the backup image.

In order to perform cloud backups and restores with the bucket, the user identified by the  $-\text{cloud}$ [access-key-id](#page-203-0) option must have at least the following permissions on the bucket:

- s3:ListBucket: For listing information on items in the bucket.
- s3:ListBucketMultipartUploads: For listing multipart uploads in progress to the bucket.
- s3: GetObject: For retrieving objects from the bucket.
- s3: PutObject: For adding objects to the bucket.
- --cloud-object-key=S3\_OBJECT-KEY

The S3 object key for the backup image.

<span id="page-203-0"></span>• --cloud-access-key-id=S3\_KEY-ID

Access key ID for logging onto an S3-compatible storage service.

• --cloud-secret-access-key=S3\_ACCESS-KEY

Secret access key for the access key id specified with [--cloud-access-key-id](#page-203-0).

• --cloud-aws-region=S3\_REGION

Region for the web service that mysqlbackup accesses.

- Options used for GCP object storage (for MySQL Enterprise Backup 8.0.23 and later) :
	- --cloud-host=HOSTNAME

The hostname for the storage service.

Default: storage.googleapis.com, when [--cloud-service=GCP](#page-199-0)

• --cloud-bucket=BUCKET

The storage bucket for the backup image.

• --cloud-object=OBJECT

The storage object for the backup image. Note that names of objects within the same bucket have to be unique.

<span id="page-204-0"></span>• --cloud-access-key=ACCESS-KEY

 Access key for the cloud account. The option is mandatory for a backup operation. If it is not provided for a restore operation, mysqlbackup assumes the backup image is a public object and can be accessed or downloaded without a key; if the object is not public, the restore operation fails.

• --cloud-secret-key=SECRET-KEY

Secret key for the cloud account specified with  $-\text{cloud-access-key}$ . The option is mandatory for a backup operation.

• --cloud-chunked-transfer={true|false}

Use chunked transfer.

If the option is set to true, mysqlbackup uses chunked transfer encoding to transfer the data. A backup larger than the value of  $--$ cloud-chunk-size is split into multiple segments.

If the option is set to false,  $mysglbackup$  uploads the backup in segments in the size of the buffer.

Default: true, when [--cloud-service=GCP](#page-199-0)

• --cloud-chunk-size=CHUNK-SIZE

 The size of a chunk in megabytes if chunked transfer is enabled. This option is ignored if chunked transfer is disabled.

Minimum value: 64

Maximum value: 3072 on 32-bit machines, 5120 on 64-bit machines

Default value: 2048

# **20.16 Options for Special Backup Types**

These options are for backing up database servers that play specific roles in replication, or contain certain kinds of data that require special care in backing up.

<span id="page-204-1"></span>• --replica-info

For MySQL Enterprise Backup 8.0.32 and later: When backing up a replica server, this option captures information needed to set up an identical replica server. It creates a file  $meta/$ ibbackup replica info inside the backup directory, containing a [CHANGE REPLICATION](https://dev.mysql.com/doc/refman/8.0/en/change-replication-source-to.html) [SOURCE TO](https://dev.mysql.com/doc/refman/8.0/en/change-replication-source-to.html) statement with the binary log position and name of the binary log file of the source server. This information is also printed in the mysqlbackup output. To set up a new replica for this source, restore the backup data on another server, start a replica server on the backup data, and issue a [CHANGE REPLICATION SOURCE TO](https://dev.mysql.com/doc/refman/8.0/en/change-replication-source-to.html) command with the binary log position saved in the ibbackup replica info file. See [Section 8.1, "Setting Up a New replica"](#page-100-0) for instructions.

### **Notes**

- Only use this option when backing up a replica server. Its behavior is undefined when used on a source or non-replication server.
- This option is not compatible with the  $---$ no $---$ locking option; using both options together will make mysqlbackup throw an error.
- This option is not compatible with the  $--only$ -innodb option.
- For [TTS](#page-241-1) backups for replica servers, use the  $\overline{\phantom{a}}$ -replica-info option to have the file backup\_gtid\_executed.sql generated and included in the backups.

The option is an alias of  $\text{-}$ -slave-info, which has been decprecated since release 8.0.31.

<span id="page-205-0"></span>• --slave-info

For MySQL Enterprise Backup 8.0.31 and earlier (deprecated since 8.0.32; use  $\text{-replica-info}$ instead): When backing up a replica server, this option captures information needed to set up an identical replica server. It creates a file meta/ibbackup\_slave\_info inside the backup directory, containing a CHANGE MASTER statement with the binary log position and name of the binary log file of the source server. This information is also printed in the mysqlbackup output. To set up a new replica for this source, restore the backup data on another server, start a replica server on the backup data, and issue a CHANGE MASTER command with the binary log position saved in the ibbackup\_slave\_info file. See [Section 8.1, "Setting Up a New replica"](#page-100-0) for instructions.

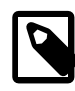

# **Notes**

- Only use this option when backing up a replica server. Its behavior is undefined when used on a source or non-replication server.
- This option is not compatible with the [--no-locking](#page-188-0) option; using both options together will make mysqlbackup throw an error.
- This option is not compatible with the  $--only$ -innodb option.
- For [TTS](#page-241-1) backups for replica servers, use the  $--$ slave-info option to have the file backup\_gtid\_executed.sql generated and included in the backups.

# <span id="page-205-1"></span>• --safe-replica-backup-timeout=SECONDS

For MySQL Enterprise Backup 8.0.32 and later: For a replication setup, the option specifies the time (in seconds) mysqlbackup will wait for [Replica\\_open\\_temp\\_tables](https://dev.mysql.com/doc/refman/8.0/en/server-status-variables.html#statvar_Replica_open_temp_tables) to become "0" (which happens when no temporary tables are open) to complete the backup for a replica server by asserting a read lock and copies all the non-InnoDB tables. If the duration of the wait exceeds that specified with the option,

mysqlbackup times out and throws an error. The wait is for preventing mysqlbackup from finishing a replica backup when there are temporary tables still open. See descriptions in [Temporary tables on a](#page-102-0) [replica](#page-102-0) for details on how mysqlbackup deals with temporary tables on a replica server.

In addition, mysqlbackup also runs an initial check at the beginning of a replica backup to see if Replica open temp tables=0 becomes true within the duration set by [--safe-replica](#page-205-1)[backup-timeout](#page-205-1). If it does not, mysqlbackup takes it as an early sign that before the backup is completed, some temporary tables are likely to remain open after the timeout limit is exceeded; mysqlbackup then throws an error, instead of continuing with the backup. When that happens, you can either restart the backup with a higher value for  $--safe-replies-backup-timeout$ , or retry at a time when fewer temporary tables are being used.

Default: 300

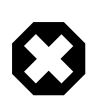

# **Warning**

Proper setting of this value depends on the use case, and it can vary a lot according to the situation. Setting the value for this option either too high or too low will affect adversely the performance of the backup operation:

- Too high: If you need to wait for a long time for there to be no more temporary tables, the chance is that the change rate for your database server is quite high, which means the amount of redo log data to be included in the backup will be large and the restore time for the backup will be long. In such a case, it would have been better to have let mysqlbackup timeout and then restart the backup operation, so the tables are copied in their final states. It is therefore not helpful to set a high timeout value for the option. As a very general rule of thumb: even for busy databases that use many temporary tables, do not set the value to more than a few hours.
- Too low: Setting the wait time value too low would make the backup process time out very easily and when that happens, the process has to be restarted. With a repeating cycle of restarts, the backup might then take a long time to complete, and resources used on the failed backups will be wasted. As a very general rule of thumb, do not set the timeout to below the default value of 300s.

Even though the issue described above with temporary tables does not exist for a row-based replication (RBR) setup (for which temporary tables are not replicated onto the replica), any replica backups still wait for temporary tables to be all closed as described above, because the mode of replication could potentially be switched from RBR to statement-based replication (SBR) or mixed-mode replication at any time. Users who are certain that SBR is not occurring for the replica can set  $-s$  afe-replica[backup-timeout=0](#page-205-1), with which mysqlbackup will not check for any open temporary tables before finishing the backup.

The option is an alias of  $-\text{safe-slave-backup-timeout}$ , which has been decprecated since release 8.0.31.

<span id="page-206-0"></span>• --safe-slave-backup-timeout=SECONDS

For MySQL Enterprise Backup 8.0.16 to 8.0.31 (deprecated since 8.0.32; use [--safe-replica](#page-205-1)[backup-timeout](#page-205-1) instead): For a replication setup, the option specifies the time (in seconds) mysqlbackup will wait for Slave open temp tables to become "0" (which is true when no temporary tables are open) to complete the backup for a replica server by asserting a read lock and copies all the non-InnoDB tables. If the duration of the wait exceeds that specified with the option, mysqlbackup times out and throws an error. The wait is for preventing mysqlbackup from finishing a replica backup when there are temporary tables still open. See descriptions in [Temporary tables on a](#page-102-0) [replica](#page-102-0) for details on how mysqlbackup deals with temporary tables on a replica server.

For MySQL Enterprise Backup 8.0.15 and earlier: For a statement-based replication (SBR) or a mixed-based replication setup, the option specifies the time (in seconds) mysqlbackup will wait for [Slave\\_open\\_temp\\_tables](https://dev.mysql.com/doc/refman/8.0/en/server-status-variables.html#statvar_Slave_open_temp_tables) to become "0" (which happens when no temporary tables are open) to complete the backup for a replica server by asserting a global read lock and copies all the non-InnoDB tables. If the duration of the wait exceeds that specified with the option,  $mysglbackup$  times out and throws an error. The wait is for preventing  $mysqlbackup$  from finishing a replica backup when there are temporary tables still open. See descriptions in [Temporary tables on a replica](#page-102-0) for details on how mysqlbackup deals with temporary tables on a replica server.

In addition,  $mysglbackup$  also runs an initial check at the beginning of a replica backup to see if Slave open temp  $t$ ables=0 becomes true within the duration set by  $-$ -safe-slave-backup[timeout](#page-206-0). If it does not, mysqlbackup takes it as an early sign that before the backup is completed, some temporary tables are likely to remain open after the timeout limit is exceeded; mysqlbackup then throws an error, instead of continuing with the backup. When that happens, you can either restart the backup with a higher value for [--safe-slave-backup-timeout](#page-206-0), or retry at a time when fewer temporary tables are being used.

Default: 300

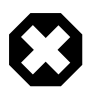

# **Warning**

Proper setting of this value depends on the use case, and it can vary a lot according to the situation. Setting the value for this option either too high or too low will affect adversely the performance of the backup operation:

- Too high: If you need to wait for a long time for there to be no more temporary tables, the chance is that the change rate for your database server is quite high, which means the amount of redo log data to be included in the backup will be large and the restore time for the backup will be long. In such a case, it would have been better to have let mysqlbackup timeout and then restart the backup operation, so the tables are copied in their final states. It is therefore not helpful to set a high timeout value for the option. As a very general rule of thumb: even for busy databases that use many temporary tables, do not set the value to more than a few hours.
- Too low: Setting the wait time value too low would make the backup process time out very easily and when that happens, the process has to be restarted. With a repeating cycle of restarts, the backup might then take a long time to complete, and resources used on the failed backups will be wasted. As a very general rule of thumb, do not set the timeout to below the default value of 300s.

Even though the issue described above with temporary tables does not exist for a row-based replication (RBR) setup (for which temporary tables are not replicated onto the replica), any replica backups still wait for temporary tables to be all closed as described above, because the mode of replication could potentially be switched from RBR to statement-based replication (SBR) or mixed-mode replication at any time. Users who are certain that SBR is not occurring for the replica can set  $-\text{safe-slaw-backup-}$ [timeout=0](#page-206-0), with which mysqlbackup will not check for any open temporary tables before finishing the backup.

#### <span id="page-208-1"></span>• --suspend-at-end

This option pauses the mysqlbackup command when the backup procedure is close to ending. It creates a file called ibbackup\_suspended in the backup log group home directory and waits until you delete that file before proceeding. This option is useful to customize locking behavior and backup of non-InnoDB files through custom scripting.

For MySQL Enterprise Backup 8.0.16 and later: All non-InnoDB tables are locked before suspending, putting them into a read-only state, unless you turn off locking with the  $\text{-no-locking}$ . The  $\text{-only-}$ [innodb](#page-179-1) option also prevents the locking step. You can also use a combination of  $\text{-only}$ -innodb and --suspend-at-end to back up only certain InnoDB tables.

For MySQL Enterprise Backup 8.0.15 and earlier: All tables are locked before suspending, putting the database server into a read-only state, unless you turn off locking with the  $\epsilon$ -no-locking. The  $\epsilon$ [only-innodb](#page-179-1) option also prevents the locking step. Because locking all tables could be problematic on a busy server, you might use a combination of  $--only-{\rm inmod}$  and  $--{\rm suspend-at-end}$  to back up only certain InnoDB tables.

#### <span id="page-208-0"></span>• --exec-when-locked="utility arg1 arg2 ..."

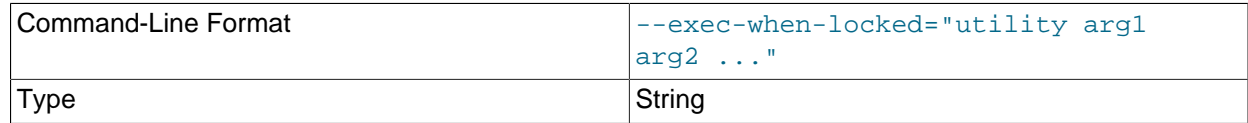

For MySQL Enterprise Backup 8.0.16 and later: The specified  $utility$  is executed when all non-InnoDB tables are locked near the end of a backup operation.

For MySQL Enterprise Backup 8.0.15 and earlier: The specified  $utility$  is executed when all tables are locked near the end of a backup operation.

You can use this option to run a script that backs up any information that is not included as part of the usual backup. For example, with  $-\text{exec} - \text{when} - \text{locked}$ , you can use  $\text{mysqldump}$  to back up tables from the MEMORY storage engine, which are not on disk.

Set any variable you want to use within your script before you run mysqlbackup. In the following example, the BACKUP DIR environment variable is set to point to the current backup directory (quotes are used for the argument of  $-\text{exec-when-locked}$ , to prevent premature expansion of the variable BACKUP\_DIR):

On Unix or Linux systems:

```
export BACKUP_DIR=path_to_backupdir
mysqlbackup --exec-when-locked="mysqldump mydb t1 > $BACKUP_DIR/t1.sql" other_options mysqlbackup_command
```
Or on Windows systems:

```
set BACKUP_DIR=path_to_backupdir
mysqlbackup --exec-when-locked="mysqldump mydb t1 > %BACKUP_DIR%/t1.sql" other_options mysqlbackup_command
```
If the utility cannot be executed or returns a non-zero exit status, the whole backup process is cancelled. If you also use the [--suspend-at-end](#page-208-1) option, the utility specified by [--exec-when-locked](#page-208-0) is executed after the suspension is lifted.

# Chapter 21 Configuration Files and Parameters

You can specify mysqlbackup options either on the command line or as configuration parameters inside a configuration file.

mysqlbackup looks for and reads MySQL configuration files as mysqld does (see explanations in [Using Option Files\)](https://dev.mysql.com/doc/refman/8.0/en/option-files.html). You can also supply a configuration file to  $mysglbackup$  using the  $-defaults$ [file](#page-162-0) option. In general, mysqlbackup follows the mysql style of processing configuration options: [mysqlbackup] and [client] group options listed in a configuration file are passed as command-line options. Any command-line options that you specify when you run mysqlbackup override the values from the configuration file. In the case of duplicate options, the last instance takes precedence.

mysqlbackup also reads the following options in the [mysqld] group in the configuration file to detect parameters related to the server when it is not connected to it (for example, when restoring a [non-TTS](#page-236-1) [backup](#page-236-1)):

- [datadir](https://dev.mysql.com/doc/refman/8.0/en/server-system-variables.html#sysvar_datadir)
- innodb data home dir
- innodb log group home dir
- [innodb\\_undo\\_directory](https://dev.mysql.com/doc/refman/8.0/en/innodb-parameters.html#sysvar_innodb_undo_directory)
- [log-bin](https://dev.mysql.com/doc/refman/8.0/en/replication-options-binary-log.html#sysvar_log_bin)
- relay log

If any of these options is also specified in the  $[mysq1backup]$  section, the value there takes precedence over the value in the  $[myzq1d]$  section. Options other than the ones listed above should be specified under the [mysqlbackup] or [client] section.

Within a mysqlbackup option name, dashes  $(-)$  and underscores  $($ ) may usually be used interchangeably, similar to mysqld parameters that use this same convention (notice that  $log$ -bin is one exception; see [Using Options on the Command Line](https://dev.mysql.com/doc/refman/8.0/en/command-line-options.html) in the MySQL Reference Manual for details ). The MySQL server's reference manual typically lists the parameter names with underscores, to match the output of the SHOW VARIABLES statement.

# **Server Data Locations and Options Files**

mysqlbackup reads the locations of the MySQL data (data files, logs, etc.) to be backed up or restored from the following sources:

- For backup operations and partial restore operations, the information is retrieved from  $mysgld$ .
- For non-partial restore operations, the information is supplied to  $mysqlbackup$  as parameters through:
	- The mysqlbackup command line, as command-line options.
	- A configuration file (see explanation above at the beginning of the chapter). The parameters are read first under the [mysqlbackup] group, then under the [client] group, and finally under the [mysqld] group. You can put common connection parameters used for restore operations (for example, user login, host name, etc.) into the configuration file.

# **Configuration Files Stored Inside the Backups**

Each set of backup data includes a configuration file,  $\text{backup-my.cnf}$ , containing a set of configuration parameters. The mysqlbackup command generates this file to record the settings that apply to the backup data. Here is a sample backup-my.cnf file generated by mysqlbackup:

#### **Example 21.1 Sample backup-my.cnf file**

```
#
# Generated backup-my.cnf file.
# Auto generated by mysqlbackup program.
#
[mysqld]
innodb_data_file_path=ibdata1:12M:autoextend
innodb_page_size=16384
innodb_checksum_algorithm=crc32
innodb_buffer_pool_filename=ib_buffer_pool
innodb_undo_tablespaces=2
```
All file paths contained in the generated  $\text{backup-my}$ . cnf are relative to the data directory under the [backup directory](#page-230-0).

These configuration parameters are read by  $mysqlbackup$  during operations like  $apply-log$ , in which the parameters are read from this file to determine how the backup data is structured. These parameters can also be used in a restore to compare the InnoDB settings of the target server with those of the backed-up server, so that any necessary adjustments can be made; see [Starting the Restored Server](#page-60-0) for details. Only the minimally-required parameters are stored in  $\text{backup-my.}$  cnf: for example, the innodb data home dir and innodb log group home dir options are omitted from the backupmy.cnf file when they just point to the data directory under the [backup directory](#page-230-0) (backup-dir/datadir usually).

**Part IV Appendixes**

# **Table of Contents**

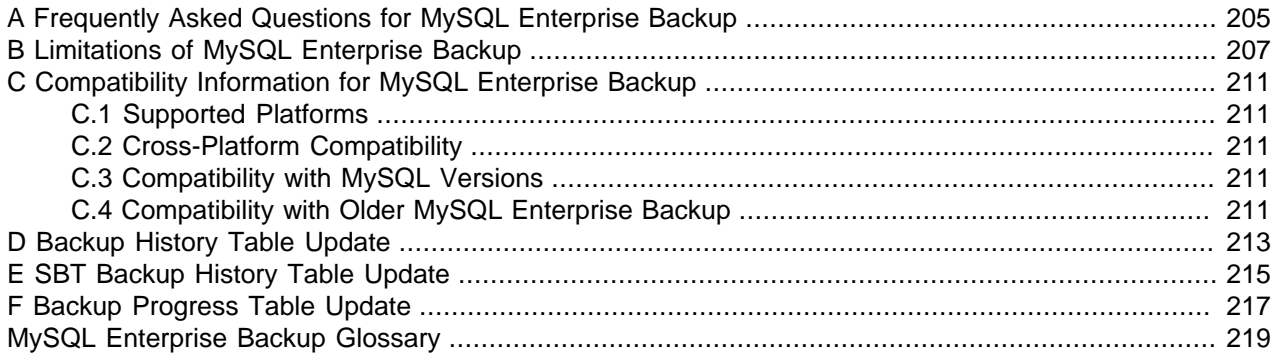
# <span id="page-216-3"></span>Appendix A Frequently Asked Questions for MySQL Enterprise **Backup**

This section lists some common questions about MySQL Enterprise Backup, with answers and pointers to further information.

### **Questions**

- [A.1:](#page-216-0) What versions of the MySQL server does MySQL Enterprise Backup 8.0.39 support?
- [A.2:](#page-216-1) What is the big ibdata file that is in all the backups?
- [A.3:](#page-216-2) Can I back up non-InnoDB data with MySQL Enterprise Backup?
- [A.4:](#page-217-0) What happens if the apply-log or apply-incremental-backup step is interrupted?
- [A.5:](#page-217-1) Why is the option --defaults-file not recognized?
- [A.6:](#page-217-2) Can I back up a database server on one OS platform and restore it on another one using MySQL Enterprise Backup?
- [A.7:](#page-217-3) What if I have included the binary log or relay log in my backup but do not want to restore it?
- [A.8:](#page-217-4) What would happen if I start a server directly using a raw directory backup, without running either the copy-back or the apply-log operation?

#### **Questions and Answers**

#### <span id="page-216-0"></span>**A.1: What versions of the MySQL server does MySQL Enterprise Backup 8.0.39 support?**

See [Section C.3, "Compatibility with MySQL Versions"](#page-222-0) for details of compatibility between different releases of MySQL Enterprise Backup and MySQL Server.

#### <span id="page-216-1"></span>**A.2: What is the big ibdata file that is in all the backups?**

You might find your backup data taking more space than expected because of a large file with a name such as ibdata1. This file represents the InnoDB [system tablespace,](#page-240-0) which grows but never shrinks as a database server operates, and is included in every full and incremental backup. To reduce the space taken up by this file in your backup data:

- After doing a [full backup](#page-233-0), do a succession of [incremental backups](#page-234-0), which take up less space. The ibdata1 file in the incremental backups is typically much smaller, containing only the portions of the system tablespace that changed since the full backup.
- Set the configuration option [innodb\\_file\\_per\\_table=1](https://dev.mysql.com/doc/refman/8.0/en/innodb-parameters.html#sysvar_innodb_file_per_table) before creating your biggest or most active InnoDB tables. Those tables are split off from the system tablespaces into separate .ibd files; the tables can then be individually included or excluded from backups, and disk space is freed when the tables are dropped or truncated.
- If your system tablespace is very large because you created a high volume of InnoDB data before turning on the [innodb\\_file\\_per\\_table](https://dev.mysql.com/doc/refman/8.0/en/innodb-parameters.html#sysvar_innodb_file_per_table) setting, you might use mysqldump to create a dump of your entire server instance, then turn on innodb file per table before re-creating the databases, so that all the table data is kept outside the system tablespace.

### <span id="page-216-2"></span>**A.3: Can I back up non-InnoDB data with MySQL Enterprise Backup?**

While MySQL Enterprise Backup can back up non-InnoDB data (like MYISAM tables), the MySQL server to be backed up must support InnoDB (i.e., the backup process will fail if the server was started up with the [--innodb=OFF](https://dev.mysql.com/doc/refman/8.0/en/innodb-parameters.html#option_mysqld_innodb) or [--skip-innodb](https://dev.mysql.com/doc/refman/8.0/en/innodb-parameters.html#option_mysqld_innodb) option), and the server must contain at least one InnoDB table.

### <span id="page-217-0"></span>**A.4: What happens if the apply-log or apply-incremental-backup step is interrupted?**

If mysqlbackup is interrupted during the [apply-log](#page-142-0) or [apply-incremental-backup](#page-142-1) stage, the backup data is OK. The file operations performed by those options can be performed multiple times without harming the consistency of the backup data. Just run the same mysqlbackup command again, and when it completes successfully, all the necessary changes are present in the backup data.

### <span id="page-217-1"></span>**A.5: Why is the option --defaults-file not recognized?**

When you specify the [--defaults-file](https://dev.mysql.com/doc/refman/8.0/en/option-file-options.html#option_general_defaults-file) option, it must be the first option going after mysqlbackup. Otherwise, the error message makes it look as if the option name is not recognized.

### <span id="page-217-2"></span>**A.6: Can I back up a database server on one OS platform and restore it on another one using MySQL Enterprise Backup?**

See [Section C.2, "Cross-Platform Compatibility"](#page-222-1) for details.

### <span id="page-217-3"></span>**A.7: What if I have included the binary log or relay log in my backup but do not want to restore it?**

If you want to skip the restore of the binary log, relay log, or both during a restore, use the  $--skip$ [binlog](#page-190-0) option, the [--skip-relaylog](#page-190-1) option, or both with your [copy-back](#page-144-0) or [copy-back-and](#page-143-0)[apply-log](#page-143-0) command.

### <span id="page-217-4"></span>**A.8: What would happen if I start a server directly using a raw directory backup, without running either the copy-back or the apply-log operation?**

This should never be attempted. Not only would the server crash, but the backup would likely get corrupted and become unusable. This is because the directory backup contains metadata created by mysqlbackup that the MySQL server would not understand; also, the raw backup might be inconsistent and need to be brought up-to-date by an [apply-log operation](#page-141-0), so that changes made to the database server during the backup process can be applied.

# Appendix B Limitations of MySQL Enterprise Backup

Please refer to the [MySQL Enterprise Backup 8.0 Release Notes](https://dev.mysql.com/doc/relnotes/mysql-enterprise-backup/8.0/en/) for a list of fixed bugs for mysqlbackup. Here is a list of limitations of MySQL Enterprise Backup:

- In some cases, backups of non-transactional tables such as  $MvISAM$  tables could contain additional uncommitted data. If [autocommit](https://dev.mysql.com/doc/refman/8.0/en/glossary.html#glos_autocommit) is turned off, and both [InnoDB](https://dev.mysql.com/doc/refman/8.0/en/innodb-storage-engine.html) tables and non-transactional tables are modified within the same transaction, data can be written to the non-transactional table before the binary log position is updated. The binary log position is updated when the transaction is committed, but the non-transactional data is written immediately. If the backup occurs while such a transaction is open, the backup data contains the updates made to the non-transactional table.
- The engines column in the  $mysq1$ .backup\_history table does not correctly reflect the storage engines of the backed-up databases.
- Hot backups for large databases with heavy writing workloads (say, in the order of gigabytes per minute) can take a very long time to complete due to the huge redo log files that are generated on the server while the backup is running. However, when it is a relatively small subset of tables in the database that are being modified frequently, the Optimistic Backup feature can be used to improve performance and reduce backup size, as well as backup and recovery times. See [Section 4.3.6, "Making an Optimistic](#page-77-0) [Backup"](#page-77-0) for details.
- While it is possible to backup to or restore from a Network Attached Storage (NAS) device using MySQL Enterprise Backup, due to networking issues that might arise, the consistency of the backups and the performance of the backup or restore operations might be compromised.
- When creating a backup using [transportable tablespace \(TTS\)](#page-241-0) for a server containing tables with a mix of the Antelope and Barracuda file formats, do not apply full locking on the tables (that is, do not specify [--use-tts=with-full-locking](#page-179-0)). Instead, just specify [--use-tts](#page-179-0) or [--use-tts=with](#page-179-0)[minimum-locking](#page-179-0), both of which will apply minimum locking to the tables.
- Backup of a partitioned table using [transportable tablespace \(TTS\)](#page-241-0) would fail when any (or all) of its partitions were created in a shared tablespace.
- Restoring a partitioned table backed up using [transportable tablespace \(TTS\)](#page-241-0) would fail if any of the partitions was created outside of the backed-up server's data directory.
- If a table containing full-text search (FTS) index is backed up using [transportable tablespace \(TTS\),](#page-241-0) after it is restored, the FTS index will be corrupted. Users will need to recreate the index with the following command:

mysql> ALTER TABLE mytable ENGINE = INNODB;

Then, check that there are no more errors with the table:

mysql> CHECK TABLE mytable;

- Tables created on the MySQL server with the [ANSI\\_QUOTES](https://dev.mysql.com/doc/refman/8.0/en/sql-mode.html#sqlmode_ansi_quotes) SQL mode cannot be backed up using [transportable tablespace \(TTS\).](#page-241-0)
- MySQL Enterprise Backup does not include the .  $pem$  files from the server into the backup. The files are part of the server instance when SSL connections are enabled.
- During a backup process, if a CREATE INDEX statement with ALGORITHM = INPLACE is issued when the backup process is going on, because the statement will not go into the redo log of the MySQL server (see [Sorted Index Builds](https://dev.mysql.com/doc/refman/8.0/en/sorted-index-builds.html) for details), it cannot be recorded in the backup, and the index will not be recreated by mysqlbackup when the backup is restored.
- When a file of an unrecognized file type exists under a subdirectory in the server's data directory, it will be backed up by mysqlbackup unless the  $--$ only-known-file-types option is used. However, if the name of the file does not have an extension, it will cause  $mysqlbackup$  to throw an error when it tries to restore the backup to a server.
- Cloud operations by MySQL Enterprise Backup are not supported on macOS or Windows platforms, and also on Linux platforms when generic Linux builds are used for both the server and MySQL Enterprise Backup (i.e., when both the server and MySQL Enterprise Backup have been installed using generic Linux tarballs).
- Using the [--src-entry](#page-183-0) option with the [extract](#page-147-0) command on cloud backups will cause the command to fail. Cloud backups can only be extracted in full.
- Some limitations apply when mysqlbackup works with [encrypted InnoDB tables](#page-94-0). See [the discussion](#page-97-0) [here](#page-97-0) for details.
- Backup operations fail if the server has been started with  $-\text{innodb\_undo\_log\_energy}$
- Backup operations may fail if checksums for redo log pages are disabled (i.e., if [-](https://dev.mysql.com/doc/refman/8.0/en/innodb-parameters.html#sysvar_innodb_log_checksums) innodb log checksums is OFF or FALSE or 0) on the server.
- For MySQL Enterprise Backup 8.0.19 and later: It is safe to have DDL operations [\(CREATE TABLE](https://dev.mysql.com/doc/refman/8.0/en/create-table.html), [RENAME TABLE](https://dev.mysql.com/doc/refman/8.0/en/rename-table.html), [DROP TABLE](https://dev.mysql.com/doc/refman/8.0/en/drop-table.html), [ALTER TABLE](https://dev.mysql.com/doc/refman/8.0/en/alter-table.html), and operations that map to [ALTER TABLE](https://dev.mysql.com/doc/refman/8.0/en/alter-table.html) like [CREATE INDEX\)](https://dev.mysql.com/doc/refman/8.0/en/create-index.html) happening on the server in parallel with a backup operation as long as:
	- The tables involved exist in their own tablespaces, instead of being in the system tablespace or some general tablespaces.
	- These server features have not been applied to the tables involved:
		- [Data-at-rest encryption](https://dev.mysql.com/doc/refman/8.0/en/innodb-data-encryption.html)
		- [Page-level compression](https://dev.mysql.com/doc/refman/8.0/en/innodb-page-compression.html)
		- [Full-text indexing](https://dev.mysql.com/doc/refman/8.0/en/innodb-fulltext-index.html)
	- The backup is not taken with the following  $mysglbackup$  features:
		- [Optimistic backup](#page-77-0)
		- [Transportable tablespace \(TTS\)](#page-241-0)
		- [Redo log archiving](#page-98-0)
		- [Incremental backups with-redo-log-only](#page-68-0)
		- [Incremental backup using page-tracking](#page-70-0) (no longer a limitation for release 8.0.27 and later)
- A compressed directory backup fails when a general tablespace bears the same basename as the database server's system tablespace (usually  $\pm$ bdata1) and exists in the same directory with it (usually the server's data directory). A compressed single-file backup created under the same situation will be corrupted, and cannot be restored. To avoid the problem, the server administrator should not put into the same directory the system tablespace and a general tablespace of the same basename; if that is unavoidable, do not perform a compressed backup for the database server.
- When working with a replication set up whose source server also belongs to a separate Group Replication setup, over time, create backups consistently either from the source or the replica, but not

from both. Otherwise, there will be conflicts between the id values generated by the source and the replica, causing backups to fail.

• A backup fails if the name of any database is the same as the name of any undo tablespace. For backups to be successful, the database administrator should avoid giving any database and undo tablespace the same name (for example, using the default undo tablespace name undo\_001 to name a database), or the database should be renamed before a backup.

# Appendix C Compatibility Information for MySQL Enterprise **Backup**

# **Table of Contents**

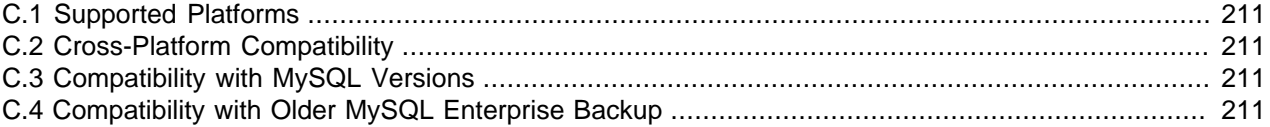

This section describes information related to compatibility issues for MySQL Enterprise Backup releases.

# <span id="page-222-2"></span>**C.1 Supported Platforms**

See [Supported Platforms: MySQL Database](https://www.mysql.com/support/supportedplatforms/database.html) (MySQL platform support evolves over time; please refer to the page for the latest updates).

# <span id="page-222-1"></span>**C.2 Cross-Platform Compatibility**

MySQL Enterprise Backup is cross-platform compatible when running on the Linux and Windows operating systems: backups on a Linux machine can be restored on a Windows machine, and vice versa. However, to avoid data transfer problems arising from letter cases of database or table names, the variable [lower\\_case\\_table\\_names](https://dev.mysql.com/doc/refman/8.0/en/server-system-variables.html#sysvar_lower_case_table_names) must be properly configured on the MySQL servers. For details, see [Identifier Case Sensitivity](https://dev.mysql.com/doc/refman/8.0/en/identifier-case-sensitivity.html).

# <span id="page-222-0"></span>**C.3 Compatibility with MySQL Versions**

MySQL Enterprise Backup 8.0.39 only supports MySQL 8.0.39.

For earlier versions of MySQL 8.0, use the MySQL Enterprise Backup version with the same version number as the server.

# <span id="page-222-3"></span>**C.4 Compatibility with Older MySQL Enterprise Backup**

MySQL Enterprise Backup 8.0.39 is incompatible with earlier MySQL Enterprise Backup versions—it does not work with backups created with them.

# <span id="page-224-0"></span>Appendix D Backup History Table Update

The mysql.backup\_history table has been updated with the release of MySQL Enterprise Backup 8.0.12 in the following ways:

- Changed the storage engine from CSV to InnoDB
- Added a new column for server UUIDs

When MySQL Enterprise Backup 8.0.12 or later tries to perform its first full backup on a database server, it automatically checks the format of the  $mysq1$ . backup\_history table. If it detects that the table is in the old format (which means the server has been upgraded from 8.0.11 or earlier (or 5.7.22 or earlier) and has been backed up by MySQL Enterprise Backup before), it attempts to perform a format update on the table automatically with the following steps:

- 1. Create in the new format a table named  $mysq1$ . backup\_history\_new and copy into it data from the original mysql.backup history table.
- 2. Rename the original mysql.backup\_history table to mysql.backup\_history\_old, and the mysql.backup\_history\_new table to mysql.backup\_history.
- 3. For MySQL Enterprise Backup 8.0.21 and later: Drop the mysql.backup\_history\_old table.

For the migration to the new table format to succeed, before performing the first backup task with MySQL Enterprise Backup 8.0.12 or later for the first time on a MySQL Server that has been upgraded from 8.0.11 or earlier and has been backed up by MySQL Enterprise Backup before, grant the required privileges to the mysqlbackup user on the server by issuing these statements at the mysql client: :

GRANT CREATE, INSERT, DROP ON mysql.backup history\_old TO 'mysqlbackup'@'localhost'; **GRANT CREATE, INSERT, DROP, ALTER ON mysql.backup\_history\_new TO 'mysqlbackup'@'localhost';**

If these privileges are not granted, the first full backup on the upgraded server will fail with an error message similar to the following:

```
180612 08:40:45 MAIN ERROR: MySOL query 'DROP TABLE IF EXISTS mysql.backup history old': 1142, DROP comman
mysqlbackup failed with errors!
```
These privileges are no longer needed after the first full backup has been performed by MySQL Enterprise Backup 8.0.12 or later, by which point they can be revoked.

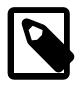

#### **Note**

If you are working with a multiprimary Group Replication setting, make sure these privileges are granted on all primary nodes; see also Chapter 9, [Using MySQL](#page-106-0) [Enterprise Backup with Group Replication](#page-106-0).

# <span id="page-226-0"></span>Appendix E SBT Backup History Table Update

The mysql.backup\_sbt\_history table has been updated with the release of MySQL Enterprise Backup 8.0.21 in the following ways:

- Changed the storage engine from CSV to InnoDB
- Added a new auto-increment primary key column id

When MySQL Enterprise Backup 8.0.21 or later tries to perform its first full backup on a database using the SBT API (see [Section 11.1, "Backing Up to Tape with Oracle Secure Backup"](#page-110-0) for details), it automatically checks the format of the  $mysq1$ . backup\_sbt\_history table. If it detects that the table is in the old format (which means the server has been upgraded from 8.0.20 or earlier and has been backed up by MySQL Enterprise Backup before using the SBT API), it attempts to perform an update on the table automatically with the following steps:

- 1. Create in the new format a table named  $mysgl.backup=bbt-historynew$  and copy into it data from the original mysql.backup\_sbt\_history table.
- 2. Rename the original mysql.backup\_sbt\_history table to mysql.backup\_sbt\_history\_old, and the mysql.backup\_sbt\_history\_new table to mysql.backup\_sbt\_history.
- 3. Drop the mysql.backup\_history\_old table.

For the migration to the new table format to succeed, before performing the first backup task using the SBT API with MySQL Enterprise Backup 8.0.21 or later on a MySQL Server that has been upgraded from 8.0.20 or earlier and has been backed up by MySQL Enterprise Backup before with the SBT API, grant the required privileges to the mysqlbackup user on the server by issuing these statements at the mysql client: :

**GRANT ALTER ON mysql.backup\_sbt\_history TO 'mysqlbackup'@'localhost'; GRANT CREATE, INSERT, DROP ON mysql.backup\_sbt\_history\_old TO 'mysqlbackup'@'localhost'; GRANT CREATE, INSERT, DROP, ALTER ON mysql.backup\_sbt\_history\_new TO 'mysqlbackup'@'localhost';**

If these privileges are not granted, the first full backup on the upgraded server using the SBT API will fail with an error message similar to the following:

```
200612 08:40:45 MAIN ERROR: MySOL query 'DROP TABLE IF EXISTS mysql.backup sbt history old': 1142, DROP com
mysqlbackup failed with errors!
```
These privileges are no longer needed after the first full backup with SBT API has been performed by MySQL Enterprise Backup 8.0.21 or later, by which point they can be revoked.

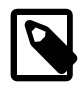

#### **Note**

If you are working with a multiprimary Group Replication setting, make sure these privileges are granted on all primary nodes; see also Chapter 9, [Using MySQL](#page-106-0) [Enterprise Backup with Group Replication](#page-106-0).

# <span id="page-228-0"></span>Appendix F Backup Progress Table Update

The mysql.backup\_progress table has been updated with the release of MySQL Enterprise Backup 8.0.19 in the following ways:

- Changed the storage engine from CSV to InnoDB
- Added a new auto-increment primary key column id
- Added a composite index on the backup\_id and current\_timestamp columns

When MySQL Enterprise Backup 8.0.19 or later tries to perform its first full backup on a database server, it automatically checks the format of the  $mysgl.$  backup progress table. If it detects that the table is in the old format (which means the server has been upgraded from 8.0.18 or earlier and has been backed up by MySQL Enterprise Backup before), it attempts to perform a format update on the table automatically with the following steps:

- 1. Create in the new format a table named  $mysq1$ . backup\_progress\_new and copy into it data from the original mysql.backup progress table.
- 2. Rename the original mysql.backup\_progress table to mysql.backup\_progress\_old, and the mysql.backup\_progress\_new table to mysql.backup\_progress.
- 3. For MySQL Enterprise Backup 8.0.21 and later: Drop the mysql.backup\_progress\_old table.

For the migration to the new table format to succeed, before performing the first backup task with MySQL Enterprise Backup 8.0.19 or later for the first time on a MySQL Server that has been upgraded from 8.0.18 or earlier and has been backed up by MySQL Enterprise Backup before, grant the required privileges to the mysqlbackup user on the server by issuing these statements at the mysql client: :

**GRANT ALTER ON mysql.backup\_progress TO 'mysqlbackup'@'localhost'; GRANT CREATE, INSERT, DROP ON mysql.backup\_progress\_old TO 'mysqlbackup'@'localhost'; GRANT CREATE, INSERT, DROP, ALTER ON mysql.backup\_progress\_new TO 'mysqlbackup'@'localhost';**

If these privileges are not granted, the table upgrade will fail with an error message similar to the following:

191219 20:48:43 MAIN ERROR: MySQL query 'RENAME table mysql.backup\_progress TO mysql.backup\_progress\_old, mysql.backup\_progress\_new TO mysql.backup\_progress': 1142, ALTER command denied to user 'mysqlbackup'@'loc for table 'backup\_progress'

These privileges are no longer needed after the first full backup has been performed by MySQL Enterprise Backup 8.0.19 or later, by which point they can be revoked.

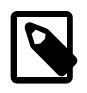

#### **Note**

If you are working with a multiprimary Group Replication setting, make sure these privileges are granted on all primary nodes; see also Chapter 9, [Using MySQL](#page-106-0) [Enterprise Backup with Group Replication](#page-106-0).

# MySQL Enterprise Backup Glossary

These terms are commonly used in information about the MySQL Enterprise Backup product.

# A

### <span id="page-230-1"></span>.ARM file

<span id="page-230-9"></span> Metadata for ARCHIVE tables. Contrast with **.ARZ file**. Files with this extension are always included in backups produced by the mysqlbackup command of the **MySQL Enterprise Backup** product. See Also [.ARZ file](#page-230-0).

### <span id="page-230-0"></span>.ARZ file

<span id="page-230-10"></span> Data for ARCHIVE tables. Contrast with **.ARM file**. Files with this extension are always included in backups produced by the mysqlbackup command of the **MySQL Enterprise Backup** product. See Also [.ARM file](#page-230-1).

### <span id="page-230-4"></span>Antelope

<span id="page-230-7"></span> The code name for the original InnoDB **file format**. It supports the **redundant** and **compact** row formats, but not the newer **dynamic** and **compressed** row formats available in the **Barracuda** file format. See Also [Barracuda,](#page-231-0) [compression](#page-231-1), [file format.](#page-233-1)

### <span id="page-230-3"></span>apply

<span id="page-230-8"></span> The operation that transforms a **raw backup** into a **prepared backup** by incorporating changes that occurred while the backup was running, using data from the **log**. See Also [log](#page-235-0), [prepared backup,](#page-238-0) [raw backup](#page-238-1).

# B

## <span id="page-230-2"></span>.bz file

<span id="page-230-14"></span>When mysqlbackup performs a compressed backup for a server that has binary logging enabled, it transforms each binary log file and relay log file (for a **replica** server in a **replication** setting) to a binary-or-relay-log $file$ -name.bz file. The .bz files are uncompressed at the time of restore. See Also [binary log](#page-231-2), [.bz file,](#page-230-2) [compression,](#page-231-1) [compression level](#page-232-0), [.ibz file](#page-234-1), [relay log](#page-239-0).

### <span id="page-230-5"></span>backup

<span id="page-230-11"></span> The process of copying some or all table data and metadata from a MySQL instance, for safekeeping. Can also refer to the set of copied files. This is a crucial task for DBAs. The reverse of this process is the **restore** operation.

With MySQL, **physical backups** are performed by the **MySQL Enterprise Backup** product, and **logical backups** are performed by the mysqldump command. These techniques have different characteristics in terms of size and representation of the backup data, and speed (especially speed of the restore operation).

Backups are further classified as **hot**, **warm**, or **cold** depending on how much they interfere with normal database server operation. (Hot backups have the least interference, cold backups the most.) See Also [cold backup](#page-231-3), [hot backup,](#page-233-2) [logical backup,](#page-235-1) [mysqldump](#page-236-0), [physical backup,](#page-238-2) [warm backup.](#page-242-0)

### backup directory

<span id="page-230-12"></span> The directory under which the backup data and metadata are stored, permanently or temporarily. It is used in most kinds of backup and restore operations, including single-file backups and restores. See the description of the  $-\text{backup-dir}$  option on how the backup directory is used for different purposes and for different operations.

### <span id="page-230-6"></span>backup repository

<span id="page-230-13"></span>Contrast with **server repository**.

#### See Also [repository,](#page-239-1) [server repository.](#page-240-1)

backup-my.cnf

<span id="page-231-5"></span> A small **configuration file** generated by **MySQL Enterprise Backup**, containing a minimal set of configuration parameters. This file records the settings that apply to this backup data. Subsequent operations, such as the **apply** process, read options from this file to determine how the backup data is structured. This file always has the extension .cnf, rather than .cnf on Unix-like systems and .ini on Windows systems. See Also [apply,](#page-230-3) [configuration file](#page-232-1).

<span id="page-231-0"></span>Barracuda

<span id="page-231-6"></span> The code name for an InnoDB **file format** that supports compression for table data. It supports the **compressed** row format that enables InnoDB table compression, and the **dynamic** row format that improves the storage layout for BLOB and large text columns.

See Also [Antelope](#page-230-4), [file format,](#page-233-1) [MySQL Enterprise Backup](#page-236-1), [row format,](#page-239-2) [system tablespace](#page-240-0).

#### <span id="page-231-2"></span>binary log

<span id="page-231-7"></span> A file containing a record of all statements that attempt to change table data. These statements can be replayed to bring replica servers up to date in a **replication** scenario, or to bring a database up to date after restoring table data from a backup. The binary logging feature can be turned on and off, although Oracle recommends always enabling it if you use replication or perform backups.

You can examine the contents of the binary log, or replay those statements during replication or recovery, by using the mysqlbinlog command. For full information about the binary log, see [The Binary Log](https://dev.mysql.com/doc/refman/8.0/en/binary-log.html). For MySQL configuration options related to the binary log, see [Binary Logging Options and Variables.](https://dev.mysql.com/doc/refman/8.0/en/replication-options-binary-log.html)

For the **MySQL Enterprise Backup** product, the file name of the binary log and the current position within the file are important details. To record this information for the source server when taking a backup in a replication context, you can specify the  $-$ -slave-info option.

The binary log, if enabled on the server, is backed up by default. See Also [binlog](#page-231-4), [relay log,](#page-239-0) [replication.](#page-239-3)

#### <span id="page-231-4"></span>binlog

<span id="page-231-8"></span> An informal name for the **binary log** file. For example, you might see this abbreviation used in e-mail messages or forum discussions. See Also [binary log](#page-231-2).

C

<span id="page-231-3"></span>cold backup

<span id="page-231-9"></span>A **backup** taken while the database is shut down.

**MySQL Enterprise Backup** 8.0 and later does not support cold backups. See Also [backup](#page-230-5), [connection,](#page-232-2) [hot backup](#page-233-2), [warm backup](#page-242-0).

#### <span id="page-231-1"></span>compression

<span id="page-231-10"></span> A technique that produces smaller **backup** files, with size reduction influenced by the **compression level** setting. Suitable for keeping multiple sets of non-critical backup files. (For recent backups of critical data, you might leave the data uncompressed, to allow fast restore speed in case of emergency.)

**MySQL Enterprise Backup** can apply compression to the contents of **InnoDB** tables during the backup process, turning the **.ibd** files into **.ibz** files.

Compression adds CPU overhead to the backup process, and requires additional time and disk space during the **restore** process.

See Also [backup](#page-230-5), [compression level,](#page-232-0) [.ibd file,](#page-234-2) [.ibz file,](#page-234-1) [InnoDB](#page-235-2), [restore](#page-239-4).

#### <span id="page-232-0"></span>compression level

<span id="page-232-6"></span> A setting that determines how much **compression** to apply to a compressed backup. This setting ranges from 0 (none), 1 (default level when compression is enabled) to 9 (maximum). The amount of compression for a given compression level depends on the nature of your data values. Higher compression levels do impose additional CPU overhead, so ideally you use the lowest value that produces a good balance of compression with low CPU overhead.

See Also [compression](#page-231-1).

#### <span id="page-232-1"></span>configuration file

<span id="page-232-7"></span> The file that holds the startup options of the MySQL server and related products and components. Often referred to by its default file name, **my.cnf** on Linux, Unix, and macOS systems, and **my.ini** on Windows systems. The **MySQL Enterprise Backup** stores its default configuration settings in this file, under a [mysqlbackup] section. For convenience, MySQL Enterprise Backup can also read settings from the [client] section, for configuration options that are common between MySQL Enterprise Backup and other programs that connect to the MySQL server.

See Also [my.cnf](#page-236-2), [my.ini.](#page-236-3)

#### <span id="page-232-2"></span>connection

<span id="page-232-8"></span> The mechanism used by certain backup operations to communicate with a running MySQL **server**. For example, the mysqlbackup command can log into the server being backed up to insert and update data in the **progress table** and the **history table**. A **hot backup** typically uses a database connection for convenience, but can proceed anyway if the connection is not available. A **warm backup** always uses a database connection, because it must put the server into a read-only state. A **cold backup** is taken while the MySQL server is shut down.

**Cold backups** are not supported by **MySQL Enterprise Backup** 8.0 or later. Therefore a connection to the server is always needed for **MySQL Enterprise Backup** 8.0 and later to back it up. See Also [cold backup](#page-231-3), [history table,](#page-233-3) [hot backup](#page-233-2), [progress table](#page-238-3), [server](#page-240-2), [warm backup](#page-242-0).

#### <span id="page-232-4"></span>crash recovery

<span id="page-232-9"></span> The cleanup activities for InnoDB tables that occur when MySQL is started again after a crash. Changes that were committed before the crash, but not yet written to the tablespace files, are reconstructed from the **doublewrite buffer**. When the database is shut down normally, this type of activity is performed during shutdown by the **purge** operation.

## D

#### <span id="page-232-5"></span>data dictionary

<span id="page-232-10"></span> A set of tables, controlled by the InnoDB storage engine, that keeps track of InnoDB-related objects such as tables, indexes, and table columns. These tables are part of the InnoDB **system tablespace**.

Because the **MySQL Enterprise Backup** product always backs up the system tablespace, all backups include the contents of the data dictionary.

See Also [hot backup,](#page-233-2) [MySQL Enterprise Backup](#page-236-1), [system tablespace](#page-240-0).

#### <span id="page-232-3"></span>database

<span id="page-232-11"></span> A set of tables and related objects owned by a MySQL user. Equivalent to "schema" in Oracle Database terminology. **MySQL Enterprise Backup** can perform a **partial backup** that includes some databases and not others. The full set of databases controlled by a MySQL server is known as an **instance**. See Also [instance](#page-235-3), [partial backup.](#page-238-4)

#### differential backup

<span id="page-232-12"></span> A backup that captures only the data changed since the last full backup. It has the potential to be smaller and faster than a **full backup**, but is usually bigger and takes longer to create than an **incremental backup**. See [Section 4.3.3, "Making a Differential or Incremental Backup"](#page-67-0) for usage details. Related mysqlbackup

```
options are --incremental, --incremental-with-redo-log-only, --incremental-backup-dir, --
incremental-base, and --start-lsn.
See Also full backup, incremental backup.
```
#### downtime

<span id="page-233-6"></span> A period when the database is unresponsive. The database might be entirely shut down, or in a read-only state when applications are attempting to insert, update, or delete data. The goal for your backup strategy is to minimize downtime, using techniques such as **hot backup** for **InnoDB** tables and minimizing the duration of the **suspend** stage where you run customized backup logic while the MySQL server is **locked**. See Also [cold backup](#page-231-3), [hot backup,](#page-233-2) [InnoDB,](#page-235-2) [locking](#page-235-4), [replica](#page-239-5), [replication](#page-239-3), [suspend.](#page-240-3)

## E

#### <span id="page-233-5"></span>exclude

<span id="page-233-7"></span> In a **partial backup**, to select a set of tables, databases, or a combination of both to be omitted from the backup. Contrast with **include**.

See Also [partial backup](#page-238-4).

#### extract

<span id="page-233-8"></span> The operation that retrieves some content from an **image** file produced by a **single-file backup**. It can apply to a single file (unpacked to an arbitrary location) or to the entire backup (reproducing the original directory structure of the backup data). These two kinds of extraction are performed by the mysqlbackup options extract and image-to-backup-dir, respectively.

See Also [image](#page-234-3), [single-file backup.](#page-240-4)

## F

#### <span id="page-233-4"></span>.frm file

<span id="page-233-10"></span>A file containing the metadata, such as the table definition, of a MySQL table.  $\pm \text{fm}$  files were removed in MySQL 8.0 and later but are still used in earlier MySQL releases. In MySQL 8.0 and later, data that was previously stored in .frm files is stored in **data dictionary** tables.

#### <span id="page-233-1"></span>file format

<span id="page-233-9"></span> The format used by InnoDB for its data files named ibdata1, ibdata2, and so on. Each file format supports one or more row formats.

See Also [Antelope](#page-230-4), [Barracuda,](#page-231-0) [ibdata file](#page-234-4), [row format](#page-239-2).

#### <span id="page-233-0"></span>full backup

<span id="page-233-11"></span> A **backup** that includes all the **tables** in each MySQL database, and all the databases in a MySQL instance. Contrast with **partial backup** and **incremental backup**. Full backups take the longest, but also require the least amount of followup work and administration complexity. Thus, even when you primarily do partial or incremental backups, you might periodically do a full backup.

See Also [backup](#page-230-5), [incremental backup](#page-234-0), [partial backup](#page-238-4), [table](#page-241-1).

## H

#### <span id="page-233-3"></span>history table

<span id="page-233-12"></span>The table mysql.backup\_history that holds details of completed **backup** operations. While a backup job is running, the details (especially the changing status value) are recorded in the **progress table**. See Also [backup](#page-230-5), [progress table.](#page-238-3)

#### <span id="page-233-2"></span>hot backup

<span id="page-233-13"></span> A backup taken while the MySQL **instance** and is running and applications are reading and writing to it. Contrast with **warm backup** and **cold backup**.

A hot backup involves more than simply copying data files: it must include any data that was inserted or updated while the backup was in process; it must exclude any data that was deleted while the backup was in process; and it must ignore any changes started by **transactions** but not committed.

The Oracle product that performs hot backups, of **InnoDB** tables especially but also tables from MyISAM and other storage engines, is **MySQL Enterprise Backup**.

The hot backup process consists of two stages. The initial copying of the InnoDB data files produces a **raw backup**. The **apply** step incorporates any changes to the databases that happened while the backup was running. Applying the changes produces a **prepared** backup; these files are ready to be restored whenever necessary.

A **full backup** consists of a hot backup phase that copies the InnoDB data, followed by a **warm backup** phase that copies any non-InnoDB data such as MyISAM tables and the associated **.sdi** files. See Also [apply,](#page-230-3) [cold backup,](#page-231-3) [.frm file,](#page-233-4) [full backup](#page-233-0), [InnoDB](#page-235-2), [instance](#page-235-3), [prepared backup,](#page-238-0) [raw backup](#page-238-1), [warm](#page-242-0) [backup](#page-242-0).

# I

#### <span id="page-234-2"></span>.ibd file

<span id="page-234-6"></span> Each InnoDB **tablespace** created using the **file-per-table** setting has a filename with a .ibd extension. This extension does not apply to the **system tablespace**, which is made up of files named ibdata1, ibdata2, and so on.

See Also [.ibz file,](#page-234-1) [system tablespace](#page-240-0), [tablespace](#page-241-2).

#### <span id="page-234-1"></span>.ibz file

<span id="page-234-8"></span> When the **MySQL Enterprise Backup** product performs a **compressed backup**, it transforms each **tablespace** file that is created using the **file-per-table** setting from a **.ibd** extension to a **.ibz** extension.

The compression applied during backup is distinct from the **compressed row format** that keeps table data compressed during normal operation. An InnoDB tablespace that is already in compressed row format is not compressed a second time, but is, nevertheless, still saved as an .ibz file in the compressed backup. See Also [.bz file,](#page-230-2) [compression,](#page-231-1) [compression level,](#page-232-0) [.ibd file,](#page-234-2) [.ibz file](#page-234-1), [MySQL Enterprise Backup,](#page-236-1) [tablespace.](#page-241-2)

#### <span id="page-234-4"></span>ibdata file

<span id="page-234-7"></span> A set of files with names such as ibdata1, ibdata2, and so on, that make up the InnoDB **system tablespace**. These files contain metadata about InnoDB tables, and can contain some or all of the table and index data also (depending on whether the **file-per-table option** is in effect when each table is created). For backward compatibility these files always use the **Antelope** file format. See Also [Antelope](#page-230-4), [system tablespace.](#page-240-0)

#### <span id="page-234-3"></span>image

<span id="page-234-9"></span> The file produced as part of a **single-file backup** operation. It can be a real file that you store locally, or standard output (specified as -) when the backup data is **streamed** directly to another command or remote server. This term is referenced in several mysqlbackup options such as [backup-dir-to-image](#page-146-0) and [image-to-backup](#page-146-1)[dir](#page-146-1).

See Also [single-file backup](#page-240-4), [streaming.](#page-240-5)

#### <span id="page-234-5"></span>include

<span id="page-234-10"></span> In a **partial backup**, to select a set of tables, databases, or a combination of both to be backed up. Contrast with **exclude**.

See Also [partial backup](#page-238-4).

#### <span id="page-234-0"></span>incremental backup

<span id="page-234-11"></span> A backup that captures only data changed since the previous backup. It has the potential to be smaller and faster than a **full backup**. The incremental backup data must be merged with the contents of the previous

backup before it can be restored. See [Section 4.3.3, "Making a Differential or Incremental Backup"](#page-67-0) for usage details. Related mysqlbackup options are [--incremental](#page-175-0), [--incremental-with-redo-log-only](#page-176-0), [-](#page-178-0) [incremental-backup-dir](#page-178-0), [--incremental-base](#page-176-1), and [--start-lsn](#page-177-0). See Also [full backup.](#page-233-0)

#### <span id="page-235-2"></span>InnoDB

<span id="page-235-6"></span> The type of MySQL **table** that works best with **MySQL Enterprise Backup**. These tables can be backed up using the **hot backup** technique that avoids interruptions in database processing. For this reason, and because of the higher reliability and concurrency possible with InnoDB tables, most deployments should use InnoDB for the bulk of their data and their most important data. In MySQL 5.5 and higher, the [CREATE TABLE](https://dev.mysql.com/doc/refman/8.0/en/create-table.html) statement creates InnoDB tables by default.

See Also [hot backup,](#page-233-2) [table.](#page-241-1)

### <span id="page-235-3"></span>instance

<span id="page-235-7"></span> The full contents of a MySQL server, possibly including multiple **databases**. A **backup** operation can back up an entire instance, or a **partial backup** can include selected databases and tables. See Also [database,](#page-232-3) [partial backup.](#page-238-4)

## L

<span id="page-235-4"></span>locking

<span id="page-235-8"></span>See Also [suspend,](#page-240-3) [warm backup.](#page-242-0)

<span id="page-235-0"></span>log

<span id="page-235-9"></span> Several types of log files are used within the MySQL Enterprise Backup product. The most common is the InnoDB **redo log** that is consulted during **incremental backups**. See Also [incremental backup,](#page-234-0) [redo log](#page-238-5).

log sequence number See [LSN](#page-235-5).

#### <span id="page-235-1"></span>logical backup

<span id="page-235-10"></span> A **backup** that reproduces table structure and data, without copying the actual data files. For example, the mysqldump command produces a logical backup, because its output contains statements such as CREATE TABLE and INSERT that can re-create the data. Contrast with **physical backup**. See Also [backup](#page-230-5), [physical backup.](#page-238-2)

#### <span id="page-235-5"></span>LSN

<span id="page-235-11"></span> Acronym for **log sequence number**. This arbitrary, ever-increasing value represents a point in time corresponding to operations recorded in the **redo log**. (This point in time is regardless of transaction boundaries; it can fall in the middle of one or more transactions.) It is used internally by InnoDB during **crash recovery** and for managing the buffer pool.

In the **MySQL Enterprise Backup** product, you can specify an LSN to represent the point in time from which to take an **incremental backup**. The relevant LSN is displayed by the output of the mysqlbackup command. Once you have the LSN corresponding to the time of a full backup, you can specify that value to take a subsequent incremental backup, whose output contains another LSN for the next incremental backup. See Also [crash recovery](#page-232-4), [hot backup,](#page-233-2) [incremental backup](#page-234-0), [redo log.](#page-238-5)

## M

.MRG file

<span id="page-235-12"></span> A file containing references to other tables, used by the MERGE storage engine. Files with this extension are always included in backups produced by the mysqlbackup command of the **MySQL Enterprise Backup** product.

### <span id="page-236-5"></span>.MYD file

<span id="page-236-12"></span> A file that MySQL uses to store data for a MyISAM table. See Also [.MYI file.](#page-236-4)

#### <span id="page-236-4"></span>.MYI file

<span id="page-236-13"></span> A file that MySQL uses to store indexes for a MyISAM table. See Also [.MYD file](#page-236-5).

#### manifest

<span id="page-236-8"></span> The record of the environment (for example, command-line arguments) and data files involved in a backup, stored in the files meta/backup\_create.xml and meta/backup\_content.xml, respectively. This data can be used by management tools during diagnosis and troubleshooting procedures.

#### master

See [source.](#page-240-6)

#### <span id="page-236-6"></span>media management software

<span id="page-236-9"></span> A class of software programs for managing backup media, such as libraries of tape backups. One example is **Oracle Secure Backup**. Abbreviated **MMS**.

See Also [Oracle Secure Backup.](#page-237-0)

#### <span id="page-236-2"></span>my.cnf

<span id="page-236-10"></span> The typical name for the MySQL **configuration file** on Linux, Unix, and macOS systems. See Also [configuration file,](#page-232-1) [my.ini](#page-236-3).

#### <span id="page-236-3"></span>my.ini

<span id="page-236-11"></span> The typical name for the MySQL **configuration file** on Windows systems. See Also [configuration file,](#page-232-1) [my.cnf.](#page-236-2)

#### MyISAM

<span id="page-236-14"></span> A MySQL storage engine, formerly the default for new tables. In MySQL 5.5 and higher, **InnoDB** becomes the default storage engine. MySQL Enterprise Backup can back up both types of tables, and tables from other storage engines also. The backup process for InnoDB tables (**hot backup**) is less disruptive to database operations than for MyISAM tables (**warm backup**). See Also [hot backup,](#page-233-2) [InnoDB,](#page-235-2) [warm backup.](#page-242-0)

## <span id="page-236-1"></span>MySQL Enterprise Backup

<span id="page-236-15"></span> A licensed products that performs **hot backups** of MySQL database servers. It offers the most efficiency and flexibility when backing up **InnoDB** tables; it can also back up MyISAM and other kinds of tables. It is included as part of the MySQL Enterprise Edition subscription. See Also [Barracuda,](#page-231-0) [hot backup](#page-233-2), [InnoDB](#page-235-2).

#### mysqlbackup

<span id="page-236-16"></span> The primary command of the **MySQL Enterprise Backup** product. Different options perform **backup** and **restore** operations.

See Also [backup](#page-230-5), [restore.](#page-239-4)

#### <span id="page-236-0"></span>mysqldump

<span id="page-236-17"></span> A MySQL command that performs **logical backups**, producing a set of SQL commands to recreate tables and data. Suitable for smaller backups or less critical data, because the **restore** operation takes longer than with a **physical backup** produced by **MySQL Enterprise Backup**. See Also [logical backup](#page-235-1), [physical backup,](#page-238-2) [restore.](#page-239-4)

## N

#### <span id="page-236-7"></span>non-TTS backup

<span id="page-236-18"></span>A backup that is NOT created using [transportable tablespace \(TTS\)](#page-241-0), that is, not with the [--use-tts](#page-179-0) option.

See Also [transportable tablespace](#page-241-0), [TTS backup.](#page-241-3)

# O

#### .opt file

<span id="page-237-6"></span> A file containing database server configuration information. Files with this extension are always included in backups produced by the backup operations of the **MySQL Enterprise Backup** product.

#### <span id="page-237-2"></span>offline

<span id="page-237-4"></span> A type of operation performed while the database server is stopped. With the **MySQL Enterprise Backup** product, the main offline operation is the **restore** step. You cannot perform a **cold backup** with **MySQL Enterprise Backup** 8.0 or later. Contrast with **online**. See Also [cold backup](#page-231-3), [online](#page-237-1), [restore](#page-239-4).

<span id="page-237-1"></span>online

<span id="page-237-5"></span> A type of operation performed while the database server is running. A **hot backup** is the ideal example, because the database server continues to run and no read or write operations are blocked. For that reason, sometimes "hot backup" and "online backup" are used as synonyms. A **cold backup** is the opposite of an online operation; by definition, the database server is shut down while the backup happens (**MySQL Enterprise Backup** 8.0 and later does not support **cold backups**). A **warm backup** is also a kind of online operation, because the database server continues to run, although some write operations could be blocked while a warm backup is in progress. Contrast with **offline**.

See Also [cold backup](#page-231-3), [hot backup,](#page-233-2) [offline,](#page-237-2) [warm backup.](#page-242-0)

#### optimistic backup

<span id="page-237-7"></span> Optimistic backup is a feature for improving performance for backing up and restoring huge databases in which only a small number of tables are modified frequently. An optimistic backup consists of two phases: (1) the optimistic phase in which tables that are unlikely to be modified during the backup process (identified by the user with the [optimistic-time](#page-191-0) option or, by exclusion, with the [optimistic-busy-tables](#page-191-1) option) are backed up without any locks on the MySQL instance; (2) a normal phase, in which tables that are not backed up in the first phase are being backed up in a manner similar to how they are processed in an ordinary backup: the InnoDB files are copied first, and then other relevant files and copied or processed with various locks applied to the database server. The redo logs, undo logs, and the system tablespace are also backed up in this phase. See [Section 4.3.6,](#page-77-0) ["Making an Optimistic Backup"](#page-77-0) for details.

#### optimistic Incremental Backup

<span id="page-237-8"></span>In an optimistic incremental backup mysqlbackup scans InnoDB data files that have been modified since the last backup for changed pages and then saves them into the incremental backup. It is performed by specifying [-](#page-175-0) [incremental=optimistic](#page-175-0). See [Full-scan versus Optimistic Incremental Backup](#page-71-0) for details.

#### <span id="page-237-0"></span>Oracle Secure Backup

<span id="page-237-9"></span> An Oracle product for managing **backup** media, and so classified as **media management software** (**MMS**). Abbreviated **OSB**. For **MySQL Enterprise Backup**, OSB is typically used to manage tape backups. See Also [backup](#page-230-5), [media management software,](#page-236-6) [OSB](#page-237-3).

#### <span id="page-237-3"></span>OSB

<span id="page-237-10"></span> Abbreviation for **Oracle Secure Backup**, a **media management software** product (**MMS**). See Also [Oracle Secure Backup.](#page-237-0)

## P

#### .par file

<span id="page-237-11"></span> A file containing partition definitions. Files with this extension are always included in backups produced by the mysqlbackup command of the **MySQL Enterprise Backup** product.

#### parallel backup

<span id="page-238-7"></span> The default processing mode in MySQL Enterprise Backup 3.8 and higher, employing multiple threads for different classes of internal operations (read, process, and write). See [Section 1.2, "Overview of Backup Types"](#page-16-0) for an overview, [Section 20.10, "Performance / Scalability / Capacity Options"](#page-185-0) for the relevant mysqlbackup options, and Chapter 13, [Performance Considerations for MySQL Enterprise Backup](#page-116-0) for performance guidelines and tips.

### <span id="page-238-4"></span>partial backup

<span id="page-238-8"></span> A **backup** that contains some of the **tables** in a MySQL database, or some of the databases in a MySQL instance. Contrast with **full backup**. Related mysqlbackup options are [--include-tables](#page-178-1), [--exclude](#page-178-2)[tables](#page-178-2), [--use-tts](#page-179-0), [--only-known-file-types](#page-179-1), and [--only-innodb](#page-179-2). See Also [backup](#page-230-5), [database,](#page-232-3) [full backup](#page-233-0), [partial restore,](#page-238-6) [table](#page-241-1).

### <span id="page-238-6"></span>partial restore

<span id="page-238-9"></span> A **restore** operation that applies to one or more **tables** or **databases**, but not the entire contents of a MySQL server. The data being restored could come from either a **partial backup** or a **full backup**. Related mysqlbackup options are [--include-tables](#page-178-1), [--exclude-tables](#page-178-2), and [--rename](#page-181-0). See Also [database,](#page-232-3) [full backup](#page-233-0), [partial backup](#page-238-4), [restore,](#page-239-4) [table](#page-241-1).

### <span id="page-238-2"></span>physical backup

<span id="page-238-10"></span> A **backup** that copies the actual data files. For example, the **MySQL Enterprise Backup** command produces a physical backup, because its output contains data files that can be used directly by the mysqld server. Contrast with **logical backup**.

See Also [backup](#page-230-5), [logical backup.](#page-235-1)

#### point in time

<span id="page-238-11"></span> The time corresponding to the end of a **backup** operation. A **prepared backup** includes all the changes that occurred while the backup operation was running. **Restoring** the backup brings the data back to the state at the moment when the backup operation completed. See Also [backup](#page-230-5), [prepared backup,](#page-238-0) [restore](#page-239-4).

#### <span id="page-238-0"></span>prepared backup

<span id="page-238-12"></span> The set of backup data that is entirely consistent and ready to be restored. It is produced by performing the **apply** operation on the **raw backup**.

See Also [apply,](#page-230-3) [raw backup](#page-238-1).

## <span id="page-238-3"></span>progress table

<span id="page-238-13"></span>The table mysql.backup progress that holds details of running **backup** operations. When a backup job finishes, the details are recorded in the **history table**. See Also [backup](#page-230-5), [history table.](#page-233-3)

# R

#### <span id="page-238-1"></span>raw backup

<span id="page-238-14"></span> The initial set of backup data, not yet ready to be restored because it does not incorporate changes that occurred while the backup was running. The **apply** operation transforms the backup files into a **prepared backup** that is ready to be restored.

See Also [apply,](#page-230-3) [prepared backup](#page-238-0).

#### <span id="page-238-5"></span>redo log

<span id="page-238-15"></span>A set of files, typically named ib\_logfile0 and ib\_logfile1, that record statements that attempt to change data in InnoDB tables. These statements are replayed automatically to correct data written by incomplete transactions, on startup following a crash. The passage of data through the redo logs is represented by the everincreasing **LSN** value. The 4GB limit on maximum size for the redo log is raised in MySQL 5.6.

#### See Also [LSN](#page-235-5).

#### regular expression

<span id="page-239-6"></span> Some MySQL Enterprise Backup features use POSIX-style regular expressions, for example to specify tables, databases, or both to **include** or **exclude** from a **partial backup**. Regular expressions require escaping for dots in filenames, because the dot is the single-character wildcard; no escaping is needed for forward slashes in path names. When specifying regular expressions on the command line, surround them with quotation marks as appropriate for the shell environment, to prevent expansion of characters such as asterisks by the shell wildcard mechanism.

See Also [exclude](#page-233-5), [include](#page-234-5), [partial backup](#page-238-4).

#### <span id="page-239-0"></span>relay log

<span id="page-239-7"></span> A record on a **replica** server for the events read from the **binary log** of the source server and written by the replication I/O thread. The relay log, like the **binary log**, consists of a set of numbered files containing events that describe database changes, and an index file that contains the names of all used relay log files. For more information on relay log, see [The Relay Log](https://dev.mysql.com/doc/refman/8.0/en/replica-logs-relaylog.html). The relay log on a server is backed up by default. See Also [binary log](#page-231-2), [replication](#page-239-3).

#### <span id="page-239-5"></span>replica

<span id="page-239-8"></span> In a **replication** configuration, a database server that receives updates from a **source** server. Typically used to service user queries, to minimize the query load on the source server. With **MySQL Enterprise Backup**, you might take a backup on one server, and restore on a different system to create a new replica server with the data already in place. You might also back up data from a replica server rather than the source, to minimize any slowdown of the overall system.

See Also [replication](#page-239-3), [source.](#page-240-6)

#### <span id="page-239-3"></span>replication

<span id="page-239-9"></span> A common configuration for MySQL deployments, with data and DML operations from a **source** server synchronized with a set of **replica** servers. With MySQL **Enterprise Backup,** you might take a backup on one server, and restore on a different system to create a new replica server with the data already in place. You might also back up data from a replica server rather than the source, to minimize any slowdown of the overall system. See Also [replica](#page-239-5), [source.](#page-240-6)

#### <span id="page-239-1"></span>repository

<span id="page-239-10"></span> We distinguish between the **server repository** and the **backup repository**. See Also [backup repository,](#page-230-6) [server repository.](#page-240-1)

#### <span id="page-239-4"></span>restore

<span id="page-239-11"></span> The converse of the **backup** operation. The data files from a **prepared backup** are put back into place to repair a data issue or bring the system back to an earlier state. See Also [backup](#page-230-5), [prepared backup.](#page-238-0)

#### <span id="page-239-2"></span>row format

<span id="page-239-12"></span> The disk storage format for a row from an InnoDB table. As InnoDB gains new capabilities such as compression, new row formats are introduced to support the resulting improvements in storage efficiency and performance.

Each table has its own row format, specified through the ROW\_FORMAT option. To see the row format for each InnoDB table, issue the command SHOW TABLE STATUS. Because all the tables in the system tablespace share the same row format, to take advantage of other row formats typically requires setting the innodb\_file\_per\_table option, so that each table is stored in a separate tablespace.

## S

.sdi file

<span id="page-239-13"></span>A file containing the metadata (referred to as [Serialized Dictionary Information \(SDI\)\)](https://dev.mysql.com/doc/refman/8.0/en/serialized-dictionary-information.html) of a MyISAM table.

#### <span id="page-240-10"></span>**SBT**

## <span id="page-240-11"></span>Acronym for **system backup to tape**.

See Also [system backup to tape.](#page-240-7)

#### <span id="page-240-9"></span>selective backup

<span id="page-240-12"></span> Another name for **partial backup** See Also [partial backup](#page-238-4), [selective restore](#page-240-8).

#### <span id="page-240-8"></span>selective restore

<span id="page-240-13"></span> Another name for **partial restore** See Also [partial restore,](#page-238-6) [selective backup](#page-240-9).

#### <span id="page-240-2"></span>server

<span id="page-240-14"></span> A MySQL **instance** controlled by a mysqld daemon. A physical machine can host multiple MySQL servers, each requiring its own **backup** operations and schedule. Some backup operations communicate with the server through a **connection**.

See Also [connection](#page-232-2), [instance.](#page-235-3)

#### <span id="page-240-1"></span>server repository

<span id="page-240-15"></span> Contrast with **backup repository**. See Also [backup repository,](#page-230-6) [repository](#page-239-1).

#### <span id="page-240-4"></span>single-file backup

<span id="page-240-16"></span> A backup technique that packs all the backup data into one file (the backup **image**), for ease of storage and transfer. The **streaming** backup technique requires using a single-file backup. See Also [image](#page-234-3), [streaming](#page-240-5).

### slave

See [replica](#page-239-5).

#### <span id="page-240-6"></span>source

<span id="page-240-17"></span> In a **replication** configuration, a database server that sends updates to a set of **replica** servers. It typically dedicates most of its resources to write operations, leaving user queries to the replicas. With **MySQL Enterprise Backup**, typically you perform backups on the replica servers rather than the source, to minimize any slowdown of the overall system.

See Also [replica](#page-239-5), [replication](#page-239-3).

#### <span id="page-240-5"></span>streaming

<span id="page-240-18"></span> A backup technique that transfers the data immediately to another server, rather than saving a local copy. Uses mechanisms such as Unix pipes. Requires a **single-file backup**, with the destination file specified as - (standard output).

See Also [single-file backup](#page-240-4).

#### <span id="page-240-3"></span>suspend

<span id="page-240-19"></span> An optional stage within the backup where the MySQL Enterprise Backup processing stops, to allow for userspecific operations to be run. The mysqlbackup command has options that let you specify commands to be run while the backup is suspended. See Also [.frm file,](#page-233-4) [InnoDB](#page-235-2).

#### <span id="page-240-7"></span>system backup to tape

<span id="page-240-20"></span> An API for **media management software**. Abbreviated **SBT**. Several mysqlbackup options (with **sbt** in their names) pass information to **media management software** products such as **Oracle Secure Backup**. See Also [Oracle Secure Backup,](#page-237-0) [SBT.](#page-240-10)

#### <span id="page-240-0"></span>system tablespace

<span id="page-240-21"></span> By default, this single data file stores all the table data for a database server, as well as all the metadata for InnoDB-related objects (the **data dictionary**).

Turning on the **innodb\_file\_per\_table** option causes each newly created table to be stored in its own **tablespace**, reducing the size of, and dependencies on, the system tablespace.

Keeping all table data in the system tablespace has implications for the **MySQL Enterprise Backup** product (backing up one large file rather than several smaller files), and prevents you from using certain InnoDB features that require the newer **Barracuda** file format. on the

See Also [Barracuda,](#page-231-0) [data dictionary,](#page-232-5) [file format,](#page-233-1) [ibdata file](#page-234-4), [tablespace](#page-241-2).

## T

### .TRG file

<span id="page-241-10"></span> A file containing **trigger** parameters. Files with this extension are always included in backups produced by the mysqlbackup command of the **MySQL Enterprise Backup** product.

#### <span id="page-241-1"></span>table

<span id="page-241-5"></span> Although a table is a distinct, addressable object in the context of SQL, for **backup** purposes we are often concerned with whether the table is part of the **system tablespace**, or was created under the **file-per-table** setting and so resides in its own **tablespace**.

See Also [backup](#page-230-5), [system tablespace](#page-240-0), [tablespace](#page-241-2).

### <span id="page-241-4"></span>Table-Level Recovery (TLR)

<span id="page-241-6"></span> Table-Level Recovery (TLR) is a selective restore of tables or schemas from a backup; see [Section 5.1.4, "Table-](#page-87-0)[Level Recovery \(TLR\)"](#page-87-0) for details.

See Also [partial restore.](#page-238-6)

#### <span id="page-241-2"></span>tablespace

<span id="page-241-7"></span> For **InnoDB** tables, the file that holds the data and indexes for a table. Can be either the **system tablespace** containing multiple tables, or a table created with the **file-per-table** setting that resides in its own tablespace file. See Also [InnoDB](#page-235-2), [system tablespace.](#page-240-0)

### TLR

<span id="page-241-8"></span> Short form for Table-Level Recovery. See Also [partial restore,](#page-238-6) [Table-Level Recovery \(TLR\)](#page-241-4).

#### <span id="page-241-0"></span>transportable tablespace

<span id="page-241-9"></span> A feature that allows a **tablespace** to be moved from one instance to another. Traditionally, this has not been possible for InnoDB tablespaces because all table data was part of the **system tablespace**. In MySQL 5.6 and higher, the FLUSH TABLES . . . FOR EXPORT syntax prepares an InnoDB table for copying to another server; running [ALTER TABLE ... DISCARD TABLESPACE](https://dev.mysql.com/doc/refman/8.0/en/alter-table.html) and [ALTER TABLE ... IMPORT TABLESPACE](https://dev.mysql.com/doc/refman/8.0/en/alter-table.html) on the other server brings the copied data file into the other instance. A separate  $\lrcorner$  cfg file, copied along with the **.ibd file**, is used to update the table metadata (for example the **space ID**) as the tablespace is imported. See [Importing InnoDB Tables](https://dev.mysql.com/doc/refman/8.0/en/innodb-table-import.html) for usage information.

Use the  $--use-tts$  option to create a backup with transportable tablespace. See also [Section 5.1.5, "Restoring](#page-88-0) [Backups Created with the](#page-88-0) --use-tts Option". See Also [partial backup](#page-238-4).

### TTS

<span id="page-241-11"></span>Short form for **transportable tablespace**.

See Also [partial backup](#page-238-4), [transportable tablespace](#page-241-0).

#### <span id="page-241-3"></span>TTS backup

<span id="page-241-12"></span>A backup that is created using [transportable tablespace \(TTS\)](#page-241-0), that is, with the [--use-tts](#page-179-0) option. See Also [non-TTS backup,](#page-236-7) [partial backup,](#page-238-4) [transportable tablespace.](#page-241-0)

# W

<span id="page-242-0"></span>warm backup

<span id="page-242-1"></span> A **backup** taken while the database server is running, but that restricts some database operations during the backup process. For example, tables might become read-only. For busy applications and websites, you might prefer a **hot backup**.

See Also [backup](#page-230-5), [cold backup,](#page-231-3) [hot backup](#page-233-2).

# Index

# **Symbols**

--log-bin option, [155](#page-166-0) --relay-log option, [155](#page-166-1)

# **A**

Antelope, [127,](#page-138-0) [219](#page-230-7) apply, [219](#page-230-8) apply-incremental-backup option, [131](#page-142-2) --apply-log option, [131](#page-142-3) .ARM file, [219](#page-230-9) .ARZ file, [219](#page-230-10) authentication LDAP, [115](#page-126-0)

# **B**

backup, [219](#page-230-11) backup directory, [158,](#page-169-1) [219](#page-230-12) backup option, [130](#page-141-1) backup repository, [219](#page-230-13) backup-and-apply-log option, [130](#page-141-2) --backup-dir option, [158](#page-169-2) backup-dir-to-image option, [136](#page-147-1) backup-image option, [157](#page-168-0) backup-my.cnf, [220](#page-231-5) backup-my.cnf file, [7](#page-18-0) backup-to-image option, [130,](#page-141-3) [172](#page-183-1) backups cold, [5](#page-16-1) compressed, [5,](#page-16-1) [63](#page-74-0), [66,](#page-77-1) [78,](#page-89-0) [162](#page-173-0) containing encrypted InnoDB tablespaces, [83](#page-94-1) controlling overhead, performance, and scalability, [174](#page-185-1) differential, [56](#page-67-1) encrypted, [97](#page-108-0) full, [55](#page-66-0) hot, [5](#page-16-1) incremental, [5,](#page-16-1) [56](#page-67-1), [164](#page-175-1) InnoDB tables only, [127](#page-138-0) logical, [5](#page-16-1) message logging, [182](#page-193-0) optimistic, [66](#page-77-2) parallel, [5](#page-16-1) partial, [64,](#page-75-0) [167](#page-178-3) physical, [5](#page-16-1) prepared, [7](#page-18-0), [78](#page-89-1) preparing to restore, [78](#page-89-1) progress report, [183](#page-194-0) raw, [7](#page-18-0), [78](#page-89-1) scheduled, [70](#page-81-0) single-file, [5](#page-16-1), [50](#page-61-0) streaming, [5](#page-16-1), [52](#page-63-0)

to cloud, [53](#page-64-0) to tape, [53](#page-64-1) with Oracle Secure Backup, [99](#page-110-1) troubleshooting, [117](#page-128-0) uncompressed, [5,](#page-16-1) [66](#page-77-3) verifying, [46](#page-57-0) warm, [5](#page-16-1) backup\_content.xml, [7](#page-18-0) backup\_content.xml file, [121](#page-132-0) backup\_create.xml, [7](#page-18-0) backup\_create.xml file, [121](#page-132-0) backup history table, [119](#page-130-0) update, [213](#page-224-0) backup\_progress table, [119](#page-130-0) update, [217](#page-228-0) backup\_sbt\_history table update, [215](#page-226-0) backup\_variables.txt file, [7](#page-18-0) Barracuda, [127](#page-138-0), [220](#page-231-6) benchmarking, [105](#page-116-1) binary log, [80](#page-91-0), [220](#page-231-7) binlog, [220](#page-231-8) .bz file, [219](#page-230-14)

# **C**

cloud backups, [53](#page-64-0) --cloud-access-key-id option, [192](#page-203-0) --cloud-access-key option, [193](#page-204-0) --cloud-aws-region option, [192](#page-203-1) --cloud-basicauth-url, [190](#page-201-0) --cloud-bucket option, [192](#page-203-2) --cloud-buffer-size option, [189](#page-200-0) --cloud-ca-info option, [189](#page-200-1) --cloud-ca-path option, [189](#page-200-2) --cloud-chunk-size, [191,](#page-202-0) [193](#page-204-1) --cloud-host option, [192](#page-203-3) --cloud-chunked-transfer, [190](#page-201-1) --cloud-identity-url, [190](#page-201-2) --cloud-object, [189,](#page-200-3) [190](#page-201-3) --cloud-par-url, [189](#page-200-4) --cloud-object-key option, [192](#page-203-4) --cloud-password, [190](#page-201-4) --cloud-proxy option, [189](#page-200-5) --cloud-region, [190](#page-201-5) --cloud-secret-access-key option, [192](#page-203-5) --cloud-secret-key option, [193](#page-204-2) --cloud-service option, [188](#page-199-0) --cloud-tempauth-url, [190](#page-201-6) --cloud-tenant, [190](#page-201-7) --cloud-trace option, [189](#page-200-6) --cloud-user-id, [190](#page-201-8) cold backup, [5](#page-16-1), [220](#page-231-9) command-line tools, [5](#page-16-2)

commands, mysqlbackup, [129](#page-140-0) --comments option, [162](#page-173-1) --comments-file option, [162](#page-173-2) comments.txt file, [7](#page-18-0), [162](#page-173-3) --compress option, [63,](#page-74-0) [162](#page-173-4) --compress-level option, [63,](#page-74-0) [164](#page-175-2) --compress-method option, [162](#page-173-5) compressed backups, [5,](#page-16-1) [63](#page-74-0), [66,](#page-77-1) [78,](#page-89-0) [162](#page-173-0) compression, [220](#page-231-10) compression level, [221](#page-232-6) configuration file, [221](#page-232-7) configuration options, [199](#page-210-0) connection, [221](#page-232-8) connection options, [153](#page-164-0) copy-back option, [73](#page-84-0), [133](#page-144-1) copy-back-and-apply-log option, [47](#page-58-0), [132](#page-143-1) corruption problems, [118](#page-129-0) --counter-container, [190](#page-201-9) crash recovery, [78](#page-89-1), [221](#page-232-9) cron jobs, [70](#page-81-0) .CSM file, [7](#page-18-0) .CSV file, [7](#page-18-0)

# **D**

data dictionary, [221](#page-232-10) database, [221](#page-232-11) datadir directory, [7](#page-18-0) --datadir option, [154](#page-165-0) --data\_home\_dir option, [156](#page-167-0) --decrypt option, [187](#page-198-0) decryption, [97](#page-108-0) differential backup, [221](#page-232-12) --disable-manifest option, [174](#page-185-2) disk storage for backup data, [5,](#page-16-1) [52](#page-63-0) distributed file system, [70](#page-81-1) downtime, [222](#page-233-6) --dst-entry option, [172](#page-183-2)

## **E**

--enable-cleartext-plugin option, [153](#page-164-1) --encrypt option, [187](#page-198-1) --encrypt-password option, [188](#page-199-1) encrypted backups, [97](#page-108-0) encrypted InnoDB tables, [83](#page-94-1) encrypted InnoDB tablespaces, [83](#page-94-1) encrypted undo tablespaces, [83](#page-94-1) encryption, [97](#page-108-0) --error-code option, [117](#page-128-1), [153](#page-164-2) exclude, [222](#page-233-7) --exclude-tables option, [64,](#page-75-0) [168](#page-179-3) --exec-when-locked option, [197](#page-208-0) exit codes, [117](#page-128-1), [153](#page-164-3) extract, [222](#page-233-8)

extract option, [136](#page-147-2), [172](#page-183-1)

# **F**

FAQ, [205](#page-216-3) file format, [222](#page-233-9) files backed up, [7](#page-18-0) frequently asked questions, [205](#page-216-3) .frm file, [222](#page-233-10) full backup, [55](#page-66-0), [222](#page-233-11) full-scan incremental backup, [60](#page-71-1)

## **G**

GRANT statement, [38](#page-49-0) group replication, [95](#page-106-1)

## **H**

history table, [222](#page-233-12) hot backup, [5](#page-16-1), [222](#page-233-13)

## **I**

ibbackup\_logfile file, [7](#page-18-0) .ibd file, [7,](#page-18-0) [223](#page-234-6) ibdata file, [7,](#page-18-0) [223](#page-234-7) ibreset command, [118](#page-129-0) .bz file, [7](#page-18-0) .ibz file, [7](#page-18-0), [223](#page-234-8) ib\_logfile file, [7](#page-18-0) image, [223](#page-234-9) image-to-backup-dir option, [135](#page-146-2), [172](#page-183-1), [172](#page-183-1) image\_files.xml file, [7,](#page-18-0) [121](#page-132-0) include, [223](#page-234-10) --include option, [64](#page-75-0), [171](#page-182-0) --include-tables option, [64](#page-75-0), [167](#page-178-4) incremental backup, [5,](#page-16-1) [164](#page-175-1), [223](#page-234-11) full scan versus optimistic, [60](#page-71-1) using page tracking, [59](#page-70-1) --incremental option, [164](#page-175-3) --incremental-backup-dir option, [167](#page-178-5) --incremental-base option, [166](#page-177-1) --incremental-with-redo-log-only option, [165](#page-176-2) InnoDB, [224](#page-235-6) InnoDB tables, [5,](#page-16-3) [7](#page-18-0), [127](#page-138-0), [127](#page-138-0) compressed backup feature, [63](#page-74-0) incremental backup feature, [56](#page-67-1) installing MySQL Enterprise Backup, [23](#page-34-0) instance, [224](#page-235-7)

## **K**

--key option, [187](#page-198-2) --key-file option, [187](#page-198-3) keyring components, [83](#page-94-1)

# **L**

LDAP authentication --enable-cleartext-plugin option, [153](#page-164-4) --plugin-dir option, [153](#page-164-5) --limit-memory option, [177](#page-188-0) list-image option, [136](#page-147-3), [172](#page-183-1) --lock-wait-timeout option, [177](#page-188-1) locking, [224](#page-235-8) log, [7](#page-18-0), [130,](#page-141-4) [224](#page-235-9) --log-bin-index, [155](#page-166-2) logical backup, [5](#page-16-1), [224](#page-235-10) logs of backup operations, [119](#page-130-0), [213](#page-224-0), [215,](#page-226-0) [217](#page-228-0) LSN, [56](#page-67-1), [164](#page-175-1), [224](#page-235-11)

## **M**

manifest, [7,](#page-18-0) [121](#page-132-0), [174](#page-185-3), [225](#page-236-8) media management software, [225](#page-236-9) media management software (MMS) products, [99](#page-110-2) MEMORY tables, [69](#page-80-0) message logging, [182](#page-193-0) meta directory, [7](#page-18-0) MMS products, [99](#page-110-2) monitoring backup jobs, [111](#page-122-0) .MRG file, [224](#page-235-12) my.cnf, [225](#page-236-10) my.ini, [225](#page-236-11) .MYD file, [7](#page-18-0) .MYD file, [225](#page-236-12) .MYI file, [7](#page-18-0) .MYI file, [225](#page-236-13) .sdi file, [7](#page-18-0) MyISAM, [225](#page-236-14) MyISAM tables, [127](#page-138-0) MySQL Enterprise Backup, [225](#page-236-15) mysqlbackup, [127,](#page-138-0) [225](#page-236-16) and media management software (MMS) products, [99](#page-110-2) commands, [129](#page-140-0) configuration options, [199](#page-210-0) examples, [50](#page-61-1) files produced, [7](#page-18-0) modes of operation, [129](#page-140-0) options, [139](#page-150-0) overview, [5](#page-16-2) required privileges, [38](#page-49-0) using, [37](#page-48-0) mysqlbinlog command, [80](#page-91-0) mysqldump, [69,](#page-80-0) [225](#page-236-17)

## **N**

--no-history-logging option, [161](#page-172-0) --no-locking option, [177](#page-188-2) non-TTS backup, [225](#page-236-18)

--number-of-buffers option, [174](#page-185-4)

# **O**

offline, [226](#page-237-4) --on-disk-full option, [178](#page-189-0) online, [226](#page-237-5) --only-innodb option, [168](#page-179-4) --rename option, [170](#page-181-1) --only-known-file-types option, [168](#page-179-5) .opt file, [226](#page-237-6) optimistic backup, [66](#page-77-2), [180,](#page-191-2) [181,](#page-192-0) [226](#page-237-7) optimistic incremental backup, [60,](#page-71-1) [164](#page-175-4) optimistic Incremental Backup, [226](#page-237-8) --optimistic-busy-tables, [181](#page-192-1) --optimistic-time, [180](#page-191-3) options, mysqlbackup, [139](#page-150-0) connection, [153](#page-164-0) for cloud storage, [188](#page-199-2) for compression, [162](#page-173-0) for controlling backup overhead, performance, and scalability, [174](#page-185-1) for controlling message logging, [182](#page-193-0) for controlling progress reporting, [183](#page-194-0) for encrypted InnoDB tablespaces, [187](#page-198-4) for encryption, [187](#page-198-5) for generating metadata, [161](#page-172-1) for incremental backups, [164](#page-175-1) for partial backups, [167](#page-178-3) for single-file backups, [172](#page-183-1) for special types of backups, [193](#page-204-3) general options, [151](#page-162-0) in configuration files, [199](#page-210-0) layout of backup files, [157](#page-168-1) layout of database files, [154](#page-165-1) options in common with mysql, [151](#page-162-0) Oracle Secure Backup, [226](#page-237-9) OS user, [42](#page-53-0) OSB, [226](#page-237-10) other operations, [137](#page-148-0)

## **P**

--page-reread-count option, [178](#page-189-1) --page-reread-time option, [178](#page-189-2) .par file, [226](#page-237-11) parallel backup, [105](#page-116-1), [108,](#page-119-0) [227](#page-238-7) parallel backups, [5](#page-16-1) partial backup, [64,](#page-75-0) [167](#page-178-3), [227](#page-238-8) partial restore, [76,](#page-87-1) [227](#page-238-9) performance of backups, [105](#page-116-1) of restores, [108](#page-119-0) performance of backup operations, [5](#page-16-1) permissions, [42](#page-53-0)

physical backup, [5](#page-16-1), [227](#page-238-10) --plugin-dir option, [153](#page-164-6) point in time, [227](#page-238-11) point-in-time recovery, [80](#page-91-0) posix\_fadvise() system call, [5](#page-16-1) prepared backup, [7](#page-18-0), [78,](#page-89-1) [227](#page-238-12) print-message option, [137](#page-148-1) privileges, [38](#page-49-0) --process-threads option, [175](#page-186-0) progress indicator, [183](#page-194-0) progress table, [227](#page-238-13) --progress-interval, [187](#page-198-6)

## **R**

RAID, [105](#page-116-1), [108](#page-119-0) raw backup, [7](#page-18-0), [78,](#page-89-1) [227](#page-238-14) --read-threads option, [175](#page-186-1) redo log, [227](#page-238-15) redo log archiving, [87](#page-98-1) regular expression, [228](#page-239-6) relay log, [228](#page-239-7) --relay-log-index, [155](#page-166-3) --free-os-buffers, [181](#page-192-2) replica, [89](#page-100-0), [91,](#page-102-0) [228](#page-239-8) replication, [89](#page-100-0), [91,](#page-102-0) [92,](#page-103-0) [228](#page-239-9) repository, [228](#page-239-10) restore, [228](#page-239-11) restoring a backup, [73](#page-84-0) at original location, [47](#page-58-0) backup created with the --use-tts option, [77](#page-88-1) examples, [73](#page-84-1) mysqlbackup options, [131](#page-142-4) partial restore, [76](#page-87-1) point-in-time recovery, [80](#page-91-0) preparation, [78](#page-89-1) restore external tablespaces at different locations, [78](#page-89-2) row format, [228](#page-239-12)

## **S**

--safe-replica-backup-timeout, [194](#page-205-0) --safe-slave-backup-timeout, [195](#page-206-0) SBT, [229](#page-240-11) backup history table update, [215](#page-226-0) --sbt-database-name option, [173](#page-184-0) --sbt-environment option, [174](#page-185-5) --sbt-lib-path option, [173](#page-184-1) .sdi file, [228](#page-239-13) selective backup, [229](#page-240-12) selective restore, [229](#page-240-13) server, [229](#page-240-14) server repository, [229](#page-240-15) --show-progress, [183](#page-194-1) single-file backup, [5](#page-16-1), [50](#page-61-0), [135](#page-146-3), [172,](#page-183-1) [229](#page-240-16)

--skip-binlog, [179](#page-190-2) --skip-final-rescan, [179](#page-190-3) --no-redo-log-archive, [179](#page-190-4) --skip-relaylog, [179](#page-190-5) --skip-unused-pages, [178](#page-189-3) --replica-info option, [194](#page-205-1) --slave-info option, [194](#page-205-2) --sleep option, [177](#page-188-3) source, [92,](#page-103-0) [229](#page-240-17) space for backup data, [5](#page-16-1) --src-entry option, [172](#page-183-3) --start-lsn option, [166](#page-177-2) storage access network, [70](#page-81-1) streaming, [52,](#page-63-0) [229](#page-240-18) streaming backups, [5](#page-16-1) suspend, [229](#page-240-19) --suspend-at-end option, [197](#page-208-1) system backup to tape, [229](#page-240-20) system tablespace, [7,](#page-18-0) [229](#page-240-21)

# **T**

table, [230](#page-241-5) Table-Level Recovery (TLR), [76](#page-87-1), [230](#page-241-6) tablespace, [230](#page-241-7) tablespace tracker file, [19](#page-30-0) tape backups, [53](#page-64-1), [99](#page-110-1) TLR, [230](#page-241-8) transportable tablespace, [230](#page-241-9) .TRG file, [230](#page-241-10) troubleshooting for backups, [117](#page-128-0) TTS, [230](#page-241-11) TTS backup, [230](#page-241-12)

## **U**

--uncompress option, [164](#page-175-5) uncompressed backups, [5,](#page-16-1) [66](#page-77-3) --use-tts option, [169](#page-180-0) using with MySQL Enterprise Firewall, [113](#page-124-0)

## **V**

validate option, [134](#page-145-0) validating a backup, [134](#page-145-1) verifying a backup, [46](#page-57-0)

## **W**

warm backup, [5,](#page-16-1) [231](#page-242-1) what is new, [25](#page-36-0) --with-timestamp option, [161](#page-172-2) --write-threads option, [176](#page-187-0)